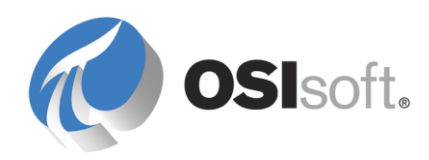

# **PI Interface for GE iFix**

Version 2.6.2.x

#### **OSIsoft, LLC**

777 Davis St., Suite 250 San Leandro, CA 94577 USA Tel: (01) 510-297-5800 Fax: (01) 510-357-8136 Web[: http://www.osisoft.com](http://www.osisoft.com/)

OSIsoft Australia • Perth, Australia OSIsoft Europe GmbH • Frankfurt, Germany OSIsoft Asia Pte Ltd. • Singapore OSIsoft Canada ULC • Montreal & Calgary, Canada OSIsoft, LLC Representative Office • Shanghai, People's Republic of China OSIsoft Japan KK • Tokyo, Japan OSIsoft Mexico S. De R.L. De C.V. • Mexico City, Mexico OSIsoft do Brasil Sistemas Ltda. • Sao Paulo, Brazil OSIsoft France EURL • Paris, France

PI Interface for GE iFix

Copyright: © 1995-2014 OSIsoft, LLC. All rights reserved.

No part of this publication may be reproduced, stored in a retrieval system, or transmitted, in any form or by any means, mechanical, photocopying, recording, or otherwise, without the prior written permission of OSIsoft, LLC.

OSIsoft, the OSIsoft logo and logotype, PI Analytics, PI ProcessBook, PI DataLink, ProcessPoint, PI Asset Framework(PI-AF), IT Monitor, MCN Health Monitor, PI System, PI ActiveView, PI ACE, PI AlarmView, PI BatchView, PI Coresight, PI Data Services, PI Event Frames, PI Manual Logger, PI ProfileView, PI WebParts, ProTRAQ, RLINK, RtAnalytics, RtBaseline, RtPortal, RtPM, RtReports and RtWebParts are all trademarks of OSIsoft, LLC. All other trademarks or trade names used herein are the property of their respective owners.

#### U.S. GOVERNMENT RIGHTS

Use, duplication or disclosure by the U.S. Government is subject to restrictions set forth in the OSIsoft, LLC license agreement and as provided in DFARS 227.7202, DFARS 252.227-7013, FAR 12.212, FAR 52.227, as applicable. OSIsoft, LLC.

Published: 11/2014

## **Table of Contents**

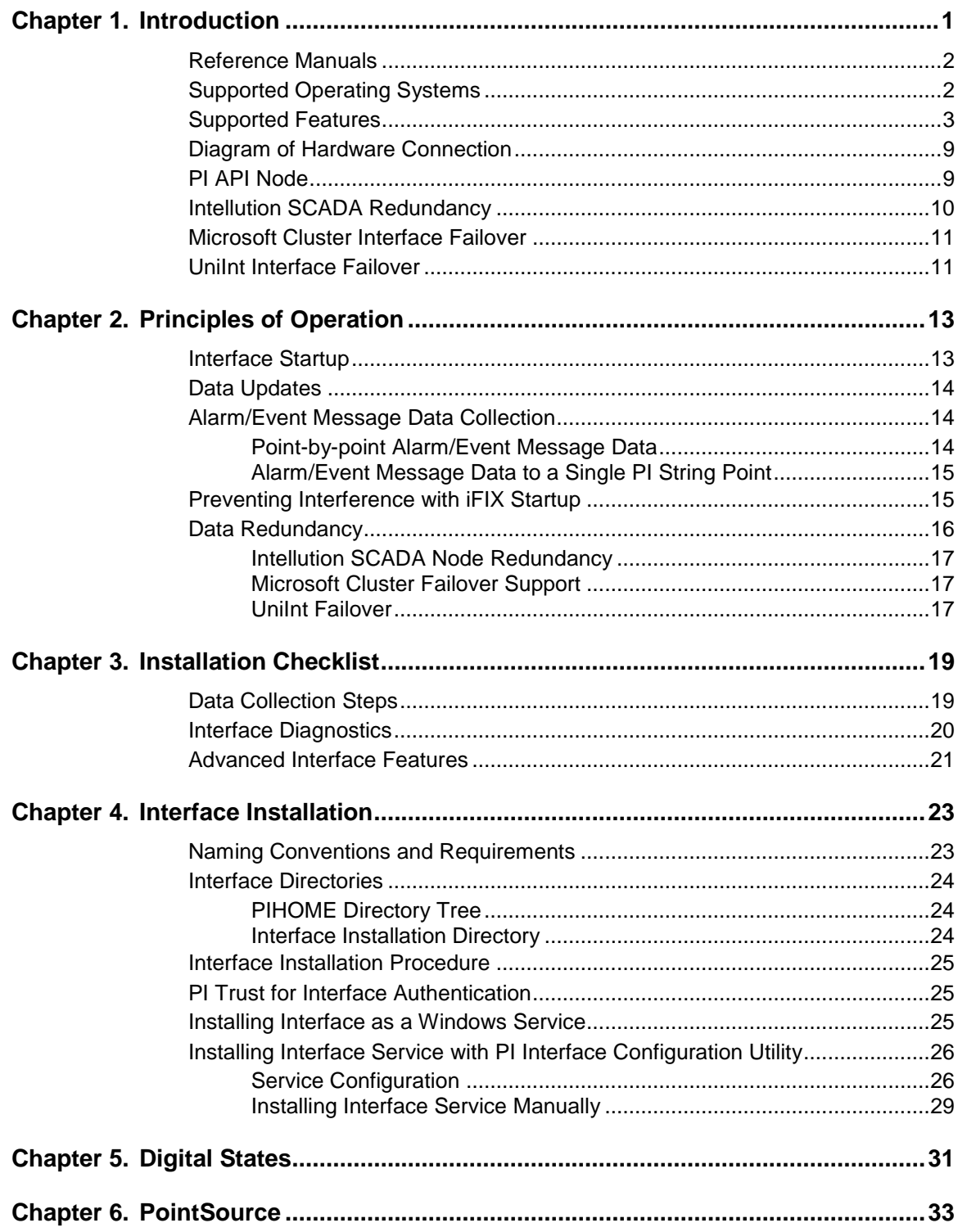

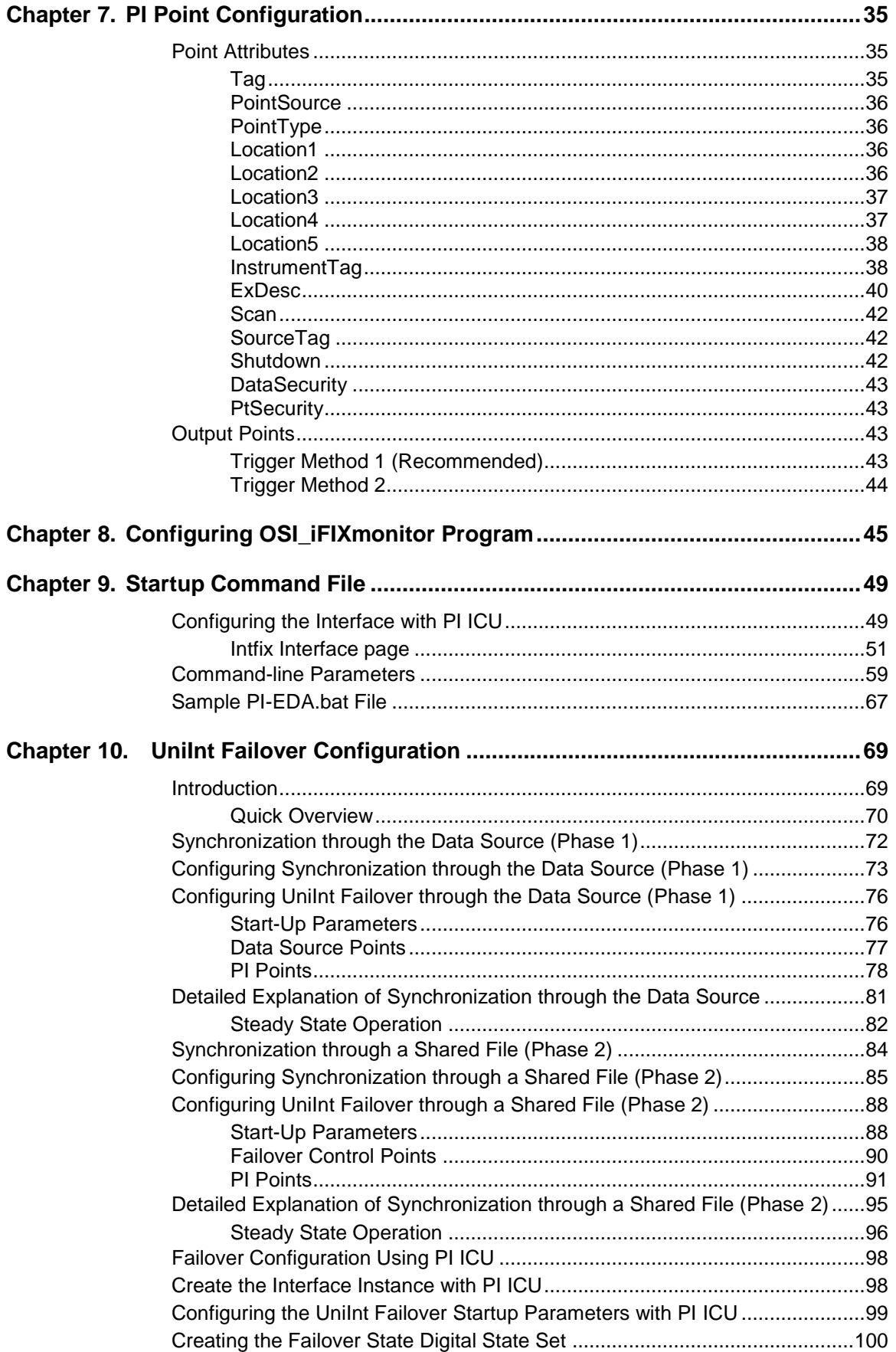

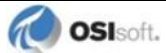

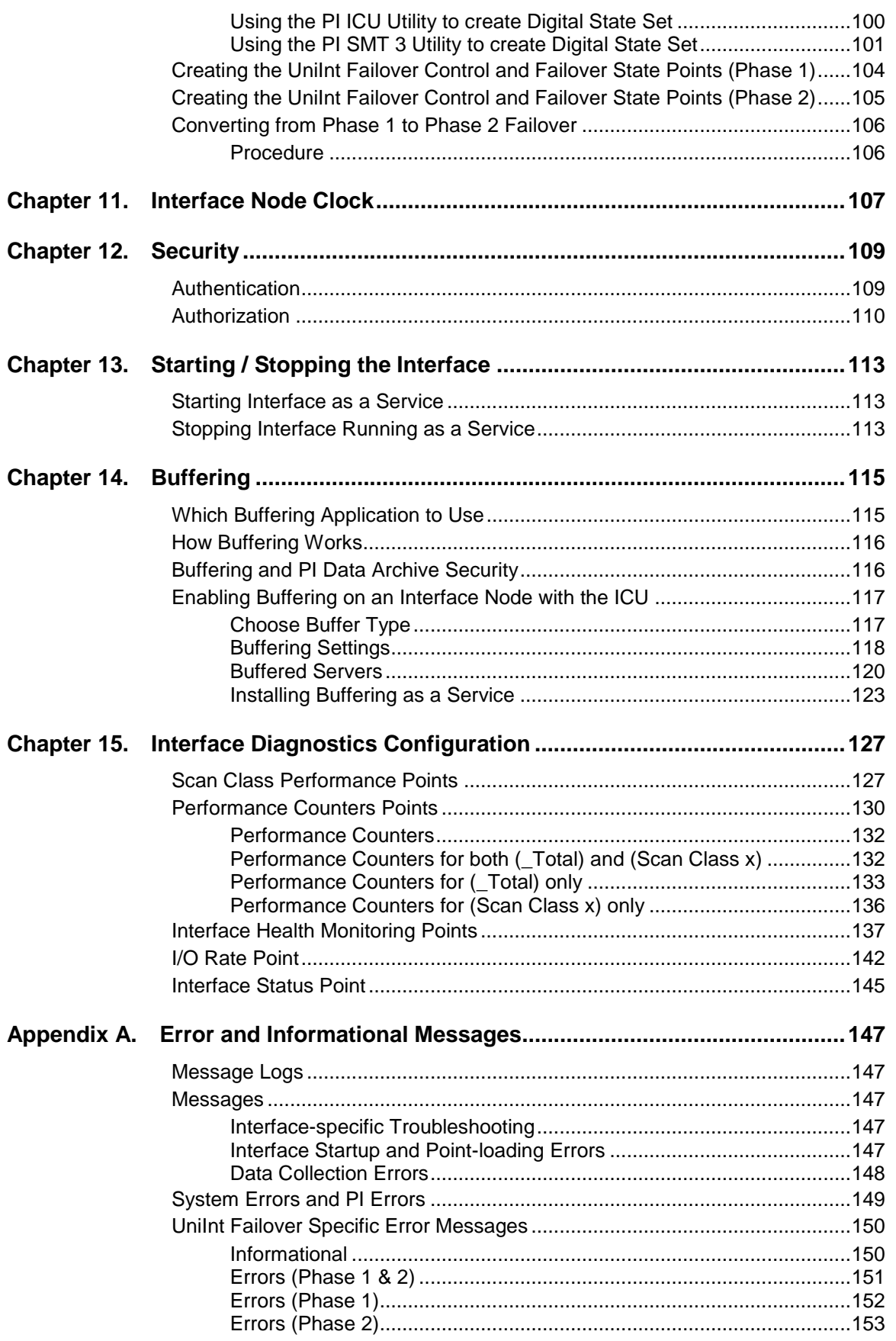

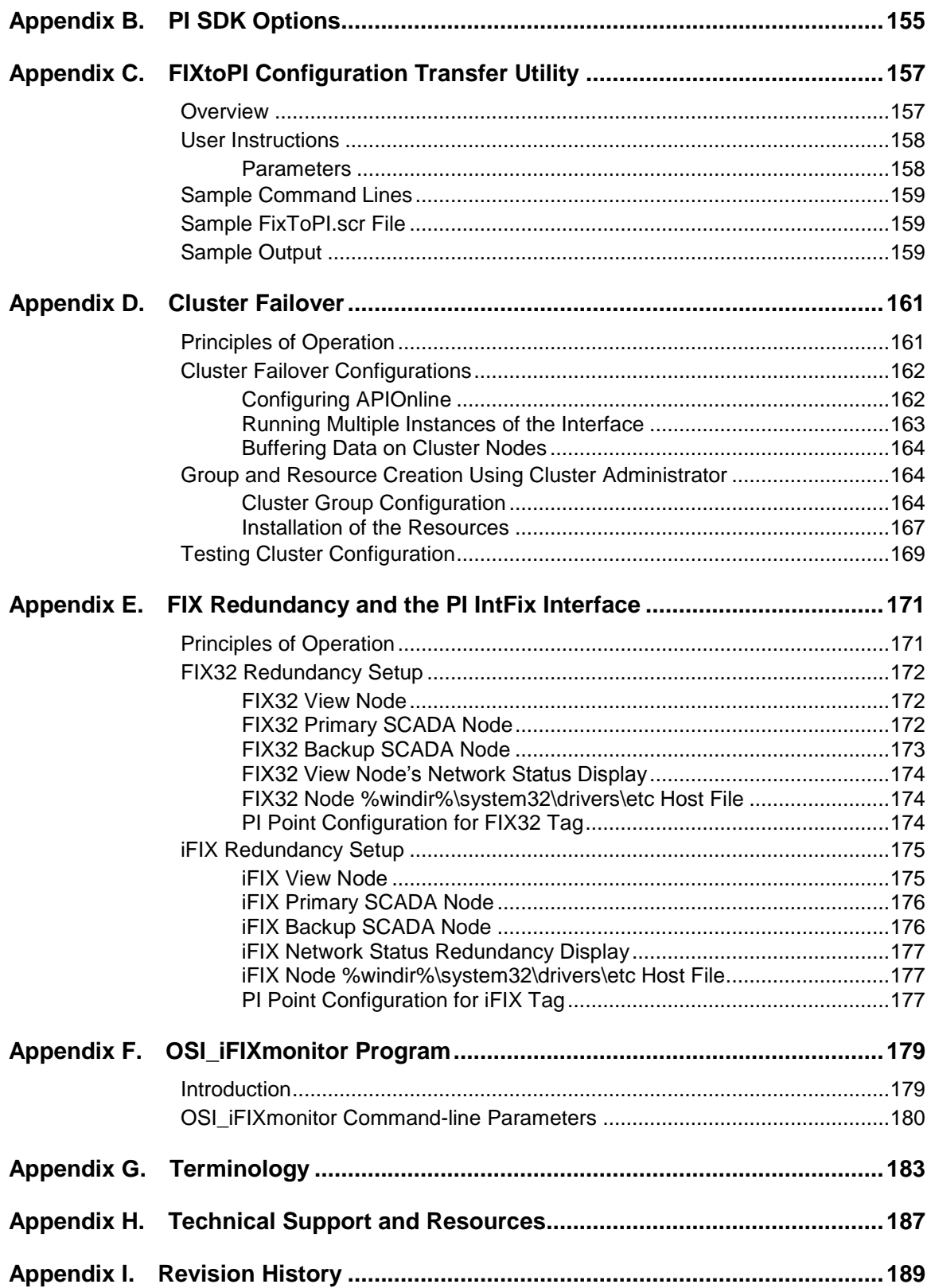

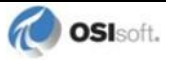

## <span id="page-6-0"></span>**Chapter 1. Introduction**

The PI IntFix Interface moves data between Intellution FIX/iFIX software platforms and the PI Data Archive. The interface program reads the PI point database to determine which points to read. It then queries the local Intellution node for current values and sends exception reports to the PI system. The interface can also write values back to the local Intellution database(s).

The interface runs on Windows platforms. It communicates using Intellution's EDA (Easy Data Access) library and can be run on either a View or SCADA node if the eda.dll and fixtools.dll are installed.

**Note**: Previous versions of this document referred to the interface as the PI-EDA Interface. The interface is the same; only the reference has changed to PI IntFix.

**Note:** The value of [PIHOME] variable for the 32-bit interface will depend on whether the interface is being installed on a 32-bit operating system  $(C:\Per\gamma$  Files\PIPC) or a 64-bit operating system (C:\Program Files (x86)\PIPC).

The value of [PIHOME64] variable for a 64-bit interface will be C:\Program Files\PIPC on the 64-bit Operating system.

In this documentation [PIHOME] will be used to represent the value for either [PIHOME] or [PIHOME64]. The value of [PIHOME] is the directory which is the common location for PI client applications.

**Note:** This interface has been built against a UniInt version (4.5.0.59 and later) which now writes all its messages to the local PI Message log.

Please see the document *UniInt Interface Message Logging for UniInt 4.5.0.x and later Interfaces* in the %PIHOME%\Interfaces\UniInt directory for more details on how to access these messages.

**Note:** OSIsoft is revising product documentation and other literature to reflect the evolution of the PI Server from a single server to a multi-server architecture. Specifically, the original historian core of the PI Server is now referred to as the PI Data Archive.

Originally, the PI Server was a single server that contained the PI Data Archive and other subsystems. To add features and improve scalability, the PI Server has evolved from a single server to multiple servers. While the PI Data Archive remains a core server of the PI Server product, the product name "PI Server" now refers to much more than the PI Data Archive. OSIsoft documentation, including this user manual, is changing to use "PI Server" in this broader sense and "PI Data Archive" to refer to the historian core.

## <span id="page-7-0"></span>**Reference Manuals**

#### *OSIsoft*

- PI Data Archive manuals
- *PI API Installation Instructions* manual (%PIHOME%\bin\API\_install.doc)
- *PI Universal Interface (UniInt) User Guide* (%PIHOME%\Interfaces\UniInt\UniInt Interface User Manual.pdf)
- *UniInt Interface Message Logging for UniInt 4.5.0.x and later Interfaces* (%PIHOME%\Interfaces\UniInt\UniInt Interface Message Logging.pdf)
- *PI Interface Configuration Utility* User Guide (%PIHOME%\ICU\PI Interface Configuration Utility.pdf)

#### *Intellution*

*Intellution Electronic Books*

## <span id="page-7-1"></span>**Supported Operating Systems**

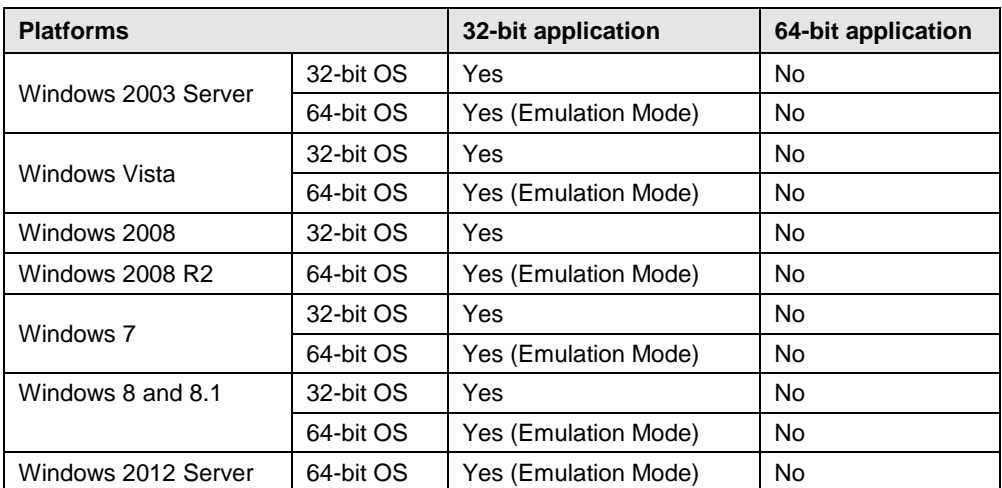

The Interface is designed to run on the above-mentioned Microsoft Windows operating systems. Because it is dependent on vendor software, newer platforms may not yet be supported.

Certain older versions of Intellution FIX/iFIX have platform restrictions that may prevent it from running on all OS listed here. Please refer to the Intellution release notes for your version.

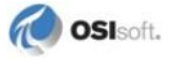

Please contact OSIsoft Technical Support for more information.

**Security Note:** We recommend installing all available updates from Windows Update service. We recommend the newest versions of Windows for latest security features.

## <span id="page-8-0"></span>**Supported Features**

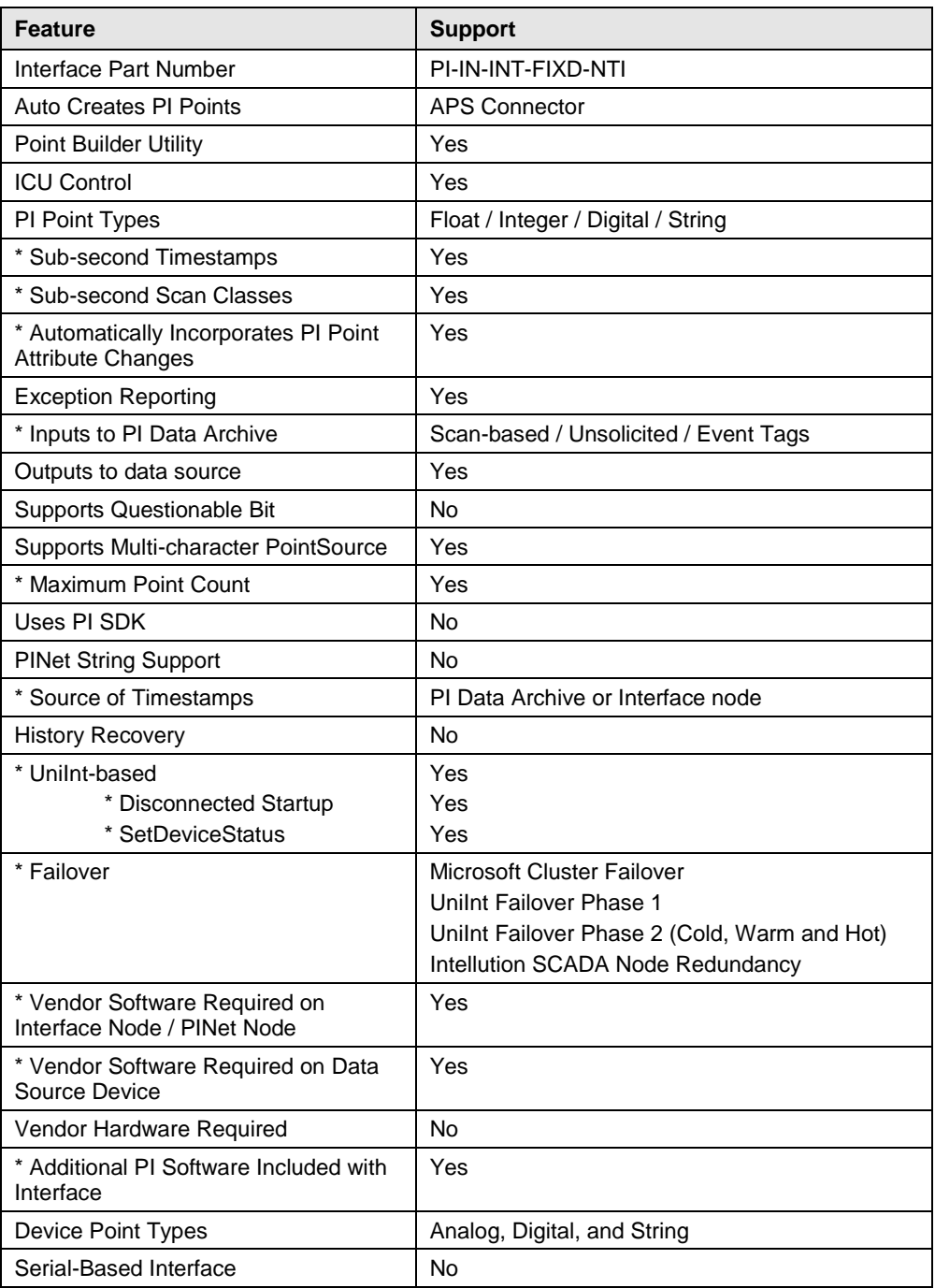

*\* See paragraphs below for further explanation.*

#### *Uses PI SDK*

The PI SDK and the PI API are bundled together and must be installed on each interface node. This Interface does not specifically make PI SDK calls.

#### *Sub-second Timestamps and Scan Classes*

Data will receive sub-second timestamps only if that point belongs to a scan class configured for sub-second scanning.

#### *Automatically Incorporates PI Point Attribute Changes*

The PI Point Database is checked every 2 minutes for points that are added, edited, and deleted. If point updates are detected, the points are loaded (or reloaded) by the interface as appropriate. The 2-minute update interval can be adjusted with the **/updateinterval** command-line parameter discussed in the UniInt Interface User Manual. The interface will only process 25 point updates at a time. If more than 25 points are added, edited, or deleted at one time, the interface will process the first 25 points, wait 30 seconds (or by the time specified by the **/updateinterval** parameter, whichever is shorter), process the next 25 points, and so on. After all points have been processed, the interface will resume checking for updates every 2 minutes (or by the time specified by the **/updateinterval** parameter). The interface will write the digital state SCAN OFF to any points that are removed from the interface while it is running.

#### *Inputs to PI Data Archive*

Data updates are either scan or event triggered. Scan based updates are collected at a frequency specified in the interface startup file. Event based updates mean an update is requested when the specified source tag receives an update. Input points can receive either scan or event based updates. Output points can only be configured for event based updates.

Alarm and event data is collected unsolicited. This data is event driven on the SCADA side and exposed to the interface as unsolicited.

#### *Maximum Point Count*

The Intellution EDA library has a tag count limit of 32,768 tags per group. Each interface scan class assigns its point list to a single EDA group. The interface therefore limits the number of points assigned to a given scan class to be less than 32,768 points.

If users need more than 32,768 points at a specific scan rate, multiple scan classes must be defined. The user will then need to distribute points among the scan classes to keep to total number of points per scan class less to than the 32,768 point count limit.

#### *Source of Timestamps*

Data is time stamped by the interface as it is received from the local Intellution node. The default behavior is that the PI Data Archive system time is used for data timestamps. Users also have the option of using the local Intellution node system time. This is configured through the interface startup file.

#### *UniInt-based*

UniInt stands for Universal Interface. UniInt is not a separate product or file; it is an OSIsoft-developed template used by developers and is integrated into many interfaces, including this interface. The purpose of UniInt is to keep a consistent feature set and behavior across as many of OSIsoft's interfaces as possible. It also allows for the very rapid

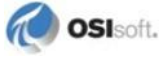

development of new interfaces. In any UniInt-based interface, the interface uses some of the UniInt-supplied configuration parameters and some interface-specific parameters. UniInt is constantly being upgraded with new options and features.

The *Universal Interface (UniInt) User Guide* is a supplement to this manual.

#### *Disconnected Start-Up*

The PI IntFix interface is built with a version of UniInt that supports disconnected start-up. Disconnected start-up is the ability to start the interface without a connection to the PI Data Archive. This functionality is enabled by adding **/cachemode** to the list of start-up parameters or by enabling disconnected startup using the ICU. Refer to the *PI Universal Interface (UniInt) User Guide* for more details on UniInt Disconnect startup.

#### *SetDeviceStatus*

A device status point is a type of interface Heath point. Specifically, it is a PI Data Archive point that is updated by the interface to indicate the current interface working state. For example, if a device status point exists, the interface will send an update when it establishes or loses communication with Intellution. In this way, users can monitor the device status point to track the health of the interface without referring to log files.

A device status point must be a string point and the first characters in its ExDesc attribute must be [UI\_DEVSTAT]. Refer to the *UniInt Interface User Manual* for more information on configuring interface Health points.

The following events can be written to the device status point:

- "1 | Starting" UniInt writes this string to the Device Status point when the interface starts. The snapshot for the Device Status point will contain this value until either communication is established with Intellution on the local node or the interface shuts down.
- Digital state Good the interface writes this event to the Device Status point when it establishes communication with Intellution on the local node.
- If the interface loses communication with the Intellution on the local node, the interface writes one of the following strings to the Device Status point:
	- $"3 \mid 1$  device(s) in error | Local Intellution stopped; interface shutting down."
	- o "3 | 1 device(s) in error | Local Intellution stopped; interface will continue."
- If the interface is unable to collect alarm  $\&$  event data it will write one of the following updates to the Device Status point;
	- o "3 | 1 device(s) in error | Unable to collect alarm & event data."
	- o "3 | 1 device(s) in error | Service library not loaded."
- "4 | Intf Shutdown" UniInt writes this string to the Device Status point when the interface stops.

#### *Failover*

#### **Microsoft Cluster Failover Support**

The interface supports failover through Microsoft cluster services. As with UniInt failover support, this is also a no data loss solution for bi-directional data transfer. The significant difference is this solution requires Microsoft Cluster. See [Appendix](#page-166-2)  [D: Cluster Failover](#page-166-2) for a complete discussion on how this works.

#### **Intellution SCADA Node Redundancy**

SCADA-node redundancy can be enabled through configuration of Intellution View nodes. In this configuration, the interface runs on a View node that connects to redundant SCADA nodes. See Appendix E: FIX Redundancy and the PI IntFix [Interface](#page-176-2) for a complete discussion.

#### **UniInt Failover Support**

UniInt Phase 1 Failover provides support for a hot failover configuration which results in a *no data loss* solution for bi-directional data transfer between the PI Data Archive and the data source given a single point of failure in the system architecture. This failover solution requires that two copies of the interface be installed on different interface nodes collecting data simultaneously from a single data source. Phase 1 Failover requires that the interface support output points to the Foreign System. Failover operation is automatic and operates with no user interaction. Each interface participating in failover has the ability to monitor and determine liveliness and failover status. To assist in administering system operations, the ability to manually trigger failover to a desired interface is also supported by the failover scheme.

The failover scheme is described in detail in the *UniInt Interface User Manual*, which is a supplement to this manual. Details for configuring this Interface to use failover are described in the UniInt Failover Configuration section of this manual.

UniInt Phase 2 Failover provides support for cold, warm, or hot failover configurations. The Phase 2 hot failover results in a *no data loss* solution for bidirectional data transfer between the PI Data Archive and the data source given a single point of failure in the system architecture similar to Phase 1. However, in warm and cold failover configurations, you can expect a small period of data loss during a single point of failure transition. This failover solution requires that two copies of the interface be installed on different interface nodes collecting data simultaneously from a single data source. Phase 2 Failover requires each interface have access to a shared data file. Failover operation is automatic and operates with no user interaction. Each interface participating in failover has the ability to monitor and determine liveliness and failover status. To assist in administering system operations, the ability to manually trigger failover to a desired interface is also supported by the failover scheme.

The failover scheme is described in detail in the *UniInt Interface User Manual*, which is a supplement to this manual. Details for configuring this Interface to use failover are described in the UniInt Failover Configuration section of this manual.

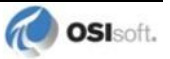

#### *Vendor Software Required*

The interface can run on either an Intellution View or SCADA node if the eda.dll and fixtools.dll are installed.

It is compatible with FIX 6.15 and greater, and iFIX 2.1 and greater. The following table lists those that have been tested internally:

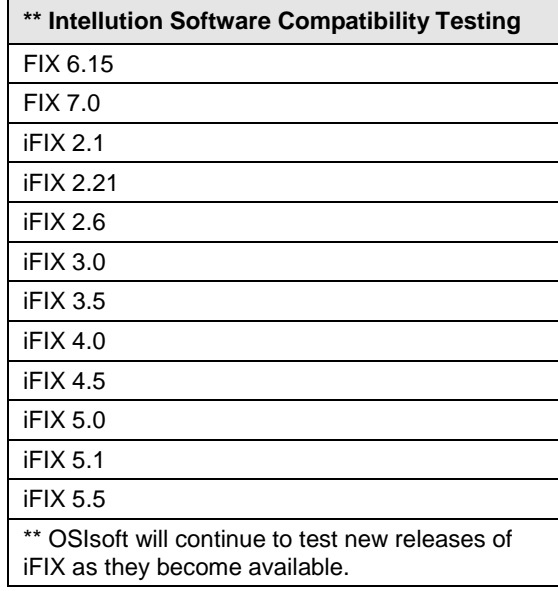

An issue has been discovered that prevents the PI IntFix interface from collecting data when run as a Windows service on Vista, Windows 7 and Windows Server 2008. This only occurs if the iFIX server is run interactively and not as a service. This is caused by a change in session partitioning of services and applications on the above platforms, and is described in a Microsoft white paper: [http://msdn.microsoft.com/en-us/windows/hardware/gg463353.aspx.](http://msdn.microsoft.com/en-us/windows/hardware/gg463353.aspx)

The solution is to run the iFIX server as a service, which has been supported since iFIX 4.0. Note however that support for running as a service for Vista started with iFIX 4.5 and for Windows 7/Windows Server 2008 with iFIX 5.1 SP1A. Therefore, this issue and solution only applies to the above iFIX versions on the corresponding platforms. For supported operating systems for iFIX, please refer to the following GE KB article: [http://support.ge-ip.com/support/index?page=kbchannel&id=S:KB2651.](http://support.ge-ip.com/support/index?page=kbchannel&id=S:KB2651)

#### *Additional PI Software*

This interface comes with the FixToPI Configuration Transfer Utility for extracting the FIX database in a format ready for exporting to PI. See Appendix C: FIXtoPI Configuration [Transfer Utility](#page-162-2) for a complete discussion on this topic

The API Online (APIOnline.exe) program is also distributed along with a sample configuration file (apionline.bat new). API Online is required for MS Cluster failover support. See **Appendix D: Cluster Failover** for a complete discussion on this topic.

The interface installation kit also includes the OSI\_iFIXmonitor program. This program serves several purposes related to coordinating the execution of PI IntFix interface instances (and PI AutoPointSync) with iFIX. Due to the design of the Intellution EDA library, a client program (like this interface) can prevent iFIX from starting. By using OSI\_iFIXmonitor in conjunction with appropriate interface options, the interface can operate in a way that will not interfere with iFIX startup. See section *OSI* iFixMonitor for a complete discussion on this topic.

#### *Device Point Types*

The interface can read analog, digital and string data types. Each Intellution tag has a block type which contains several fields. Each field name begins with a prefix that represents the type of data for the field. For example, Analog Input block types have a F\_CV field that contains the current value. The "F\_" prefix indicates that this field contains a floating point number. A complete listing of the different fields associated with each block can be found in the Intellution Database Manger Online Help file, Block Field Reference section.

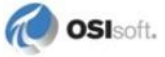

## <span id="page-14-0"></span>**Diagram of Hardware Connection**

## <span id="page-14-1"></span>**PI API Node**

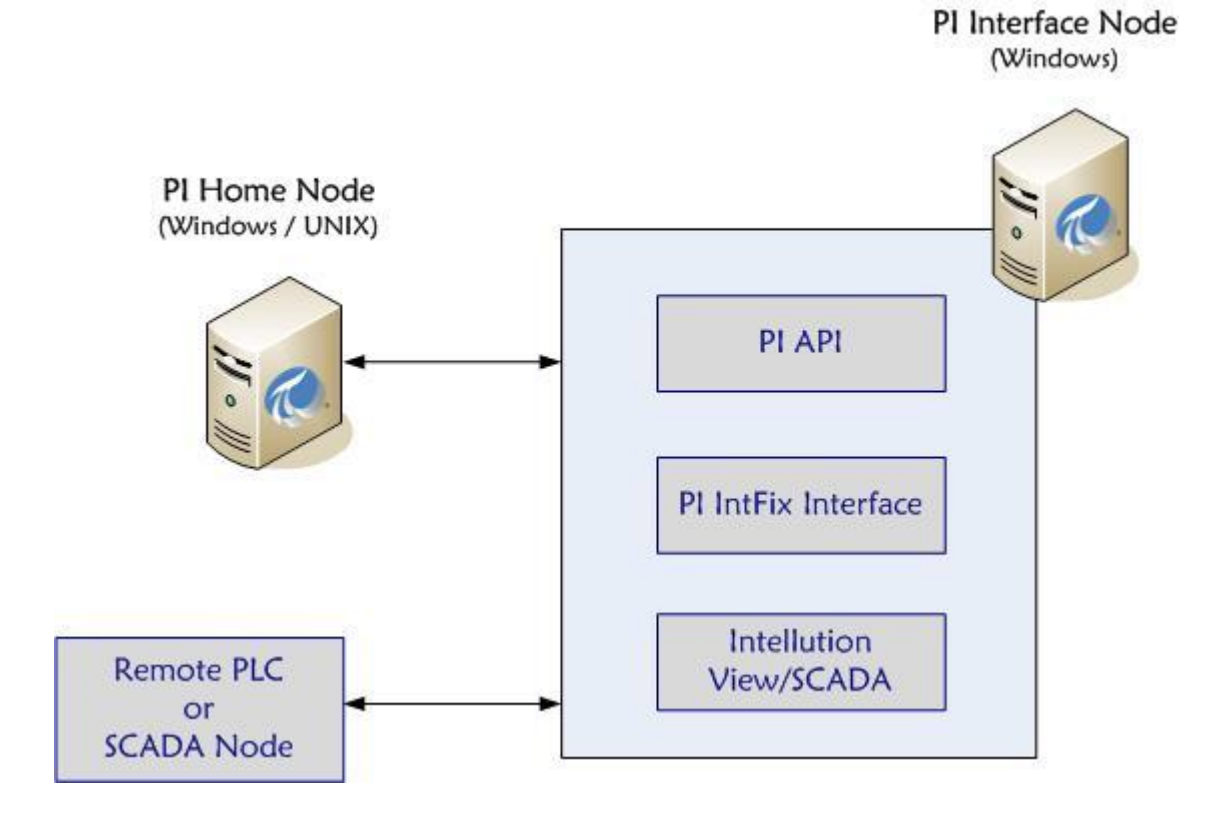

## <span id="page-15-0"></span>**Intellution SCADA Redundancy**

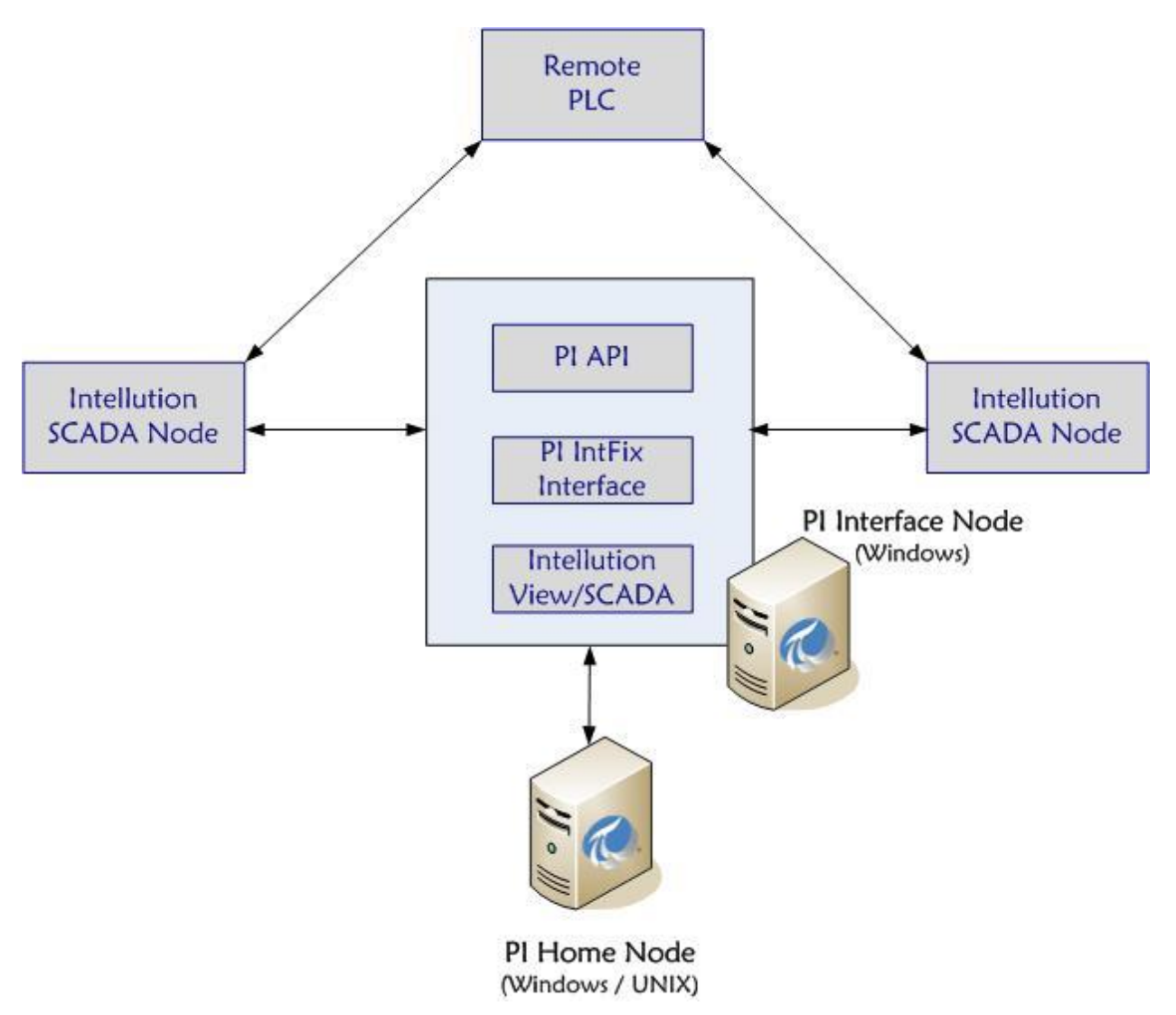

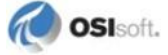

## <span id="page-16-0"></span>**Microsoft Cluster Interface Failover**

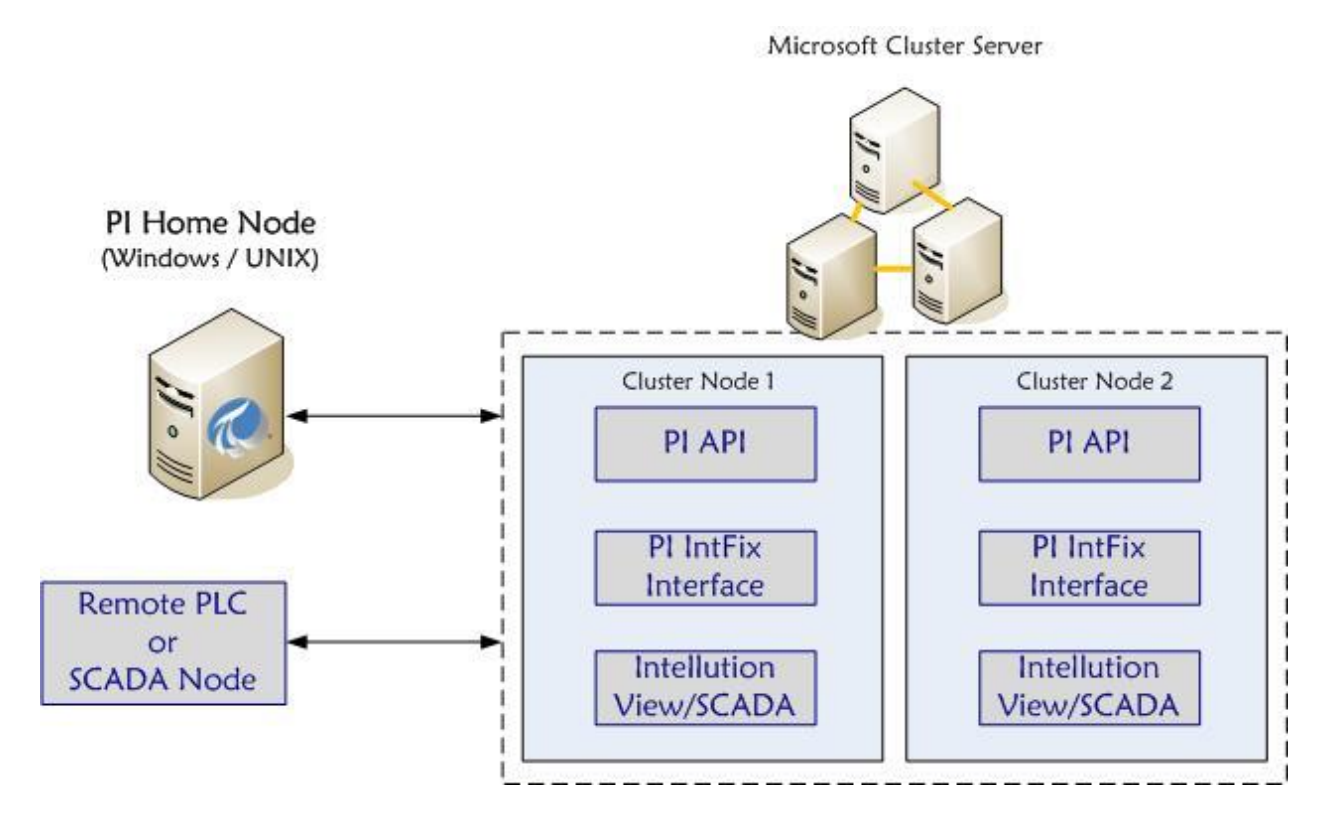

## <span id="page-16-1"></span>**UniInt Interface Failover**

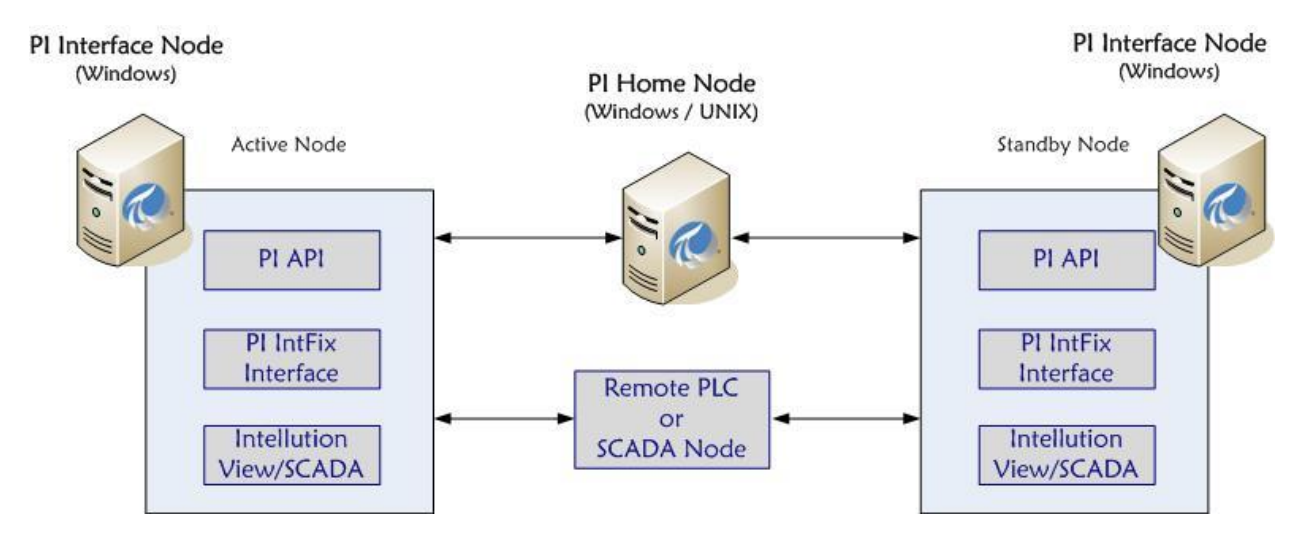

## <span id="page-18-0"></span>**Chapter 2. Principles of Operation**

The interface uses Intellution's EDA (Easy Data Access) library to acquire data. The EDA library is common to both FIX and iFIX making this interface compatible with both platforms. The interface must run on a SCADA or View node where the eda.dll and fixtools.dll are present.

The PI IntFix interface establishes the initial connection to the PI Data Archive and reconnects in the event that the connection is lost. If the interface is started while the PI Data Archive is down, the interface will periodically try to establish a connection until successful.

When the Interface starts, the interface searches the PI Point Database for points that belong to the Interface and a point list is created for the interface.

After startup is complete, the Interface enters the processing loop, which includes:

- Servicing scheduled input points. Each Scan Class is processed in turn.
- Servicing output points as events arrive.
- Servicing triggered input points as events arrive.
- The PI Point Database is checked every 2 minutes for points that are added, edited, and deleted. If point updates are detected, the points are loaded (or reloaded) by the Interface as appropriate. The 2-minute update interval can be adjusted with the **/updateinterval** command-line parameter discussed in the UniInt Interface User Manual. The Interface will only process 25 point updates at a time. If more than 25 points are added, edited, or deleted at one time, the Interface will process the first 25 points, wait 30 seconds (or by the time specified by the **/updateinterval** parameter, whichever is lower), process the next 25 points, and so on. After all points have been processed, the Interface will resume checking for updates every 2 minutes (or by the time specified by the **/updateinterval** parameter). The Interface will write the digital state SCAN OFF to any points that are removed from the Interface while it is running.

## <span id="page-18-1"></span>**Interface Startup**

The interface reads the PI point database using the point source (**/ps=char**) and instance number (**/id=#**) to identify the interface points. It then processes the PI Data Archive point definition to identify which Intellution point it references using the "node-tag-field" (NTF) identifier. The node references the Intellution node name which reads data for the specified tag. Tag is the name of a block within the specified node, and field identifies a specific data value (and its type) in the block. The interface then groups these points according to scan class, with one EDA group defined for each scan class. In addition, if output points are defined, they will be placed in a separate group.

## <span id="page-19-0"></span>**Data Updates**

Data updates are either scan or event triggered. Scan based updates are collected at a frequency specified in the interface startup file. Event based updates mean an update is requested when the specified source tag receives an update. Input points can receive either scan or event based updates. Output points can only be configured for event based updates. Alarm and Event data is collected by the interface in an unsolicited manner. This data is event driven on the SCADA side and exposed to the interface unsolicited.

To optimize performance, points belonging to a particular node should be grouped into the same scan classes for more efficient polling. By keeping all points for individual nodes within the same group, EDA does not have to poll multiple nodes in order to read values for a single scan. Note that event-triggered points take much longer to process since a separate group is defined for each event point, which is less efficient than scan-based updates.

## <span id="page-19-1"></span>**Alarm/Event Message Data Collection**

The interface can also collect alarm/event message data from the Intellution WUSERQ application. In order to enable this functionality, either  $WUSERQ1$ . exe or  $WUSERQ2$ . exe must be added as a start-up task for the Intellution View or SCADA node. These tasks are responsible for making alarm/event message data available to clients. OSIsoft recommends running a separate copy of the interface specifically for alarm/event message data collection to maximize performance.

Note the latest release of the interface has been updated to prevent alarm data loss for out of order data. Alarm data is reported with a timestamp generated by Intellution. It's possible for these Alarm events to arrive at the interface out of order. The PI Data Archive may reject out of order data if a value already exists at that time. The interface has been updated to send out of order data in 'append' mode to prevent alarm event data loss.

## <span id="page-19-2"></span>**Point-by-point Alarm/Event Message Data**

If enabled, the interface uses scan class one to group all PI Data Archive points that will receive alarm/event message data on a point-by-point basis.

**Note**: It is critical that when alarm/event message data collection is enabled, only points intended for collection of alarm/event data belong to scan class one.

In this configuration, the interface receives an alarm/event message string. This alarm string also contains the name of the Intellution source tag name. If a PI Data Archive point that belongs to scan class 1 is configured for this Intellution tag, the interface attempts to extract the data value from the string message and send it to this PI Data Archive point. The interface startup file contains parameters for defining the string position for the data within the alarm/event message (see section [Startup Command File](#page-54-0) for details).

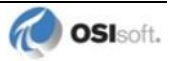

## <span id="page-20-0"></span>**Alarm/Event Message Data to a Single PI String Point**

The interface can also be configured to send all alarm/event messages to a single PI string point. The entire alarm/event message string for all events pulled from the WUSERQ are sent to a PI string point.

**Warning: New configuration requirement for all alarm/event message point. Previously users specified this point name in the interface startup file. For UniInt Phase 2 failover support, this point now requires new configurations as specified in the table below. If users do not update their configuration for this point it will be rejected on startup and will not receive data.**

This point must have the following configuration:

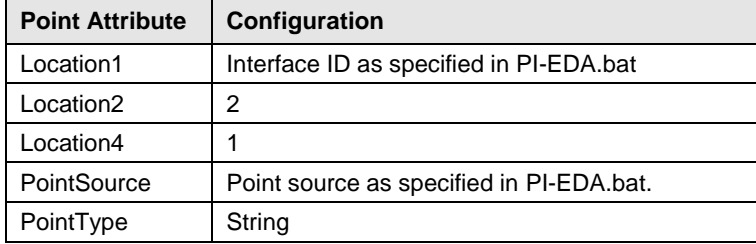

## <span id="page-20-1"></span>**Preventing Interference with iFIX Startup**

Any program that uses the Intellution EDA library for iFIX, like this interface, can prevent iFIX itself from starting. This hazard is inherent in the implementation of the EDA library and the interface provides options to co-ordinate with iFIX to avoid the problem.

**Note**: The default options for the interface do not co-ordinate with iFIX and will prevent iFIX from starting if the interface is running when iFIX is launched.

The fundamental issue is that, once a program loads the EDA library and calls it, the EDA library acquires resources whose existence will prevent iFIX from starting if iFIX is not already running. Once acquired, the resources held by the EDA library cannot be released programmatically and are only released when the program terminates. If iFIX stops while any programs that have called the EDA library are running, iFIX will refuse to restart until these EDA client programs terminate and consequently release the EDA library resources. The implication is that the EDA library expects EDA client programs to start after iFIX starts and stop when iFIX indicates that it is stopping. This is contrary to the typical installation of most PI interfaces, which are configured as services that start automatically with Windows and run continuously.

To avoid the situations that prevent iFIX from starting, the PI IntFix interface must 1) wait until iFIX is known to be running before the EDA library is loaded or called, and 2) terminate if it detects that iFIX has shut down after the EDA library has been called.

In order for the PI IntFix interface to start before iFIX and not prevent iFIX from subsequently starting, the interface must verify that iFIX is running before the EDA library is loaded or called. Therefore, the EDA library cannot be called to determine whether iFIX is running, and the interface must use some other method. When the PI IntFix interface is configured to wait until iFIX is running before dynamically loading the EDA library (**/DelayLoadEDA** parameter), the interface looks for a running copy of the OSI\_iFIXmonitor program (which is included in the interface installation kit) as an indication that iFIX is running. To accurately reflect the running or stopped state of iFIX, OSI\_iFIXmonitor must be configured in iFIX as a task that iFIX starts and stops. Thus, OSI\_iFIXmonitor starts after iFIX is running and terminates prior to iFIX itself stopping. (Instructons for configuring OSI\_iFIXmonitor are in section [Configuring OSI\\_iFIXmonitor Program.](#page-50-0) Additional information on the OSI\_iFIXmonitor program is in [Appendix F: OSI\\_iFIXmonitor Program\)](#page-184-2)

As noted earlier, once a program loads and calls the EDA library, the EDA library acquires and holds resources for the life of the process. If iFIX stops, it will not restart until all EDA client programs terminate and consequently release the iFIX resources they hold. The PI IntFix interface provides an option to terminate when it detects that iFIX has stopped (**/StopWithFIX** parameter). With this option, the interface terminates when iFIX stops, which releases the resources held by the EDA library so that the interface does not prevent iFIX from restarting. However, after the interface stops, data collection will not resume when iFIX restarts. The **/StopWithFIX** parameter is primarily intended for use with copies of the PI IntFix interface that are not configured as Windows services.

For a typical PI interface installation, the interface is configured as a Windows service so that it runs continuously and collects data whenever its data source is active. Since the constraints of the EDA library require the PI IntFix interface to terminate when iFIX stops, an external agent is needed to restart the interface service. To meet these needs, OSI\_iFIXmonitor provides options to start, stop, and optionally restart the interface service in coordination with iFIX starting and stopping. When OSI\_iFIXmonitor manages a PI IntFix interface service, the **/StopWithFIX** parameter is not necessary.

## <span id="page-21-0"></span>**Data Redundancy**

There are two distinct types of data redundancy: interface level failover and SCADA node level failover. The Intellution View/SCADA node environment supports running in a failover configuration. SCADA node failover provides the interface with two paths to PLC process data. Interface level failover ensures that PI IntFix is running in order to collect this PLC process data. PI IntFix interface failover is implemented in one of two ways: through OSIsoft UniInt Phase 1 or Phase 2 failover or by running the interface in a Microsoft Cluster environment.

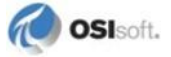

#### <span id="page-22-0"></span>**Intellution SCADA Node Redundancy**

SCADA node redundancy provides the interface with two paths to PLC data. In this configuration, the interface runs on a View node which is connected to redundant SCADA failover nodes. Both FIX32 and iFIX support SCADA node failover (starting from FIX32 version 6.15 and iFIX Dynamics version 2.0). A View node can look at a pair of SCADA nodes that have identical databases (and thus are connected to the same PLC) and obtain data from the active node. More information on failover can be found in Intellution's documentation for FIX32 or iFIX. Although FIX32 allows a backup SCADA configuration that involves two SCADA servers without the use of a View node, the interface does not support this configuration. A complete discussion of SCADA-node failover, including configuration procedures, can be found in [Appendix E: FIX Redundancy and the PI IntFix](#page-176-2)  [Interface.](#page-176-2)

#### <span id="page-22-1"></span>**Microsoft Cluster Failover Support**

The interface supports hot failover when running in a Microsoft Cluster environment. Hot failover is a no data loss solution. A cluster is composed of two or more member nodes. Each member node of the cluster has a copy of the interface installed and running, with only one node sending data to PI at any given time. A complete discussion of cluster failover operation and configuration can be found in [Appendix D: Cluster Failover.](#page-166-2)

#### <span id="page-22-2"></span>**UniInt Failover**

This interface supports UniInt failover. Refer to the [UniInt Failover Configuration](#page-74-0) section of this document for configuring the interface for failover.

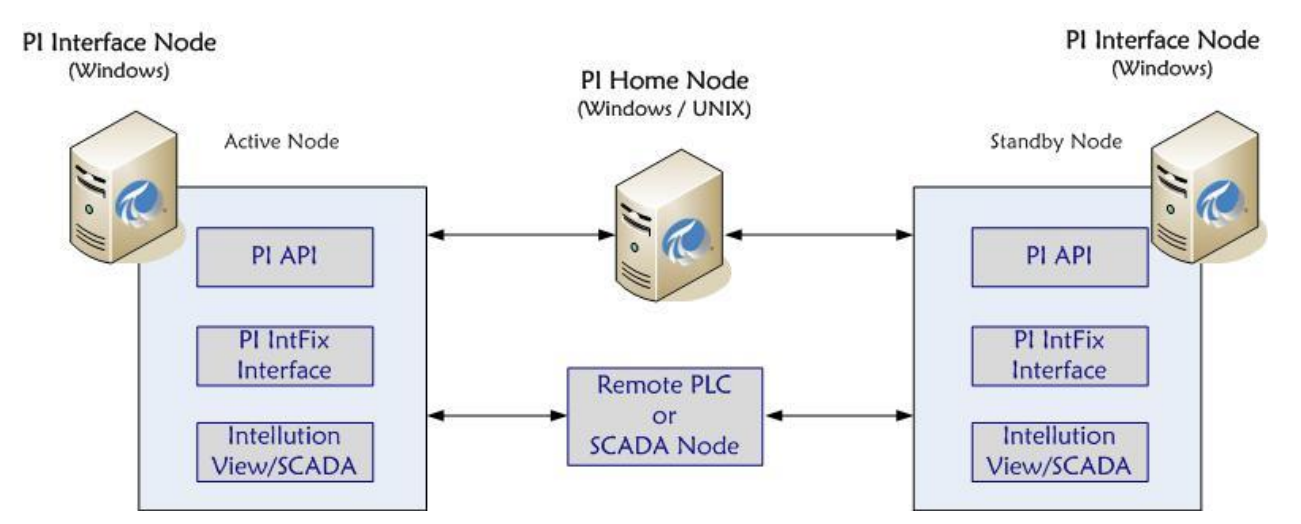

#### **UniInt Phase 1 Failover**

UniInt Phase 1 failover is a hot failover solution. When enabled both copies of the interface collect data in parallel with only the active interface sending data to PI. Each interface instance will update an output tag on the Intellution system which acts as a heartbeat indicator. By monitoring each other's heartbeat point the interfaces are able to determine if it should be active or not. The biggest difference between UniInt Phase 1 failover and UniInt Phase 2 failover is UniInt Phase 2 failover does not require output points on the Intellution system. Instead UniInt Phase 2 failover uses a shared file for communicating heartbeat and status information to determine interface health. Also UniInt Phase 2 failover supports hot and warm failover. Warm failover means the standby interface does not collect real-time input data which reduces loading on the SCADA system. However warm failover is not a nodata loss solution.

#### **UniInt Phase 2 Failover**

UniInt Phase 2 failover supports both warm and hot failover modes. When enabled both copies of the interface will communicate with each other through a shared file. This shared file can reside on one of the interface nodes or on a separate machine.

Hot failover means that both interfaces actively collect data with only the active interface sending its data to PI. Hot failover is a no-data loss solution.

Warm failover means that both interfaces load their point list. The standby interface will not update its point list for real-time inputs. It will however collect alarm and event data but not send it to PI unless it becomes the active interface. Warm failover should be used to minimize the impact of interface failover on the SCADA node and network loading. However warm failover is not a no-data loss solution.

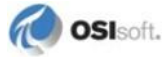

## <span id="page-24-0"></span>**Chapter 3. Installation Checklist**

If you are familiar with running PI data collection interface programs, this checklist helps you get the Interface running. If you are not familiar with PI interfaces, return to this section after reading the rest of the manual in detail.

This checklist summarizes the steps for installing this Interface. You need not perform a given task if you have already done so as part of the installation of another interface. For example, you only have to configure one instance of Buffering for every interface node regardless of how many interfaces run on that node.

The Data Collection Steps below are required. Interface Diagnostics and Advanced Interface Features are optional.

## <span id="page-24-1"></span>**Data Collection Steps**

- 1. Confirm that you can use PI SMT to configure the PI Data Archive. You need not run PI SMT on the same computer on which you run this Interface.
- 2. If you are running the Interface on an interface node, edit the PI Data Archive's Trust Table to allow the Interface to read attributes and point data. If a buffering application is not running on the interface node, the PI trust must allow the interface to write data.
- 3. Run the installation kit for the PI Interface Configuration Utility (ICU) on the interface node if the ICU will be used to configure the interface. This kit runs the PI SDK installation kit, which installs both the PI API and the PI SDK.
- 4. Run the installation kit for this Interface. This kit also runs the PI SDK installation kit which installs both the PI API and the PI SDK if necessary.
- 5. If you are running the Interface on an interface node, check the computer's time zone properties. An improper time zone configuration can cause the PI Data Archive to reject the data that this Interface writes.
- 6. If the interface is installed on an Intellution iFIX node, configure iFIX to start OSI iFIXmonitor.
- 7. Run the ICU and configure a new instance of this Interface. Essential startup parameters for this Interface are:

```
Point Source (/PS=x)
Interface ID (/ID=#)
PI Data Archive (/Host=host:port) 
Scan Class(/F=##:##:##,offset)
```
8. If you will use digital points, define the appropriate digital state sets.

9. Build input points and, if desired, output points for this Interface. Important point attributes and their purposes are:

Location1 specifies the interface instance as specified in the startup file (**/id=#**). Location2 specifies the I/O type (Input=0, Output=1, All Alarm  $&$  Event Tag=2). Location3 is not used.

Location4 specifies the scan class. Event-based and output points should have Location4=0. Alarm/event-message points must have Location4=1. Location5 is not used.

ExDesc specifies a 'trigger tag'. It takes the format event=trigger tag. InstrumentTag specifies the NTF address (Node-Tag-Field). For example: LocalNode,TagX,F\_CV.

PtSecurity must permit read access for the PI identity, group, or user configured in the PI trust that is used by the interface.

DataSecurity must permit read access (buffering enabled) or read/write access (unbuffered) for the PI identity, group, or user configured in the PI trust that is used by the interface.

**Security Note:** When buffering is configured, the DataSecurity attribute must permit write access for the *buffering application's* PI trust or mapping. DataSecurity write permission for the interface's PI trust is required only when buffering is not configured.

- 10. Start the Interface interactively and confirm its successful connection to the PI Data Archive without buffering. (The DataSecurity attribute for interface points must permit write access for the interface's PI trust.)
- 11. Confirm that the Interface collects data successfully.
- 12. Stop the Interface and configure a buffering application (either Bufserv or PIBufss). When configuring buffering use the ICU menu item Tools  $\rightarrow$  Buffering...  $\rightarrow$ Buffering Settings to make a change to the default value (32678) for the Primary and Secondary Memory Buffer Size (Bytes) to 2000000. This will optimize the throughput for buffering and is recommended by OSIsoft.
- 13. Start the buffering application and the Interface. Confirm that the Interface works together with the buffering application by either physically removing the connection between the interface node and the PI Data Archive node. (The DataSecurity attribute for interface points must permit write access for the *buffering application's* PI trust or mapping. The interface's PI trust does not require DataSecurity write permission.)
- 14. Configure the Interface to run as a Service. Confirm that the Interface runs properly as a Service.
- 15. Restart the interface node and confirm that the Interface and the buffering application restart.

## <span id="page-25-0"></span>**Interface Diagnostics**

- 1. Configure Scan Class Performance points.
- 2. Install the PI Performance Monitor Interface (Full Version only) on the interface node.

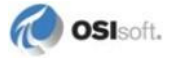

- 3. Configure Performance Counter points.
- 4. Configure UniInt Health Monitoring points
- 5. Configure the I/O Rate point.
- 6. Install and configure the Interface Status Utility on the PI Data Archive node.
- 7. Configure the Interface Status point.

## <span id="page-26-0"></span>**Advanced Interface Features**

- 1. Configure the interface for Disconnected Startup. Refer to the *PI Universal Interface (UniInt) User Guide* for more details on UniInt Disconnect startup.
- 2. Configure UniInt failover; see the [UniInt Failover Configuration](#page-74-0) chapter in this document for details related to configuring the interface for failover.

## <span id="page-28-0"></span>**Chapter 4. Interface Installation**

OSIsoft recommends that interfaces be installed on interface nodes instead of directly on the PI Data Archive node. An interface node is any node other than the PI Data Archive node where the PI Application Programming Interface (PI API) is installed (see the PI API manual). With this approach, the PI Data Archive need not compete with interfaces for the machine's resources. The primary function of the PI Data Archive is to archive data and to service clients that request data.

After the interface has been installed and tested, Buffering should be enabled on the interface node. Buffering refers to either PI API Buffer Server (Bufserv) or the PI Buffer Subsystem (PIBufss). For more information about Buffering see the [Buffering](#page-120-0) section of this manual.

In most cases, interfaces on interface nodes should be installed as automatic services. Services keep running after the user logs off. Automatic services automatically restart when the computer is restarted, which is useful in the event of a power failure.

The guidelines are different if an interface is installed on the PI Data Archive node. In this case, the typical procedure is to install the PI Data Archive as an automatic service and install the interface as an automatic service that depends on the PI Update Manager and PI Network Manager services. This typical scenario assumes that Buffering is not enabled on the PI Data Archive node. Bufserv or PIBufss can be enabled on the PI Data Archive node so that interfaces on the PI Data Archive node do not need to be started and stopped in conjunction with the PI Data Archive, but it is not standard practice to enable buffering on the PI Data Archive node. The PI Buffer Subsystem can also be installed on the PI Data Archive. See the *PI Universal Interface (UniInt) User Guide* for special procedural information.

## <span id="page-28-1"></span>**Naming Conventions and Requirements**

In the installation procedure below, it is assumed that the name of the interface executable is PI-EDA.exe and that the startup command file is called PI-EDA.bat.

#### *When Configuring the Interface Manually*

It is customary for the user to rename the executable and the startup command file when multiple copies of the interface are run. For example, PI-EDA1.exe and PI-EDA1.bat would typically be used for interface number  $1$ ,  $PI$ -EDA2.exe and  $PI$ -EDA2.bat for interface number 2, and so on. When an interface is run as a service, the executable and the command file must have the same root name because the service looks for its command-line parameters in a file that has the same root name.

## <span id="page-29-1"></span><span id="page-29-0"></span>**Interface Directories**

## **PIHOME Directory Tree**

#### **32-bit Interfaces**

The [PIHOME] directory tree is defined by the PIHOME entry in the pipc.ini configuration file. This pipc. ini file is an ASCII text file, which is located in the  $\text{windir}\$  directory.

For 32-bit operating systems, a typical pipc.ini file contains the following lines:

[PIPC] PIHOME=C:\Program Files\PIPC

For 64-bit operating systems, a typical pipc.ini file contains the following lines:

[PIPC] PIHOME=C:\Program Files (X86)\PIPC

The above lines define the root of the PIHOME directory on the C: drive. The PIHOME directory does not need to be on the C: drive. OSIsoft recommends using the paths shown above as the root PIHOME directory name.

**Security Note:** Restrict the Windows accounts that can create or write files in the %PIHOME% folder and subfolders.

### <span id="page-29-2"></span>**Interface Installation Directory**

The interface install kit will automatically install the interface to:

```
PIHOME\Interfaces\pi-eda\
```
PIHOME is defined in the pipc.ini file.

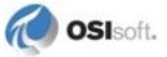

## <span id="page-30-0"></span>**Interface Installation Procedure**

The IntFix Interface setup program uses the services of the Microsoft Windows Installer. Windows Installer is a standard part of Windows 2000 and later operating systems. When running on Windows NT 4.0 systems, the PI IntFix setup program will install the Windows Installer itself if necessary. To install, run the appropriate installation kit.

IntFix\_#.#.#.#\_.exe

## <span id="page-30-1"></span>**PI Trust for Interface Authentication**

A PI Interface usually runs on an interface node as a Windows service, which is a noninteractive environment. In order for an interface to authenticate itself to a PI Data Archive and obtain the access permissions for proper operation, the PI Data Archive must have a PI trust that matches the connection credentials of the interface. Determine if a suitable PI trust for the interface exists on the PI Data Archive. If a suitable PI trust does not exist, see the [Security](#page-114-0) chapter for instructions on creating a new PI trust.

## <span id="page-30-2"></span>**Installing Interface as a Windows Service**

The PI IntFix Interface service can be created, preferably, with the PI Interface Configuration Utility, or can be created manually.

**Security Note:** We recommend running the interface service under a nonadministrative account, such as a Windows built-in service virtual account, the built-in Network Service account, or a non-administrative account that you create.

The advantage of running the interface service under an account with least privileges is improved security.

The disadvantage of running the interface service with least privileges is that, depending on the account, the interface service may not be able to create performance counters. Since UniInt health points provide essentially the same information, you may not need performance counters.

If performance counters are required, extra administrative actions are needed to create and maintain the performance counters. Since performance counters are associated with each scan class, performance counters for the interface instance must be created or deleted after adding or removing scan classes. Run the interface instance, at least for a short time, from an account that has sufficient privileges to create or delete performance counters.

## <span id="page-31-0"></span>**Installing Interface Service with PI Interface Configuration Utility**

The PI Interface Configuration Utility provides a user interface for creating, editing, and deleting the interface service:

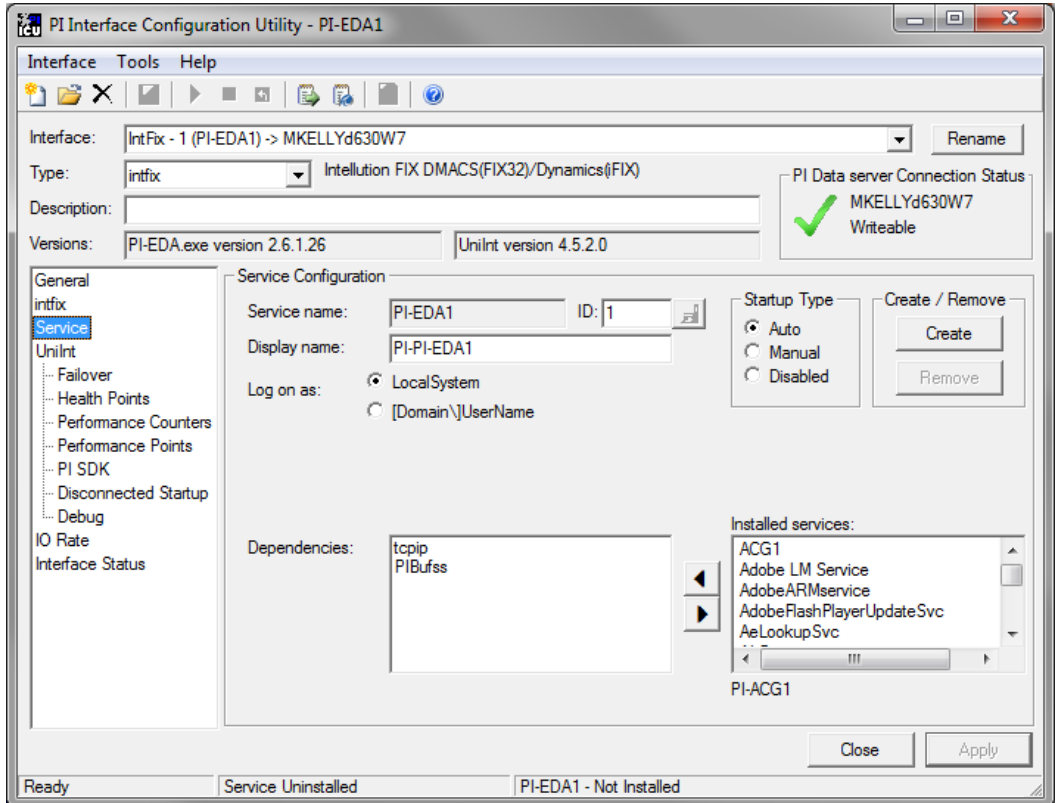

#### <span id="page-31-1"></span>**Service Configuration**

#### **Service name**

The *Service name* box shows the name of the current interface service. This service name is obtained from the interface executable.

#### **ID**

This is the service id used to distinguish multiple instances of the same interface using the same executable.

#### **Display name**

The *Display Name* text box shows the current Display Name of the interface service. If there is currently no service for the selected interface, the default Display Name is the service name with a "PI-" prefix. Users may specify a different Display Name. OSIsoft suggests that the prefix "PI-" be appended to the beginning of the interface to indicate that the service is part of the OSIsoft suite of products.

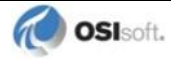

#### **Log on as**

The *Log on as* box shows the current "Log on as" Windows account of the interface service. If the service is configured to use the Local System account, the *Log on as* text box will show "LocalSystem." Users may specify a different Windows account for the service to use.

**Security Note:** For best security, we recommend running this interface service under an account with minimum privileges, such as a Windows built-in service virtual account, the built-in Network Service account, or a non administrative account that you create.

PI ICU versions earlier than 1.4.14.x cannot create a service that runs as a Windows built-in service virtual account or the built-in Network Service or Local Service accounts. After ICU creates the interface service, you can change the account with a Windows administrative tool, such as Services on the Control Panel or the sc command-line utility.

As discussed earlier, following the recommendation to run the interface service under a lowprivilege account may affect performance counters.

#### **Password**

If a Windows User account is entered in the *Log on as* text box, then a password must be provided in the *Password* text box, unless the account requires no password.

#### **Confirm password**

If a password is entered in the *Password* text box, then it must be confirmed in the *Confirm Password* text box.

#### **Dependencies**

The *Installed services* list is a list of the services currently installed on this machine. Services upon which this interface is dependent should be moved into the *Dependencies* list using the

button. For example, if API Buffering is running, then "bufserv" should be selected from the list at the right and added to the list on the left. To remove a service from the list of

dependencies, use the **button**, and the service name will be removed from the *Dependencies* list.

When the interface is started (as a service), the services listed in the dependency list will be verified as running (or an attempt will be made to start them). If the dependent service(s) cannot be started for any reason, then the interface service will not run.

**Note:** Please see the PI Log and Windows Event Logger for messages that may indicate the cause for any service not running as expected.

## **-** *Add* **Button**

To add a dependency from the list of *Installed services*, select the dependency name, and click the *Add* button.

#### ▶ **-** *Remove* **Button**

To remove a selected dependency, highlight the service name in the *Dependencies* list, and click the *Remove* button.

The full name of the service selected in the *Installed services* list is displayed below the *Installed services* list box.

#### **Startup Type**

The *Startup Type* indicates whether the interface service will start automatically or needs to be started manually on reboot.

- If the Auto option is selected, the service will be installed to start automatically when the machine reboots.
- If the Manual option is selected, the interface service will not start on reboot, but will require someone to manually start the service.
- If the Disabled option is selected, the service will not start at all.

Generally, interface services are set to start automatically.

#### **Create**

The *Create* button adds the displayed service with the specified *Dependencies* and with the specified *Startup Type*.

#### **Remove**

The *Remove* button removes the displayed service. If the service is not currently installed, or if the service is currently running, this button will be grayed out.

#### **Start or Stop Service**

The toolbar contains a *Start* button **a** and a *Stop* button **a**. If this interface service is not currently installed, these buttons will remain grayed out until the service is added. If this interface service is running, the *Stop* button is available. If this service is not running, the *Start* button is available.

The status of the Interface service is indicated in the lower portion of the PI ICU dialog.

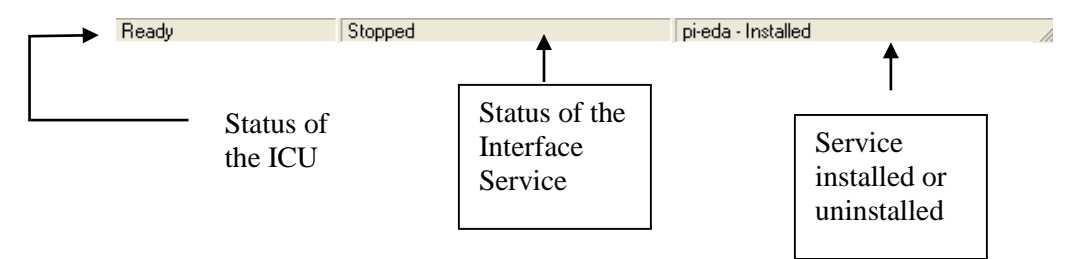

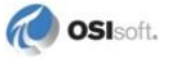

#### <span id="page-34-0"></span>**Installing Interface Service Manually**

Help for installing the interface as a service is available at any time with the command:

PI-EDA.exe /help

Open a Windows command prompt window and change to the directory where the PI-EDA1.exe executable is located. Then, consult the following table to determine the appropriate service installation command.

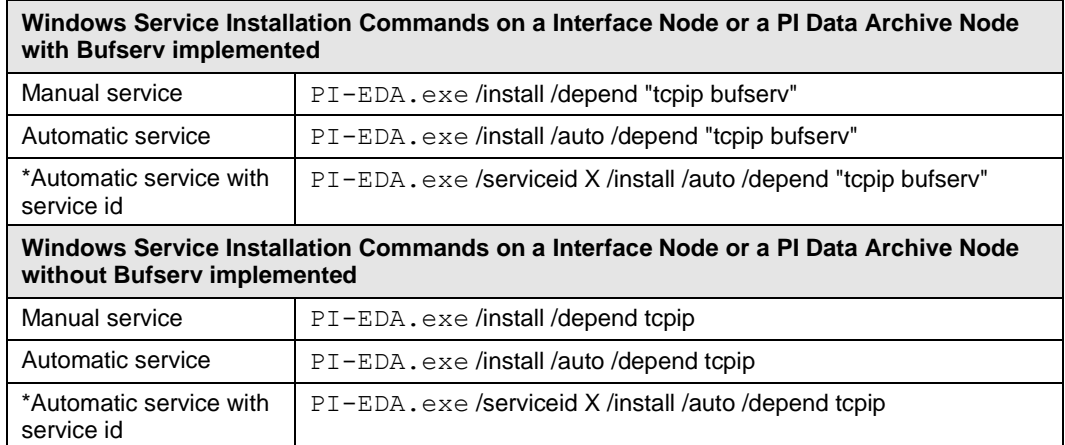

\*When specifying service id, the user must include an id number. It is suggested that this number correspond to the interface id (**/id**) parameter found in the interface .bat file.

Check the Microsoft Windows Services control panel to verify that the service was added successfully. The services control panel can be used at any time to change the interface from an automatic service to a manual service or vice versa.

The service installation commands in this section always create an interface service that runs under the built-in Local System account. The Local System account is highly privileged and the interface does not need most of the Local System privileges to operate correctly.

**Security Note:** For best security, we recommend running this interface service under an account with minimum privileges, such as a Windows service virtual account, the built-in Network Service account, or a non administrative account that you create.

As discussed earlier, following the recommendation to run the interface service under a lowprivilege account may affect performance counters.

The services control panel can change the account that the interface service runs under. Changing the account while the interface service is running does not take effect until the interface service is restarted.
# **Chapter 5. Digital States**

For more information regarding Digital States, refer to the PI Data Archive documentation.

#### *Digital State Sets*

PI digital states are discrete values represented by strings. These strings are organized in the PI Data Archive as digital state sets. Each digital state set is a user-defined list of strings, enumerated from 0 to n to represent different values of discrete data. For more information about PI digital points and editing digital state sets, see the PI Data Archive manuals.

An interface point that contains discrete data can be stored in the PI Data Archive as a digital point. A digital point associates discrete data with a digital state set, as specified by the user.

#### *System Digital State Set*

Similar to digital state sets is the system digital state set. This set is used for all points, regardless of type, to indicate the state of a point at a particular time. For example, if the interface receives bad data from the data source, it writes the system digital state Bad Input to the PI point instead of a value. The system digital state set has many unused states that can be used by the interface and other PI clients. Digital States 193-320 are reserved for OSIsoft applications.

# **Chapter 6. PointSource**

The PointSource is a unique, single or multi-character string that is used to identify the PI point as a point that belongs to a particular interface. For example, the string *Boiler1* may be used to identify points that belong to the *MyInt* interface. To implement this, the PointSource attribute would be set to Boiler1 for every PI point that is configured for the *MyInt*  interface. Then, if **/ps=Boiler1** is used on the startup command-line of the *MyInt* interface, the interface will search the PI Point Database upon startup for every PI point that is configured with a PointSource of  $B \circ i \, l = r \, l$ . Before an interface loads a point, the interface usually performs further checks by examining additional PI point attributes to determine whether a particular point is valid for the interface. For additional information, see the **/ps** parameter. If the PI API version being used is earlier than 1.6.x or the PI Data Archive version is earlier than 3.4.370.x, the PointSource is limited to a single character unless the SDK is being used.

#### *Case-sensitivity for PointSource Attribute*

The PointSource character that is supplied with the **/ps** command-line parameter is not case sensitive. That is, **/ps=P** and **/ps=p** are equivalent.

#### *Reserved Point Sources*

Several subsystems and applications that ship with the PI System are associated with default PointSource characters. The Totalizer Subsystem uses the PointSource character T, the Alarm Subsystem uses  $\&$  for Alarm points,  $\&$  for Group Alarms and  $\&$  for SQC Alarm points, Random uses R, RampSoak uses 9, and the Performance Equations Subsystem uses C. Do not use these PointSource characters or change the default point source characters for these applications. Also, if a PointSource character is not explicitly defined when creating a PI point; the point is assigned a default PointSource character of Lab (PI 3). Therefore, it would be confusing to use Lab as the PointSource character for an interface.

**Note:** Do not use a point source character that is already associated with another interface program. However it is acceptable to use the same point source for multiple instances of an interface.

# **Chapter 7. PI Point Configuration**

The PI point is the basic building block for controlling data flow to and from the PI Data Archive. A single point is configured for each measurement value that needs to be archived.

If outputs to the data source device (control system) are not needed, configure the interface instance to disable outputs from PI.

**Security Note:** Disabling outputs from PI defends against accidental or malicious changes to the control system.

# **Point Attributes**

Use the point attributes below to define the PI point configuration for the Interface, including specifically what data to transfer.

One PI point (PI tag) must be configured for each FIX32 or iFIX field the user wishes to read and/or write data.

This document does not discuss the attributes that configure UniInt or PI Data Archive processing for a PI point. Specifically, UniInt provides exception reporting and the PI Data Archive or PIBufss provides data compression. Exception reporting and compression are very important aspects of data collection and archiving, which are not discussed in this document.

**Note:** See the *PI Universal Interface (UniInt) User Guide* and PI Data Archive documentation for information on other attributes that are significant to PI point data collection and archiving.

# **Tag**

The Tag attribute (or tagname) is the name for a point. There is a one-to-one correspondence between the name of a point and the point itself. Because of this relationship, PI documentation uses the terms "tag" and "point" interchangeably.

Follow these rules for naming PI points:

- The name must be unique on the PI Data Archive.
- The first character must be alphanumeric, the underscore  $(\cdot)$ , or the percent sign  $(\%)$ .
- Control characters such as linefeeds or tabs are illegal.
- The following characters also are illegal: \* ' ? ; { } [ ] | \ ` ' "

### *Length*

Depending on the version of the PI API and the PI Data Archive, this Interface supports Tag attributes whose length is at most 255 or 1023 characters. The following table indicates the maximum length of this attribute for all the different combinations of PI API and PI Data Archive versions.

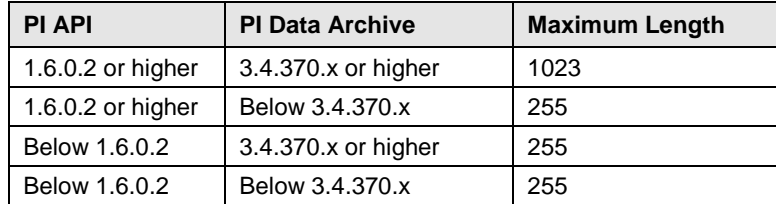

If the PI Data Archive version is earlier than 3.4.370.x or the PI API version is earlier than 1.6.0.2, and you want to use a maximum Tag length of 1023, you need to enable the PI SDK. See **Appendix B** for information.

# **PointSource**

The PointSource attribute contains a unique, single or multi-character string that is used to identify the PI point as a point that belongs to a particular interface. For additional information, see the **/ps** command-line parameter and the "PointSource" section.

# **PointType**

Typically, device point types do not need to correspond to PI point types. For example, integer values from a device can be sent to floating point or digital PI points. Similarly, a floating-point value from the device can be sent to integer or digital PI points, although the values will be truncated.

Float16, float32, float 64, int16, int32, digital, and string point types are supported. For more information on the individual point types, see PI Data Archive manuals.

# **Location1**

Location1 indicates to which copy of the Interface the point belongs. The value of this attribute must match the **/id** command-line parameter.

# **Location2**

This parameter identifies the direction of data flow for the point or that the point is an input point that should be used for storing all alarm and event data.

#### **Inputs**

#### **Location2 = 0**

Defines a point as an input point (data goes from Intellution to the PI Data Archive).

Input points are updated according to their assigned scan frequency or their update is eventtriggered. See the Location4 and ExDesc attribute descriptions for details about how to configure the update method for input points.

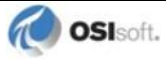

#### **Outputs**

**Location2 = 1**

Defines a point as an output point (data goes from PI to Intellution).

Output point updates are event-triggered. See the Location4 attribute description and the section [Output Points](#page-48-0) below for additional configuration information.

### **Alarm & Event Data**

**Location2 = 2**

### **All Alarm & Event String Point**

Previous versions of this interface supported this functionality through a command line parameter. When enabled the interface would write all alarm & event data to the specified PI Data Archive string point. However in order to support UniInt Phase 2 failover the interface now requires that all points are configured specifically for the interface and not passed as command line parameters.

The following configurations are required to enable all alarm  $\&$  event data to be stored in a single PI Data Archive string point:

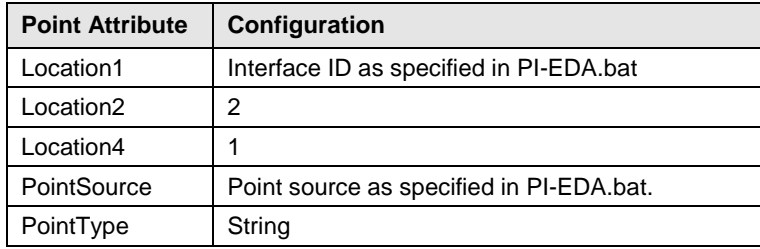

If a point is configured with **Location2=2** the interface will check if another point has already been specified. If it has, any additional points with **Location2=2** will be rejected. Next the interface will verify that the point is a string type point and assigned to scan class 1 (**Location4=1**). If these configurations are in place the interface uses this point to record all alarm and event message strings it collects from the local node.

**Note**: Alarm & event message data collection must also be enabled through the ICU in order for all alarm & event string point to receive data.

# **Location3**

Location3 is not used by this interface.

# **Location4**

#### *Scan-based Inputs*

For interfaces that support scan-based collection of data, Location4 defines the scan class for the PI point. The scan class determines the frequency at which input points are scanned for new values. For more information, see the description of the **/f** parameter in the [Startup](#page-54-0)  [Command File](#page-54-0) section.

# *Trigger-based Inputs, Unsolicited Inputs, and Output Points*

Location 4 should be set to zero for these points.

### *Alarm/Event Message Data Collection*

If alarm/event message data collection is enabled (see the **/em** and **/c** command line parameters), scan class 1 is used for alarm/event message data collection EXCLUSIVELY. All points with **Location4=1** will be used for this purpose.

### *Performance Considerations*

The absolute limit on resolution is 0.01 second. With high data resolution (fast scan rates), users should monitor CPU loading. The higher the data resolution, the more CPU time the interface will need.

To optimize performance, points belonging to a particular Intellution node should be grouped into the same scan class for more efficient polling. By keeping all points for individual nodes within the same group, EDA does not have to poll multiple nodes in order to read values for a single scan. Note that event-triggered points take much longer to process since a separate group is defined for each event point, which is less efficient than scan-based updates.

# **Location5**

This parameter determines the interface behavior when a NULL (blank) string value is received from Intellution for the configured source point. This provides users with an option for client viewing of string or digital data. This attribute provides users the option of having a 'No Data' value written in place of the NULL.

#### **Location5=0**

Send NULL string value when a NULL string value is received as an update.

#### **Location5=1**

Write 'No Data' system digital state when NULL string value is received as an update.

# **InstrumentTag**

InstrumentTag is used to specify the "node,tag,field" (NTF) identifier. The node references the Intellution node name which reads data for the specified tag. Tag references a block within the specified node, and field identifies a specific data value in the block and field data type. The NTF identifier is used to map PI points to the corresponding Intellution point.

The following table shows the field values to obtain current values for given data types.

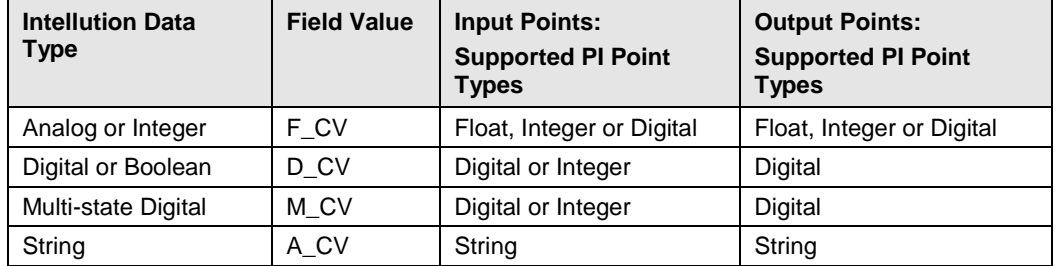

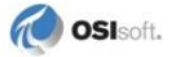

The interface has the ability to obtain a wide range of data for each block type. For a complete listing of the field options for each Intellution block type, see the Intellution Database Manger Online Help, Block Field Reference section.

The current value fields in Intellution digital and multi-state digital block types are named A\_CV, where the "A\_" prefix indicates that the field contains a string value. The PI IntFix Interface provides translation from the string value to the integer value corresponding to the string so that data from digital or multi-state digital blocks can be used with PI points whose PI point types are digital or integer. The translation is enabled be using special field names as discussed below.

The InstrumentTag attribute requires the following format:

### **Node,Tag,Field**

The following table provides examples of how to configure the InstrumentTag given the Intellution node, tag name, and block type.

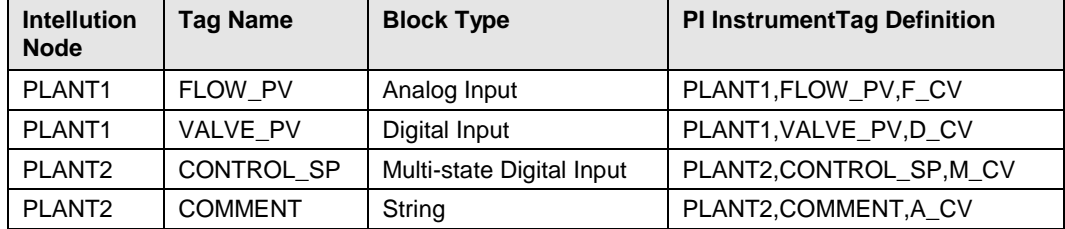

Note that the interface is not limited to the block types listed in the above table.

Digital blocks define two strings corresponding to binary values 0 and 1. If the field name in a PI Data Archive point definition has a "D\_" type prefix, the PI IntFix Interface internally replaces the "D\_" type prefix with "A\_" to locate the actual Intellution string-valued field. (The "D $\degree$ " type prefix is not known to the Intellution system.) The "D $\degree$ " type prefix indicates to the interface that the value should be translated from string to integer. To define a PI Data Archive digital or integer point for a string-type field in an Intellution digital block, replace the "A\_" type prefix in the field name with "D\_". For example, the current value field in digital blocks is named "A\_CV". In definitions for digital or integer PI Data Archive points for the current value of an Intellution digital block, use "D\_CV" as the field name.

Multi-state blocks define up to eight strings corresponding to states 0 to 7. If the field name in a PI Data Archive point definition has a "M\_" type prefix, the PI IntFix Interface internally replaces the "M\_" type prefix with "A\_" to locate the actual Intellution string-valued field. (The "M\_" type prefix is not known to the Intellution system.) The "M\_" type prefix indicates to the interface that the value should be translated from string to integer. To define a PI Data Archive digital or integer point for a string-type field in an Intellution multi-state digital block, replace the "A\_" type prefix in the field name with "M\_". For example, the current value field in multi-state digital blocks is named "A\_CV". In definitions for digital or integer PI Data Archive points for the current value of an Intellution multi-state digital block, use "M\_CV" as the field name.

# *Length*

Depending on the version of the PI API and the PI Data Archive, this interface supports an InstrumentTag attribute whose length is at most 32 or 1023 characters. The following table indicates the maximum length of this attribute for all the different combinations of PI API and PI Data Archive versions.

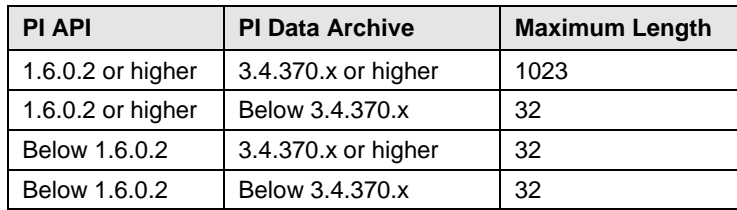

If the PI Data Archive version is earlier than 3.4.370.x or the PI API version is earlier than 1.6.0.2, and you want to use a maximum InstrumentTag length of 1023, you need to enable the PI SDK. See [Appendix B](#page-160-0) for information.

If the NTF definition exceeds the InstrumentTag length limit, the extended descriptor can be used for defining the node and field names. If the NTF entry in the InstrumentTag is not complete, the **ExDesc** attribute will be checked. If the full NTF is specified in the InstrumentTag, then the interface does not check the **ExDesc** attribute for additional information – the interface already has all the information required. Using the **ExDesc** attribute for this purpose means the **InstrumentTag** will contain the Intellution tag name and the field and node names are defined in the **ExDesc** attribute.

# **ExDesc**

# *Length*

Depending on the version of the PI API and the PI Data Archive, this Interface supports an ExDesc attribute whose length is at most 80 or 1023 characters. The following table indicates the maximum length of this attribute for all the different combinations of PI API and PI Data Archive versions.

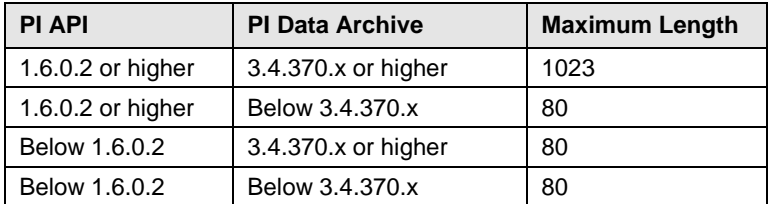

If the PI Data Archive version is earlier than 3.4.370.x or the PI API version is earlier than 1.6.0.2, and you want to use a maximum ExDesc length of 1023, you need to enable the PI SDK. Se[e Appendix B](#page-160-0) for information.

# *Node and Field Definitions*

The extended descriptor can also be used for defining the node and field names when the NTF definition exceeds the length limit for InstrumentTag (see InstrumentTag description for more details).

The following format should be used for defining the node and field names.

```
NODE=node name, FIELD=field name
```
All three (event=, node=, and field=) can be defined in the extended descriptor. The following example shows the syntax for a point specifying a trigger tag along with the node and field names (the order in which the parameters are defined is not important):

```
EVENT=trigger tag, NODE=node id, FIELD=field id.
```
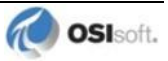

#### *Performance Points*

For UniInt-based interfaces, the extended descriptor is checked for the string "PERFORMANCE\_POINT". If this character string is found, UniInt treats this point as a performance point. See the section called [Scan Class Performance Points.](#page-132-0)

# <span id="page-46-0"></span>*Trigger-based Inputs*

For trigger-based input points, a separate trigger point must be configured. An input point is associated with a trigger point by entering a case-insensitive string in the extended descriptor (ExDesc) PI point attribute of the input point of the form:

*keyword=trigger\_tag\_name*

where *keyword* is replaced by "event" or "trig" and *trigger* tag name is replaced by the name of the trigger point. There should be no spaces in the string. UniInt automatically assumes that an input point is trigger-based instead of scan-based when the *keyword=trigger\_tag\_name* string is found in the extended descriptor attribute.

An input is triggered when a new value is sent to the Snapshot of the trigger point. The new value does not need to be different than the previous Snapshot value to trigger an input, but the timestamp of the new value must be greater than (more recent than) or equal to the timestamp of the previous value. This is different than the trigger mechanism for output points. For output points, the timestamp of the trigger value must be greater than (not greater than or equal to) the timestamp of the previous value.

Conditions can be placed on trigger events. Event conditions are specified in the extended descriptor as follows:

Event='*trigger\_tag\_name*' *event\_condition*

The trigger tag name must be in single quotes. For example,

Event='Sinusoid' Anychange

will trigger on any event to the PI point sinusoid as long as the next event is different than the last event. The initial event is read from the snapshot.

The keywords in the following table can be used to specify trigger conditions.

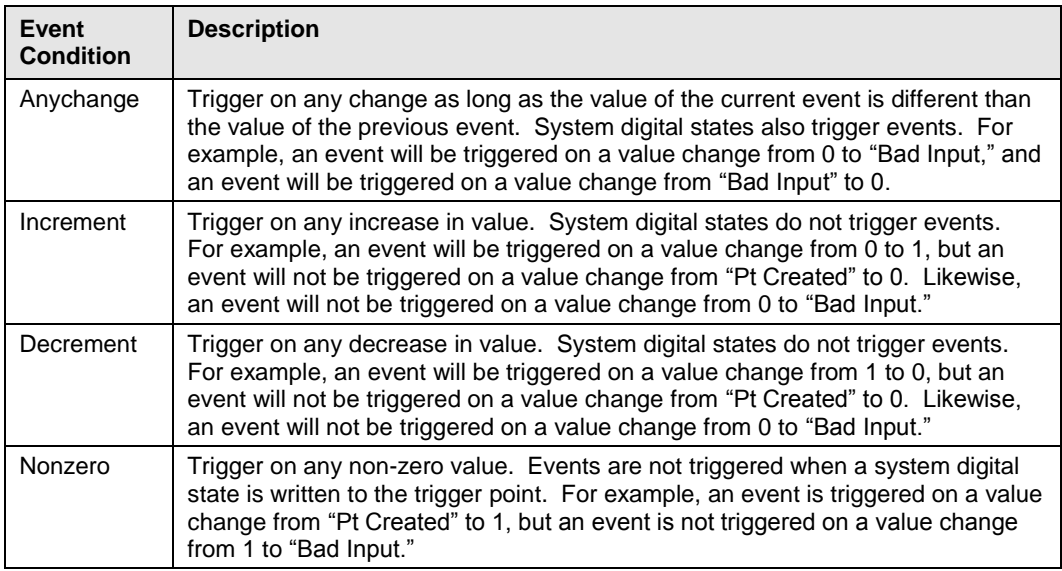

# **Scan**

By default, the Scan attribute has a value of 1, which means that scanning is turned on for the point. Setting the scan attribute to 0 turns scanning off. If the scan attribute is 0 when the Interface starts, a message is written to the log and the point is not loaded by the Interface. There is one exception to the previous statement.

If any PI point is removed from the Interface while the Interface is running (including setting the scan attribute to 0), SCAN OFF will be written to the PI point regardless of the value of the Scan attribute. Two examples of actions that would remove a PI point from an interface are to change the point source or set the scan attribute to 0. If an interface specific attribute is changed that causes the point to be rejected by the Interface, SCAN OFF will be written to the PI point.

# **SourceTag**

A SourceTag is used in conjunction with an output point. An output point has Location2 set to 1.

# **Shutdown**

The Shutdown attribute is 1 (true) by default. The default behavior of the PI Shutdown subsystem is to write the SHUTDOWN digital state to all PI points when PI is started. The timestamp that is used for the SHUTDOWN events is retrieved from a file that is updated by the Snapshot Subsystem. The timestamp is usually updated every 15 minutes, which means that the timestamp for the SHUTDOWN events will be accurate to within 15 minutes in the event of a power failure. For additional information on shutdown events, refer to PI Data Archive manuals.

**Note:** The SHUTDOWN events that are written by the PI Shutdown subsystem are independent of the SHUTDOWN events that are written by the Interface when the **/stopstat=Shutdown** command-line parameter is specified.

SHUTDOWN events can be disabled from being written to PI points when the PI Data Archive is restarted by setting the Shutdown attribute to 0 for each point. Alternatively, the default behavior of the PI Shutdown Subsystem can be changed to write SHUTDOWN events only for PI points that have their Shutdown attribute set to 0. To change the default behavior, edit the \PI\dat\Shutdown.dat file, as discussed in PI Data Archive manuals.

# *Bufserv and PIBufss*

It is undesirable to write shutdown events when buffering is being used. Bufserv and PIBufss are utility programs that provide the capability to store and forward events to a PI Data Archive, allowing continuous data collection when the PI Data Archive is down for maintenance, upgrades, backups, and unexpected failures. That is, when the PI Data Archive is shutdown, Bufserv or PIBufss will continue to collect data for the Interface, making it undesirable to write SHUTDOWN events to the PI points for this Interface. Disabling Shutdown is recommended when sending data to a Highly Available PI Data Archive Collective. Refer to the Bufserv or PIBufss manuals for additional information.

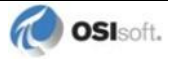

#### **DataSecurity**

The PI identity in the PI trust that authenticates the interface must be granted read access by the DataSecurity attribute of every PI point that the interface services. If the interface is used *without* a buffering application, write access also must be granted. (If the interface is used with a buffering application, the buffering application requires write access but the interface does not.)

#### **PtSecurity**

The PI identity in the PI trust that authenticates the interface must be granted read access by the PtSecurity attribute of every PI point that the interface services.

# <span id="page-48-0"></span>**Output Points**

Output points control the flow of data from the PI Data Archive to any destination that is external to the PI Data Archive, such as a PLC or a third-party database. For example, to write a value to a register in a PLC, use an output point. Each interface has its own rules for determining whether a given point is an input point or an output point. There is no *de facto* PI point attribute that distinguishes a point as an input point or an output point.

**Security Note:** When output points are required, implement an output point whitelist, which provides a defense against accidental or malicious changes to the control system.

Outputs are triggered for UniInt-based interfaces. That is, outputs are not scheduled to occur on a periodic basis. There are two mechanisms for triggering an output.

As of UniInt 3.3.4, event conditions can be placed on triggered outputs. The conditions are specified using the same event condition keywords in the extended descriptor as described under "Trigger-Based Inputs. The only difference is that the trigger point is specified with the SourceTag attribute instead of with the "event" or "trig" keywords. Otherwise, the behavior of event conditions described in section [Trigger-Based Inputs](#page-46-0) is identical for output points. For output points, event conditions are specified in the extended descriptor as follows:

event\_condition

#### **Trigger Method 1 (Recommended)**

For trigger method 1, a separate trigger point must be configured. The output point must have the same point source as the interface. The trigger point can be associated with any point source, including the point source of the interface. Also, the point type of the trigger point does not need to be the same as the point type of the output point.

The output point is associated with the trigger point by setting the SourceTag attribute of the output point equal to the tag name of the trigger point. An output is triggered when a new value is sent to the Snapshot of the trigger point. The new value does not need to be different than the previous value that was sent to the Snapshot to trigger an output, but the timestamp of the new value must be more recent than the previous value. If no error is indicated, then the value that was sent to the trigger point is also written to the output point. If the output is unsuccessful, then an appropriate digital state that is indicative of the failure is usually written to the output point. If an error is not indicated, the output still may not have succeeded because the interface may not be able to tell with certainty that an output has failed.

# **Trigger Method 2**

For trigger method 2, a separate trigger point is not configured. To trigger an output, write a new value to the Snapshot of the output point itself. The new value does not need to be different than the previous value to trigger an output, but the timestamp of the new value must be more recent than the previous value.

Trigger method 2 may be easier to configure than trigger method 1, but trigger method 2 has a significant disadvantage. If the output is unsuccessful, there is no point to receive a digital state that is indicative of the failure, which is very important for troubleshooting.

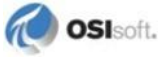

# <span id="page-50-0"></span>**Chapter 8. Configuring OSI\_iFIXmonitor Program**

Any program that uses the Intellution EDA library for iFIX, like this interface, can prevent iFIX itself from starting. To address this problem, the OSI\_iFIXmonitor program (OSI\_iFIXmonitor.exe) is included in the interface installation kit and the interface provides options to coordinate with iFIX that require configuration of the OSI\_iFIXmonitor program as a task that iFIX starts and stops. This section explains how to add OSI\_iFIXmonitor to the iFIX task list. Additional information about the problem and OSI\_iFIXmonitor program is in the [Principles of Operation](#page-18-0) section and [Appendix F: OSI\\_iFIXmonitor Program.](#page-184-0)

The interface installation kit stores a copy of the OSI\_iFIXmonitor program in the same directory as the interface (see section [Interface Installation Directory.](#page-29-0) To add OSI iFIX monitor to the iFIX task list, take the following steps.

- 1. Open the Intellution System Configuration Utility (SCU).
- SCU FIX File Configure SCADA ... Configura Paths ... Alarms ... Network ... Security ... **NODE** SQL ... PDB: L Tasks ... Versior Alarm Area Database ... Auto Alarm Manager ... Local Startup ...
- 2. On the Configuration menu, select **Tasks**.

3. The **Task Configuration** dialog box opens and shows the tasks that are already configured.

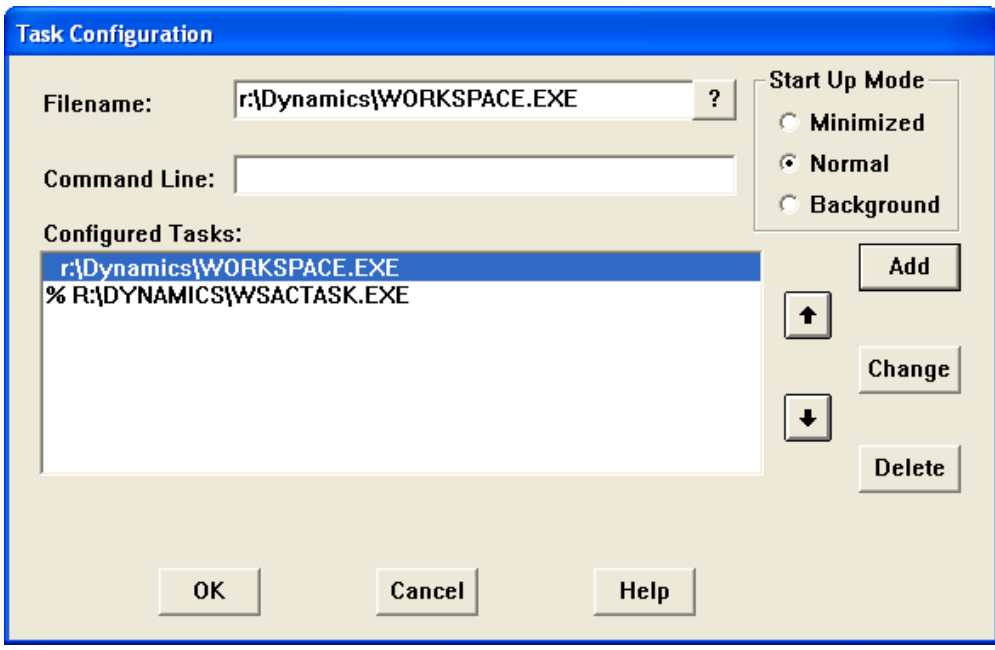

4. To add a new task, first change the **Filename** box to the full path to the

OSI\_iFIXmonitor program. Click **:** to open a file browser, select the program file, and the path will be entered in the **Filename** box. Or, type the full path to the OSI\_iFIXmonitor program in the **Filename** box.

- 5. The **Command Line** box contains command line parameters for the task. Typically, no command line parameters are needed for OSI\_iFIXmonitor. Delete any text in the **Command Line** box. Parameters for the OSI\_iFIXmonitor program are discussed in [Appendix F: OSI\\_iFIXmonitor Program.](#page-184-0)
- 6. In the Start Up Mode area, select the **Background** option. If iFIX is configured to run as a service, Background must be selected. When iFIX is not configured as a service, the other options are permitted, but there is usually no reason to use them.

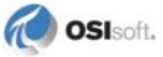

7. Click **Add** to create a new entry in **Configured Tasks** box.

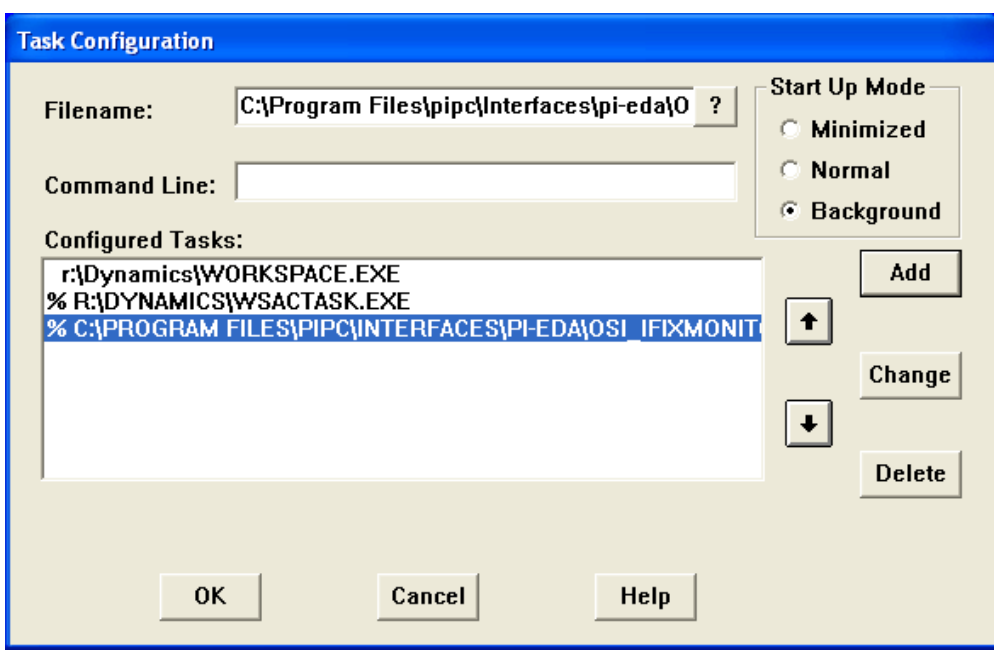

- 8. Click **OK** to close the **Task Configuration** dialog box.
- 9. Exit from the System Configuration Utility and save changes.
- 10. If iFIX is running, it must be stopped and restarted to start the OSI\_iFIXmonitor task. The OSI\_iFIXmonitor program writes messages to the log file when it starts or stops, which can be used to confirm that OSI\_iFIXmonitor is being started and stopped by iFIX. Also, the list on the Windows Task Manager Processes tab should include OSI iFIXmonitor.exe while iFIX is running.

# <span id="page-54-0"></span>**Chapter 9. Startup Command File**

Command-line parameters can begin with a  $\prime$  or with a  $\sim$ . For example, the **/ps=M** and **-ps=M** command-line parameters are equivalent.

For Windows, command file names have a .bat extension. The Windows continuation character  $(\gamma)$  allows for the use of multiple lines for the startup command. The maximum length of each line is 1024 characters (1 kilobyte). The number of parameters is unlimited, and the maximum length of each parameter is 1024 characters.

The PI Interface Configuration Utility (PI ICU) provides a tool for configuring the Interface startup command file.

# <span id="page-54-1"></span>**Configuring the Interface with PI ICU**

Note: PI ICU requires PI 3.3 or greater.

The PI Interface Configuration Utility provides a graphical user interface for configuring PI interfaces. If the Interface is configured by the PI ICU, the batch file of the Interface (PI-EDA.bat) will be maintained by the PI ICU and all configuration changes will be kept in that file and the module database. The procedure below describes the necessary steps for using PI ICU to configure the PI IntFix Interface.

From the PI ICU menu, select *Interface*, then *NewWindows Interface Instance from EXE...*, and then *Browse* to the PI-EDA.exe executable file. Then, enter values for *Host PI Data server/collective, Point Source* and *Interface ID#*. A window such as the following opens:

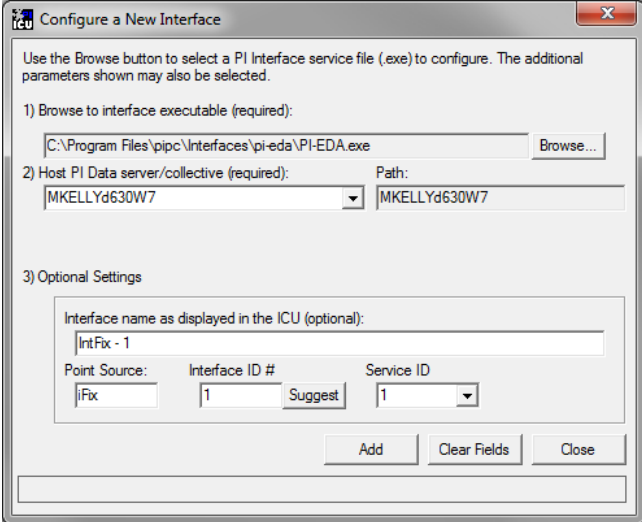

"Interface name as displayed in the ICU (optional)" will have PI- pre-pended to this name and it will be the display name in the services menu.

Click on *Add*.

The following display should appear:

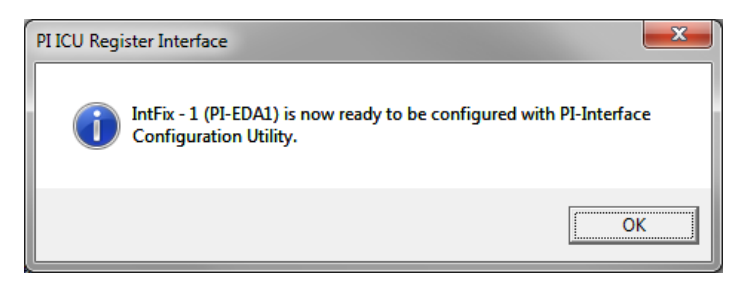

Note that in this example the Host PI Data server is MKELLYd630W7. To configure the interface to communicate with a remote PI Data server, select '*Interface => Connections…*' item from PI ICU menu and select the default server. If the remote node is not present in the list of servers, it can be added.

Once the interface is added to PI ICU, near the top of the main PI ICU screen, the Interface *Type* should be IntFix. If not, use the drop-down box to change the Interface *Type* to be IntFix

Click on *Apply* to enable the PI ICU to manage this copy of the IntFix Interface.

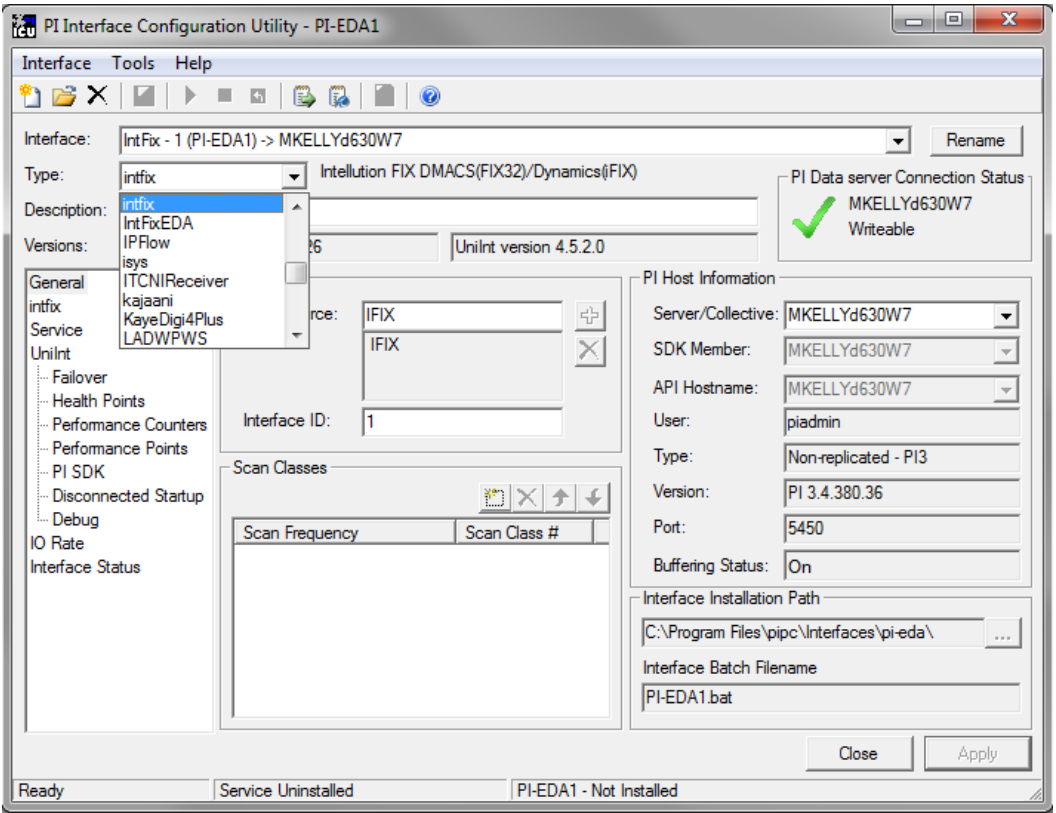

The next step is to make selections in the interface-specific tab (i.e. "IntFix") that allow the user to enter values for the startup parameters that are particular to the PI IntFix Interface.

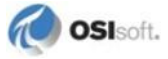

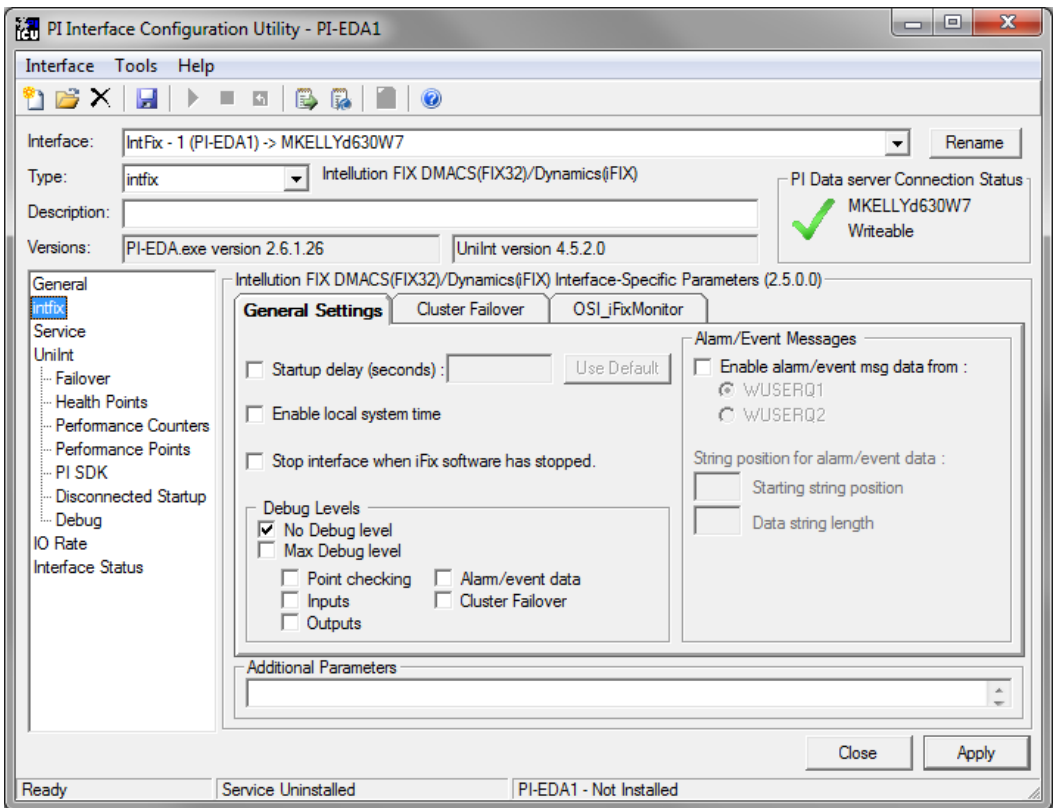

Since the PI IntFix Interface is a UniInt-based interface, in some cases the user will need to make appropriate selections in the **UniInt** page. This page allows the user to access UniInt features through the PI ICU and to make changes to the behavior of the interface.

To set up the interface as a Windows Service, use the **Service** page. This page allows configuration of the interface to run as a service as well as to starting and stopping of the interface. The interface can also be run interactively from the PI ICU. To do that go to menu, select the Interface item and then Start Interactive.

For more detailed information on how to use the above-mentioned and other PI ICU pages and selections, please refer to the PI Interface Configuration Utility User Manual. The next section describes the selections that are available from the *intfix* page. Once selections have been made on the PI ICU GUI, press the *Apply* button in order for PI ICU to make these changes to the interface's startup file.

# **Intfix Interface page**

Since the startup file of the PI IntFix Interface is maintained automatically by the PI ICU, use the *intfix* page to configure the startup parameters and do not make changes in the file manually. The following is the description of interface configuration parameters used in the PI ICU Control and corresponding manual parameters.

**Intfix**

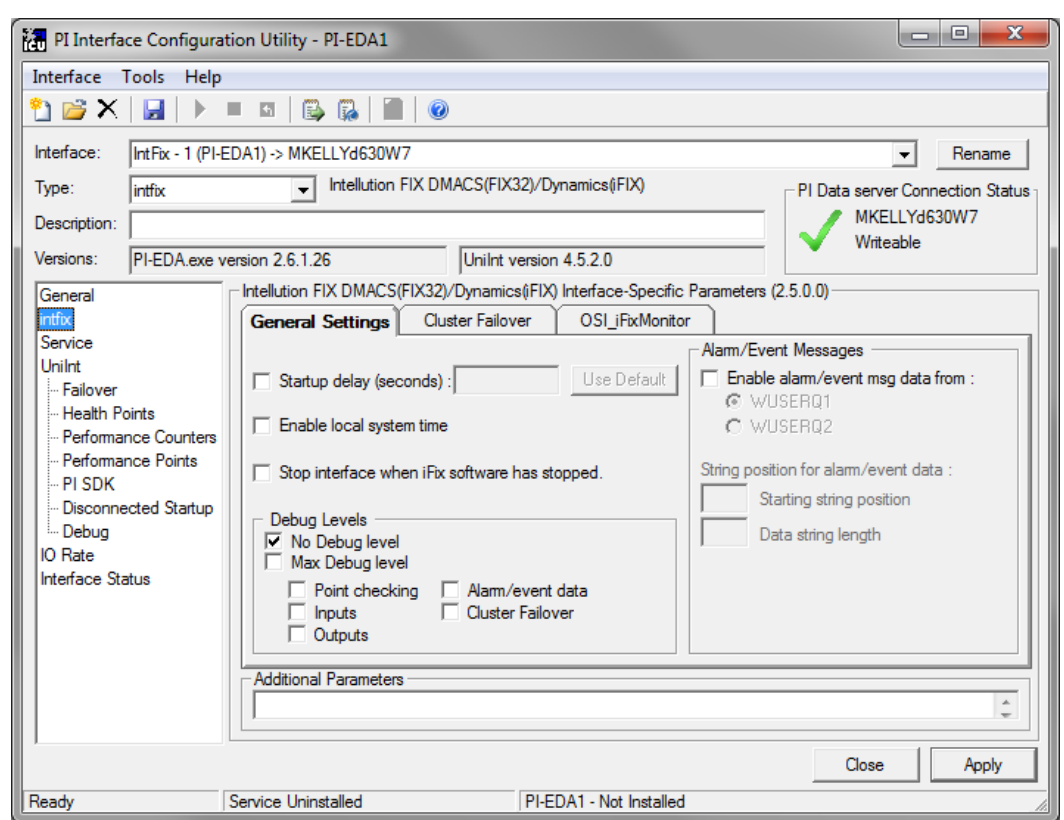

The PI IntFix ICU Control for PI ICU has three tabs. A yellow text box indicates that an invalid value has been entered, or that a required value has not been entered.

# **General Settings**

#### *Startup delay (seconds)*

Enabling the check box allows you to specify how many seconds the interface waits on startup before connecting to Intellution. The default is 120. The delay allows the Intellution software to fully start before trying to connect (**/W=delay**, default:120).

# *Enable local system time*

The default behavior of the interface is to use the PI Data Archive system time for the data timestamp. Enable this check box to have the interface use the local interface node system time for timestamp source.

This option must be used with caution. If the local system time is ahead of the PI Data Archive, the data may be rejected. PI discards "future" data, which is defined as any event more than 10 minutes ahead of the PI Data Archive time. This option should only be used if there is a compelling reason to do so (**/LS**)

# *Stop interface when iFix software has stopped*

This option will cause the interface to stop if the iFix software is stopped (**/STOPWITHIFIX**).

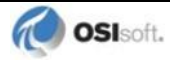

#### *Debug Levels*

The interface has the option of enabling debug messaging for specific operations. Selecting **Max debug level** enables messaging for all specific operations plus additional messaging. Click on the appropriate check box to enable the desired debug messages. Note that enabling **Point checking** will slow interface startup proportional to the number of points; specifically, more points means slower interface startup (**/DB=#,#**,… Range:0-6).

### *Alarm/Event Messages*

**Note**: When alarm/event message data collection is enabled, all points belonging to scan class one will be used for this purpose.

It is recommended that a separate copy of the interface be run specifically for the purpose of collecting alarm/event message data.

### *Enable alarm/event msg data from*

The check box allows you to configure the interface to collect alarm/event message data. Once this check box is active, it will enable the radio buttons for specifying which WUSERQ to query (**/EM** Default=WUSERQ1).

#### *String position for alarm/event data*

In order to collect alarm/event data on a tag-by-tag basis, the string position and length of the data value within the message string must be specified.

Refer to the **Alarm Common Message Format Configuration box** accessed through the Intellution System Configuration Utility. On the **Configure** menu, click **Alarms** to open the **Alarm Configuration** dialog box. Click **Advanced** to open the **Advanced Alarm Configuration** box. Click **Common Format** to open the following dialog box:

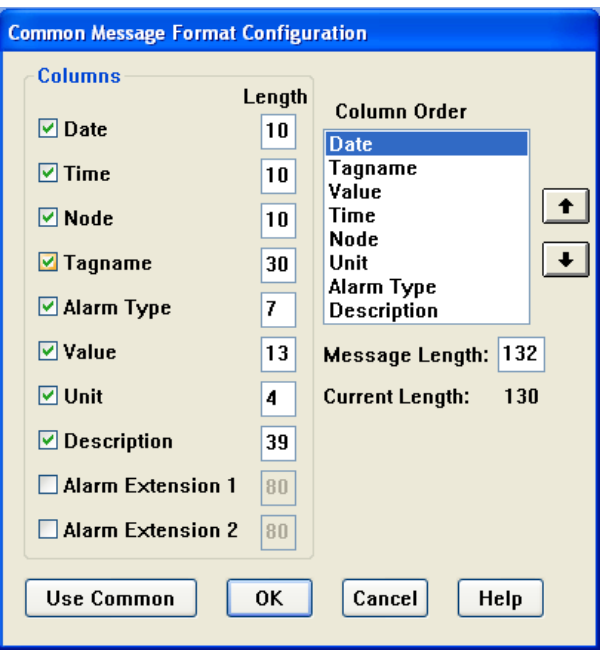

Using the preceding illustration of the **Common Message Format Configuration** dialog box as an example, note the starting string position of the Value column is 68 and the Value string

length is 13. The starting string position is calculated by adding the string length for Date, Time, Node, Tagname, and Alarm Type. The **Column Order** list does not change this calculation as the interface receives alarm/event messages with columns in the order specified in the **Columns** area; the **Column Order** list is of no consequence for the interface (**/C=***start:length*).

# **Cluster Failover**

The interface supports two forms of redundancy. One redundancy option is based on Microsoft Cluster server. See [Appendix D: Cluster Failover](#page-166-0) for a complete discussion on operational requirements and configurations.

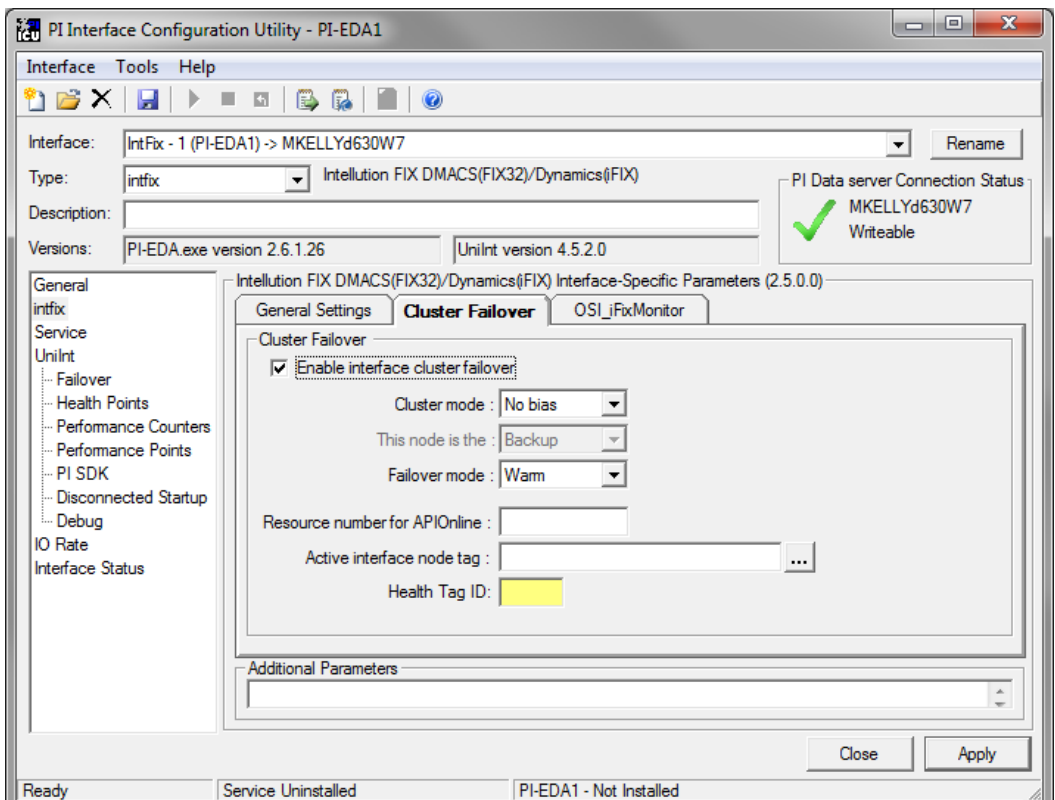

# *Enable interface cluster failover*

Select this check box to use cluster failover. Upon enabling this box, the failover configuration options will become active (**/FO**).

# *Cluster Mode:*

The interface has the ability to operate with a preference for running on a specified cluster node if at all possible. This is referred to as running with Primary bias. This behavior may be preferred if one of the cluster nodes has proven to be more stable or otherwise performs better than the others.

If **Primary bias** is selected in the Cluster mode list, then the **This node is the** option will be enabled. In this box, you must select whether this cluster node is the primary or backup. Note it is critical that only one cluster node be specified as the primary. If more than one cluster node is specified as the primary node, they will compete for ownership of the cluster group resource, sending the interface into an endless loop of failovers.

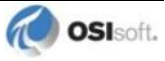

A Cluster mode of No bias means the interface does not attempt to control which node runs the active interface. As a result, whichever node owns the cluster resource on startup will be the active interface. This will remain so until there is a problem that causes failover or a user uses the Cluster Manger to intentionally manipulate the configuration. The default value for this option is No Bias ( $/CM=0$  for Primary and  $/CM=1$  for No Bias, default=1).

# *This Node is the:*

This option is enabled when Primary bias is specified for the Cluster Mode. In this box, select whether the current node is the primary or backup node for failover operation. The default value for this option is Backup (**/PR=0** for primary and **/PR=1** for backup, Default:1).

# *Failover Mode:*

The interface has the option of running in either warm or hot failover mode. This behavior determines whether or not an interface running as a backup will query Intellution for point updates.

Warm failover mode means the interface does not query for point updates when operating as the backup node. Hot failover mode tells the interface it should query Intellution for point updates at all times but send them only when active.

Running in hot failover mode has the advantage of minimizing the risk of missing data on failover. However, to minimize loading on inactive cluster nodes, running in warm failover mode is recommended. The default value for this option is Warm (**/FM=0** for hot and **/FM=1** for warm, Default:1)

# *Resource number for APIOnline:*

The resource number is used to indicate the name of the apionline cluster group resource for the interface. This number will be appended to 'apionline' and used for initialization on interface startup. For example, if a value of 1 is entered, the interface will look for apionline1 as the cluster group resource. A negative number tells the interface that the resource has been defined as simply apionline. A procedure for creating cluster group resources can be found in the section [Group and Resource Creation Using Cluster Administrator](#page-169-0) (**/RN=#**).

# *Active Interface node point:*

A PI string point can be specified to receive the name of the node where the active interface is running. The button to the right of this option can be used to launch a PI point search for selecting the desired point (**/CN=***<tagname>*).

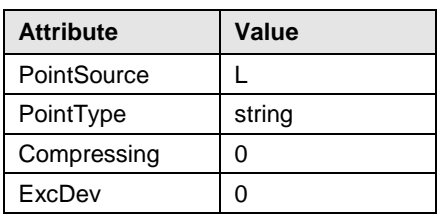

The active cluster point should be configured as follows:

In addition to receiving the name of the active interface node, this point will also receive shutdown events whenever the interface is stopped on any of the cluster nodes. The shutdown event will also contain the name of the machine in the following format: **Shutdown hostname**

# *Health Point ID*

This value is used when creating UniInt health points for an interface that uses Non-UniInt interface failover. It is used for the Location3 point attribute for UniInt health points. (**/UHT\_ID=#**)

# *UniInt Failover Enabled*

If UniInt Failover is enabled, the following screen will appear when the Cluster Failover tab is selected:

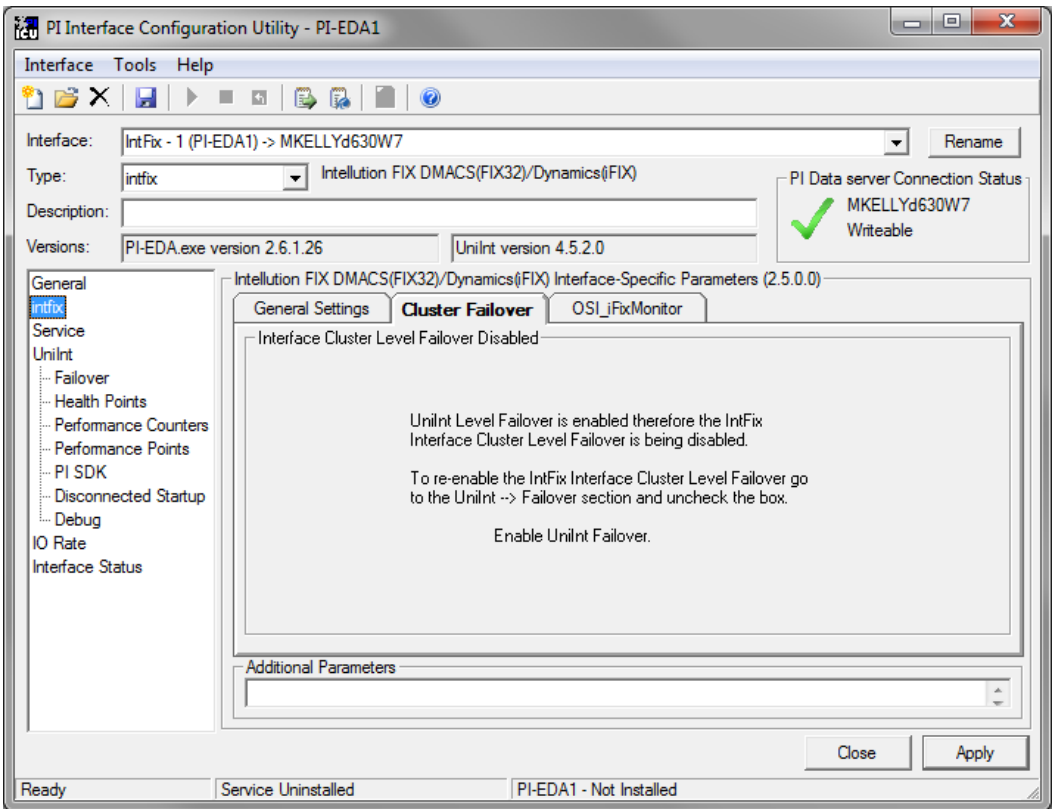

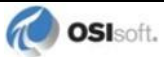

### **OSI\_iFixMonitor**

To use these options, OSI\_iFixMonitor must be configured as an Intellution task (see section [Configuring OSI\\_iFIXmonitor Program\)](#page-50-0) and the interface must be setup as a service.

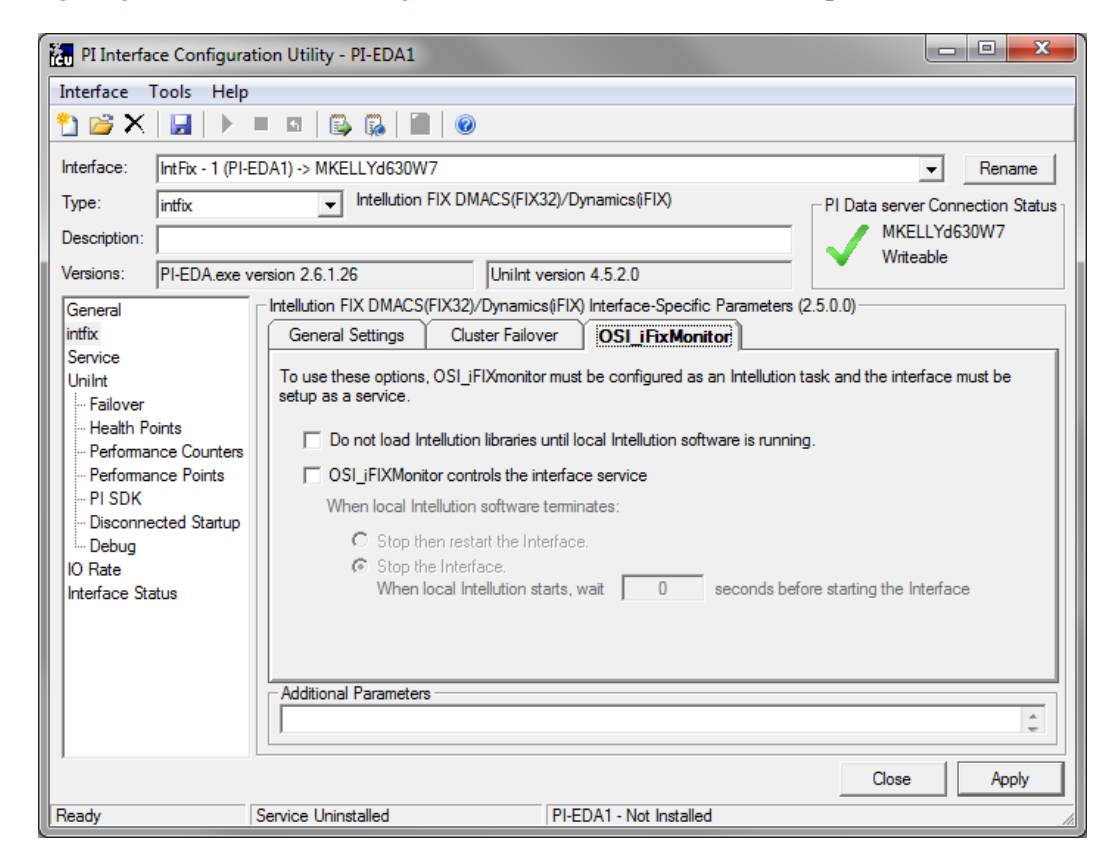

# *Do not load Intellution libraries until local Intellution software is running*

Select Do not load Intellution libraries until local Intellution software is running to configure the PI IntFix Interface to verify that Intellution (iFIX) is running on the local node before loading the Intellution libraries. When this option is selected and the PI IntFix Interface starts before iFIX, the Intellution libraries will not be loaded and, therefore, the PI IntFix Interface will not prevent iFIX from starting (**/DelayLoadEDA**).

#### *OSI\_iFixMonitor controls the interface service*

Checking this box puts OSI\_iFixMonitor in control of the interface service and enables the configuration of the OSI\_iFixMonitor program. There are two choices to pick from which dictate how the interface will be controlled.

#### **Stop then restart the Interface**

The **Stop then restart the Interface** option configures OSI\_iFIXmonitor to manage the PI IntFix Interface service. When iFIX starts, iFIX starts OSI\_iFIXmonitor, which starts the PI IntFix Interface service (if it is not already running). When iFIX stops, it signals OSI\_iFIXmonitor to terminate and OSI\_iFIXmonitor stops the PI IntFix Interface service, waits for the PI IntFix Interface service to actually terminate, then restarts the PI IntFix Interface service.

#### **Stop the Interface**

The **Stop the interface** option configures OSI\_iFIXmonitor to manage the PI IntFix Interface service. When iFIX starts, iFIX starts OSI\_iFIXmonitor, which starts the PI IntFix Interface service (if it is not already running). When iFIX stops, it signals OSI\_iFIXmonitor to terminate and OSI\_iFIXmonitor stops the PI IntFix Interface service. The PI IntFix Interface service remains stopped until iFIX is restarted.

### *When local Intellution starts, wait # seconds before starting the Interface*

When using the Stop the Interface option, a wait time can be entered for the number of seconds to wait after iFIX starts before starting the interface. The default is not to wait but start the interface immediately once the iFIX software is running.

#### **Additional Parameters**

This section is provided for any additional parameters that the current ICU Control does not support.

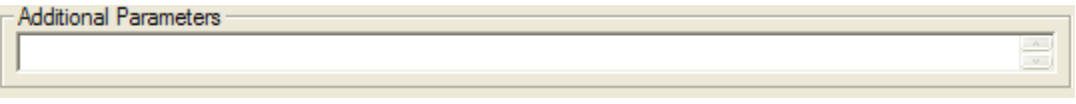

**Note:** The *UniInt Interface User Manual* includes details about other command-line parameters, which may be useful.

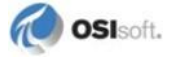

# **Command-line Parameters**

**Note:** The *PI Universal Interface (UniInt) User Guide* includes details about other command-line parameters, which may be useful.

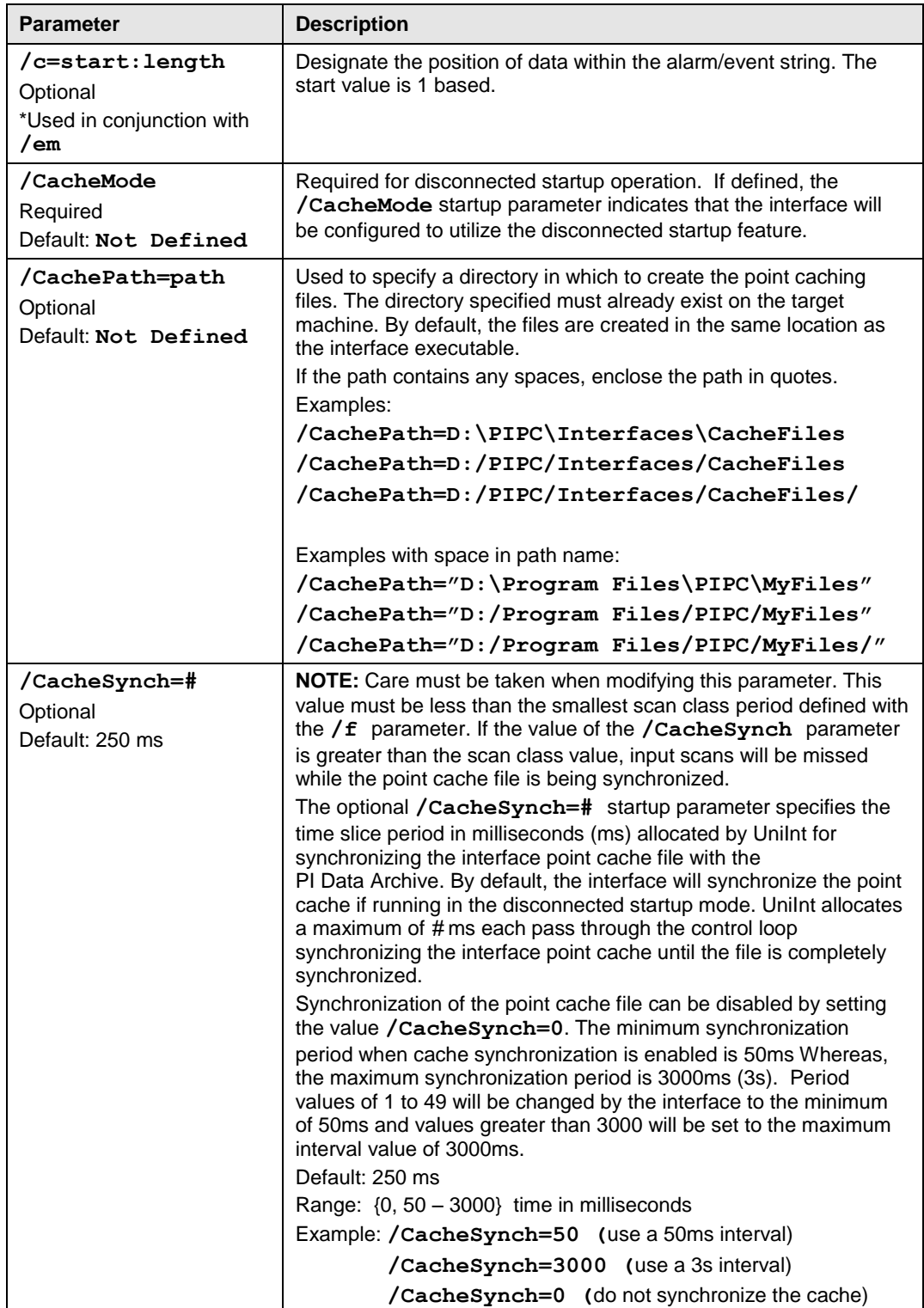

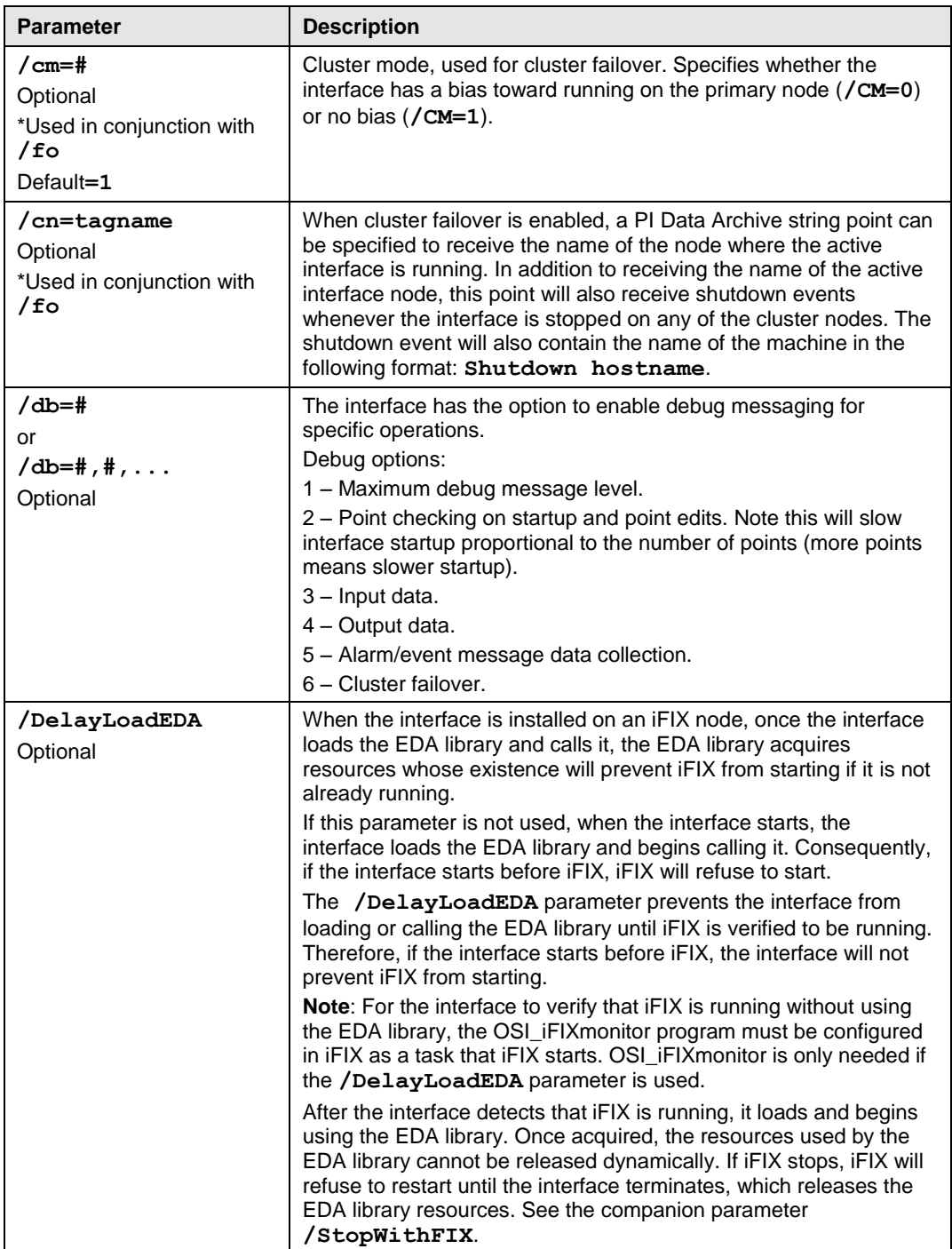

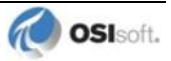

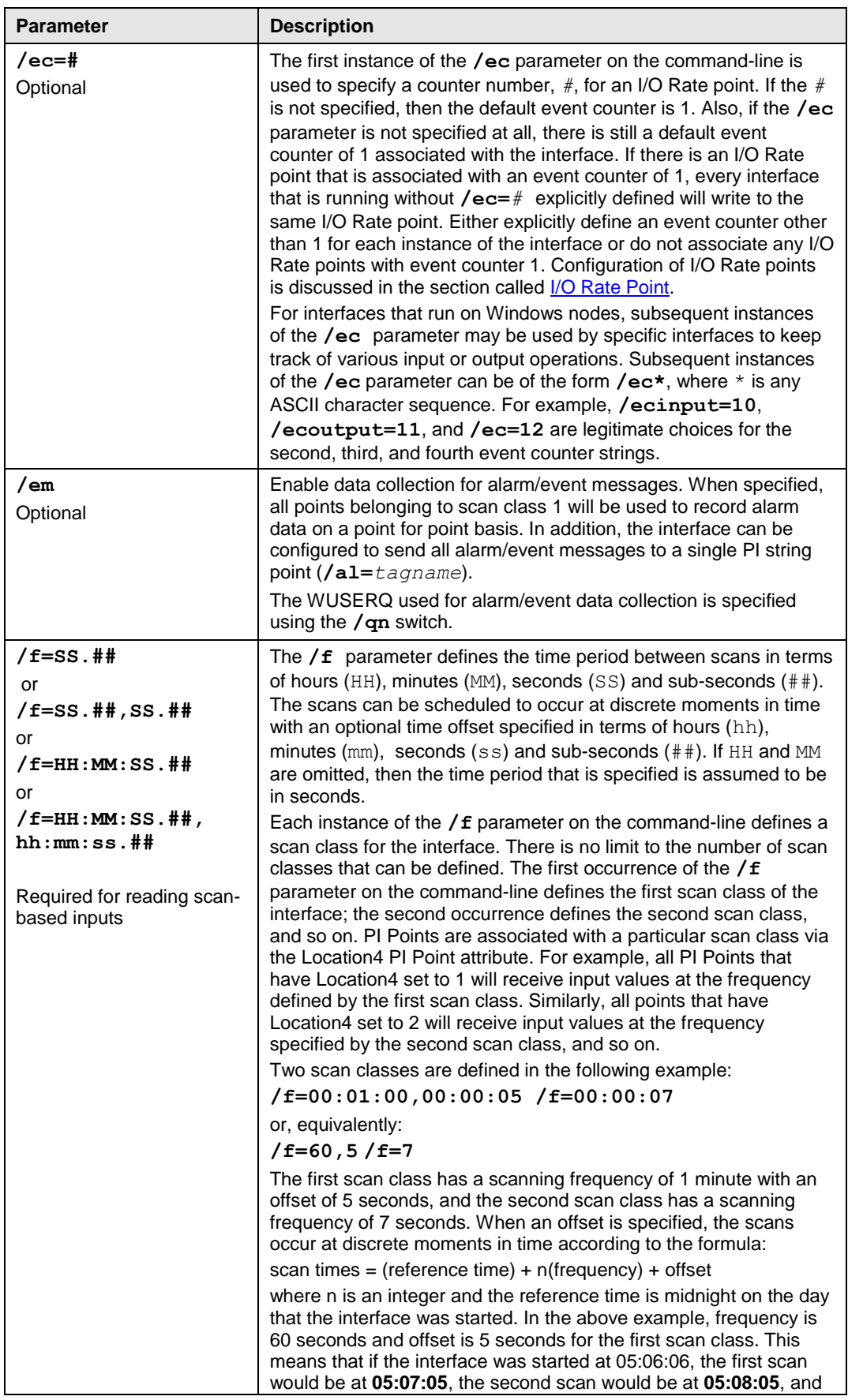

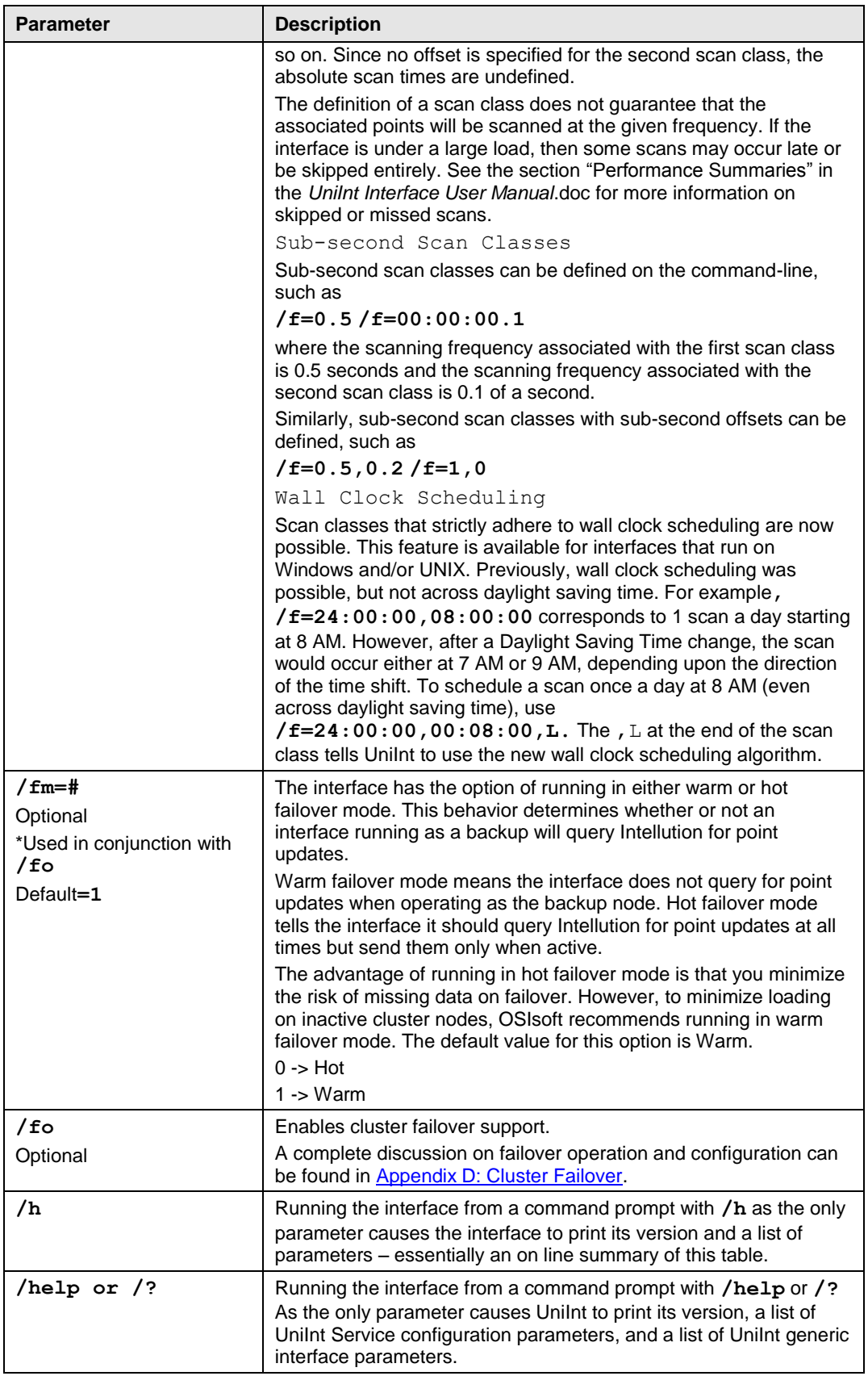

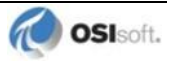

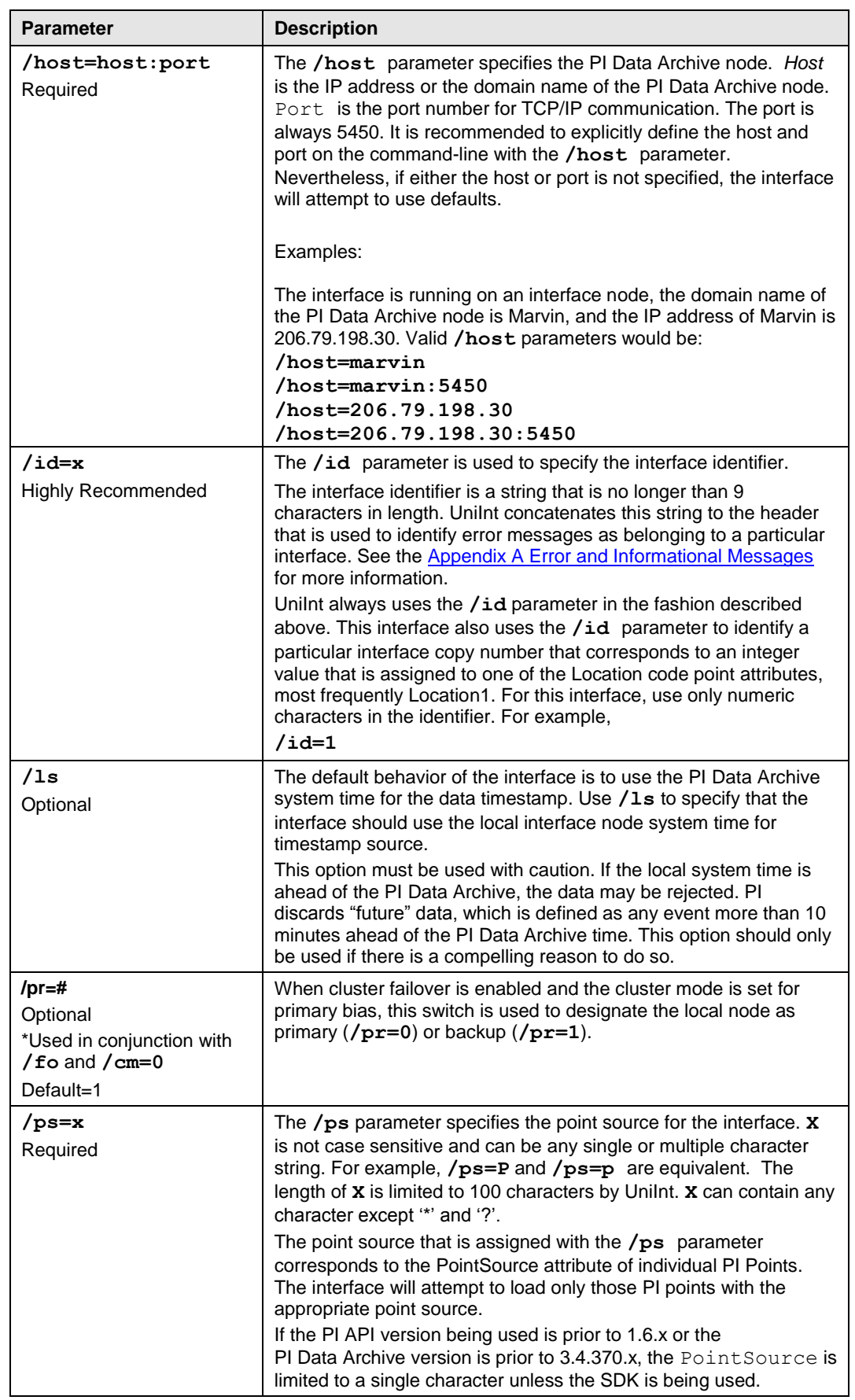

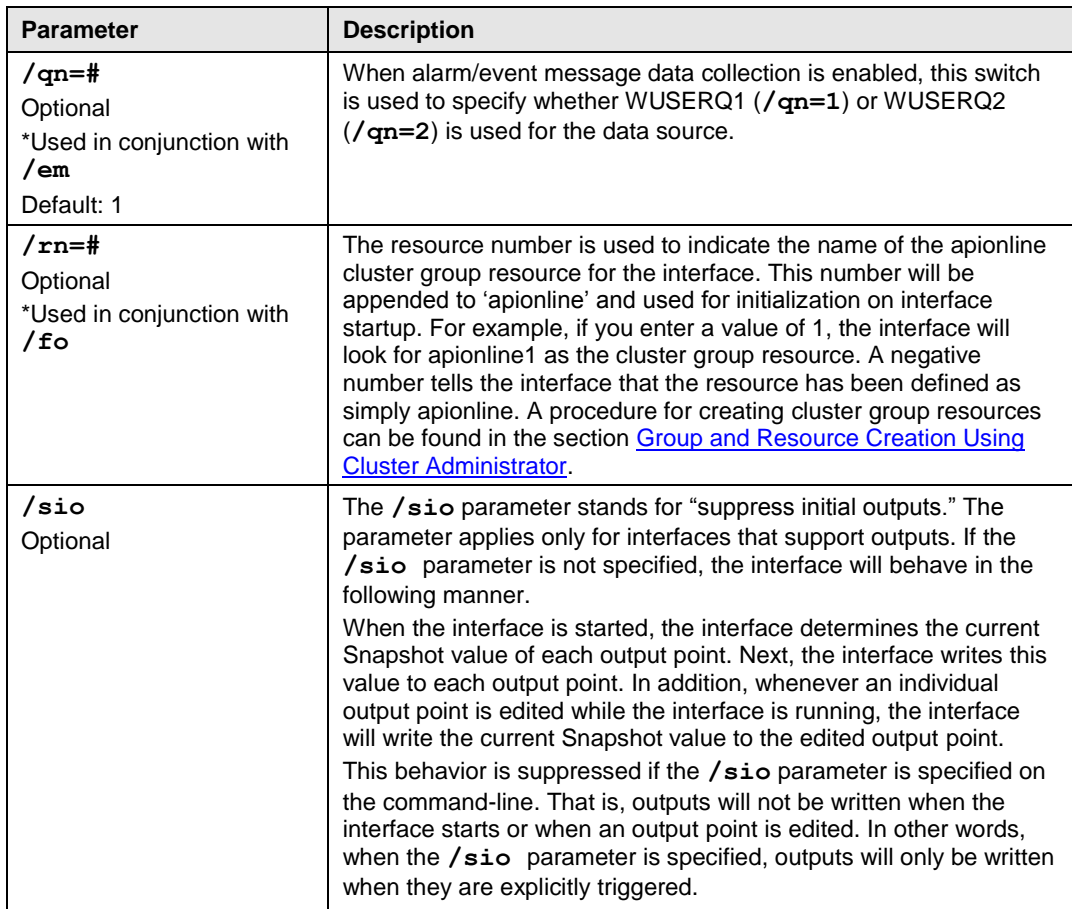

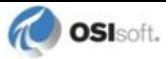

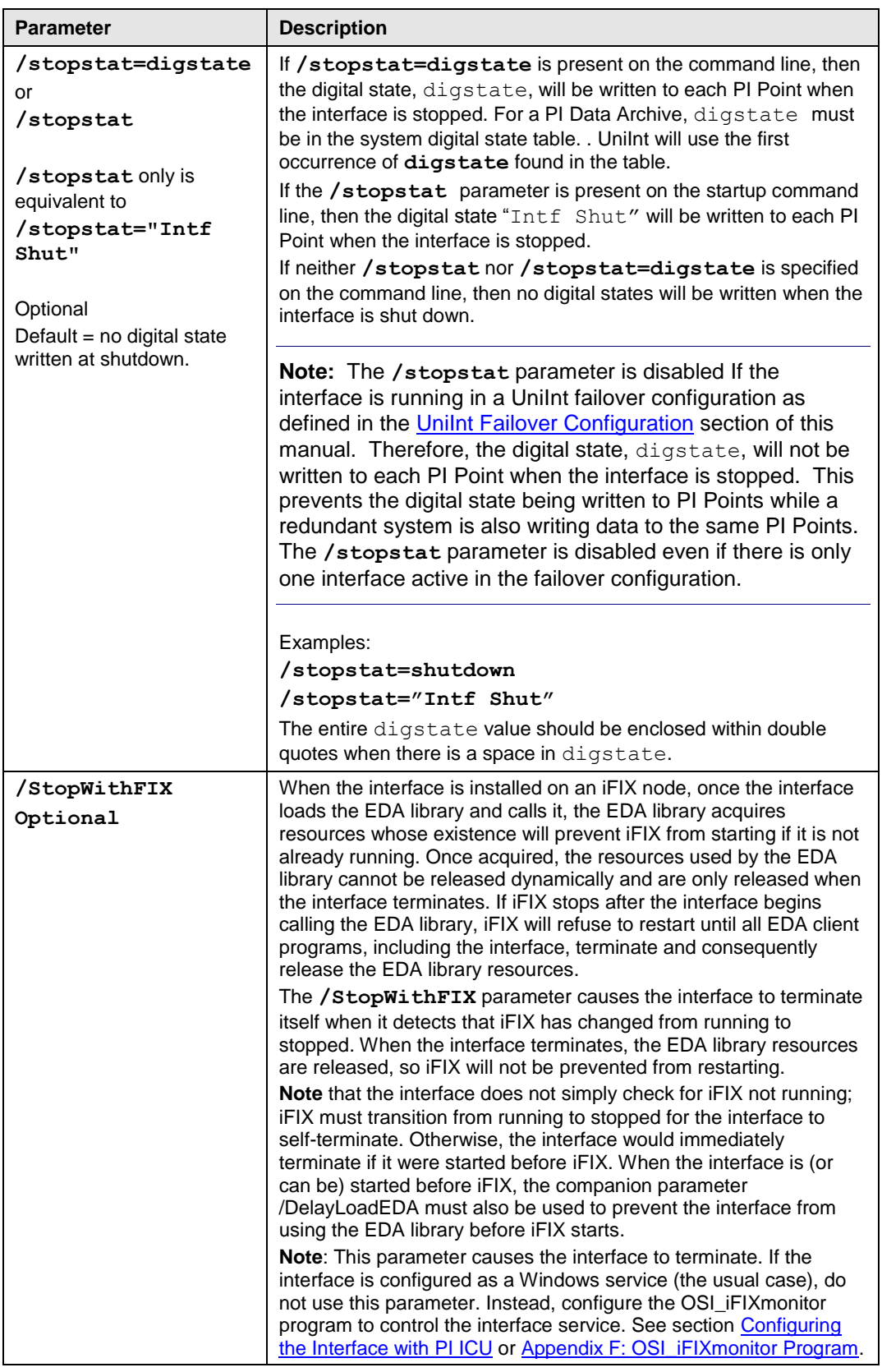

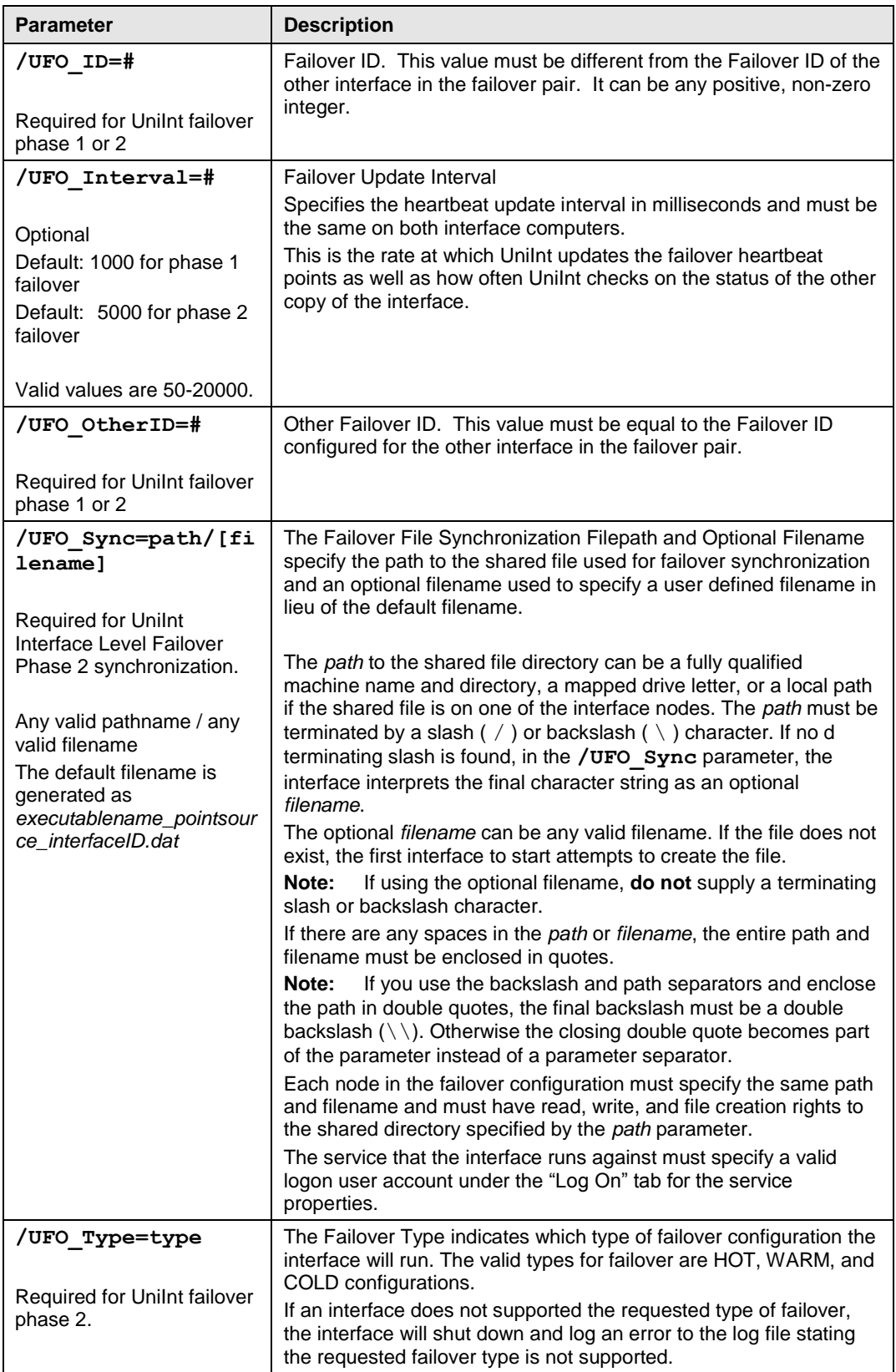

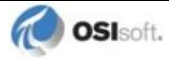
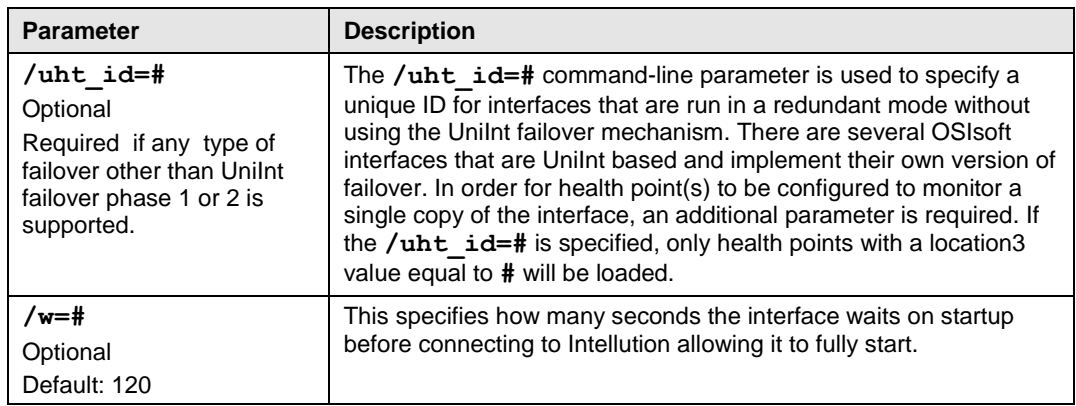

### **Sample PI-EDA.bat File**

The following is an example file:

```
REM===============================================================
REM 
REM PI-EDA.bat
REM
REM Sample startup command file for the 
REM Intellution Fix DMACS (FIX32) / Dynamics (iFIX)
REM 
REM ============================================================
REM
REM OSIsoft strongly recommends using PI ICU to modify startup files.
REM
REM Sample command line
REM
     .\PI-EDA.exe ^
    /host=XXXXXX:5450 ^
    /ps=IntFix \char 94/id=1 \hat{ }/w=120 ^
    /ec=2 ^
    /f=00:00:01 ^
    /em\, ^
     /c=67:13
REM
REM End of PI-EDA.bat File
```
# <span id="page-74-0"></span>**Chapter 10. UniInt Failover Configuration**

### **Introduction**

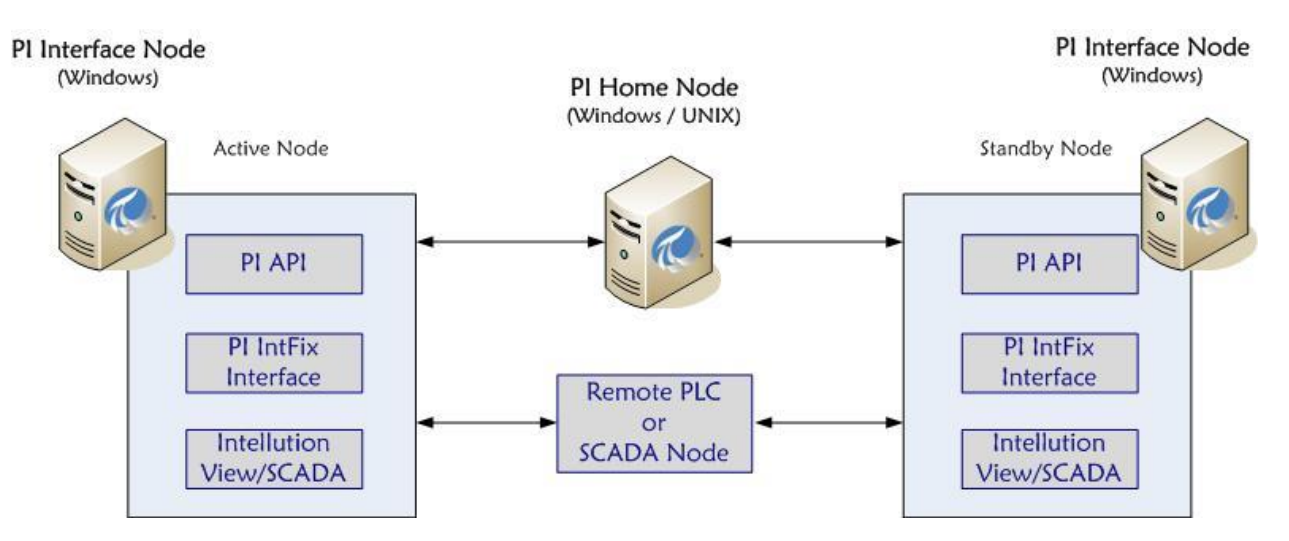

To minimize data loss during a single point of failure within a system, UniInt provides two failover schemas: (1) synchronization through the data source and (2) synchronization through a shared file. Synchronization through the data source is *Phase 1*, and synchronization through a shared file is *Phase 2*.

Phase 1 UniInt Failover uses the data source itself to synchronize failover operations and provides a *hot failover*, *no data loss* solution when a single point of failure occurs. For this option, the data source must be able to communicate with and provide data for two interfaces simultaneously. Additionally, the failover configuration requires the interface to support outputs.

Phase 2 UniInt Failover uses a shared file to synchronize failover operations and provides for *hot*, *warm*, or *cold failover*. The Phase 2 hot failover configuration provides a *no data loss*  solution for a single point of failure similar to Phase 1. However, in warm and cold failover configurations, you can expect a small period of data loss during a single point of failure transition.

**Note:** Although both failover methods successfully maintain continuous data flow OSIsoft recommends using Phase 2 because it is supported by more interfaces.

Phase 1 is appropriate in only two situations: (1) if performance degradation occurs using the shared file or (2) read/write permissions for the shared file cannot be granted to both interfaces.

You can also configure UniInt failover to send data to a High Availability (HA) PI Data Archive collective. The collective provides redundant PI Data Archives to allow for the uninterrupted collection and presentation of time series data. In an HA configuration, PI Data Archives can be taken down for maintenance or repair. The HA PI Data Archive collective is described in the *High Availability Administrator Guide*.

When configured for UniInt failover, the interface routes all PI point data through a state machine. The state machine determines whether to queue data or send it directly to a PI point depending on the current state of the interface. When the interface is in the active state, data sent through the interface is routed directly to a PI point. In the backup state, data from the interface is queued for a short period. Queued data in the backup interface ensures a *no-data loss* failover under normal circumstances for phase 1 and for the hot failover configuration of phase 2. The same algorithm of queuing events while in backup is used for output data.

### **Quick Overview**

The Quick Overview below may be used to configure this Interface for failover. The failover configuration requires the two copies of the interface participating in failover be installed on different nodes. Users should verify non-failover interface operation as discussed in the [Installation Checklist](#page-24-0) section of this manual prior to configuring the interface for failover operations. If you are not familiar with UniInt failover configuration, return to this section after reading the rest of the [UniInt Failover Configuration](#page-74-0) section in detail. If a failure occurs at any step below, correct the error and start again at the beginning of step 6 Test in the table below. For the discussion below, the first copy of the interface configured and tested will be considered the primary interface and the second copy of the interface configured will be the backup interface.

#### *Configuration*

- One Data Source
- Two Interfaces

#### *Prerequisites*

- Interface 1 is the Primary interface for collection of PI data from the data source.
- Interface 2 is the Backup interface for collection of PI data from the data source.
- Phase 1: The data source must be configured with six failover control points (input and output points for three failover control types):

(1) Active ID.

- (2) Heartbeat for Interface 1.
- (3) Heartbeat for Interface 2.
- You must set up a shared file if using Phase 2 failover..
- Phase 2: The shared file must store data for five failover control points:
	- (1) Active ID.
	- (2) Heartbeat 1.
	- (3) Heartbeat 2.
	- (4) Device Status 1.
	- (5) Device Status 2.

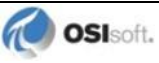

- Each interface must be configured with two required failover command line parameters: (1) its FailoverID number (/**UFO\_ID**); (2) the FailoverID number of its Backup interface (/**UFO\_OtherID**). You must also specify the name of the PI Data Archive host for exceptions and PI point updates.
- All other configuration parameters for the two interfaces must be identical.

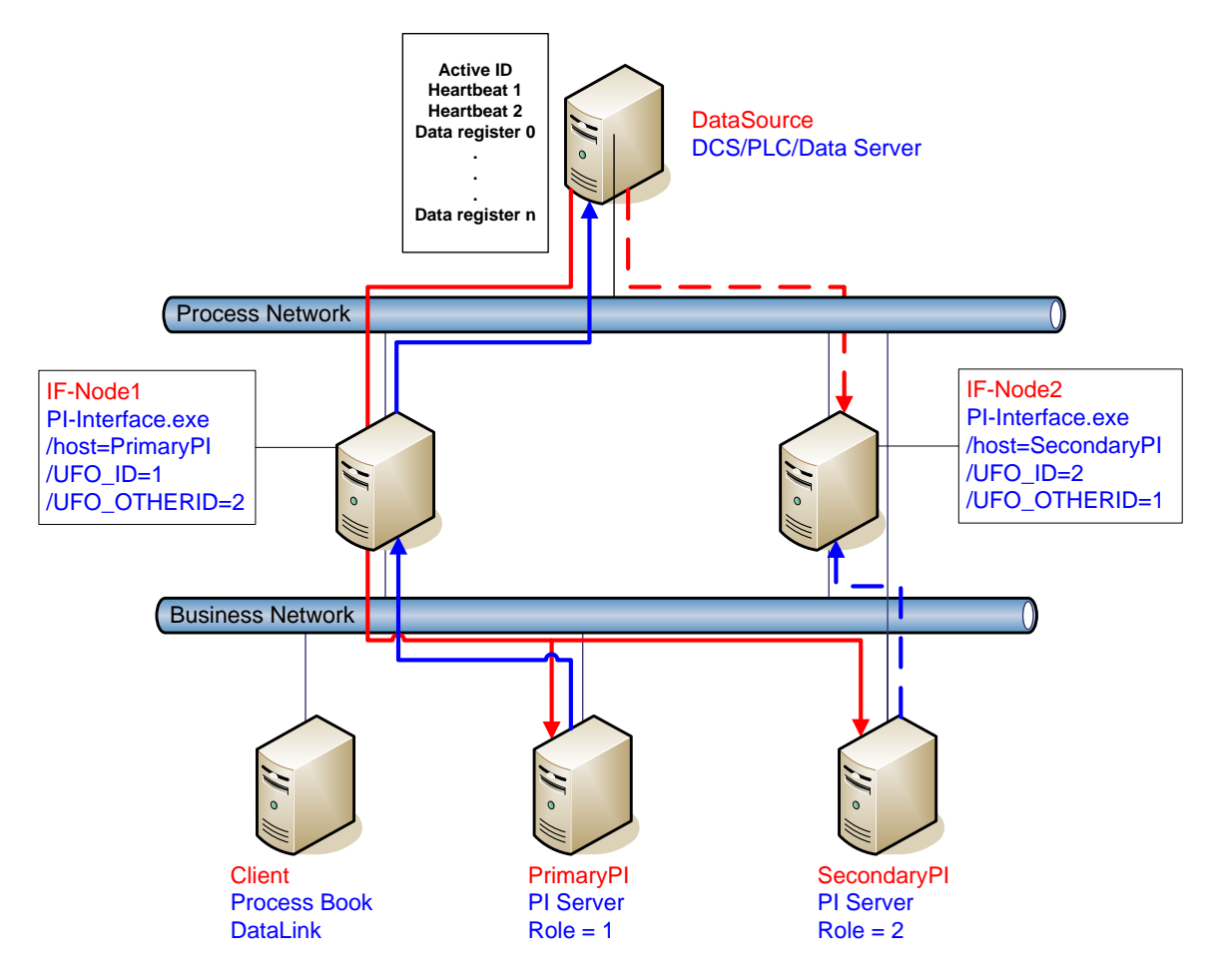

# **Synchronization through the Data Source (Phase 1)**

**Figure 1: Failover Architecture Phase 1 – Synchronization through the Data Source**

<span id="page-77-0"></span>[Figure 1](#page-77-0) shows Phase 1 failover architecture. The diagram shows a typical network setup. This by no means represents the myriad possible network configurations; it is an example only for the following discussions. This example is explained in greater detail after the discussion of the start-up parameters, data source points, and PI points.

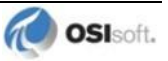

# **Configuring Synchronization through the Data Source (Phase 1)**

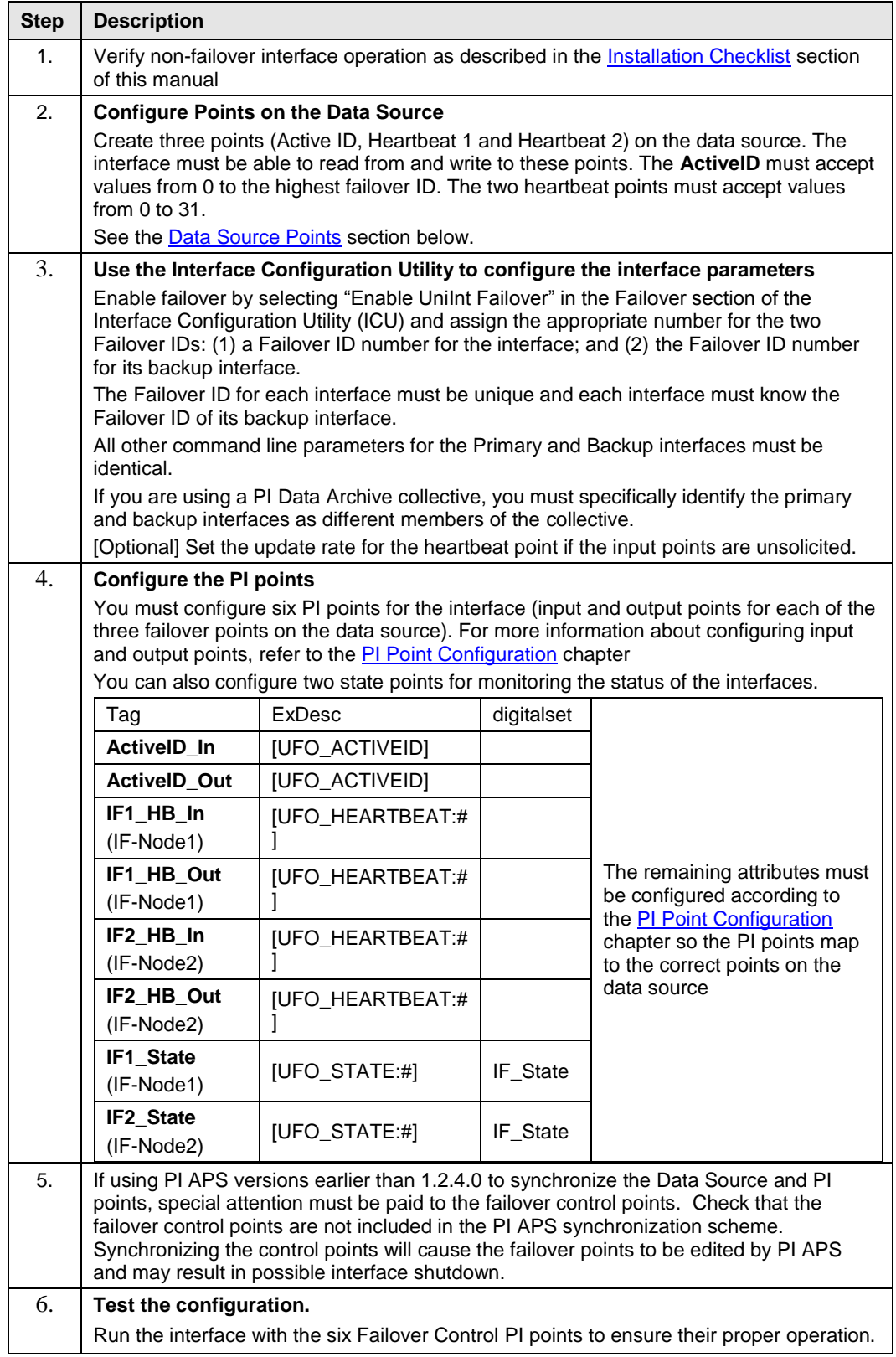

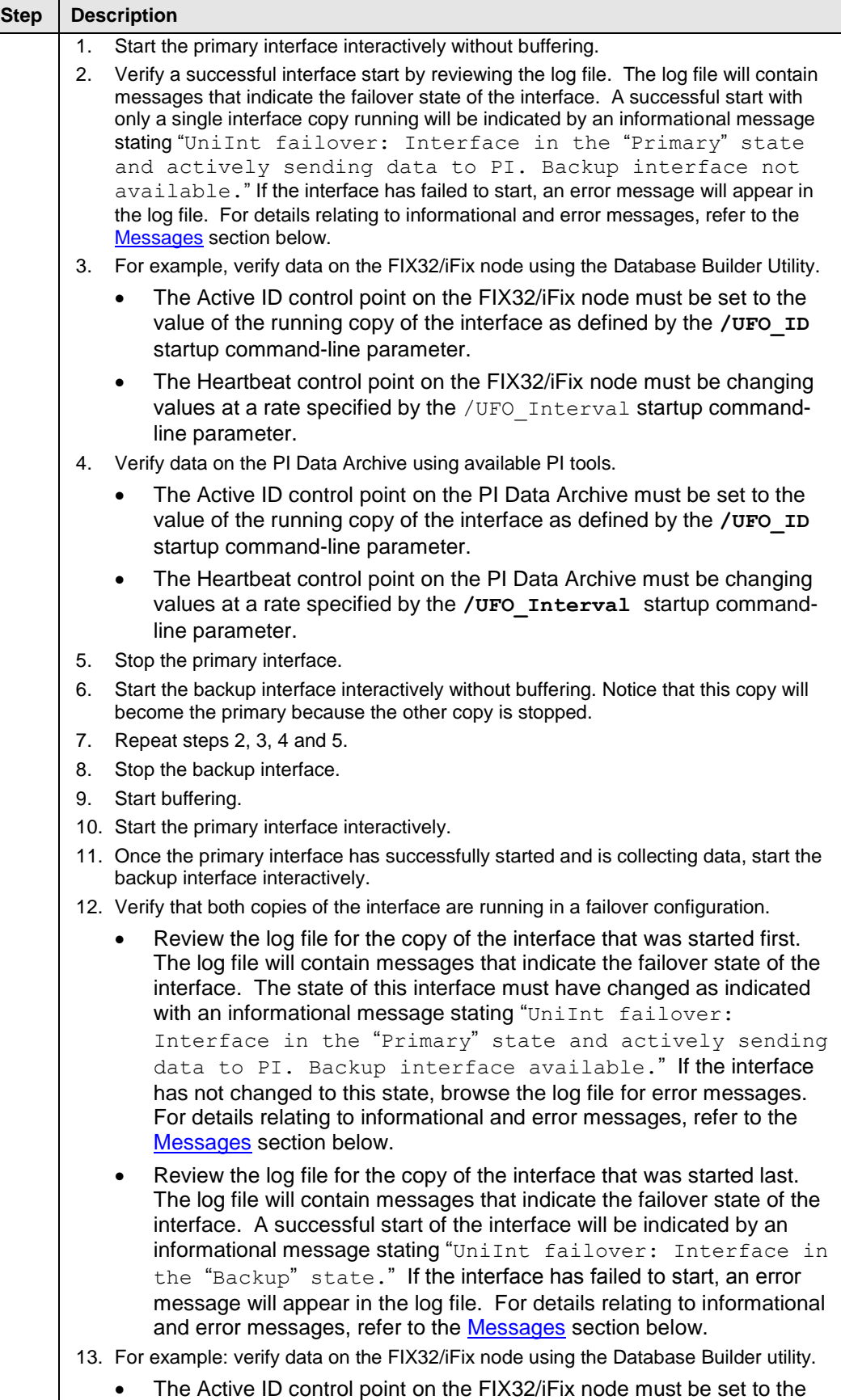

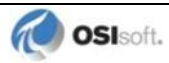

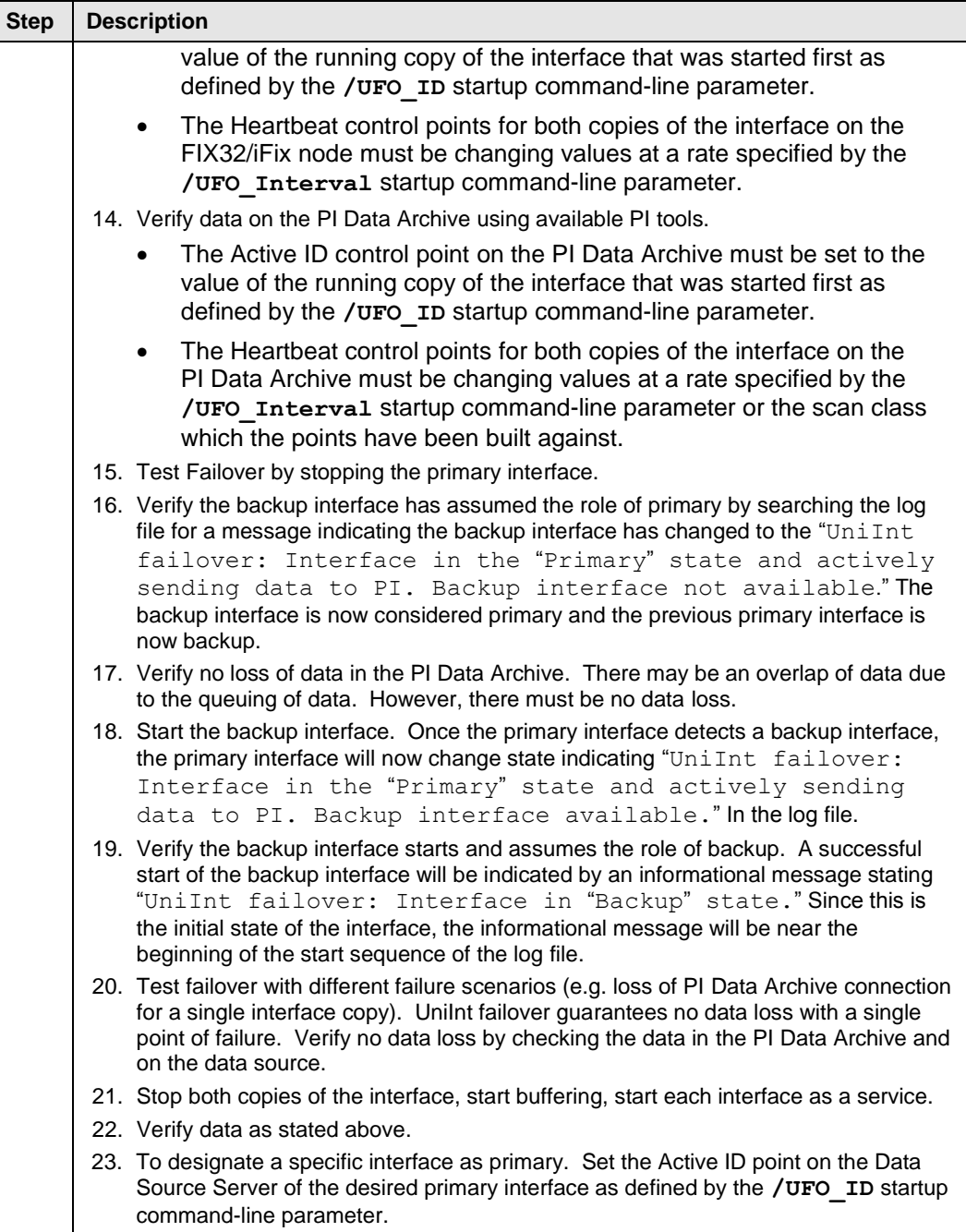

## <span id="page-81-1"></span><span id="page-81-0"></span>**Configuring UniInt Failover through the Data Source (Phase 1)**

### **Start-Up Parameters**

**Note:** The /stopstat parameter is disabled If the interface is running in a UniInt failover configuration. Therefore, the digital state, digstate, will not be written to each PI Point when the interface is stopped. This prevents the digital state being written to PI Points while a redundant system is also writing data to the same PI Points. The **/stopstat** parameter is disabled even if there is only one interface active in the failover configuration.

The following table lists the start-up parameters used by UniInt Failover. All of the parameters are required except the /UFO Interval startup parameter.

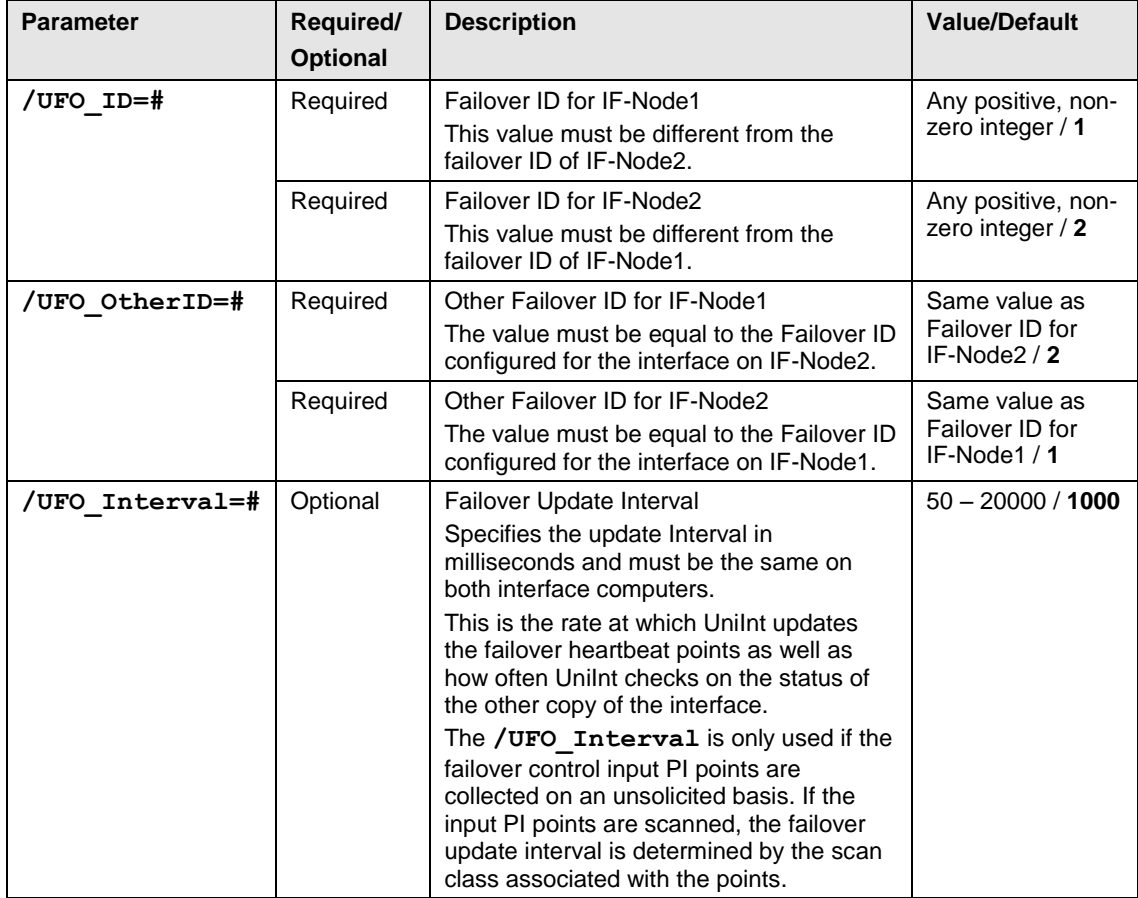

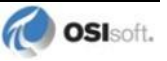

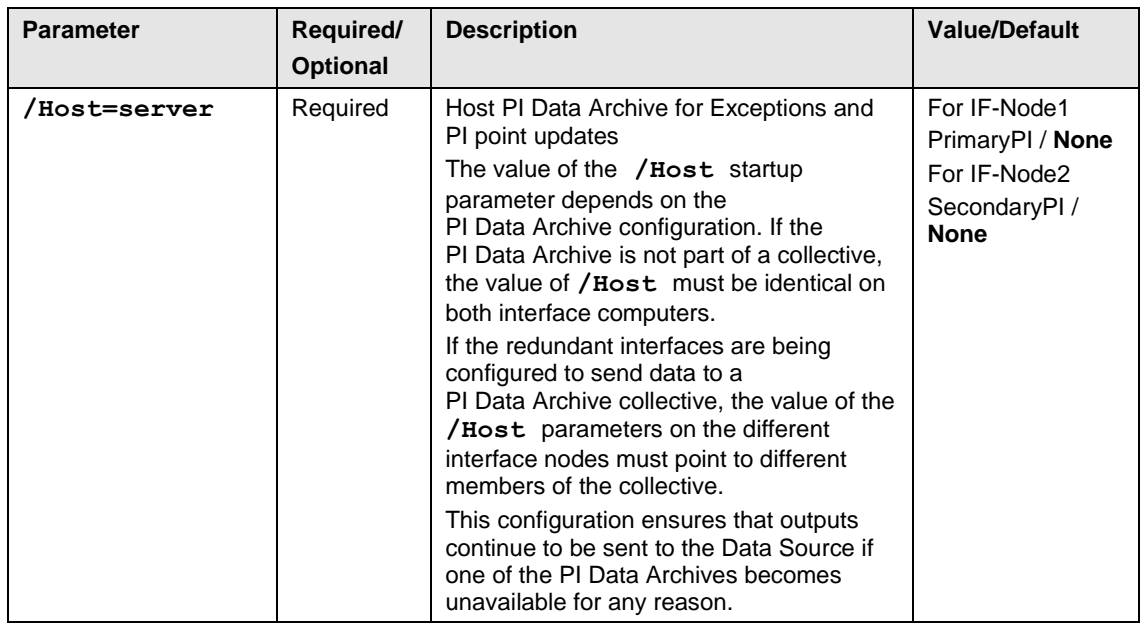

### <span id="page-82-0"></span>**Data Source Points**

The following table identifies the points that are required to manage failover and the values used for each PI attribute.

The following table explains each of the points required on the data source in more detail.

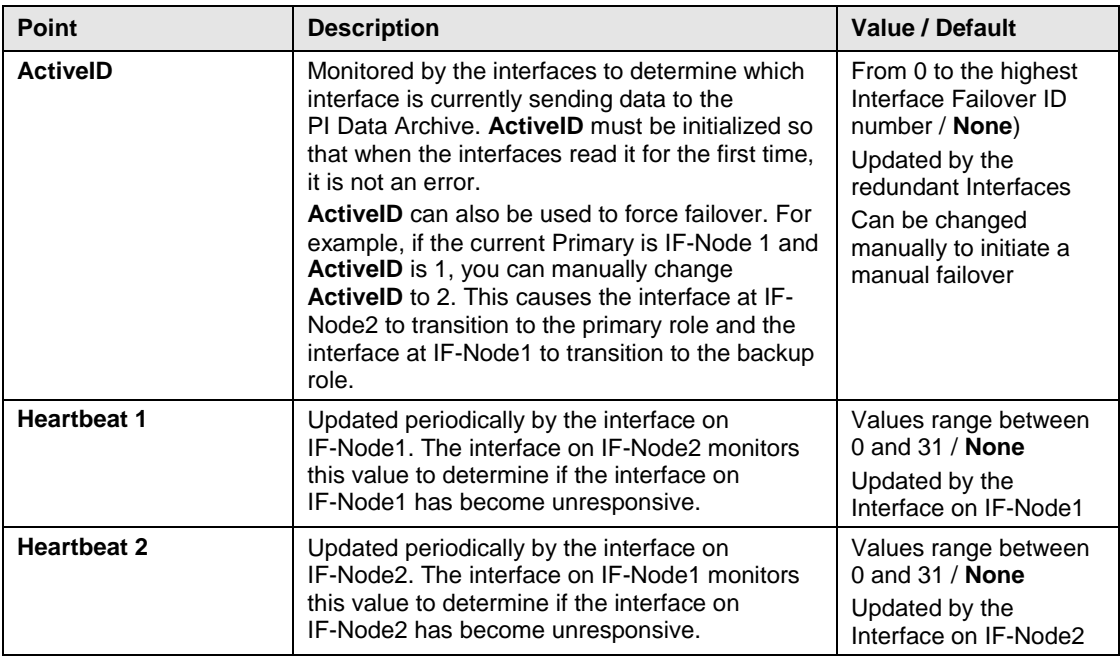

### **PI Points**

The following tables list the required UniInt failover control PI points, the values they will receive, and descriptions.

### *Active\_ID Point Configuration*

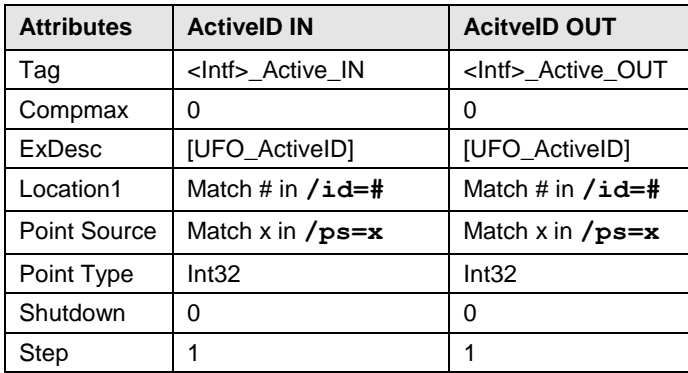

### *Heartbeat Point Configuration*

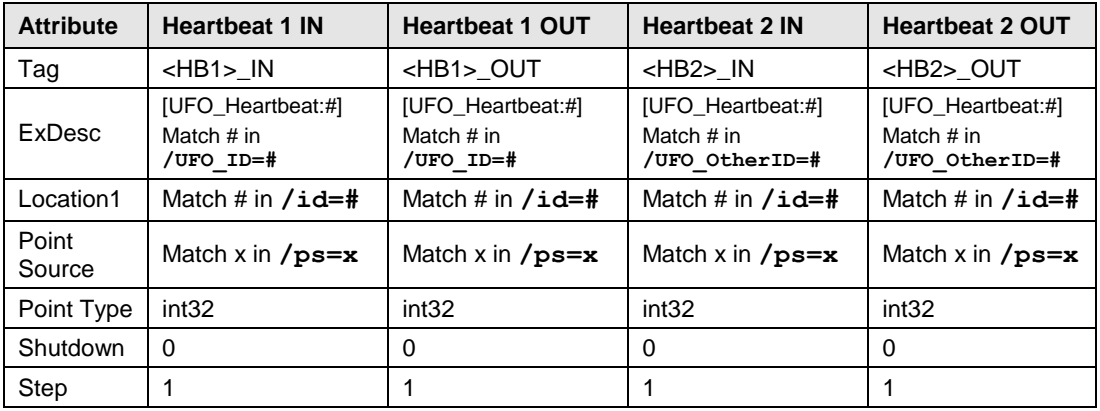

### *Interface State Point Configuration*

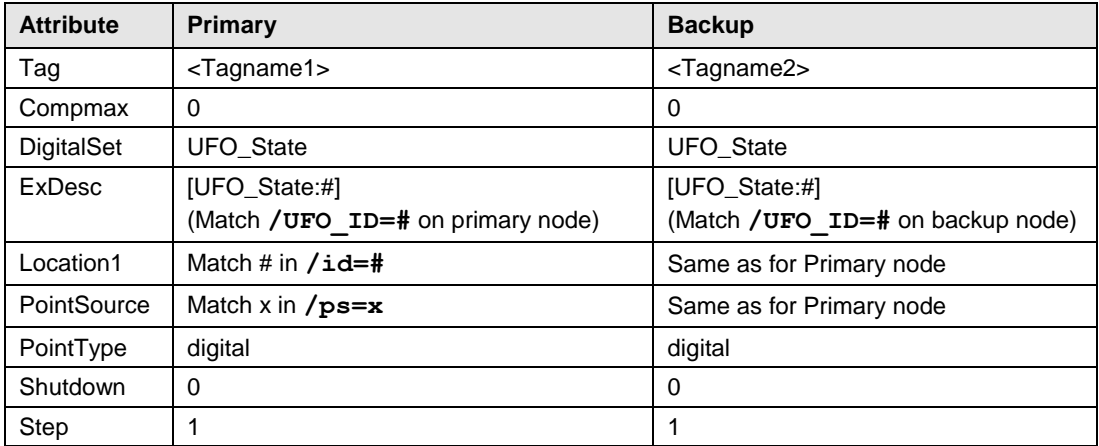

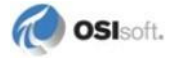

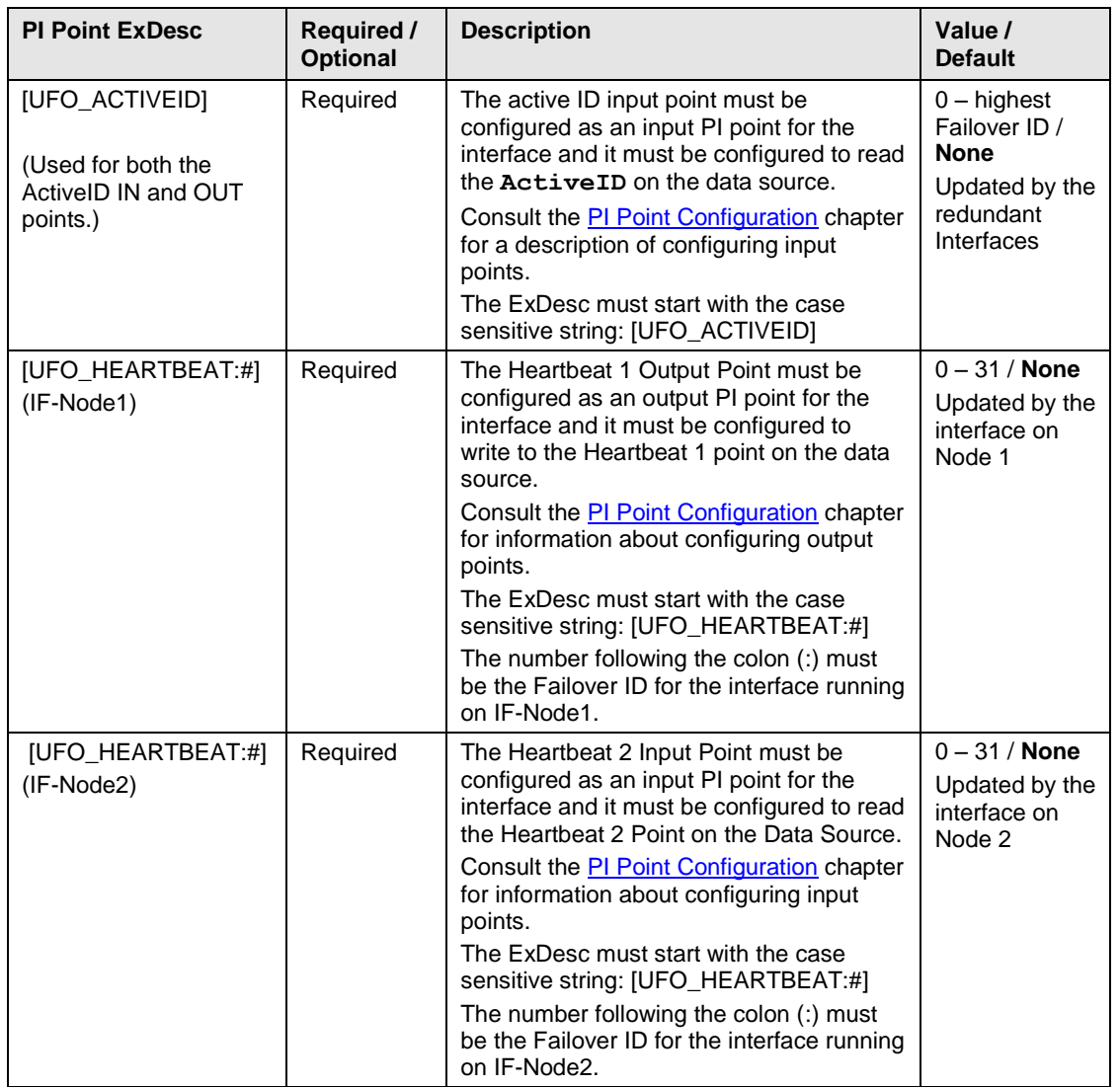

The following table describes the extended descriptor for the above PI points in more detail.

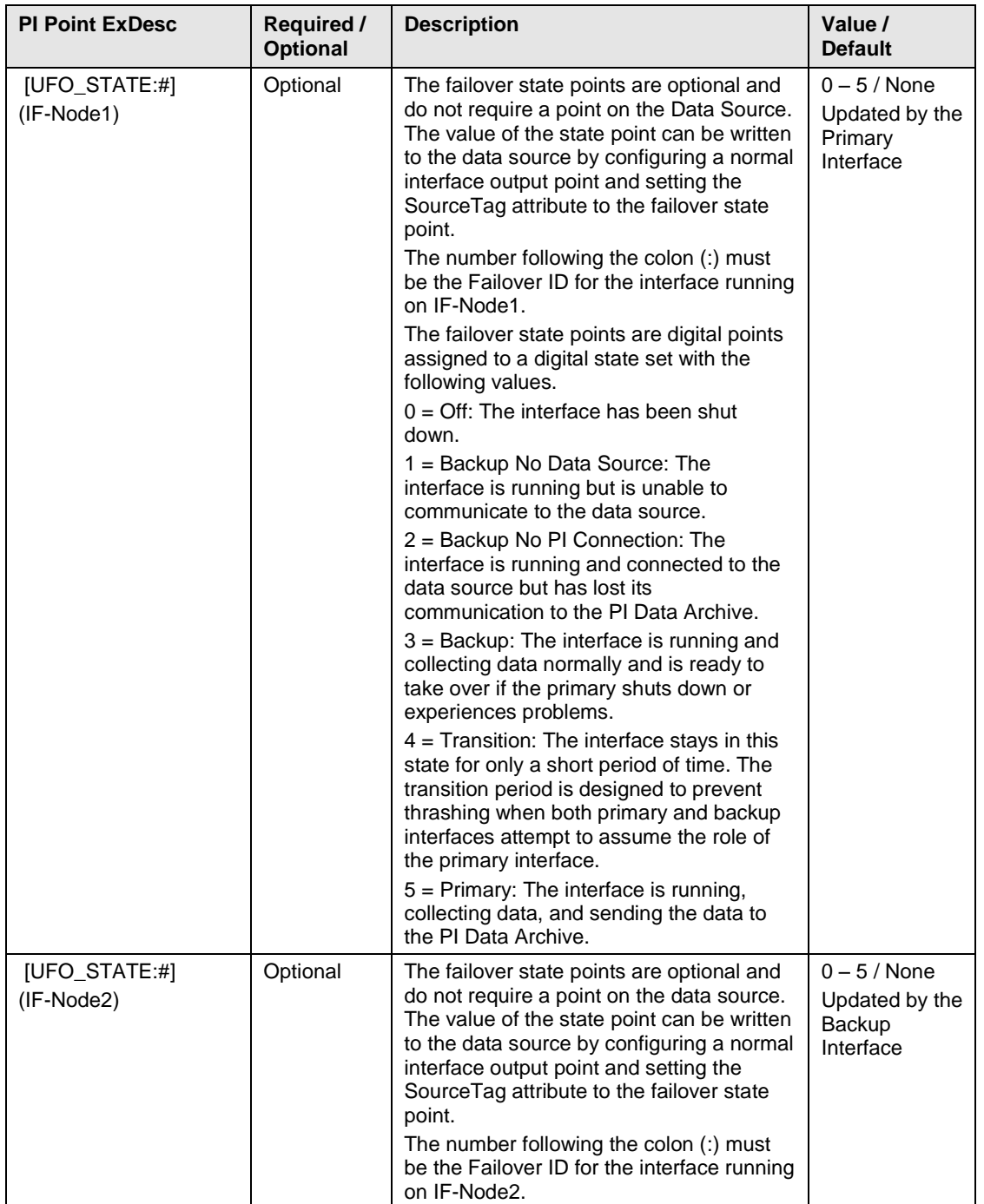

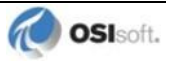

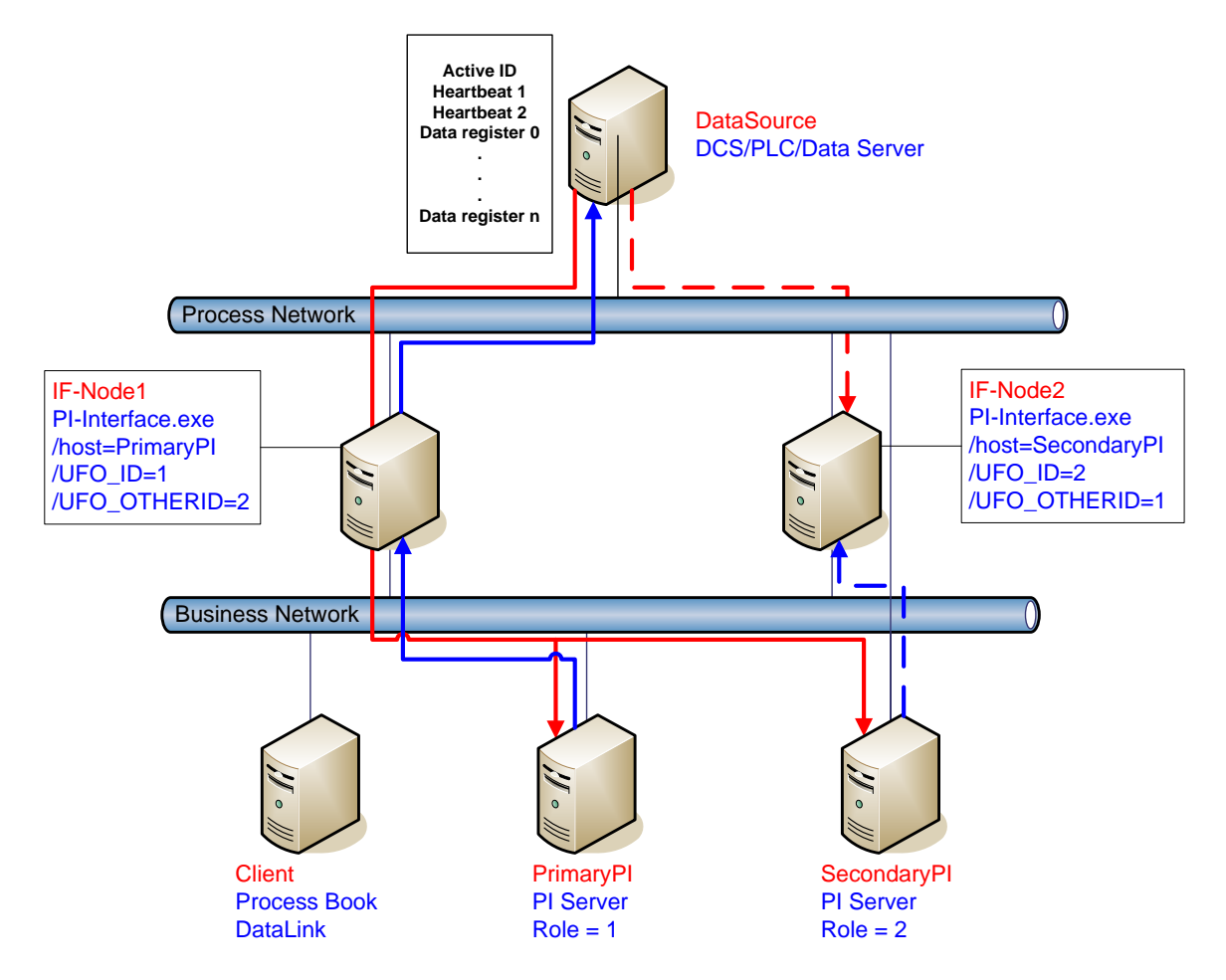

### **Detailed Explanation of Synchronization through the Data Source**

Figure 2 Synchronization through Data Source (Phase 1) Failover Architecture

Synchronization through the data source uses two separate interface nodes communicating with the data source. The failover scheme requires six failover control points in the PI Data Archive and three control points on the data source to control failover operation. The PI points initialize the interface with configuration information for reading and writing to the control points on the data source. Once the interface is configured and running, the ability to read or write to the PI points is not required for failover operation because only the control points on the data source are monitored. However, the PI point values are sent to the PI Data Archive so that you can monitor them with standard OSIsoft client tools. You can force manual failover by changing the active ID point on the data source to the backup failover ID.

The figure above shows a typical network in the normal or steady state. This diagram doesn't represent the myriad configurations that can be supported; it is simply an example for the following discussions. If your hardware configuration differs from the figure, the settings for the Primary and Backup interfaces remain the same with the exception of the **/host** startup parameter. If the interfaces communicate with a stand-alone PI Data Archive, the **/host** parameter for both interfaces must be the same.

To ensure that output to the data source continues when a PI Data Archive in the collective becomes unavailable, the interface running on the primary node (IF-Node1) needs the **/host** parameter set to a PI Data Archive that is part of the collective, and the interface running on the backup node (IF-Node2) needs the **/host** parameter set to a different PI Data Archive in the same collective.

The continued operation of output when a PI Data Archive becomes unavailable presumes the source data for output data (that is, data read from the PI Data Archive and written to the data source) comes into the PI Data Archive from a process that sends values to all of the PI Data Archives in the collective via n-way buffering.

The solid red line in the figure shows input data flow when the interface on IF-Node1 is in the primary state. The data is read from the data source by the interface and sent to a buffer. Buffering sends the input data to all of the PI Data Archives in the collective via n-way buffering.

The solid blue line shows output data flow. Since the interface on IF-Node1 is configured with **/host=PrimaryPI**, the interface signs up for exceptions with the PI Data Archive on PrimaryPI. Exceptions are received by the interface and sent to the data source via the interface.

The dashed red line shows input data flow to the backup interface. The dashed line stops at the interface because the interface does not send the data to buffering unless the interface is in the primary state. If the backup interface transitions to the primary state for any reason, the backup interface begins to send the input data to buffering. Buffering continues to write the data to all of the PI Data Archives in the collective via n-way buffering.

The dashed blue line shows output data flow to the backup interface. The dashed line stops at the interface because an interface does not send data to the data source unless the interface is in the primary state. When the backup interface becomes the primary for any reason, it begins to send output data to the data source.

In the event that the Primary PI Data Archive becomes unavailable for any reason, the primary interface informs the backup interface that it has lost its connection to the PI Data Archive. The backup interface becomes the primary interface because its status is better than the current primary interface. However, if the entire network goes off line and both primary and backup interfaces lose their connection to their respective PI Data Archives, the primary interface remains primary because the current status of the backup interface is the same as the primary, not better. In this case, output data cannot flow to the data source because there is no way for any of the interfaces to get the exception data.

### **Steady State Operation**

Steady state operation is considered the normal operating condition. In this state, the primary interface is actively collecting data and sending its data to the PI Data Archive. The primary interface is also updating its heartbeat point, monitoring the heartbeat point for the backup interface, and checking the **ActiveID** every failover update interval. In this state, the backup interface is actively collecting and queuing data but not sending the received data to the PI Data Archive. It too is updating its heartbeat point, monitoring the heartbeat point for the primary interface, and checking the **ActiveID** every failover update interval. As long as the heartbeat point for the primary interface indicates that it is operating properly and the **ActiveID** has not changed, the backup interface will continue in this mode of operation.

The interaction of the control points is fundamental to failover. The discussion that follows only refers to the data written to the control points on the data source. However, every value

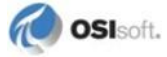

written to the control points on the data source is echoed to the control points in the PI Data Archive. Updating of the control points is assumed to take place unless communication with the PI Data Archive is interrupted. The updates to the PI Data Archive will be buffered by Bufserv or PIBufss in this case.

Each interface copy participating in the failover solution queues two failover intervals worth of data to prevent any data loss. When a failover occurs, there may be a period of overlapping data for up to 2 intervals. The exact amount of overlap is determined by the timing and the cause of the failover and may be different every time. Using the default update interval of 1 second will result in overlapping data between 0 and 2 seconds. The no data loss claim is based on a single point of failure. If both interfaces have trouble collecting data for the same period of time, data will be lost during that time.

As mentioned above, each interface has its own heartbeat point. In normal operation, the value of the Heartbeat point on the data source is incremented by UniInt from  $1 - 15$  and then wraps around to a value of 1 again. UniInt increments the heartbeat point on the data source every failover update interval. The default failover update interval is 1 second. UniInt also reads the value of the heartbeat point for the other interface copy participating in failover every failover update interval. If the connection to the PI Data Archive is lost, the value of the heartbeat point increments from  $17 - 31$  and then wrap around to a value of 17 again. Once the connection to the PI Data Archive is restored, the heartbeat values revert back to the 1 to 15 range. During a normal shutdown process, the heartbeat value is set to zero.

During steady state, the **ActiveID** is the failover ID of the primary interface. This value is set by UniInt when the interface enters the primary state and is not changed by the primary interface until it shuts down gracefully. During shutdown, the primary interface sets the **ActiveID** to zero before shutting down. The backup interface can assume control as primary even if the current primary is not experiencing a problem. You can force this transition by setting the **ActiveID** control point on the data source to the failover ID of the desired interface.

To prevent data loss during failover, the backup interface continuously queues data in memory for the two most recent failover update intervals. As long as the backup interface determines that the primary interface is in good status, the backup interface simply maintains this queue with the most recent data. When the backup interface transitions to primary status, the backup begins transmitting to PI starting with the queued data

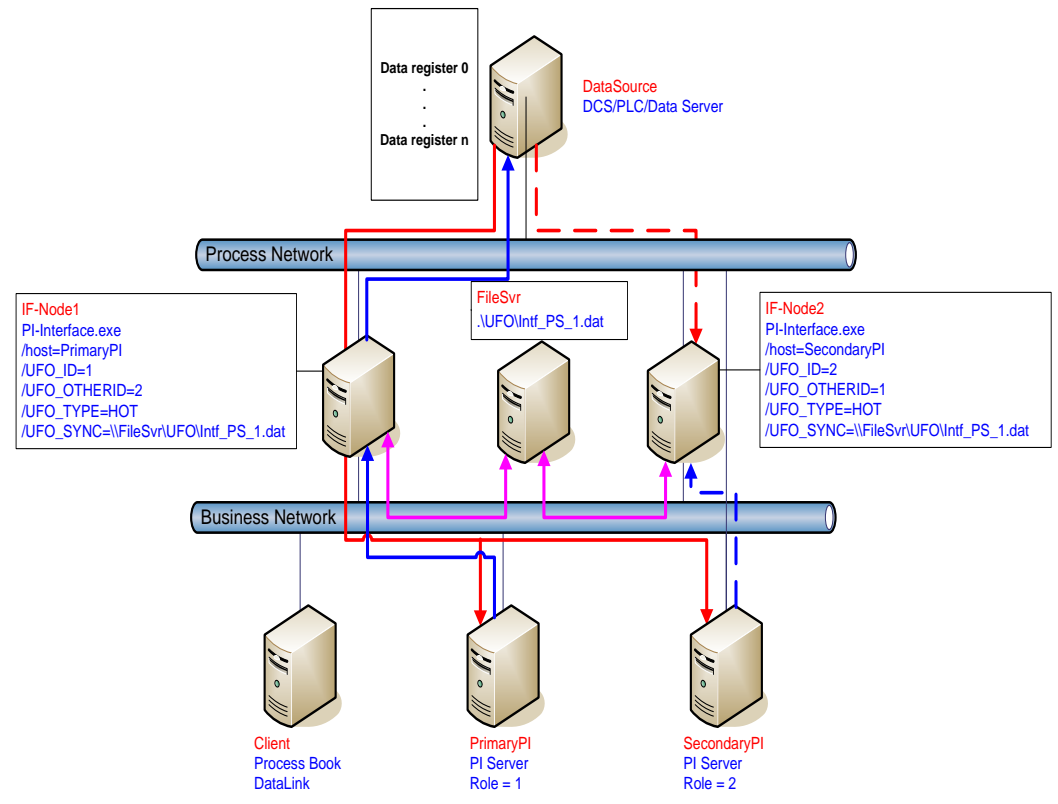

# **Synchronization through a Shared File (Phase 2)**

Figure 3: Synchronization through a Shared File (Phase 2) Failover Architecture

The Phase 2 failover architecture is shown in Figure 2 which depicts a typical network setup including the path to the synchronization file located on a File Server (FileSvr). Other configurations may be supported and this figure is used only as an example for the following discussion.

For a more detailed explanation of this synchronization method, see [Detailed Explanation of](#page-100-0)  [Synchronization through a Shared File \(Phase 2\)](#page-100-0)

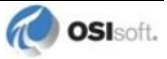

# **Configuring Synchronization through a Shared File (Phase 2)**

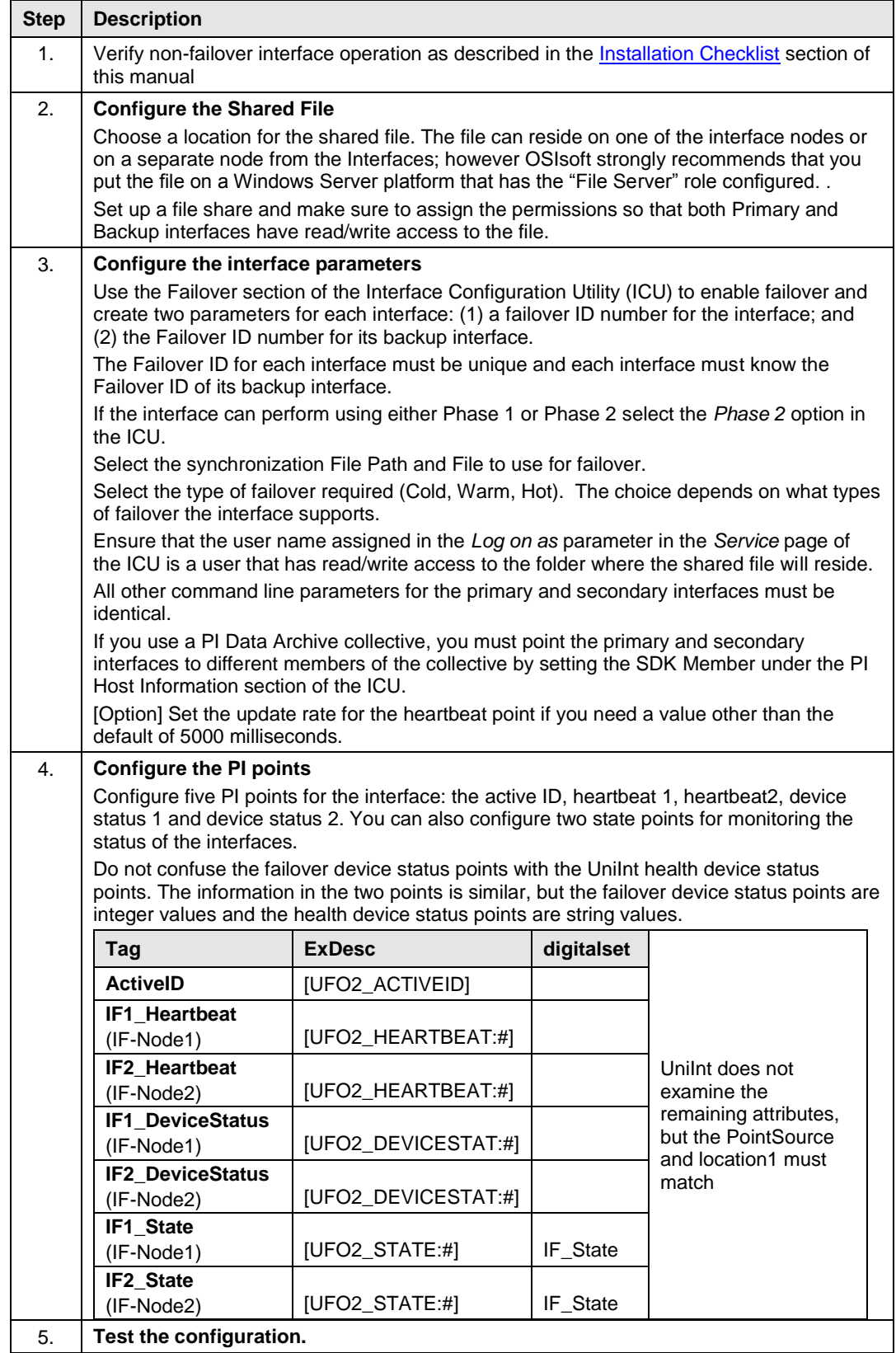

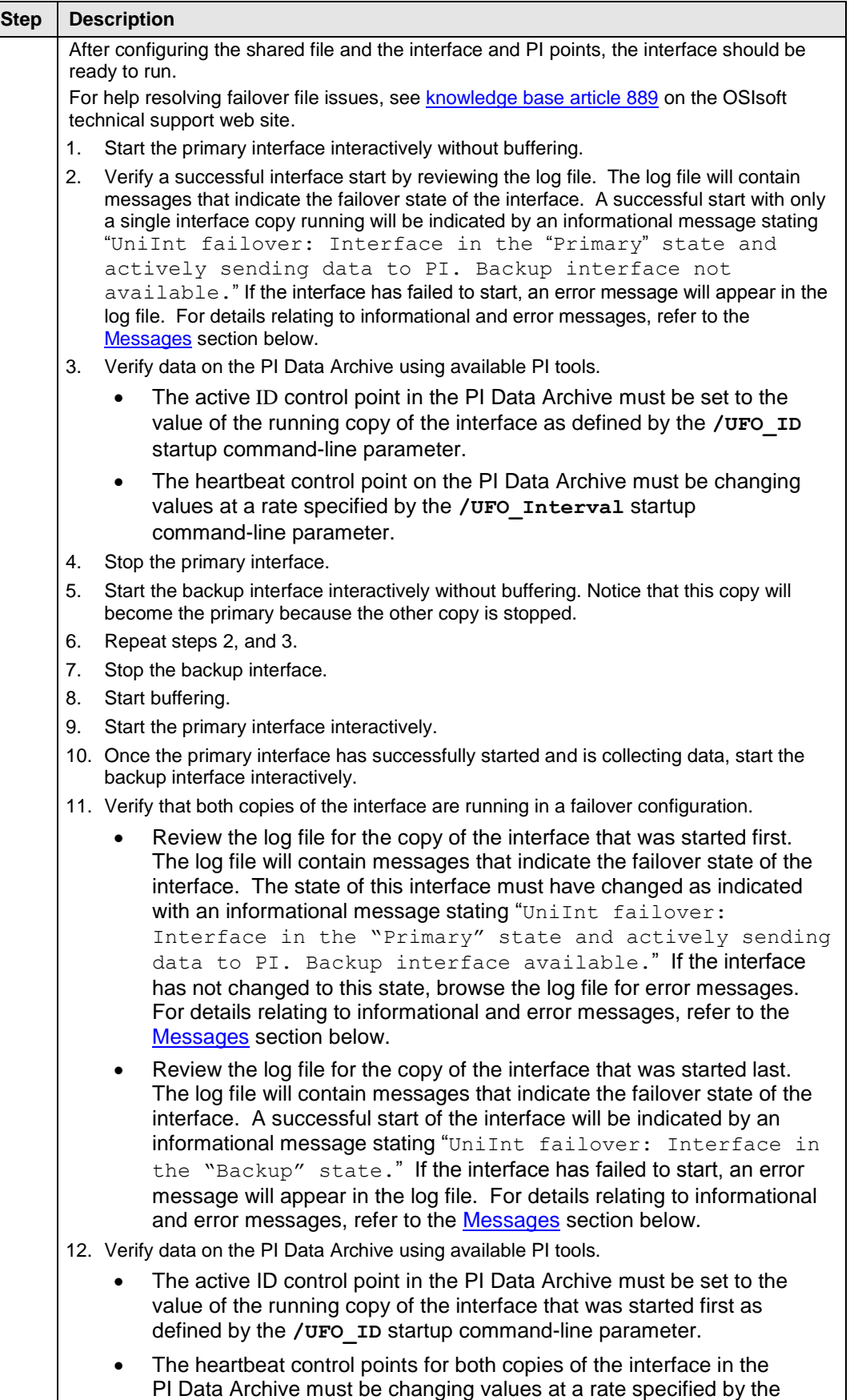

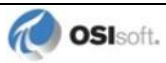

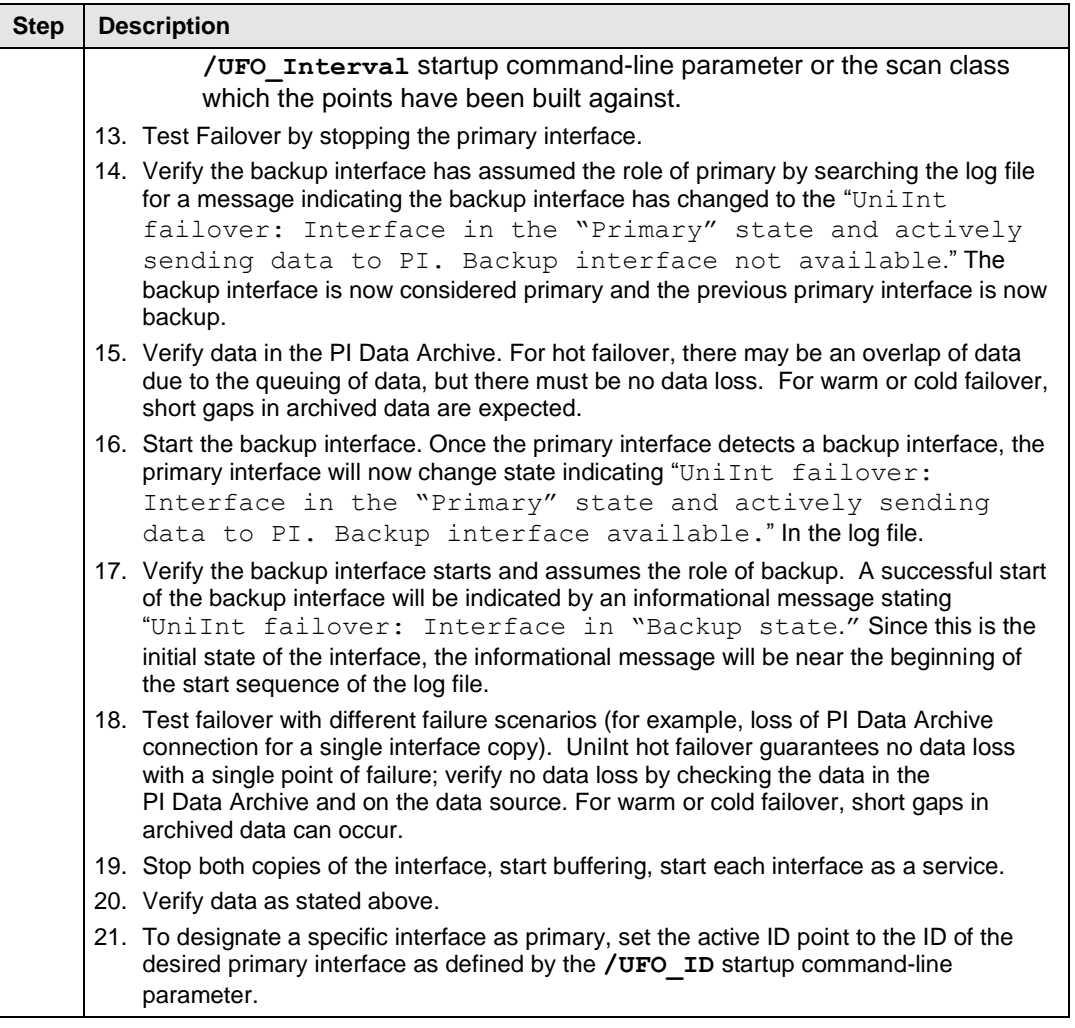

## **Configuring UniInt Failover through a Shared File (Phase 2)**

### **Start-Up Parameters**

**Note:** The /stopstat parameter is disabled If the interface is running in a UniInt failover configuration. Therefore, the digital state, digstate, will not be written to each PI Point when the interface is stopped. This prevents the digital state being written to PI Points while a redundant system is also writing data to the same PI Points. The **/stopstat** parameter is disabled even if there is only one interface active in the failover configuration.

The following table lists the start-up parameters used by UniInt Failover Phase 2. All of the parameters are required except the /UFO Interval startup parameter. See the table below for further explanation.

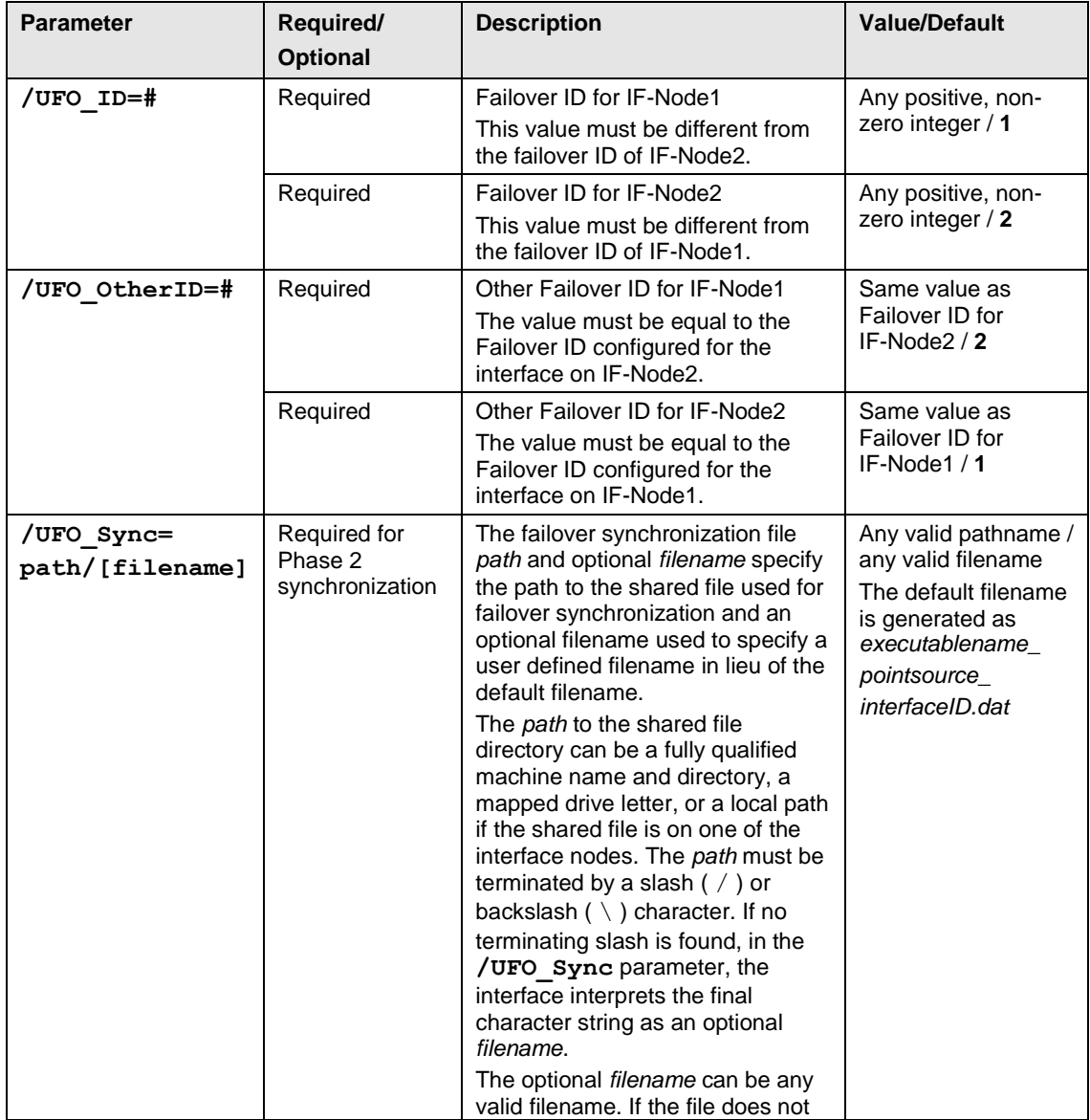

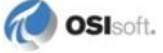

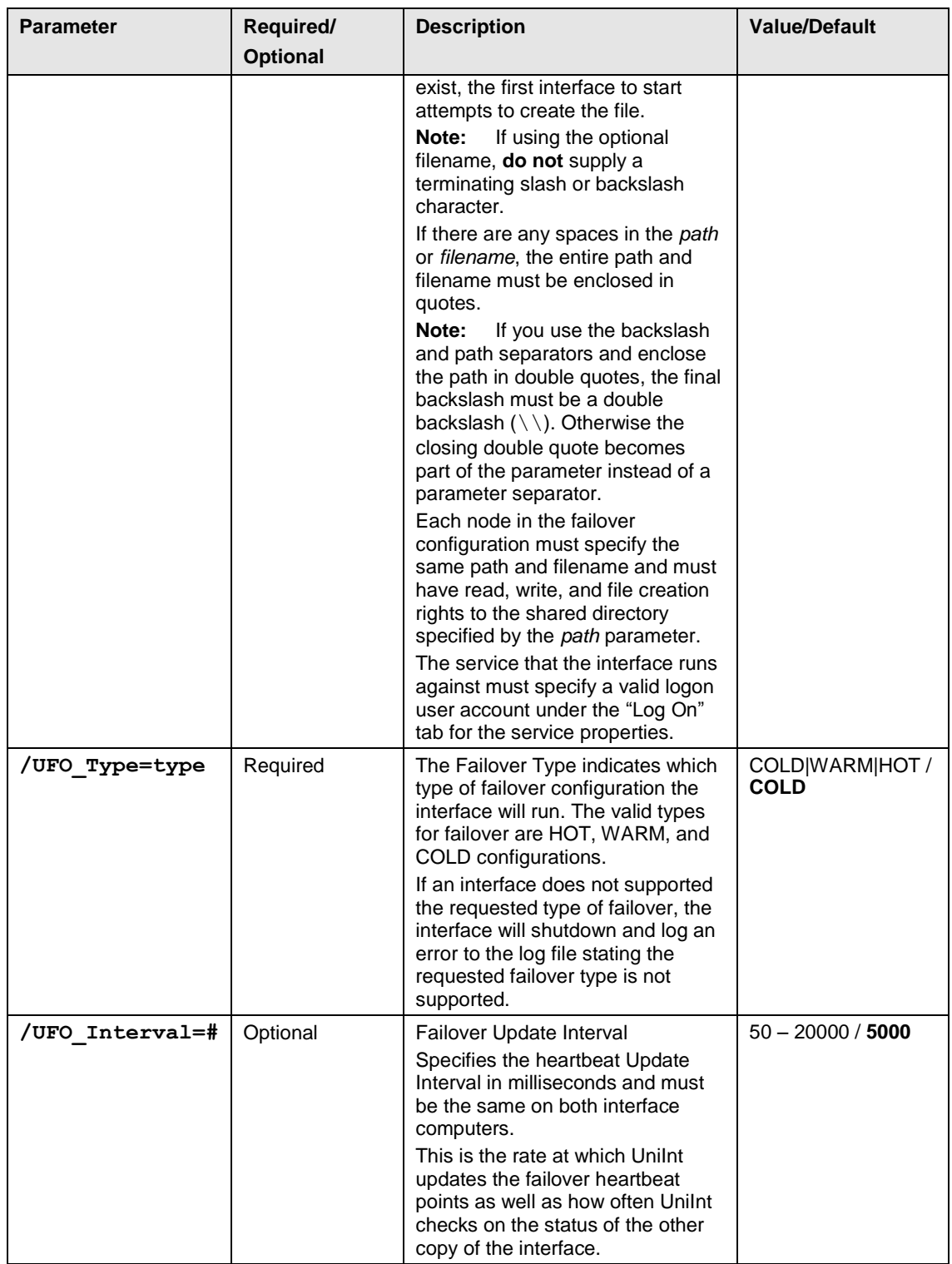

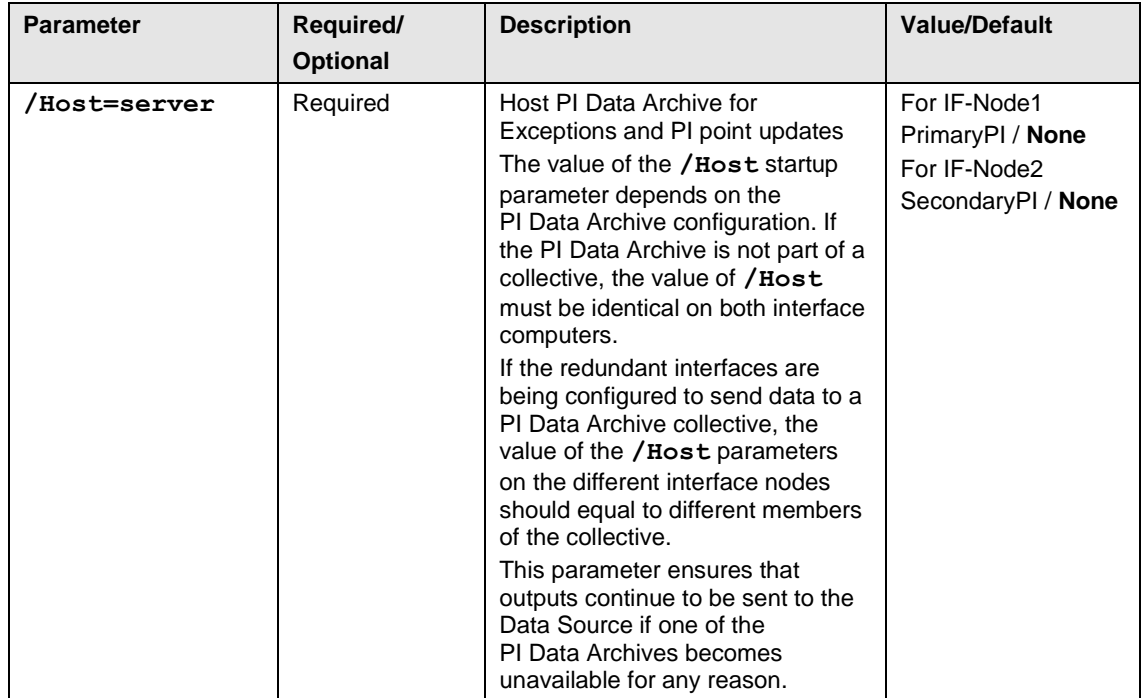

### **Failover Control Points**

The following table describes the points that are required to manage failover. In phase 2 Failover, these points are located in a data file shared by the Primary and Backup interfaces.

OSIsoft recommends that you locate the shared file on a dedicated server that has no other role in data collection. This avoids potential resource contention and processing degradation if your system monitors a large number of data points at a high frequency.

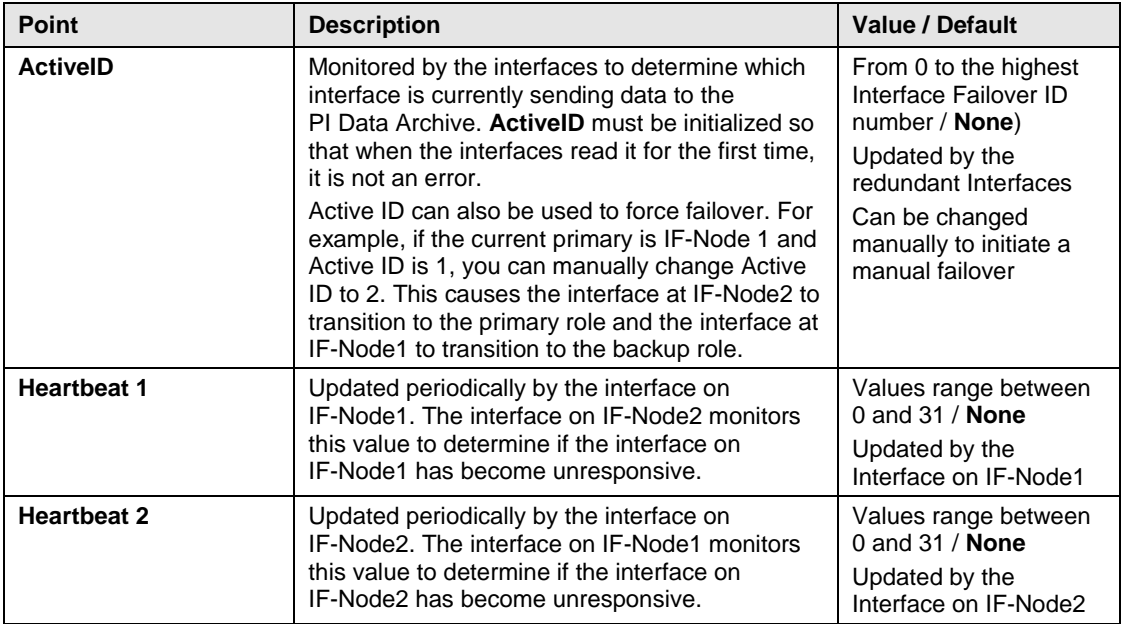

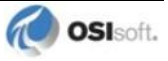

### **PI Points**

The following tables list the required UniInt Failover Control PI points, the values they will receive, and descriptions.

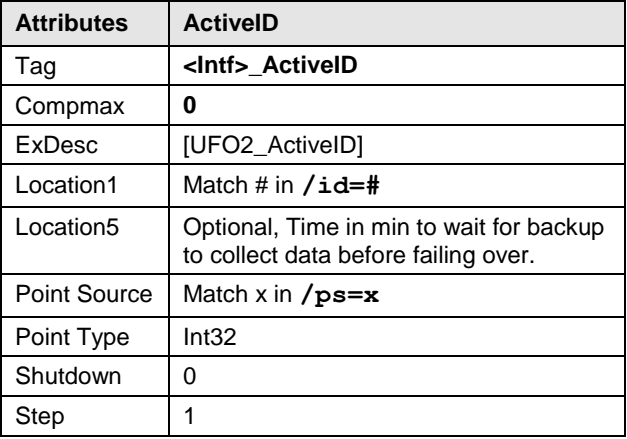

### *Active\_ID Point Configuration*

#### *Heartbeat and Device Status Point Configuration*

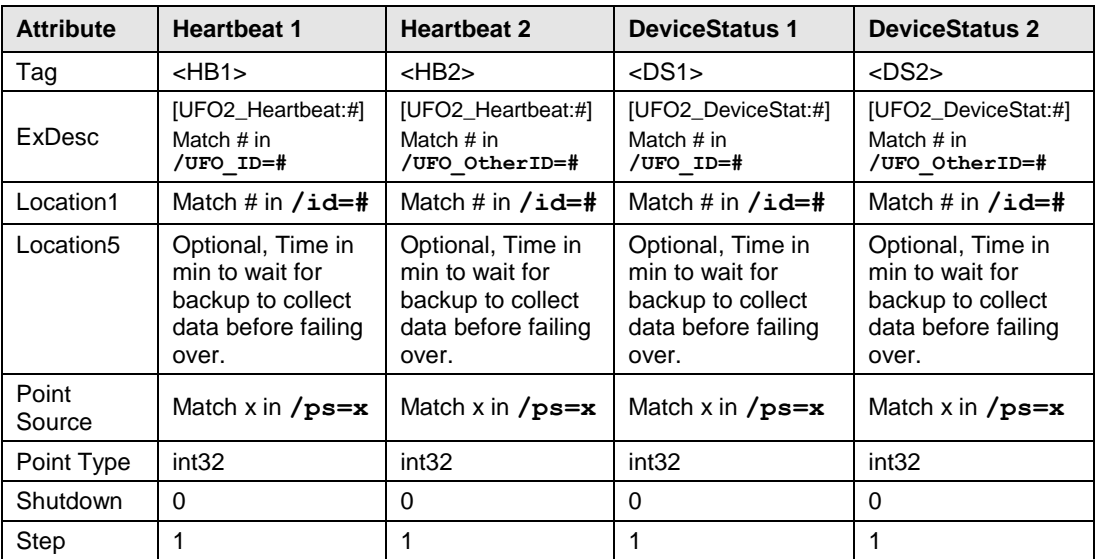

### *Interface State Point Configuration*

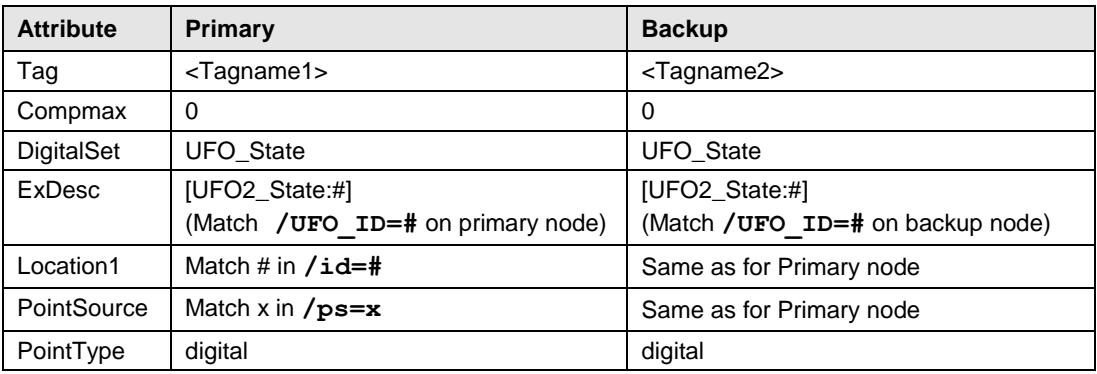

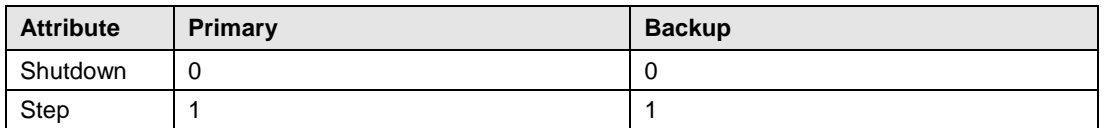

The following table describes the extended descriptor for the above PI points in more detail.

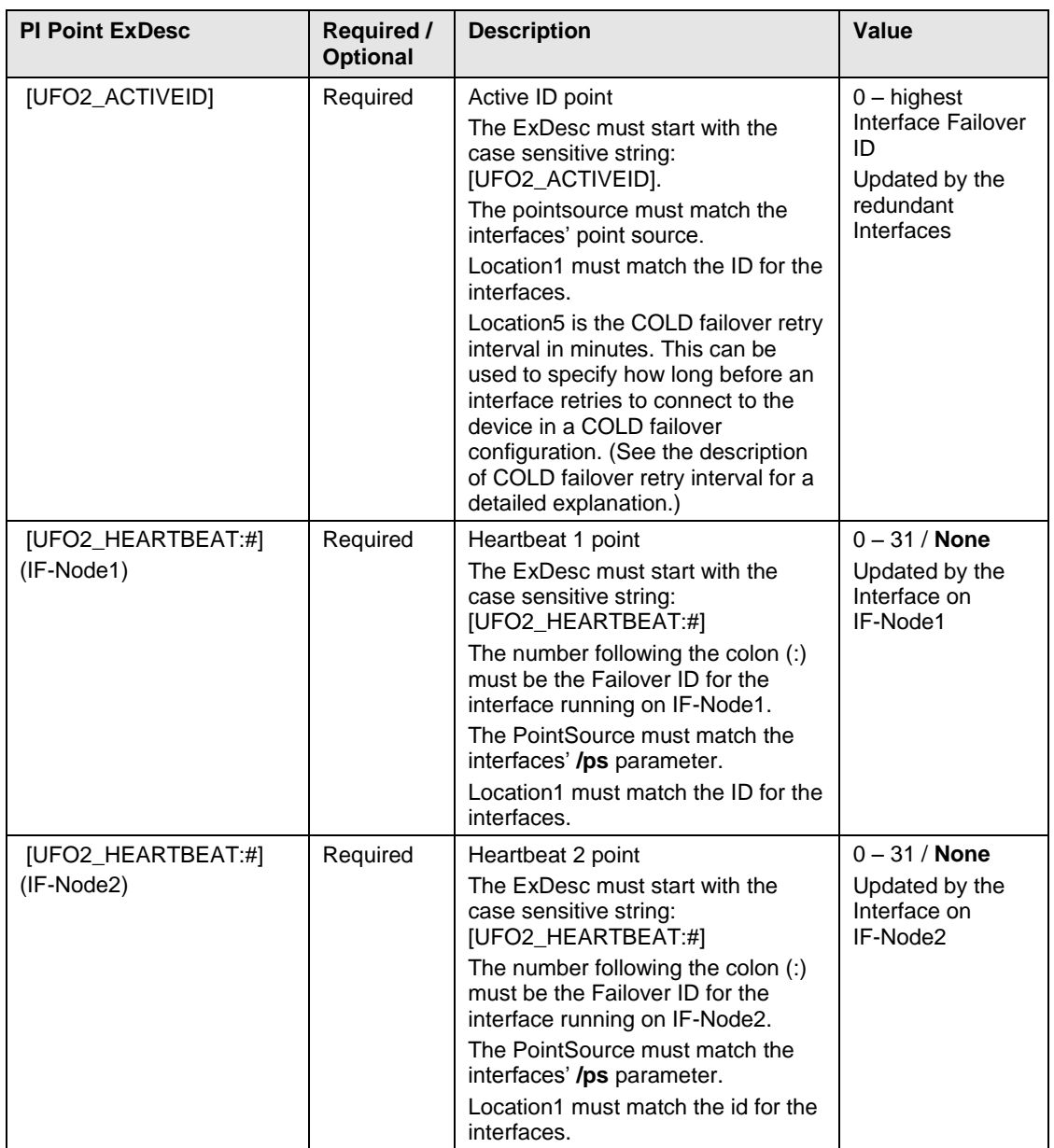

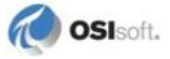

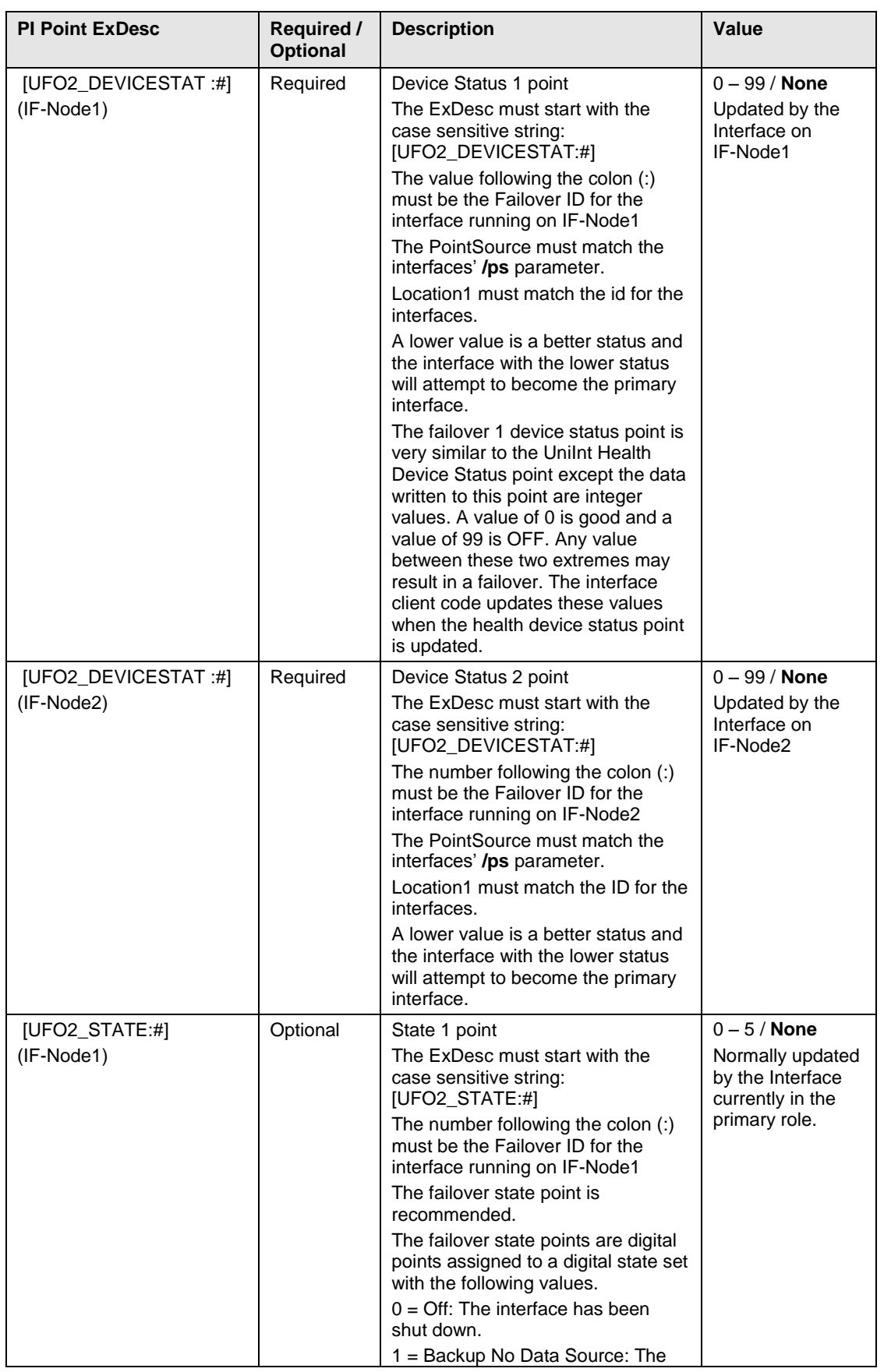

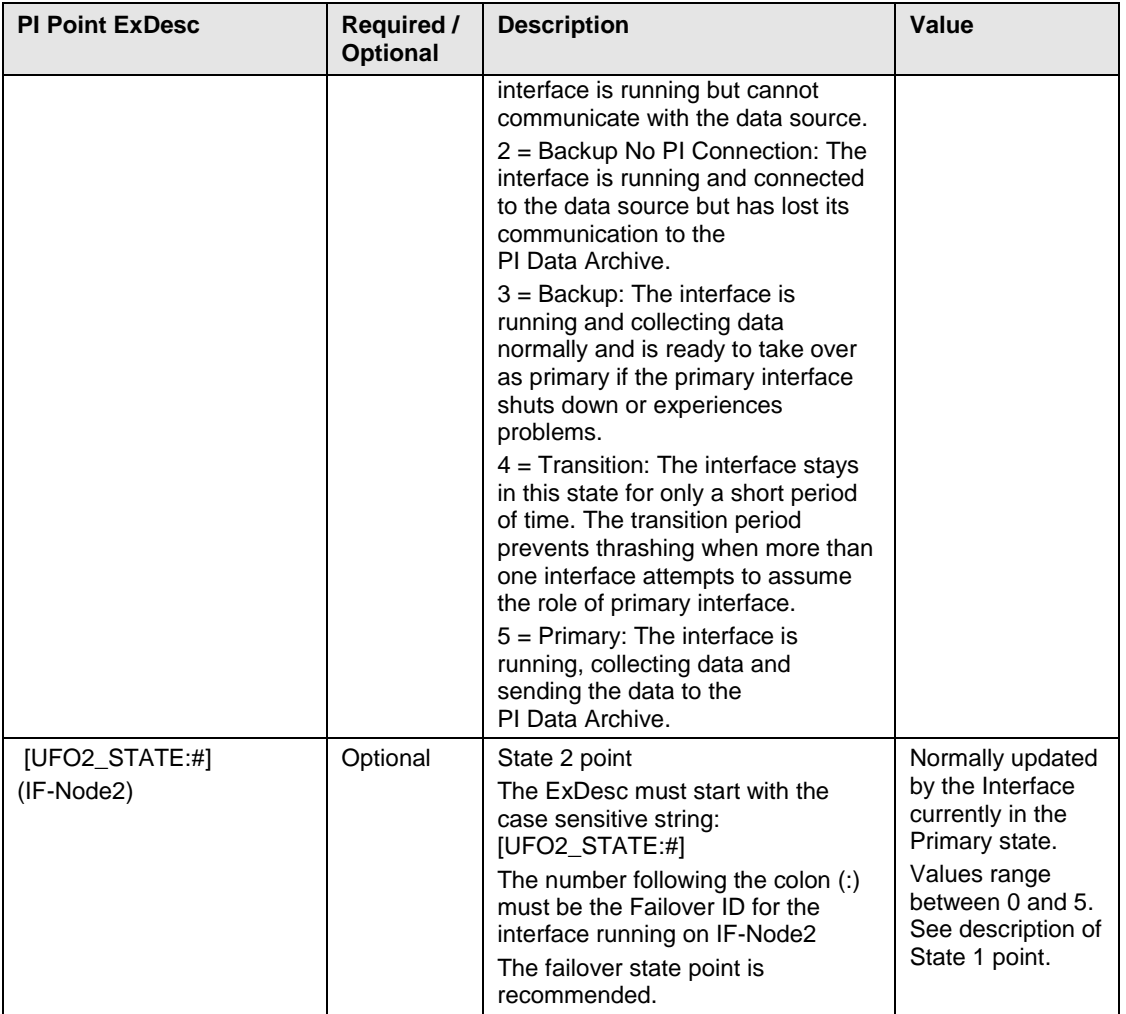

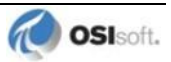

### <span id="page-100-0"></span>**Detailed Explanation of Synchronization through a Shared File (Phase 2)**

In a shared file failover configuration, no failover control information is passed between the data source and the interface. This failover scheme uses five PI points to control failover operation, and all failover communication between primary and backup interfaces passes through a shared data file.

Once the interface is configured and running, the ability to read or write to the PI points is not required for the proper operation of failover (unless connection to the shared file is lost). This solution does not require a connection to the PI Data Archive after initial startup because the control point data are set and monitored in the shared file. However, the PI point values are sent to the PI Data Archive so that you can monitor them with standard OSIsoft client tools.

You can force manual failover by changing the active ID point on the PI Data Archive to the backup failover ID.

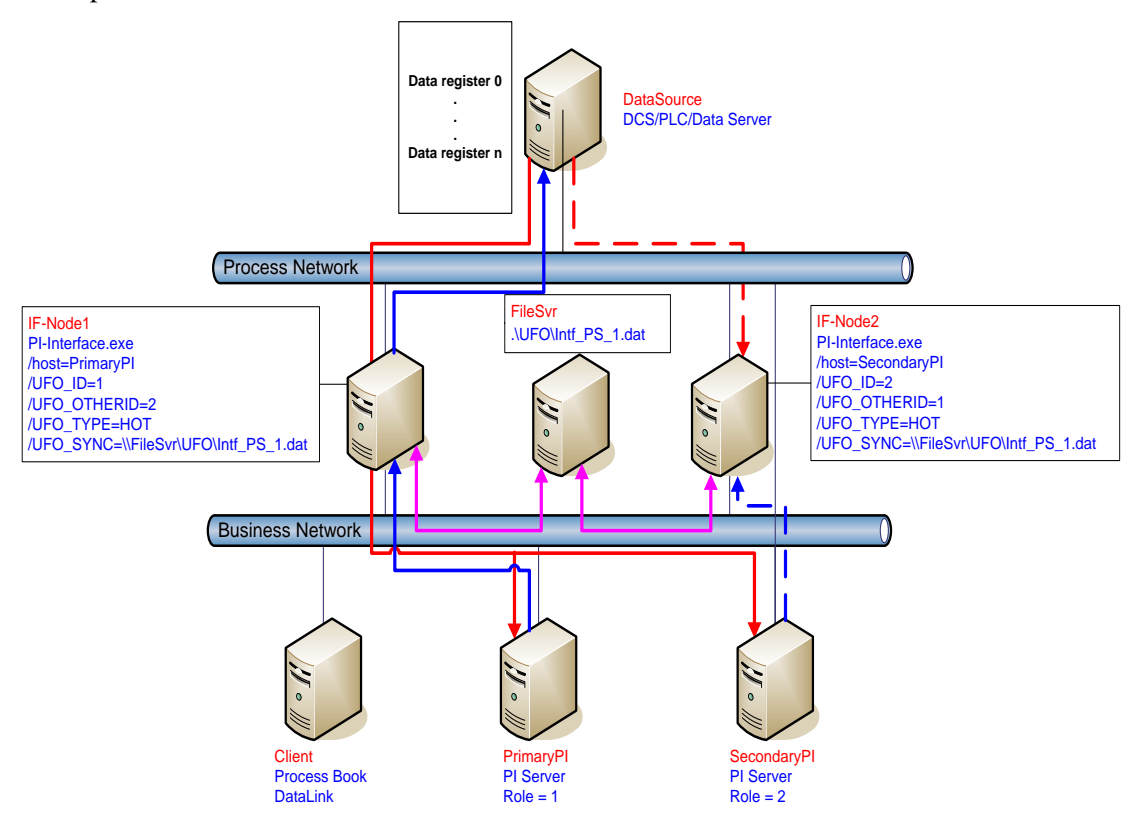

The preceding figure shows a typical network setup in the normal or steady state. The solid magenta lines show the data path from the interface nodes to the shared file used for failover synchronization. The shared file can be located anywhere in the network as long as both interface nodes can read, write, and create the necessary file on the shared file machine. OSIsoft strongly recommends that you put the file on a dedicated file server that has no other role in the collection of data.

The major difference between synchronizing the interfaces through the data source (Phase 1) and synchronizing the interfaces through the shared file (Phase 2) is where the control data is located. When synchronizing through the data source, the control data is acquired directly from the data source. We assume that if the primary interface cannot read the failover control points, then it cannot read any other data. There is no need for a backup communications path between the control data and the interface.

When synchronizing through a shared file, however, we cannot assume that loss of control information from the shared file implies that the primary interface is down. We must account for the possible loss of the path to the shared file itself and provide an alternate control path to determine the status of the primary interface. For this reason, if the shared file is unreachable for any reason, the interfaces use the PI Data Archive as an alternate path to pass control data.

When the backup interface does not receive updates from the shared file, it cannot tell definitively why the primary is not updating the file, whether the path to the shared file is down, whether the path to the data source is down, or whether the interface itself is having problems. To resolve this uncertainty, the backup interface uses the path to the PI Data Archive to determine the status of the primary interface. If the primary interface is still communicating with the PI Data Archive, than failover to the backup is not required. However, if the primary interface is not posting data to the PI Data Archive, then the backup must initiate failover operations.

The primary interface also monitors the connection with the shared file to maintain the integrity of the failover configuration. If the primary interface can read and write to the shared file with no errors but the backup control information is not changing, then the backup is experiencing some error condition. To determine exactly where the problem exists, the primary interface uses the path to PI to establish the status of the backup interface. For example, if the backup interface controls indicate that it has been shutdown, it may have been restarted and is now experiencing errors reading and writing to the shared file. Both primary and backup interfaces must always check their status through PI to determine if one or the other is not updating the shared file and why.

### **Steady State Operation**

Steady state operation is considered the normal operating condition. In this state, the primary interface is actively collecting data and sending its data to PI points. The primary interface is also updating its heartbeat value; monitoring the heartbeat value for the backup interface, checking the active ID value, and checking the device status for the backup interface every failover update interval on the shared file. Likewise, the backup interface is updating its heartbeat value; monitoring the heartbeat value for the primary interface, checking the active ID value, and checking the device status for the primary interface every failover update interval on the shared file. As long as the heartbeat value for the primary interface indicates that it is operating properly, the active ID has not changed, and the device status on the primary interface is good, the backup interface will continue in this mode of operation.

An interface configured for hot failover will have the backup interface actively collecting and queuing data but not sending that data to the PI Data Archive. An interface for warm failover in the backup role is not actively collecting data from the data source even though it may be configured with PI points and may even have a good connection to the data source. An interface configured for cold failover in the backup role is not connected to the data source and upon initial startup will not have configured PI points.

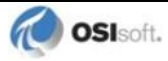

The interaction between the interface and the shared file is fundamental to failover. The discussion that follows only refers to the data written to the shared file. However, every value written to the shared file is echoed to the points in the PI Data Archive. Updating of the points in the PI Data Archive is assumed to take place unless communication with the PI Data Archive is interrupted. The updates to the PI Data Archive will be buffered by Bufserv or PIBufss in this case.

In a hot failover configuration, each interface participating in the failover solution will queue three failover intervals worth of data to prevent any data loss. When a failover occurs, there may be a period of overlapping data for up to 3 intervals. The exact amount of overlap is determined by the timing and the cause of the failover and may be different every time. Using the default update interval of 5 seconds will result in overlapping data between 0 and 15 seconds. The no data loss claim for hot failover is based on a single point of failure. If both interfaces have trouble collecting data for the same period of time, data will be lost during that time.

As mentioned above, each interface has its own heartbeat value. In normal operation, the Heartbeat value on the shared file is incremented by UniInt from  $1 - 15$  and then wraps around to a value of 1 again. UniInt increments the heartbeat value on the shared file every failover update interval. The default failover update interval is 5 seconds. UniInt also reads the heartbeat value for the other interface copy participating in failover every failover update interval. If the connection to the PI Data Archive is lost, the value of the heartbeat will be incremented from  $17 - 31$  and then wrap around to a value of 17 again. Once the connection to the PI Data Archive is restored, the heartbeat values will revert back to the 1 to 15 range. During a normal shutdown process, the heartbeat value will be set to zero.

During steady state, the active ID will equal the value of the failover ID of the primary interface. This value is set by UniInt when the interface enters the primary state and is not updated again by the primary interface until it shuts down gracefully. During shutdown, the primary interface will set the active ID to zero before shutting down. The backup interface has the ability to assume control as primary even if the current primary is not experiencing problems. This can be accomplished by setting the active ID point in the PI Data Archive to the active ID of the desired interface copy.

As previously mentioned, in a hot failover configuration the backup interface actively collects data but does not send its data to PI points. To eliminate any data loss during a failover, the backup interface queues data in memory for three failover update intervals. The data in the queue is continuously updated to contain the most recent data. Data older than three update intervals is discarded if the primary interface is in a good status as determined by the backup. If the backup interface transitions to the primary, it will have data in its queue to send to the PI points. This queued data is sent to the PI points using the same function calls that would have been used had the interface been in a primary state when the data was collected. If UniInt receives data without a timestamp, the primary copy uses the current PI time to timestamp data sent to PI points. Likewise, the backup copy timestamps data it receives without a timestamp with the current PI time before queuing its data. This preserves the accuracy of the timestamps.

### **Failover Configuration Using PI ICU**

The use of the PI ICU is the recommended and safest method for configuring the Interface for UniInt failover. With the exception of the notes described in this section, the Interface shall be configured with the PI ICU as described in the [Configuring the Interface with the PI ICU](#page-54-0) section of this manual.

Note: With the exception of the /UFO\_ID and /UFO\_OtherID startup commandline parameters, the UniInt failover scheme requires that both copies of the interface have identical startup command files. This requirement causes the PI ICU to produce a message when creating the second copy of the interface stating that the "PS/ID combo already in use by the interface" as shown in [Figure 4](#page-103-0) [below.](#page-103-0) Ignore this message and click the *Add* button.

### **Create the Interface Instance with PI ICU**

If the interface does not already exist in the ICU it must first be created. The procedure for doing this is the same as for non-failover interfaces. When configuring the second instance for UniInt Failover the Point Source and Interface ID will be in yellow and a message will be displayed saying this is already in use. This should be ignored.

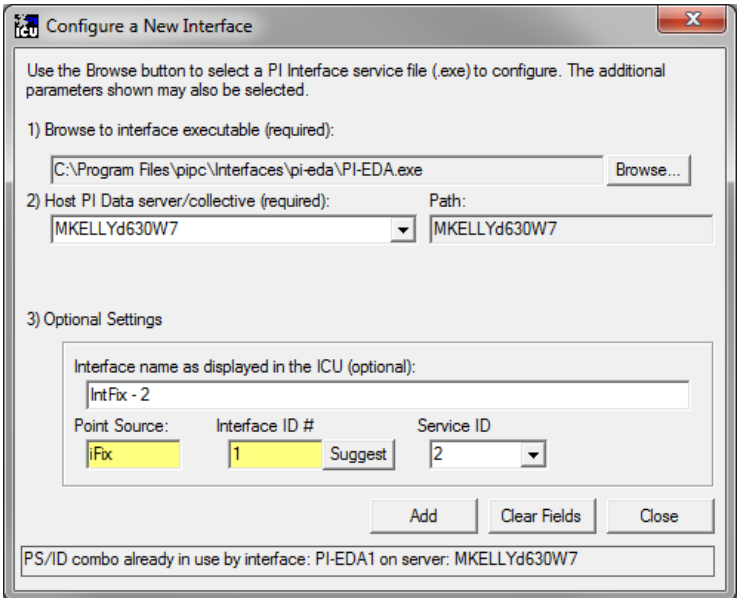

<span id="page-103-0"></span>Figure 4: PI ICU configuration screen shows that the "PS/ID combo is already in use by the interface." The user must ignore the yellow boxes, which indicate errors, and click the *Add* button to configure the interface for failover.

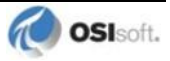

### **Configuring the UniInt Failover Startup Parameters with PI ICU**

There are three interface startup parameters that control UniInt failover: **/UFO\_ID**, **/UFO\_OtherID**, and **/UFO\_Interval**. The UFO stands for UniInt Failover. The **/UFO\_ID** and / UFO OtherID parameters are required for the interface to operate in a failover configuration, but the **/UFO** Interval is optional. Each of these parameters is described in detail in Configuring UniInt Failover through a Shared File (Phase 1) section and Start-Up **[Parameters](#page-81-1)** 

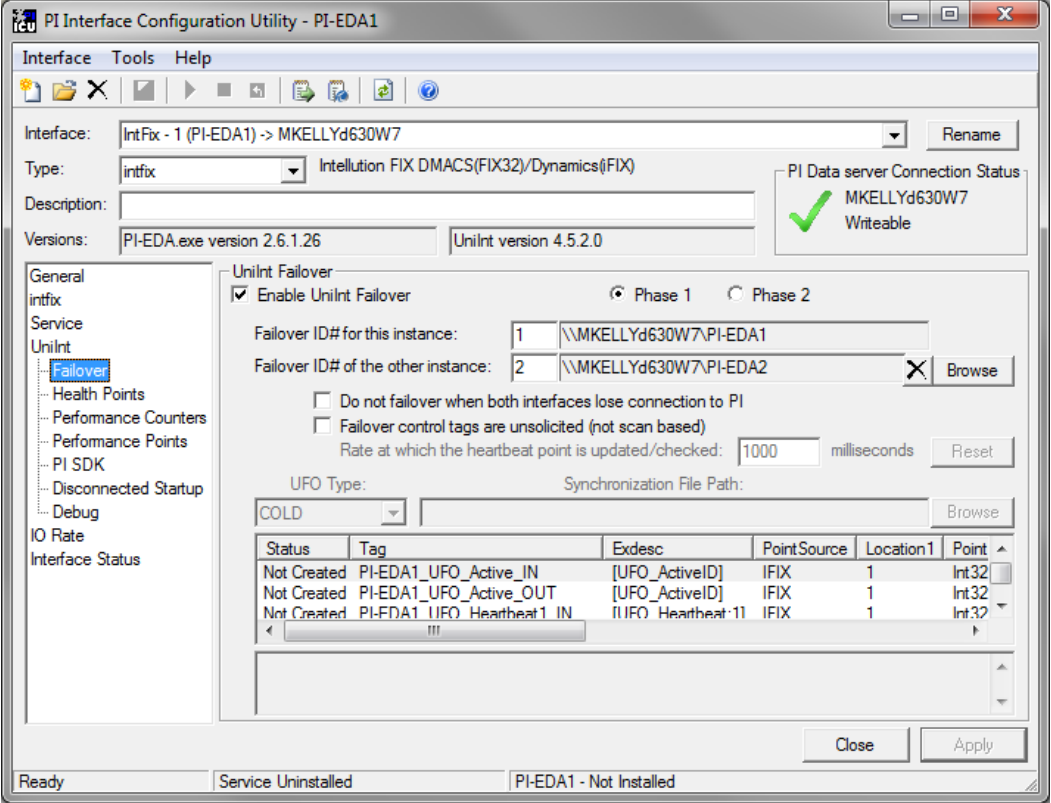

Figure 5: This figure illustrates the PI ICU failover configuration page showing the UniInt failover startup parameters (phase 1). This copy of the interface defines its failover ID as 1 (**/UFO** ID=1) and the other interface's failover ID as 2 (**/UFO\_OtherID=2**). The other failover interface copy must define its failover ID as 2 (**/UFO\_ID=2**) and the other interface failover ID as 1 (**/UFO\_OtherID=1**) in its ICU failover configuration page.

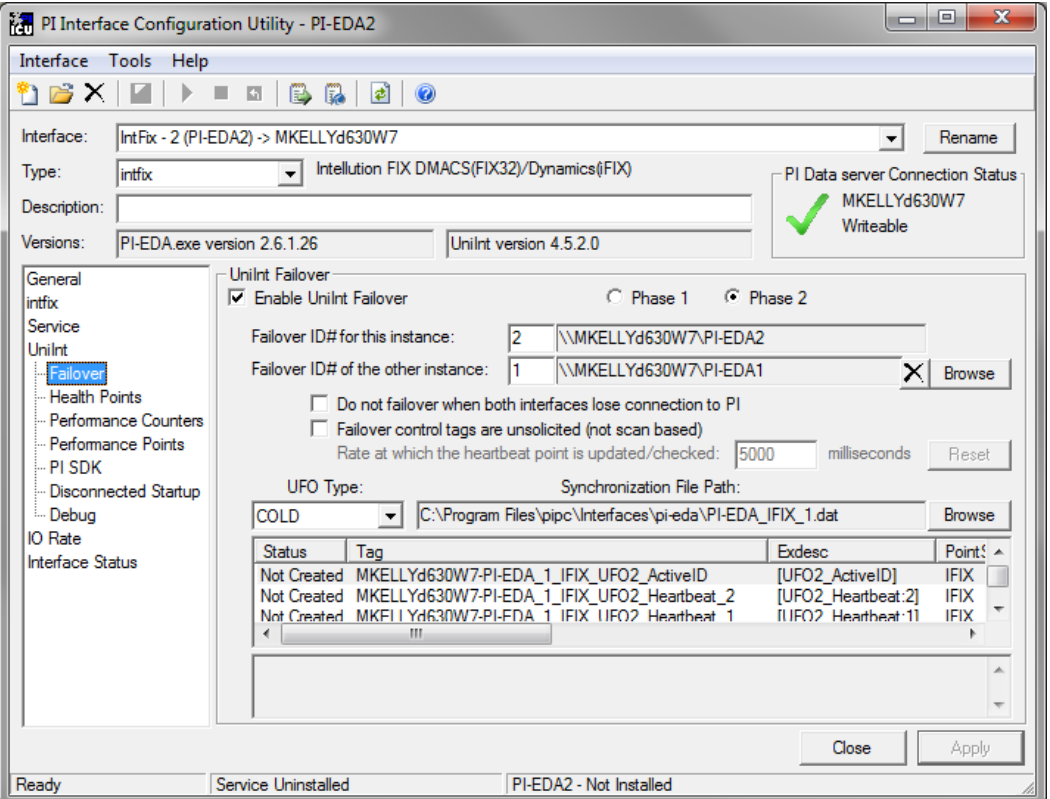

Figure 6: This figure illustrates the PI ICU failover configuration page showing the UniInt failover startup parameters (phase 2). This copy of the interface defines its failover ID as 2 (**/UFO\_ID=2**) and the other interface's failover ID as 1 ( $\sqrt{UFD}$  other ID=1). The other failover interface copy must define its failover ID as 1 (**/UFO\_ID=1**) and the other interface failover ID as 2 (**/UFO\_OtherID=2**) in its ICU failover configuration page. It also defines the location and name of the synchronization file as well as the type of failover as COLD.

### **Creating the Failover State Digital State Set**

The UFO State digital state set is used in conjunction with the failover state digital point. If the UFO\_State digital state set has not been created yet, it can be created using either the *Failover* page of the ICU (1.4.1.0 or later) or the Digital States plug-in in the SMT Utility (3.0.0.7 or later).

### **Using the PI ICU Utility to create Digital State Set**

To use the UniInt *Failover* page to create the UFO\_State digital state set, right-click on any of the failover points in the list and then click the *Create UFO\_State Digital Set on Server XXXXXX…* command, where *XXXXXX* is the PI Data Archive where the points will be or are created.

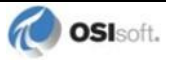

#### *Phase 1*

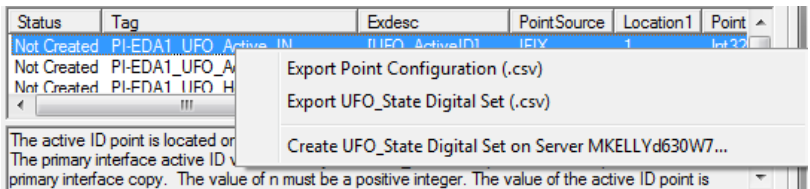

#### *Phase 2*

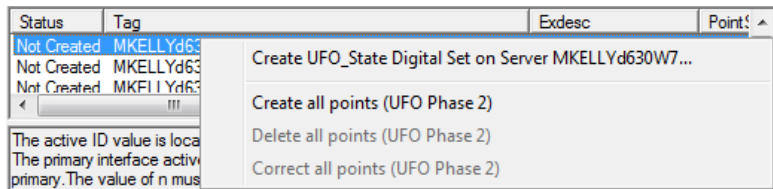

This command is unavailable if the UFO\_State digital state set already exists on the *XXXXXX* PI Data Archive.

### **Using the PI SMT 3 Utility to create Digital State Set**

Optionally the *Export UFO\_State Digital Set (.csv)* command on the shortcut menu can be selected to create a comma-separated file to be imported via the PI System Management Tools (SMT) (version 3.0.0.7 or later) or use the

UniInt Failover DigitalSet UFO State.csv file included in the installation kit.

The procedure below outlines the steps necessary to create a digital set in a PI Data Archive using the *Import from File* command found in the SMT application. The procedure assumes the user has a basic understanding of the SMT application.

- 1. Open the SMT application.
- 2. Select the appropriate PI Data Archive from the *PI Servers* window. If the desired server is not listed, add it using the PI Connection Manager. A view of the SMT application is shown in [Figure 7](#page-107-0) [below.](#page-107-0)
- 3. From the *System Management Plug-Ins* window, expand *Points* then select *Digital States*. A list of available digital state sets will be displayed in the main window for the selected PI Data Archive. Refer to [Figure 7](#page-107-0) [below.](#page-107-0)
- 4. In the main window, right-click on the desired server and select the *Import from File* command. Refer to [Figure 7](#page-107-0) [below.](#page-107-0)

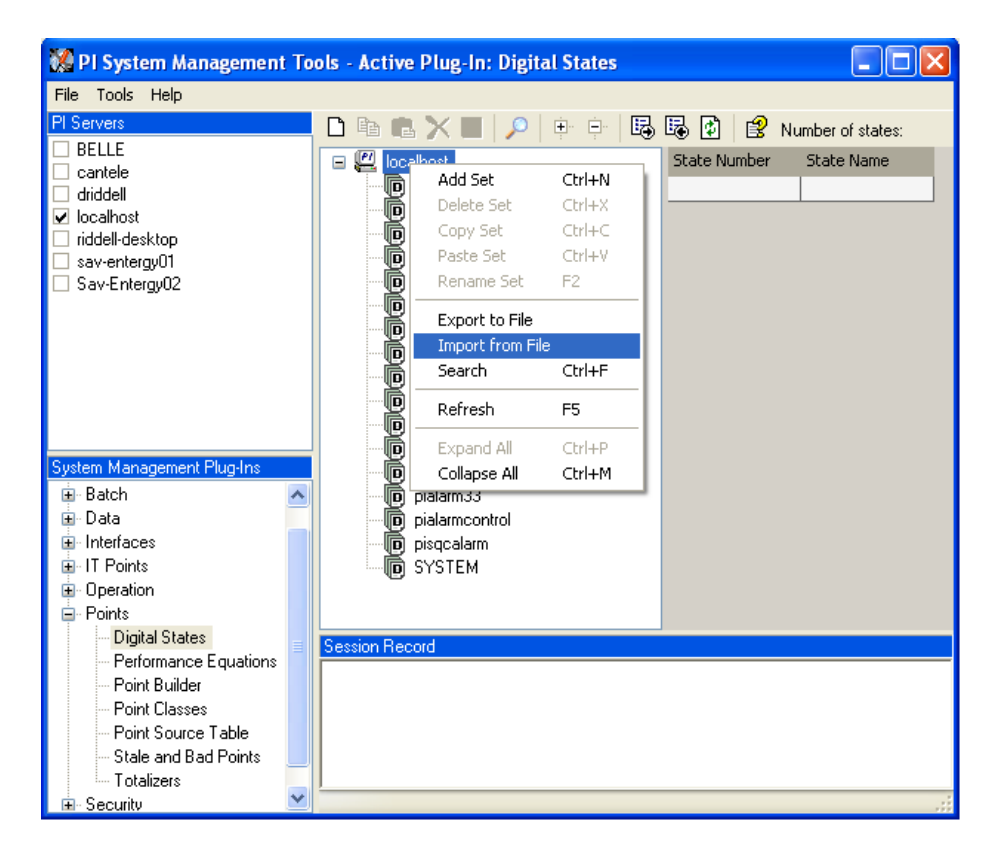

<span id="page-107-0"></span>Figure 7: PI SMT application configured to import a digital state set file. The *PI Servers* window shows the "localhost" PI Data Archive selected along with the System Management Plug-Ins window showing the Digital States Plug-In as being selected. The digital state set file can now be imported by selecting the *Import from File* command.

5. Navigate to and select the UniInt Failover DigitalSet UFO State.csv file for import using the Browse icon on the display. Select the desired *Overwrite Options.* Refer to [Figure 8](#page-107-1) [below.](#page-107-1)

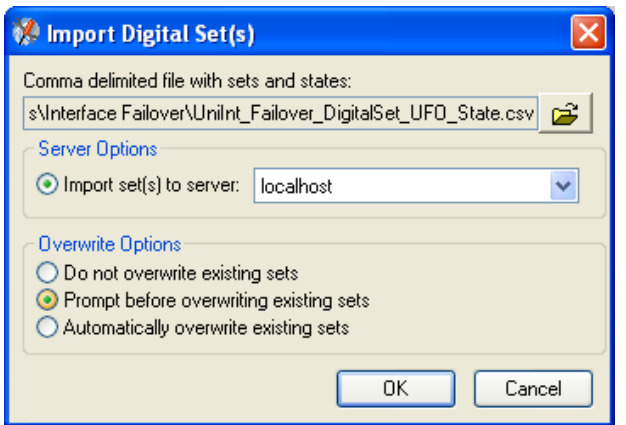

<span id="page-107-1"></span>Figure 8: PI SMT application *Import Digital Set(s)* dialog box. This view shows the UniInt Failover DigitalSet UFO State.csv file as being selected for import. Select the desired *Overwrite Options* by choosing the appropriate option button.

- 6. Click on the *OK* button. Refer to [Figure 8](#page-107-1) [above.](#page-107-1)
- 7. The UFO state digital set is created as shown in [Figure 9](#page-108-0) [below.](#page-108-0)

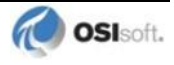
| 1. PI System Management Tools - Active Plug-In: Digital States                                                                                                  |                                                                                                    |                                                      |                                                                   |
|----------------------------------------------------------------------------------------------------|----------------------------------------------------------------------------------------------------|------------------------------------------------------|-------------------------------------------------------------------|
| Tools Help<br>File                                                                                                    |                                                                                                    |                                                      |                                                                   |
| PI Servers<br><b>BELLE</b><br>cantele<br>driddell<br>V localhost                                                                                                | <b>ALXI</b><br>η<br>Ė.<br>由<br>巴<br>localhost<br>Ξ<br><b>同 BatchAct</b><br>同 CSMP_Quality<br>同 CSMP_Status                                                                                         | 民民团<br>喫<br><b>State Number</b><br>0<br>$\mathbf{1}$ | Number of states: 6<br><b>State Name</b><br>Off<br>Backup No Data |
| riddell-desktop<br>sav-entergy01<br>Sav-Entergy02                                                                                                    | 同 Digital State Set<br>in DNP_AnalogInputStatus<br>hin DNP AnalogOutputStatus<br>hing DNP BinaryInputStatus<br><b>同 DNP CounterStatus</b><br><b>同 DNP_FreezeCodes</b>                              | 2<br>3<br>4<br>5                                     | Backup No PI<br>Backup<br>Transition<br>Primary                   |
| System Management Plug-Ins<br>国·Batch<br>国·Data<br>国·Interfaces<br>由-IT Points<br><b>E</b> Operation<br>白· Points                                               | in DNP_OutputStatus<br><b>in</b> InterfaceStatus<br><b>ID</b> Modes<br><b>同</b> Phases<br>hip pialarm33<br>pialarmcontrol<br>lo)<br><b>in</b> pisgcalarm<br>lina system<br><b>UFO</b> State<br>liò |                                                      |                                                                   |
| Digital States<br>Performance Equations<br>-- Point Builder<br>-- Point Classes<br>-- Point Source Table<br>Stale and Bad Points<br>- Totalizers<br>Ė⊩ Securitv | <b>Session Record</b><br>PI-DSE> Set 'Digital State Set' sucessfully updated on server localhost (Import)<br>PI-DSE> Set 'UFO State' sucessfully imported to server localhost (Import)             |                                                      |                                                                   |

Figure 9: The PI SMT application showing the UFO State digital set created in the "localhost" PI Data Archive.

# **Creating the UniInt Failover Control and Failover State Points (Phase 1)**

The ICU can be used to create a comma delimited file that contains all of the non-interface specific point attributes configured correctly for UniInt failover. This file can be edited according to the UniInt failover point configuration sections above.

In addition, the interface installation procedure installs an example file that creates the UniInt failover points. This example file already has the IntFix Interface specific attributes configured.

To use the ICU *Failover* page to create this file, simply right-click any of the failover points in the list and select *Export Point Configuration* then edit this file as needed and import with SMT.

After the failover control and failover state points have been created, the *Failover* page of the ICU should look similar to the illustration below.

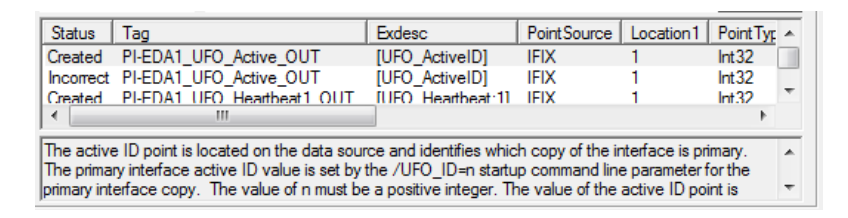

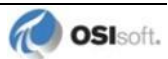

# **Creating the UniInt Failover Control and Failover State Points (Phase 2)**

The ICU can be used to create the UniInt failover control and state points.

To use the ICU *Failover* page to create these points, simply right-click any of the failover points in the list and click the *Create all points (UFO Phase 2)* command.

If this menu command is unavailable, it is because the UFO\_State digital state set has not been created in the PI Data Archive yet. *Create UFO\_State Digital Set on Server xxxxxxx...* on the shortcut menu can be used to create that digital state set. After this has been done, then the *Create all points (UFO Phase2)* command should be available.

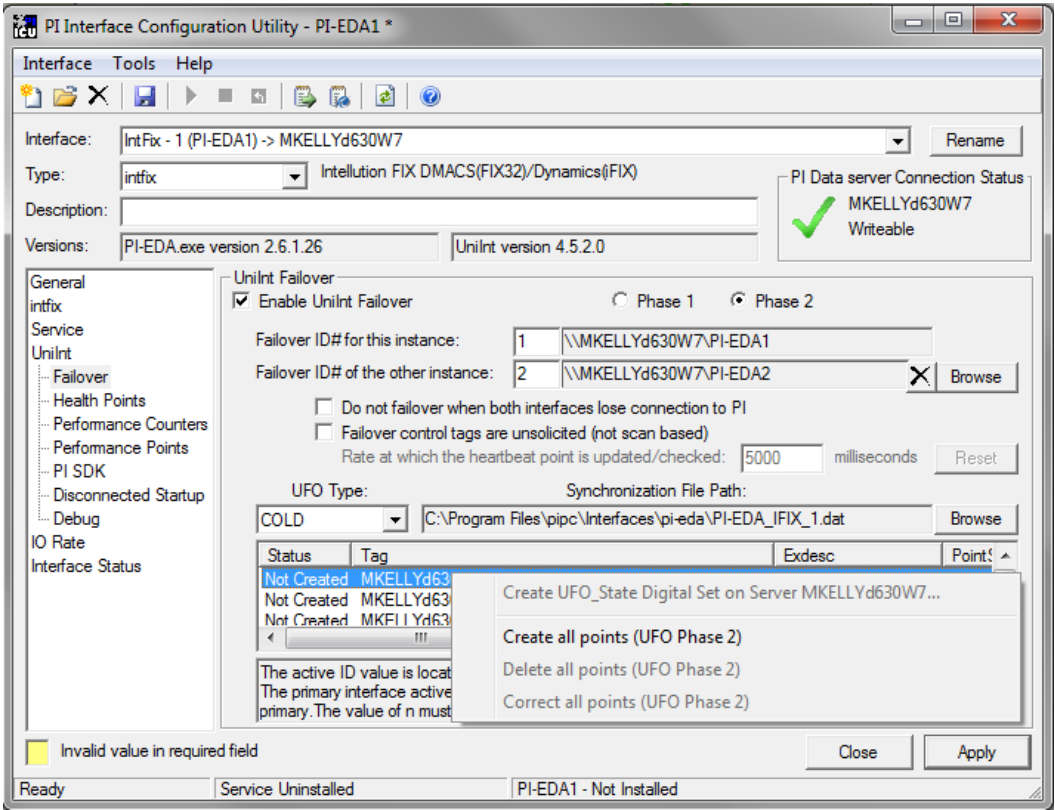

Once the failover control and failover state points have been created, the *Failover* page of the ICU should look similar to the illustration below.

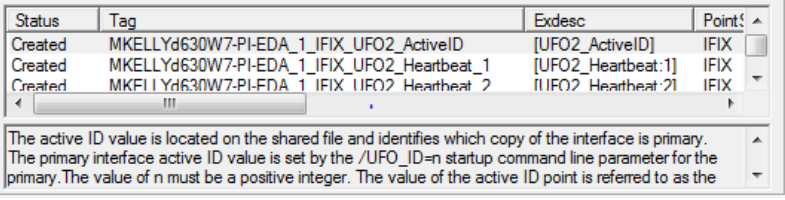

# **Converting from Phase 1 to Phase 2 Failover**

The few differences between Phase 1 and Phase 2 Failover are described in the following table.

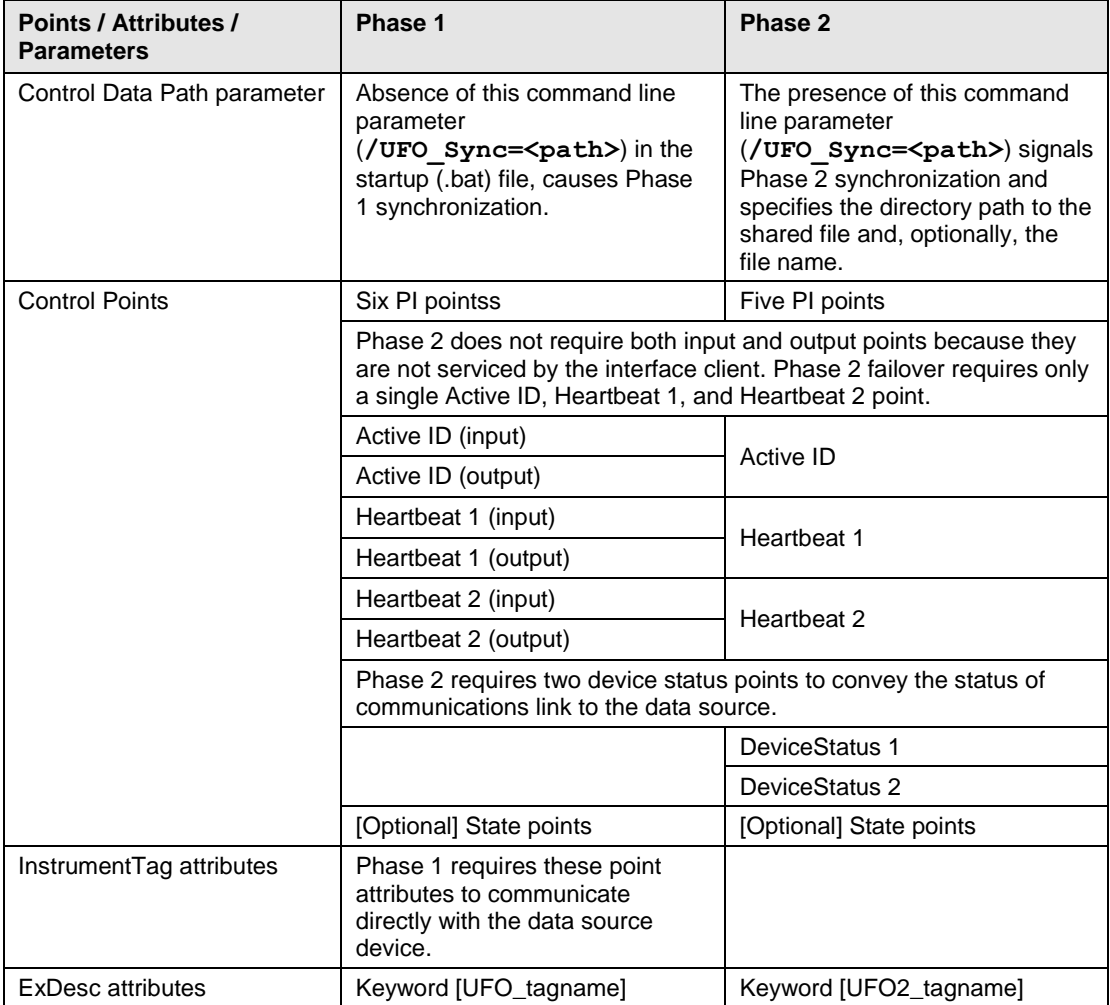

# **Procedure**

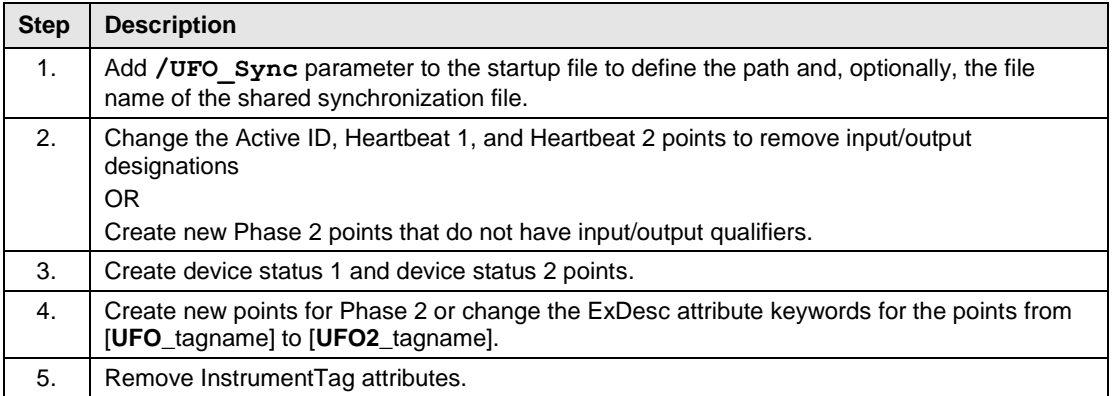

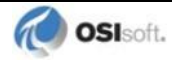

# **Chapter 11. Interface Node Clock**

Make sure that the time and time zone settings on the computer are correct. To confirm, run the Date/Time applet located in the Windows Control Panel. If the locale where the interface node resides observes Daylight Saving Time, check the "*Automatically adjust clock for daylight saving changes*" box. For example,

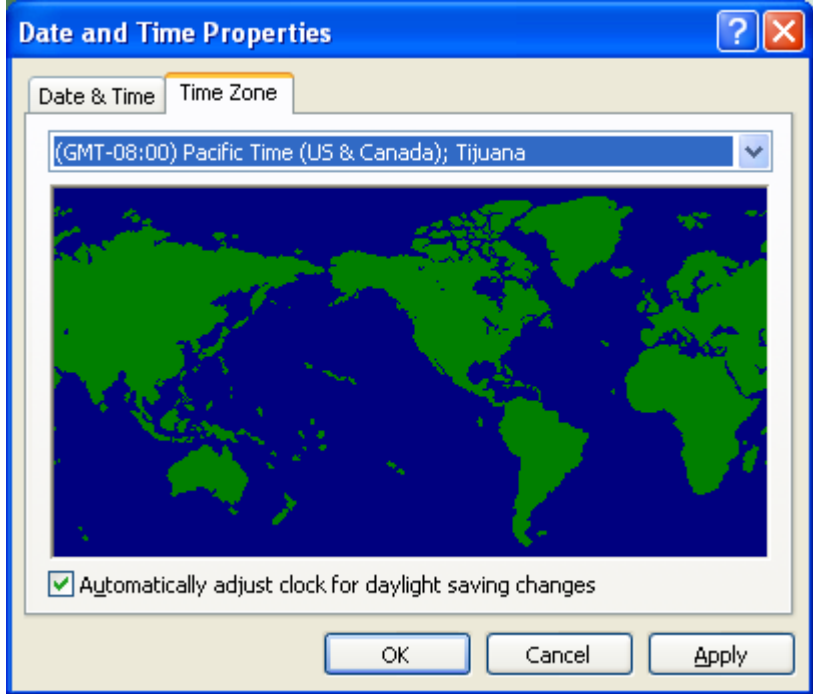

In addition, make sure that the TZ environment variable is not defined. All of the currently defined environment variables can be viewed by opening a Command Prompt window and typing set. That is,

C:> set

Confirm that TZ is not in the resulting list. If it is, run the System applet of the Control Panel, click the *"Environment Variables"* button under the Advanced Tab, and remove TZ from the list of environment variables.

# <span id="page-114-0"></span>**Chapter 12. Security**

The PI Firewall Database and the PI Trust Database must be configured so that the interface is allowed to write data to the PI Data Archive.

The Trust Database, which is maintained by the PI Base Subsystem, replaces the Proxy Database used prior to PI Data Archive version 3.3. The PI Trust Database maintains all the functionality of the proxy mechanism while being more secure.

See "Manage Interface Authentication with PI Trusts" in the chapter "Manage Security" of the *PI Server Introduction to System Management Guide*.

If the interface cannot write data to the PI Data Archive because it has insufficient privileges, a -10401 error will be reported in the log file. If the interface cannot send data to a PI2 Data Archive, it writes a -999 error. See the section [Appendix A: Error and Informational](#page-152-0)  **[Messages](#page-152-0)** for additional information on error messaging.

## **Authentication**

Interface instances are usually configured to run as Windows services. Since a service runs in a non-interactive context, a PI trust is required to authenticate the interface service to the PI Data Archive. A PI trust is associated with one PI identity, PI user, or PI group. When an interface successfully authenticates through a trust, the interface is granted the access rights for the associated identity, user, or group.

OSIsoft discourages using highly-privileged identities, users, or groups in PI trusts for interfaces.

**Security Note:** Avoid using the piadmin super-user and piadmins group. The recommended best practice for PI Data Archive security is to create an identity, user, or group that has only the access rights which are necessary for the interface to operate.

#### **PI Data Archive v3.3 and Later**

#### *Security Configuration using Trust Editor*

The Trust Editor plug-in for PI System Management Tools edits the PI trust table.

See the "Manage Interface Authentication with PI Trusts" section in the *PI Server Introduction to System Management* manual for more details on security configuration.

#### *Security configuration using piconfig*

For PI Data Archive v3.3 and higher, the following example demonstrates how to edit the PI trust table with piconfig:

```
C:\PI\adm> piconfig
@table pitrust
@mode create
@istr Trust,IPAddr,NetMask,PIUser
a_trust_name,192.168.100.11,255.255.255.255,trust_identity
@quit
```
For the preceding example,

Trust: An arbitrary name for the trust table entry; in the above example,

*a\_trust\_name*

IPAddr: the IP address of the computer running the interface; in the above example,

*192.168.100.11*

NetMask: the network mask; *255.255.255.255* specifies an exact match with IPAddr

PIUser: the PI identity, user, or group the interface is entrusted as; in the example,

```
trust_identity
```
#### **PI Data Archive v3.2**

For PI Data Archive v3.2, the following example demonstrates how to edit the PI Proxy table:

```
C:\PI\adm> piconfig
@table pi gen, piproxy
@mode create
@istr host,proxyaccount
piapimachine,piadmin
@quit
```
In place of *piapimachine*, put the name of the interface node *as it is seen by the PI Data Archive*.

# **Authorization**

For an interface instance to start and write data to PI points, the following permissions must be granted to the PI identity, user, or group in the PI trust that authenticates the interface instance.

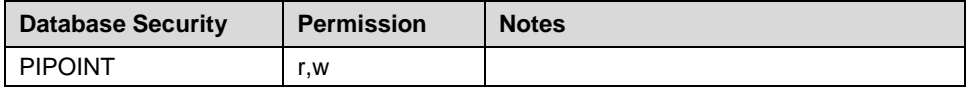

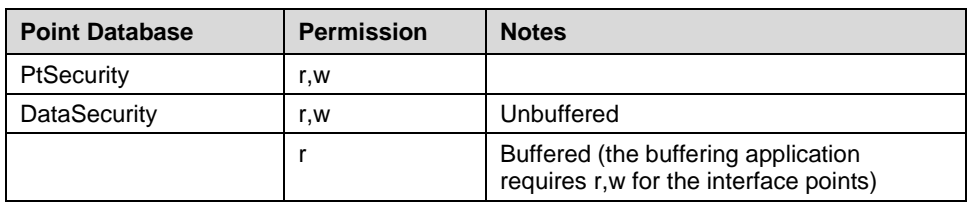

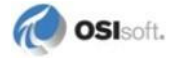

The permissions in the preceding table must be granted for every PI point that is configured for the interface instance. Observe that buffering on the interface node is significant to PI point permissions.

When the interface instance is running on an unbuffered interface node, the interface instance sends PI point updates directly to the PI Data Archive. Therefore, the DataSecurity attribute must grant write access to the PI identity, user, or group in the PI trust that authenticates the *interface instance*.

When the interface instance is running on a buffered interface node, the interface instance sends PI point updates to the local buffering application, which relays the PI point updates to the PI Data Archive. The buffering application is a separate client to the PI Data Archive and, therefore, authenticates independently of the interface instances. The DataSecurity attribute must grant write access to the PI identity, user, or group in the PI trust that authenticates the *buffering application*.

# **Chapter 13. Starting / Stopping the Interface**

This section describes starting and stopping the Interface once it has been installed as a service.

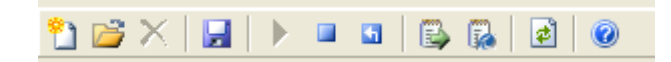

# **Starting Interface as a Service**

If the Interface was installed as service, it can be started from PI ICU, the Services control panel or with the command:

PI-EDA.exe /start [ /serviceid *id* ]

To start the interface service with PI ICU, use the **button** on the PI ICU toolbar.

A message will inform the user of the status of the interface service. Even if the message indicates that the service has started successfully, double check through the Services control panel applet. Services may terminate immediately after startup for a variety of reasons, and one typical reason is that the service is not able to find the command-line parameters in the associated .bat file. Verify that the root name of the .bat file and the .exe file are the same, and that the .bat file and the .exe file are in the same directory. Further troubleshooting of services might require consulting the log file, Windows Event Viewer, or other sources of log messages. See the section [Appendix A: Error and Informational Messages](#page-152-0) for additional information.

## **Stopping Interface Running as a Service**

If the Interface was installed as service, it can be stopped at any time from PI ICU, the Services control panel or with the command:

PI-EDA.exe /stop [ /serviceid *id* ] To stop the interface service with PI ICU, use the **button** on the PI ICU toolbar.

The service can be removed by:

PI-EDA.exe /remove [ /serviceid *id* ]

# **Chapter 14. Buffering**

Buffering refers to an interface node's ability to temporarily store the data that interfaces collect and to forward these data to the appropriate PI Data Archives. OSIsoft strongly recommends that you enable buffering on your interface nodes. Otherwise, if the interface node stops communicating with the PI Data Archive, you lose the data that your interfaces collect.

The PI SDK installation kit installs two buffering applications: the PI Buffer Subsystem (PIBufss) and the PI API Buffer Server (Bufserv). PIBufss and Bufserv are mutually exclusive; that is, on a particular computer, you can run only one of them at any given time.

If you have PI Data Archives that are part of a collective, PIBufss supports *n-way buffering*. N-way buffering refers to the ability of a buffering application to send the same data to each of the PI Data Archives in a collective. (Bufserv also supports n-way buffering, but OSIsoft recommends that you run PIBufss instead.)

# **Which Buffering Application to Use**

You should use PIBufss whenever possible because it offers better throughput than Bufserv. In addition, if the interfaces on an interface node are sending data to a PI Data Archive collective, PIBufss guarantees identical data in the archive records of all the PI Data Archives that are part of that collective.

You can use PIBufss only under the following conditions:

- the PI Data Archive version is at least 3.4.375.x; and
- all of the interfaces running on the interface node send data to the same PI Data Archive or to the same collective.

If any of the following scenarios apply, you must use Bufserv:

- $\bullet$  the PI Data Archive version is earlier than 3.4.375.x; or
- the interface node runs multiple interfaces, and these interfaces send data to multiple PI Data Archives that are not part of a single collective.

If an interface node runs multiple interfaces, and these interfaces send data to two or more PI Data Archive collectives, then neither PIBufss nor Bufserv is appropriate. The reason is that PIBufss and Bufserv can buffer data only to a single collective. If you need to buffer to more than one collective, you need to use two or more interface nodes to run your interfaces.

It is technically possible to run Bufserv on the PI Data Archive node. However, OSIsoft does not recommend this configuration.

# **How Buffering Works**

A complete technical description of PIBufss and Bufserv is beyond the scope of this document. However, the following paragraphs provide some insights on how buffering works.

When an interface node has buffering enabled, the buffering application (PIBufss or Bufserv) connects to the PI Data Archive. It also creates shared memory storage.

When an interface program makes a PI API function call that writes data to the PI Data Archive (for example,  $pism$  sendexceptionqx()), the PI API checks whether buffering is enabled. If it is, these data writing functions do not send the interface data to the PI Data Archive. Instead, they write the data to the shared memory storage that the buffering application created.

The buffering application (either Bufserv or PIBufss) in turn

- reads the data in shared memory, and
- if a connection to the PI Data Archive exists, sends the data to the PI Data Archive; or
- if there is no connection to the PI Data Archive, continues to store the data in shared memory (if shared memory storage is available) or writes the data to disk (if shared memory storage is full).

When the buffering application re-establishes connection to the PI Data Archive, it writes to the PI Data Archive the interface data contained in both shared memory storage and disk.

(Before sending data to the PI Data Archive, PIBufss performs further tasks such as data validation and data compression, but the description of these tasks is beyond the scope of this document.)

When PIBufss writes interface data to disk, it writes to multiple files. The names of these buffering files are PIBUFQ  $\star$ . DAT.

When Bufserv writes interface data to disk, it writes to a single file. The name of its buffering file is APIBUF.DAT.

As a previous paragraph indicates, PIBufss and Bufserv create shared memory storage at startup. These memory buffers must be large enough to accommodate the data that an interface collects during a single scan. Otherwise, the interface may fail to write all its collected data to the memory buffers, resulting in data loss. The buffering configuration section of this chapter provides guidelines for sizing these memory buffers.

When buffering is enabled, it affects the entire interface node. That is, you do not have a configuration where the buffering application buffers data for one interface running on an interface node but not for another interface running on the same interface node.

# **Buffering and PI Data Archive Security**

After you enable buffering, it is the buffering

application - and not the interface program - that writes data to the PI Data Archive. If the PI Data Archive's trust table contains a trust entry that allows all applications on an interface node to write data, then the buffering application is able to write data to the PI Data Archive.

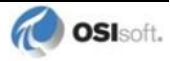

However, if the PI Data Archive contains an interface-specific PI trust entry that allows a particular interface program to write data, you must have a PI trust entry specific to buffering. The following are the appropriate entries for the Application Name field of a PI trust entry:

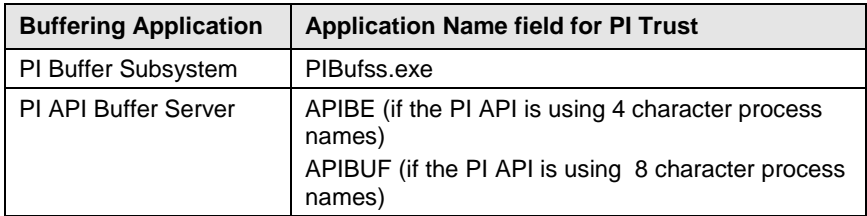

To use a process name greater than 4 characters in length for a trust application name, use the LONGAPPNAME=1 in the PIClient.ini file.

See the [Security](#page-114-0) chapter for additional information.

# **Enabling Buffering on an Interface Node with the ICU**

The ICU allows you to select either PIBufss or Bufserv as the buffering application for your interface node. Run the ICU and select *Tools > Buffering*.

# **Choose Buffer Type**

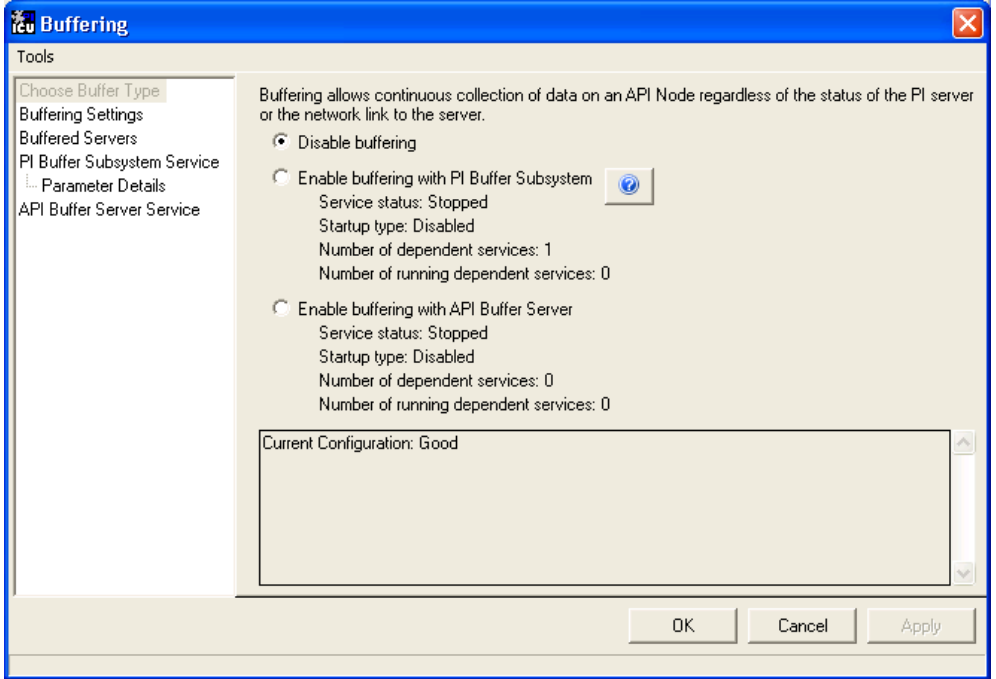

To select PIBufss as the buffering application, choose *Enable buffering with PI Buffer Subsystem*.

To select Bufserv as the buffering application, choose *Enable buffering with API Buffer Server*.

If a warning message such as the following appears, click *Yes*.

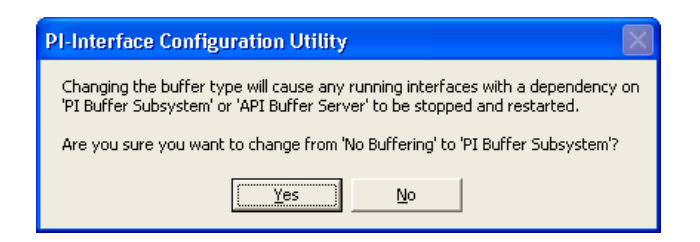

# **Buffering Settings**

There are a number of settings that affect the operation of PIBufss and Bufserv. The *Buffering Settings* section allows you to set these parameters. If you do not enter values for these parameters, PIBufss and Bufserv use default values.

#### **PIBufss**

For PIBufss, the paragraphs below describe the settings that may require user intervention. Please contact OSIsoft Technical Support for assistance in further optimizing these and all remaining settings.

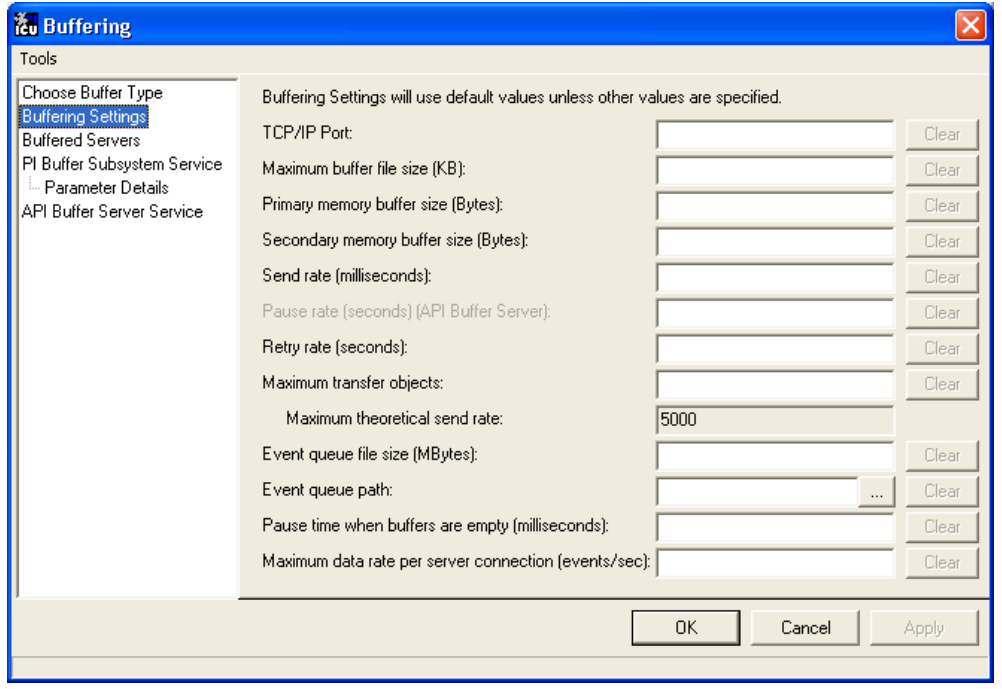

## *Primary and Secondary Memory Buffer Size (Bytes)*

This is a key parameter for buffering performance. The sum of these two memory buffer sizes must be large enough to accommodate the data that an interface collects during a single scan. A typical event with a float32 point type requires about 25 bytes. If an interface writes data to 5,000 points, it can potentially send 125,000 bytes  $(25 * 5000)$  of data in one scan. As a result, the size of each memory buffer should be 62,500 bytes.

The default value of these memory buffers is 32,768 bytes. OSIsoft recommends that these two memory buffer sizes should be increased to the maximum of 2000000 for the best buffering performance.

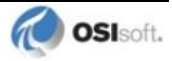

#### *Send rate (milliseconds)*

Send rate is the time in milliseconds that PIBufss waits between sending up to the *Maximum transfer objects* (described below) to the PI Data Archive. The default value is 100. The valid range is 0 to 2,000,000.

#### *Maximum transfer objects*

*Maximum transfer objects* is the maximum number of events that PIBufss sends between each *Send rate* pause. The default value is 500. The valid range is 1 to 2,000,000.

#### *Event Queue File Size (Mbytes)*

This is the size of the event queue files. PIBufss stores the buffered data to these files. The default value is 32. The range is 8 to 131072 MB (up to a maximum of 128 GB). Please see the section entitled "Queue File Sizing" in the *PIBufss.chm* file for details on how to appropriately size the event queue files.

#### *Event Queue Path*

This is the location of the event queue file. The default value is [*PIHOME*]\DAT.

For optimal performance and reliability, OSIsoft recommends that you place the PIBufss event queue files on a different drive/controller from the system drive and the drive with the Windows paging file. (By default, these two drives are the same.)

#### **Bufserv**

For Bufserv, the paragraphs below describe the settings that may require user intervention. Please contact OSIsoft Technical Support for assistance in further optimizing these and all remaining settings.

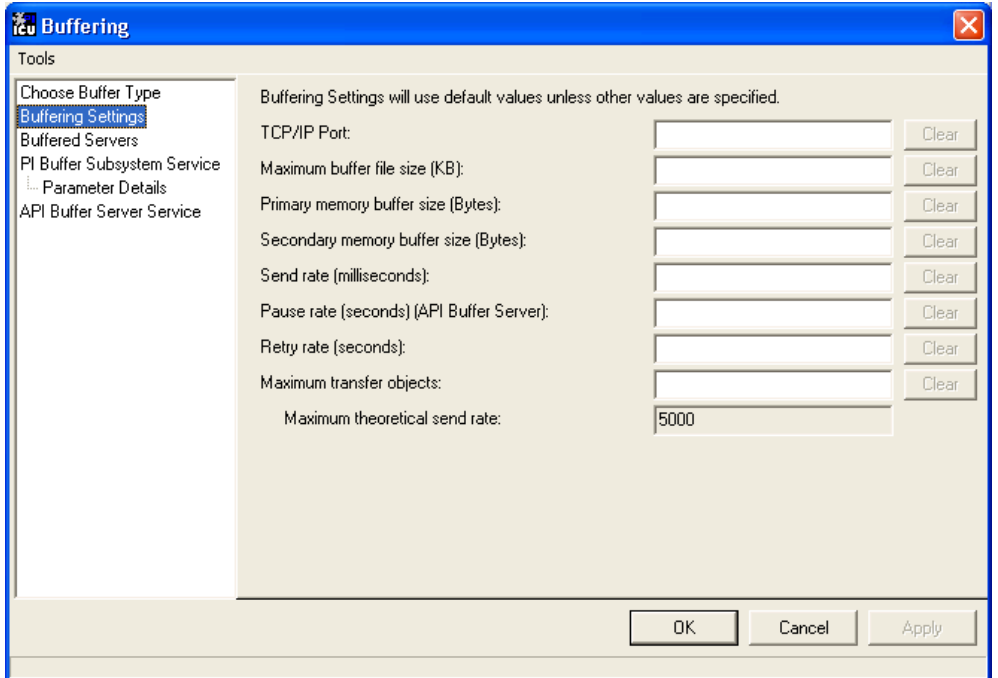

#### *Maximum buffer file size (KB)*

This is the maximum size of the buffer file ([*PIHOME*]\DAT\APIBUF.DAT). When Bufserv cannot communicate with the PI Data Archive, it writes and appends data to this file. When the buffer file reaches this maximum size, Bufserv discards data.

The default value is 2,000,000 KB, which is about 2 GB. The range is from 1 to 2,000,000.

#### *Primary and Secondary Memory Buffer Size (Bytes)*

This is a key parameter for buffering performance. The sum of these two memory buffer sizes must be large enough to accommodate the data that an interface collects during a single scan. A typical event with a float32 point type requires about 25 bytes. If an interface writes data to 5,000 points, it can potentially send 125,000 bytes  $(25 * 5000)$  of data in one scan. As a result, the size of each memory buffer should be 62,500 bytes.

The default value of these memory buffers is 32,768 bytes. OSIsoft recommends that these two memory buffer sizes should be increased to the maximum of 2000000 for the best buffering performance.

#### *Send rate (milliseconds)*

Send rate is the time in milliseconds that Bufserv waits between sending up to the *Maximum transfer objects* (described below) to the PI Data Archive. The default value is 100. The valid range is 0 to 2,000,000.

#### *Maximum transfer objects*

*Max transfer objects* is the maximum number of events that Bufserv sends between each *Send rate* pause. The default value is 500. The valid range is 1 to 2,000,000.

#### **Buffered Servers**

The *Buffered Servers* section allows you to define the PI Data Archives or PI Data Archive collective that the buffering application writes data.

#### **PIBufss**

PIBufss buffers data only to a single PI Data Archive or a single PI Data Archive collective. Select the PI Data Archive or the collective from the *Buffering to collective/server* drop down list box.

The following figure shows that PIBufss is configured to write data to a standalone PI Data Archive named starlight. Notice that the *Replicate data to all collective member nodes* check box is not available because this PI Data Archive is not part of a collective. (PIBufss automatically detects whether a PI Data Archive is part of a collective.)

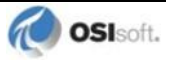

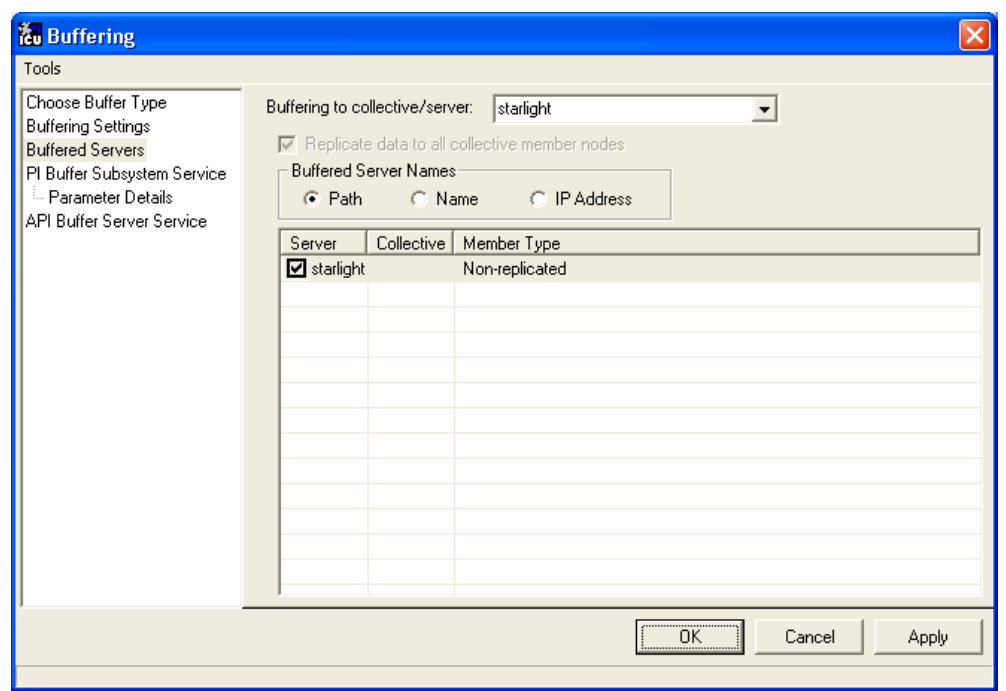

The following figure shows that PIBufss is configured to write data to a PI Data Archive collective named admiral. By default, PIBufss replicates data to all collective members. That is, it provides n-way buffering.

You can override this option by clearing the *Replicate data to all collective member nodes* check box. Then, select (or clear) the collective members as desired.

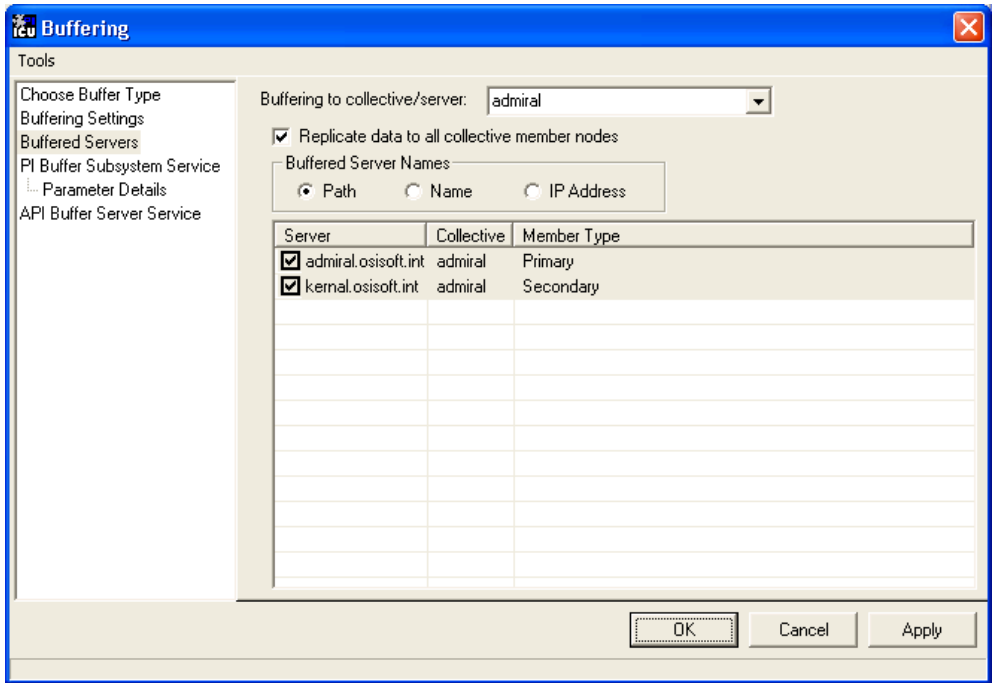

#### **Bufserv**

Bufserv buffers data to a standalone PI Data Archive or to multiple standalone PI Data Archives. (If you want to buffer to multiple PI Data Archives that are part of a collective, you should use PIBufss.)

If the PI Data Archive to which you want Bufserv to buffer data is not in the *Server* list, enter its name in the *Add a server* box and click the *Add Server* button. This PI Data Archive name must be identical to the *API Hostname* entry:

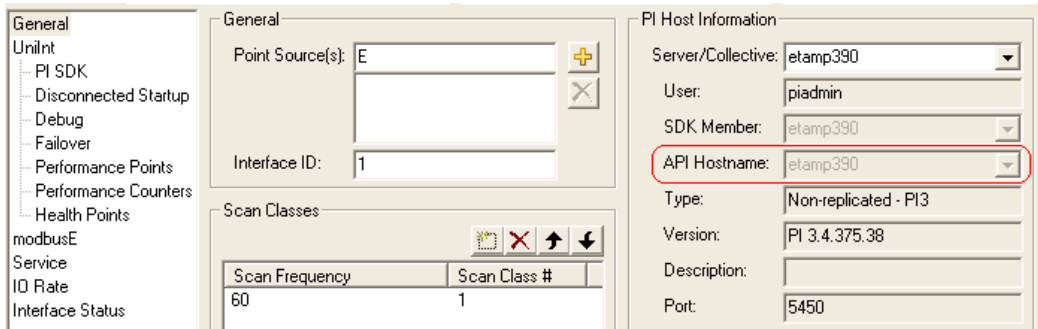

The following screen shows that Bufserv is configured to write to a standalone named etamp390. You use this configuration when all the interfaces on the interface node write data to etamp390.

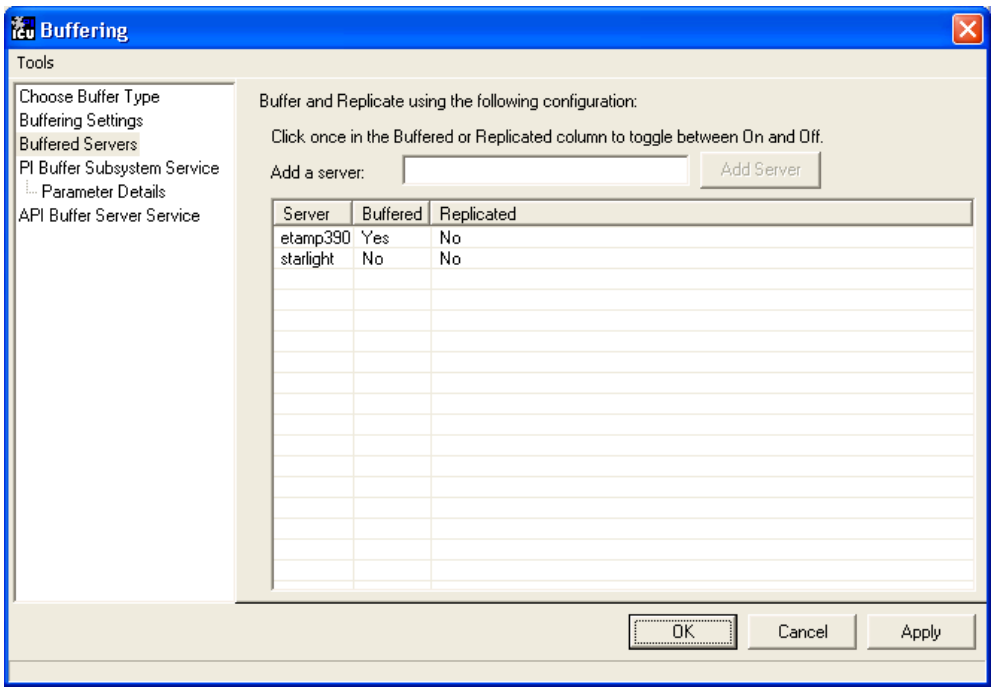

The following screen shows that Bufserv is configured to write to two standalone PI Data Archives, one named etamp390 and the other one named starlight. You use this

configuration when some of the interfaces on the interface node write data to etamp390 and some write to starlight.

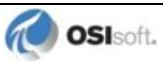

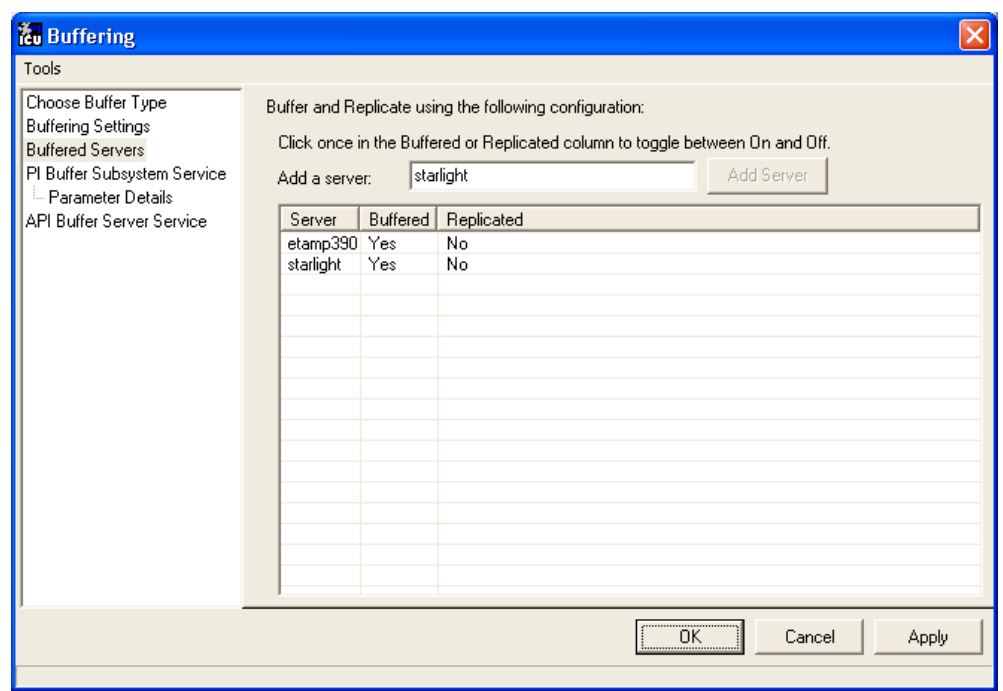

## **Installing Buffering as a Service**

Both the PIBufss and Bufserv applications run as a Windows service.

#### **PI Buffer Subsystem Service**

Use the *PI Buffer Subsystem Service* page to configure PIBufss as a service. This page also allows you to start and stop the PIBufss service.

PIBufss does not require the logon rights of the local administrator account. It is sufficient to use the LocalSystem account instead. Although the screen below shows asterisks for the LocalSystem password, this account does not have a password.

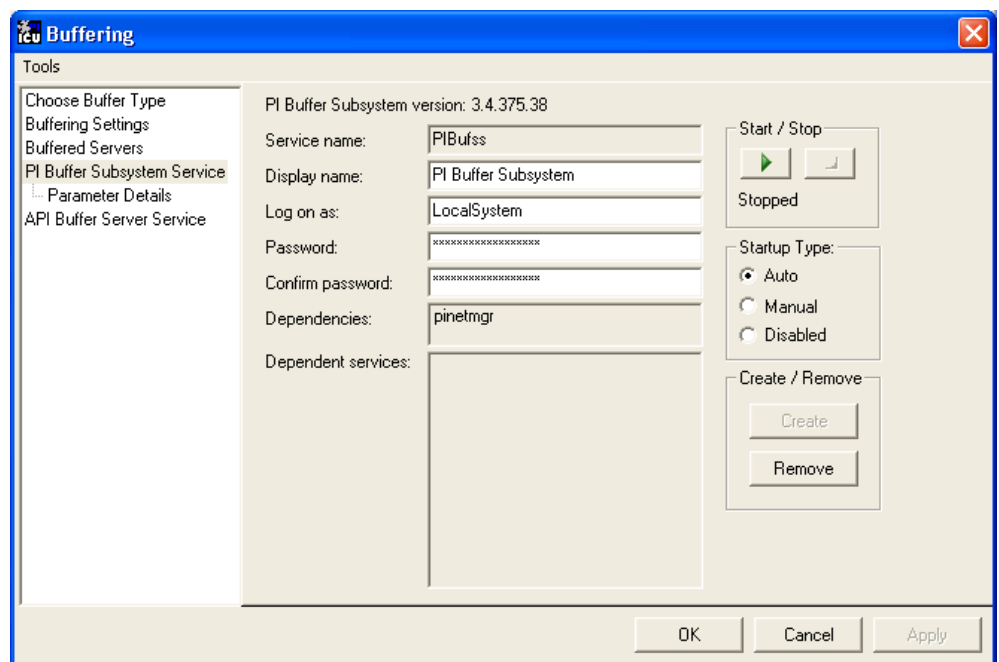

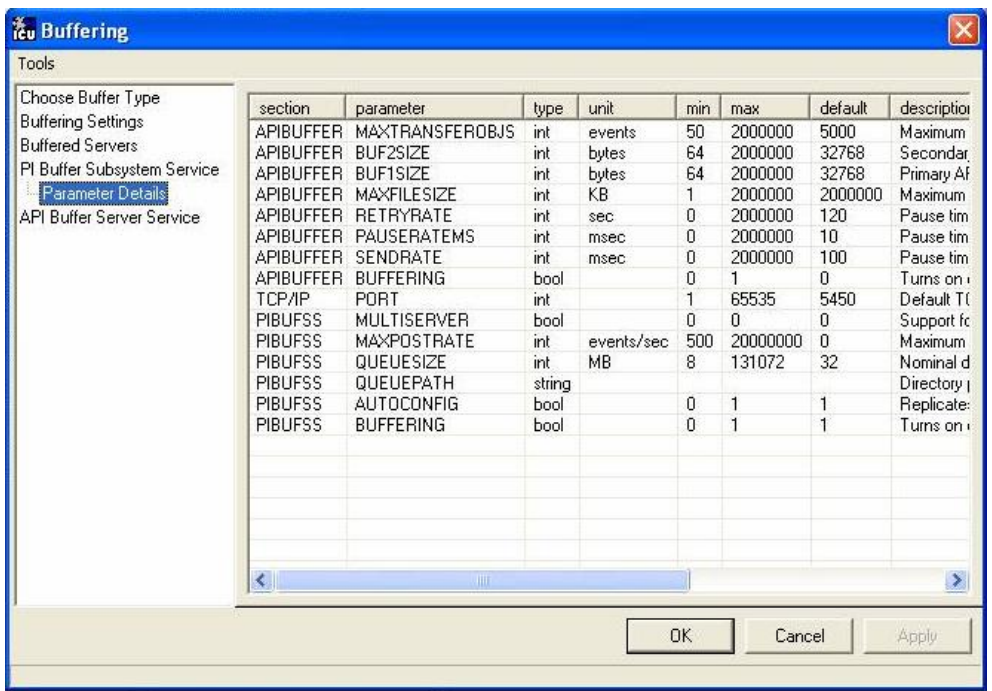

#### **API Buffer Server Service**

Use the *API Buffer Server Service* page to configure Bufserv as a service. This page also allows you to start and stop the Bufserv service

Bufserv version 1.6 and later does not require the logon rights of the local administrator account. It is sufficient to use the LocalSystem account instead. Although the screen below shows asterisks for the LocalSystem password, this account does not have a password.

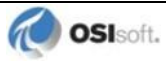

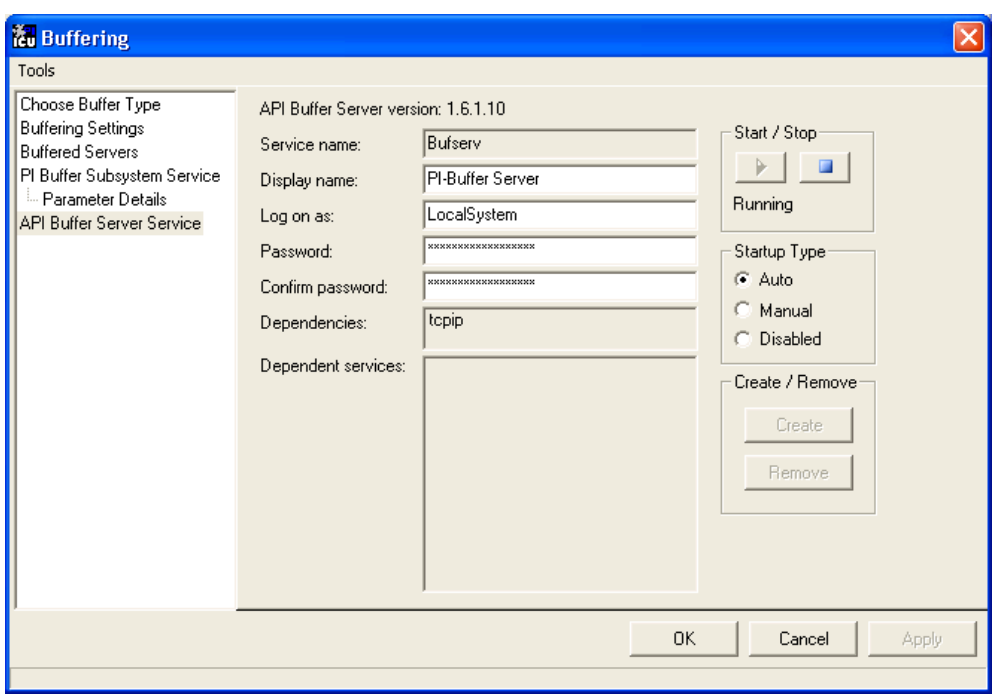

# **Chapter 15. Interface Diagnostics Configuration**

The [PI Point Configuration](#page-40-0) chapter provides information on building PI points for collecting data from the device. This chapter describes the configuration of points related to interface diagnostics.

**Note:** The procedure for configuring interface diagnostics is not specific to this Interface. Thus, for simplicity, the instructions and screenshots that follow refer to an interface named **ModbusE**.

Some of the points that follow refer to a "performance summary interval". This interval is 8 hours by default. You can change this parameter via the *Scan performance summary* box in the *UniInt – Debug* parameter category pane:

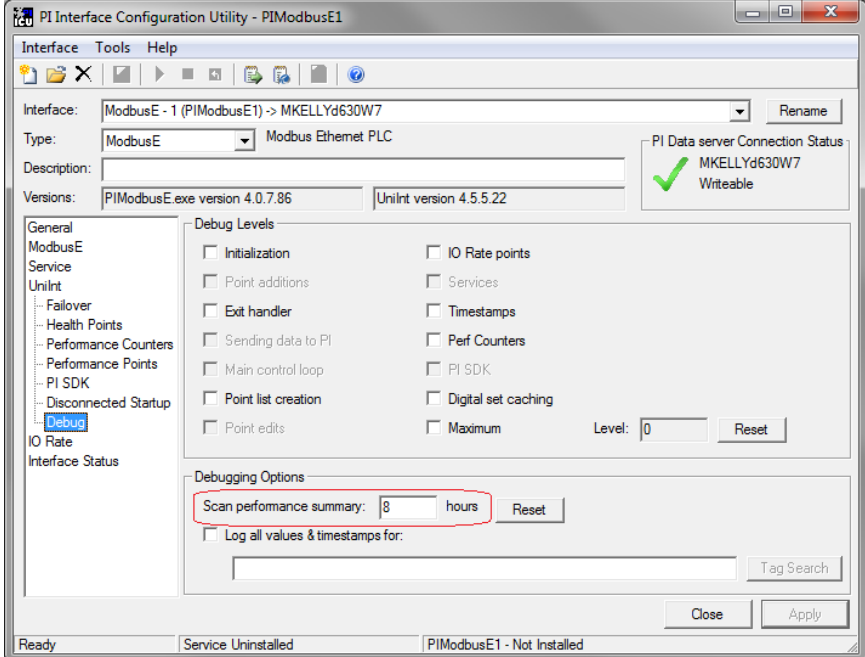

# **Scan Class Performance Points**

A Scan Class Performance Point measures the amount of time (in seconds) that this Interface takes to complete a scan. The Interface writes this scan completion time to millisecond resolution. Scan completion times close to 0 indicate that the Interface is performing optimally. Conversely, long scan completion times indicate an increased risk of missed or skipped scans. To prevent missed or skipped scans, you should distribute the data collection points among several scan classes.

You configure one Scan Class Performance Point for each Scan Class in this Interface. From the ICU, select this Interface from the *Interface* drop-down list and click *UniInt-Performance Points* in the parameter category pane:

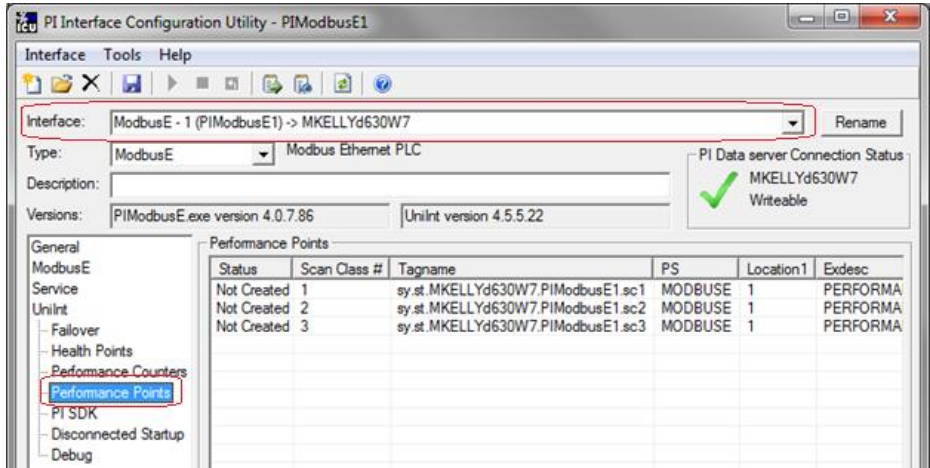

Right click the row for a particular *Scan Class* **#** to bring up the context menu:

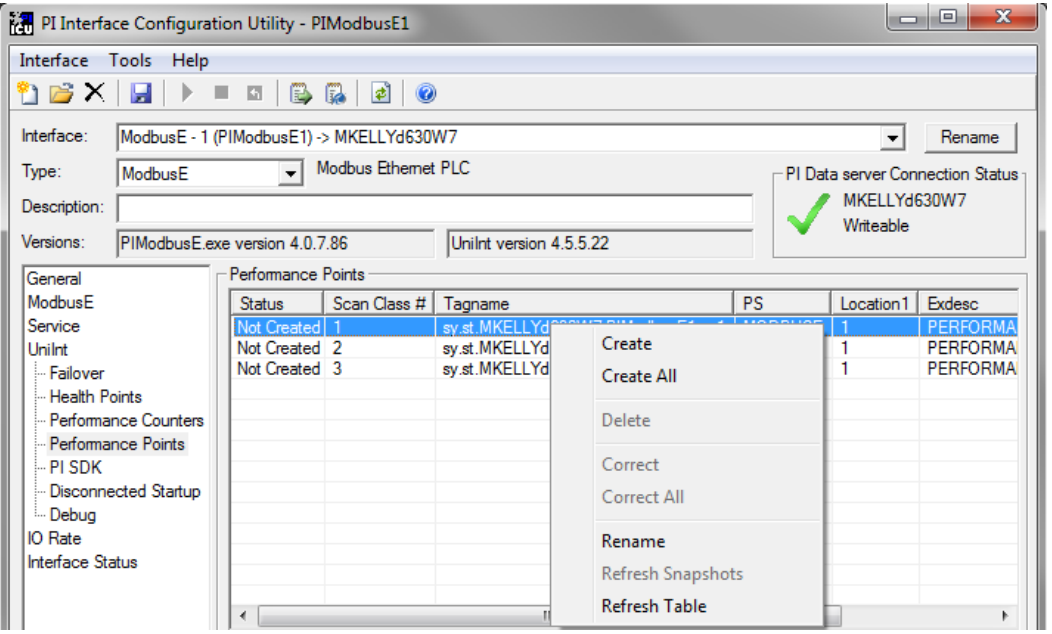

You need not restart the Interface for it to write values to the Scan Class Performance Points.

To see the current values (snapshots) of the Scan Class Performance Points, right click and select *Refresh Snapshots*.

#### *Create / Create ALL*

To create a Performance Point, right-click the line belonging to the point to be created, and select *Create*. Click *Create* All to create all the Scan Class Performance Points.

#### *Delete*

To delete a Performance Point, right-click the line belonging to the point to be deleted, and select *Delete*.

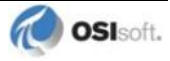

## *Correct / Correct All*

If the "Status" of a point is marked "Incorrect", the point configuration can be automatically corrected by ICU by right-clicking on the line belonging to the point to be corrected, and selecting *Correct*. The Performance Points are created with the following PI attribute values. If ICU detects that a Performance Point is not defined with the following, it will be marked *Incorrect*: To correct all points click the *Correct All* menu item.

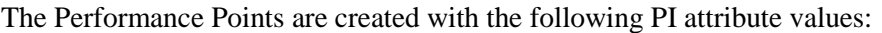

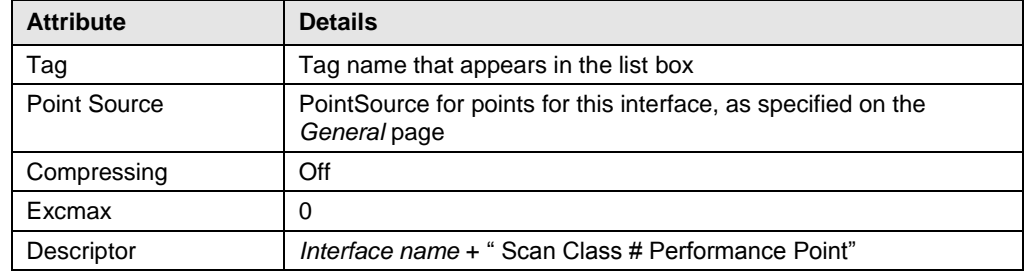

#### *Rename*

Right-click the line belonging to the point and select "*Rename*" to rename the Performance Point.

## **Column descriptions**

#### *Status*

The Status column in the Performance Points table indicates whether the Performance Point exists for the scan class in column 2.

*Created* – Indicates that the Performance Point does exist

*Not Created* – Indicates that the Performance Point does not exist

*Deleted* – Indicates that a Performance Point existed, but was just deleted by the user

#### *Scan Class #*

The *Scan Class* column indicates which scan class the Performance Point in the *Tagname* column belongs to. There will be one scan class in the *Scan Class* column for each scan class listed in the *Scan Classes* combo box on the *UniInt Parameters* tab.

#### *Tagname*

The *Tagname* column holds the Performance point tag name.

#### *PS*

This is the point source used for these performance points and the interface.

#### *Location1*

This is the value used by the interface for the **/ID=#** point attribute.

#### *Exdesc*

This is the used to tell the interface that these are performance points and the value is used to corresponds to the **/ID=#** command line parameter if multiple copies of the same interface are running on the Interface node.

#### *Snapshot*

The *Snapshot* column holds the snapshot value of each Performance Point that exists in the PI Data Archive. The *Snapshot* column is updated when the *Performance Points/Counters* tab is clicked, and when the interface is first loaded. You may have to scroll to the right to see the snapshots.

# **Performance Counters Points**

When running as a Service or interactively, this Interface exposes performance data via Windows Performance Counters. Such data include items like:

- the amount of time that the Interface has been running;
- the number of points the Interface has added to its point list;
- the number of points that are currently updating among others

There are two types or instances of Performance Counters that can be collected and stored in PI Points. The first is ( $Total$ ) which is a total for the Performance Counter since the interface instance was started. The other is for individual Scan Classes (Scan Class x) where x is a particular scan class defined for the interface instance that is being monitored.

OSIsoft's PI Performance Monitor Interface is capable of reading these performance values and writing them to PI points. Please see the *Performance Monitor Interface* for more information.

If there is no PI Performance Monitor Interface registered with the ICU in the Module Database for the PI Data Archive the interface is sending its data to, you cannot use the ICU to create any Interface instance's Performance Counters Points:

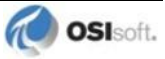

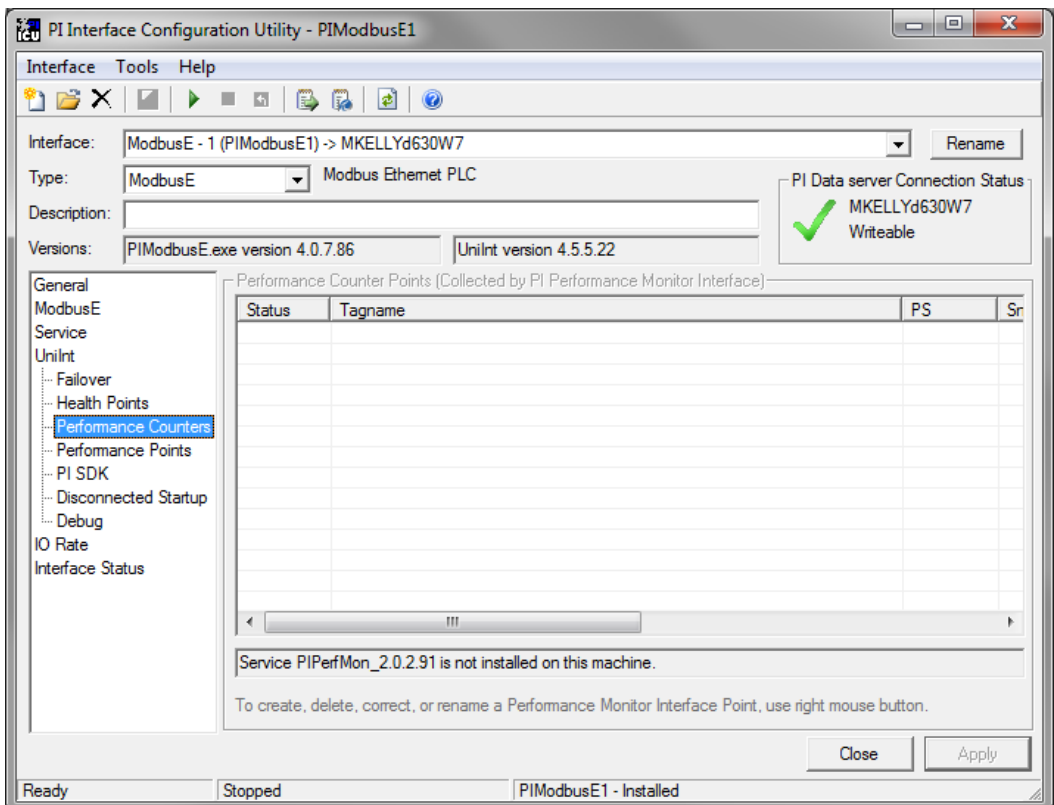

After installing the PI Performance Monitor Interface as a service, select this Interface instance from the *Interface* drop-down list, then click *Performance Counters* in the parameter categories pane, and right click on the row containing the Performance Counters Point you wish to create. This will bring up the context menu:

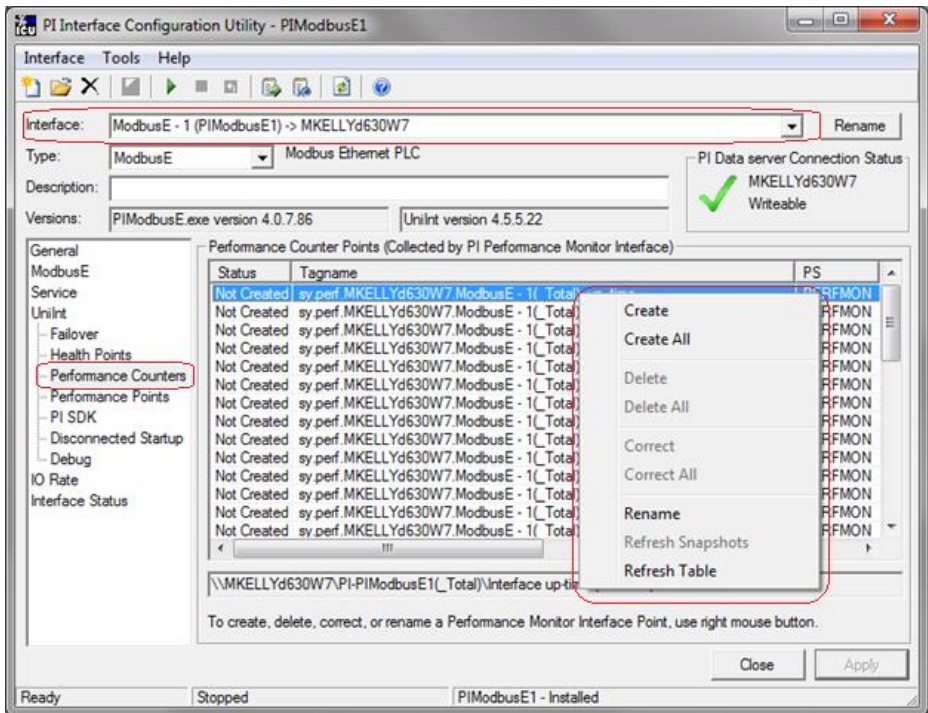

Click *Create* to create the Performance Counters Point for that particular row. Click *Create All* to create all the Performance Counters Points listed which have a status of Not Created.

To see the current values (snapshots) of the created Performance Counters Points, right click on any row and select *Refresh Snapshots*.

**Note:** The PI Performance Monitor Interface – and not this Interface – is responsible for updating the values for the Performance Counters Points in the PI Data Archive. So, make sure that the PI Performance Monitor Interface is running correctly.

## **Performance Counters**

In the following lists of Performance Counters the naming convention used will be:

"PerformanceCounterName" (.PerformanceCountersPoint Suffix)

The tagname created by the ICU for each Performance Counter point is based on the setting found under the Tools  $\rightarrow$  Options  $\rightarrow$  Naming Conventions  $\rightarrow$  Performance Counter Points. The default for this is "sy.perf.[machine].[if service] followed by the Performance Counter Point suffix.

# **Performance Counters for both (\_Total) and (Scan Class x)**

#### **"Point Count" (.point\_count)**

A *.point\_count* Performance Counters Point is available for each Scan Class of this Interface as well as a Total for the interface instance.

The *point count* Performance Counters Point indicates the number of PI Points per Scan Class or the total number for the interface instance. This point is similar to the Health Point [UI\_SCPOINTCOUNT] for scan classes and [UI\_POINTCOUNT] for totals.

The ICU uses a naming convention such that the tag containing "(Scan Class 1)" (for example, "*sy.perf.etamp390.E1(Scan Class 1).point\_count*" refers to Scan Class 1, "(Scan Class 2)" refers to Scan Class 2, and so on. The tag containing "(\_Total)" refers to the sum of all Scan Classes.

#### **"Scheduled Scans: % Missed" (.sched\_scans\_%missed)**

A .*sched\_scans\_%missed* Performance Counters Point is available for each Scan Class of this Interface as well as a Total for the interface instance.

The .*sched\_scans\_%missed* Performance Counters Point indicates the percentage of scans the Interface missed per Scan Class or the total number missed for all scan classes since startup. A missed scan occurs if the Interface performs the scan one second later than scheduled.

The ICU uses a naming convention such that the tag containing "(Scan Class 1)" (for example, "*sy.perf.etamp390.E1(Scan Class 1).sched\_scans\_%missed*" refers to Scan Class 1, "(Scan Class 2)" refers to Scan Class 2, and so on. The tag containing "(Total)" refers to the sum of all Scan Classes.

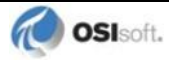

### **"Scheduled Scans: % Skipped" (.sched\_scans\_%skipped)**

A .*sched\_scans\_%skipped* Performance Counters Point is available for each Scan Class of this Interface as well as a Total for the interface instance.

The .*sched\_scans\_%skipped* Performance Counters Point indicates the percentage of scans the Interface skipped per Scan Class or the total number skipped for all scan classes since startup. A skipped scan is a scan that occurs at least one scan period after its scheduled time. This point is similar to the [UI\_SCSKIPPED] Health Point.

The ICU uses a naming convention such that the tag containing "(Scan Class 1)" (for example, "*sy.perf.etamp390.E1(Scan Class 1).sched\_scans\_%skipped*" refers to Scan Class 1, "(Scan Class 2)" refers to Scan Class 2, and so on. The tag containing "(\_Total)" refers to the sum of all Scan Classes.

#### **"Scheduled Scans: Scan count this interval" (.sched\_scans\_this\_interval)**

A .*sched\_scans\_this\_interval* Performance Counters Point is available for each Scan Class of this Interface as well as a Total for the interface instance.

The .*sched\_scans\_this\_interval* Performance Counters Point indicates the number of scans that the Interface performed per performance summary interval for the scan class or the total number of scans performed for all scan classes during the summary interval. This point is similar to the [UI\_SCSCANCOUNT] Health Point.

The ICU uses a naming convention such that the tag containing "(Scan Class 1)" (for example, "*sy.perf.etamp390.E1(Scan Class 1).sched\_scans\_this\_interval*" refers to Scan Class 1, "(Scan Class 2)" refers to Scan Class 2, and so on. The tag containing "(Total)" refers to the sum of all Scan Classes.

#### **Performance Counters for (\_Total) only**

#### **"Device Actual Connections" (.Device\_Actual\_Connections)**

The *.Device\_Actual\_Connections* Performance Counters Point stores the actual number of foreign devices currently connected and working properly out of the expected number of foreign device connections to the interface. This value will always be less than or equal to the Expected Connections.

#### **"Device Expected Connections" (.Device\_Expected\_Connections)**

The *.Device\_Expected\_Connections* Performance Counters Point stores the total number of foreign device connections for the interface. This is the expected number of foreign device connections configured that should be working properly at runtime. If the interface can only communicate with 1 foreign device then the value of this counter will always be one. If the interface can support multiple foreign device connections then this is the total number of expected working connections configured for this Interface.

#### **"Device Status" (.Device\_Status)**

The *.Device\_Status* Performance Counters Point stores communication information about the interface and the connection to the foreign device(s). The value of this counter is based on the expected connections, actual connections and value of the **/PercentUp** command line option. If the device status is good then the value is '0'. If the device status is bad then the

value is '1'. If the interface only supports connecting to 1 foreign device then the **/PercentUp** command line value does not change the results of the calculation. If for example the Interface can connect to 10 devices and 5 are currently working then the value of the **/PercentUp** command line parameter is applied to determine the Device Status. If the value of the **/PercentUp** command line parameter is set to 50 and at least 5 devices are working then the DeviceStatus will remain good (i.e. have a value of zero).

## **"Failover Status" (.Failover\_Status)**

The *.Failover\_Status* Performance Counters Point stores the failover state of the interface when configured for UniInt interface level failover. The value of the counter will be '0' when the interface is running as the 'Primary' interface in the failover configuration. If the interface is running in backup mode then the value of the counter will be '1'.

#### **"Interface up-time (seconds)" (.up\_time)**

The *.up\_time* Performance Counters Point indicates the amount of time (in seconds) that this Interface has been running. At startup the value of the counter is zero. The value will continue to increment until it reaches the maximum value for an unsigned integer. Once it reaches this value then it will start back over at zero.

#### **"IO Rate (events/second)" (.io\_rates)**

The .*io\_rates* Performance Counters Point indicates the rate (in event per second) at which this Interface writes data to its input points. (As of UniInt 4.5.0.x and later this performance counters point will no longer be available.)

#### **"Log file message count" (.log\_file\_msg\_count)**

The .*log\_file\_msg\_count* Performance Counters Point indicates the number of messages that the Interface has written to the log file. This point is similar to the [UI\_MSGCOUNT] Health Point.

## **"PI Status" (PI\_Status)**

The *.PI\_Status* Performance Counters Point stores communication information about the interface and the connection to the PI Data Archive. If the interface is properly communicating with the PI Data Archive then the value of the counter is '0'. If the communication to the PI Data Archive goes down for any reason then the value of the counter will be '1'. Once the interface is properly communicating with the PI Data Archive again then the value will change back to '0'.

#### **"Points added to the interface" (.pts\_added\_to\_interface)**

The .*pts\_added\_to\_interface* Performance Counter Point indicates the number of points the Interface has added to its point list. This does not include the number of points configured at startup. This is the number of points added to the interface after the interface has finished a successful startup.

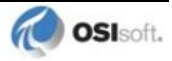

#### **"Points edited in the interface"(.pts\_edited\_in\_interface)**

The *pts edited in interface* Performance Counters Point indicates the number of point edits the Interface has detected. The Interface detects edits for those points whose PointSource attribute matches the **Point Source** parameter and whose Location1 attribute matches the **Interface ID** parameter of the Interface.

#### **"Points Good" (.Points\_Good)**

The .*Points\_Good* Performance Counters Point is the number of points that have sent a good current value to the PI. Data Archive A good value is defined as any value that is not a system digital state value. A point can either be Good, In Error or Stale. The total of Points Good, Points In Error and Points State will equal the Point Count. There is one exception to this rule. At startup of an interface, the Stale timeout must elapse before the point will be added to the Stale Counter. Therefore the interface must be up and running for at least 10 minutes for all points to belong to a particular Counter.

## **"Points In Error" (.Points\_In\_Error)**

The *Points In Error* Performance Counters Point indicates the number of points that have sent a current value to the PI Data Archive that is a system digital state value. Once a point is in the In Error count it will remain in the In Error count until the point receives a new, good value. Points in Error do not transition to the Stale Counter. Only good points become stale.

#### **"Points removed from the interface" (.pts\_removed\_from\_interface)**

The .*pts\_removed\_from\_interface* Performance Counters Point indicates the number of points that have been removed from the Interface configuration. A point can be removed from the interface when one of the point attributes is updated and the point is no longer a part of the interface configuration. For example, changing the point source, location 1, or Scan attribute can cause the point to no longer be a part of the interface configuration.

#### **"Points Stale 10(min)" (.Points\_Stale\_10min)**

The *.Points\_Stale\_10min* Performance Counters Point indicates the number of good points that have not received a new value in the last 10 min. If a point is Good, then it will remain in the good list until the Stale timeout elapses. At this time if the point has not received a new value within the Stale Period then the point will move from the Good count to the Stale count. Only points that are Good can become Stale. If the point is in the In Error count then it will remain in the In Error count until the error clears. As stated above, the total count of Points Good, Points In Error and Points Stale will match the Point Count for the Interface.

#### **"Points Stale 30(min)" (.Points\_Stale\_30min)**

The *.Points\_Stale\_30min* Performance Counters Point indicates the number of points that have not received a new value in the last 30 min. For a point to be in the Stale 30 minute count it must also be a part of the Stale 10 minute count.

#### **"Points Stale 60(min)" (.Points\_Stale\_60min)**

The *.Points\_Stale\_60min* Performance Counters Point indicates the number of points that have not received a new value in the last 60 min. For a point to be in the Stale 60 minute count it must also be a part of the Stale 10 minute and 30 minute count.

## **"Points Stale 240(min)" (.Points\_Stale\_240min)**

The *.Points\_Stale\_240min* Performance Counters Point indicates the number of points that have not received a new value in the last 240 min. For a point to be in the Stale 240 minute count it must also be a part of the Stale 10 minute, 30 minute and 60 minute count.

# **Performance Counters for (Scan Class x) only**

### **"Device Scan Time (milliseconds)" (.Device\_Scan\_Time)**

A .*Device\_Scan\_Time* Performance Counter Point is available for each Scan Class of this Interface.

The .*Device\_Scan\_Time* Performance Counters Point indicates the number of milliseconds the Interface takes to read the data from the foreign device and package the data to send to the PI Data Archive. This counter does not include the amount of time to send the data to the PI Data Archive. This point is similar to the [UI\_SCINDEVSCANTIME] Health Point.

The ICU uses a naming convention such that the tag containing "(Scan Class 1)" (for example, "*sy.perf.etamp390.E1 (Scan Class 1).device\_scan \_time*" refers to Scan Class 1, "(Scan Class 2) refers to Scan Class 2, and so on.

## **"Scan Time (milliseconds)" (.scan\_time)**

A .*scan\_time* Performance Counter Point is available for each Scan Class of this Interface.

The .s*can\_time* Performance Counter Point indicates the number of milliseconds the Interface takes to both read the data from the device and send the data to the PI Data Archive. This point is similar to the [UI\_SCINSCANTIME] Health Point.

The ICU uses a naming convention such that the tag containing "(Scan Class 1)" (for example, "*sy.perf.etamp390.E1(Scan Class 1).scan\_time*" refers to Scan Class 1, "(Scan Class 2)" refers to Scan Class 2, and so on.

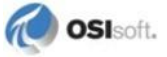

# **Interface Health Monitoring Points**

Interface Health Monitoring Points provide information about the health of this Interface. To use the ICU to configure these points, select this Interface from the *Interface* drop-down list and click *Health Points* from the parameter category pane:

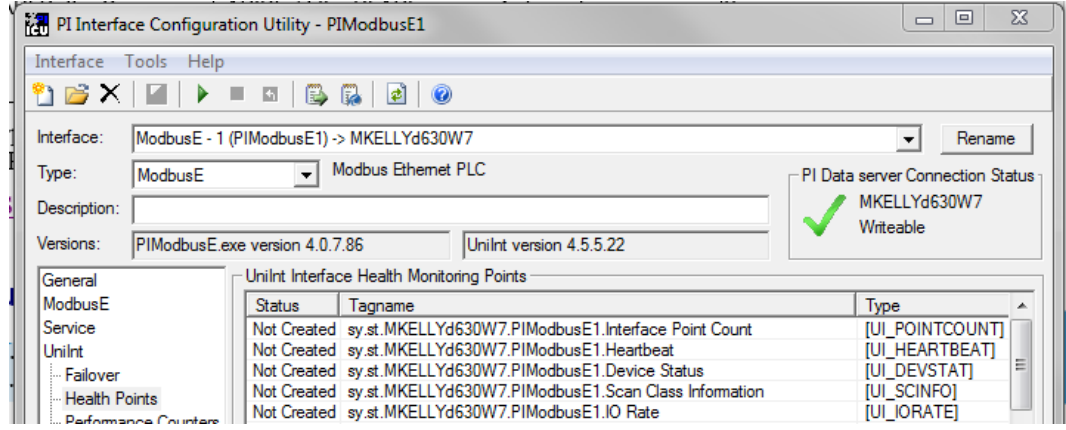

Right click the row for a particular Health Point to display the context menu:

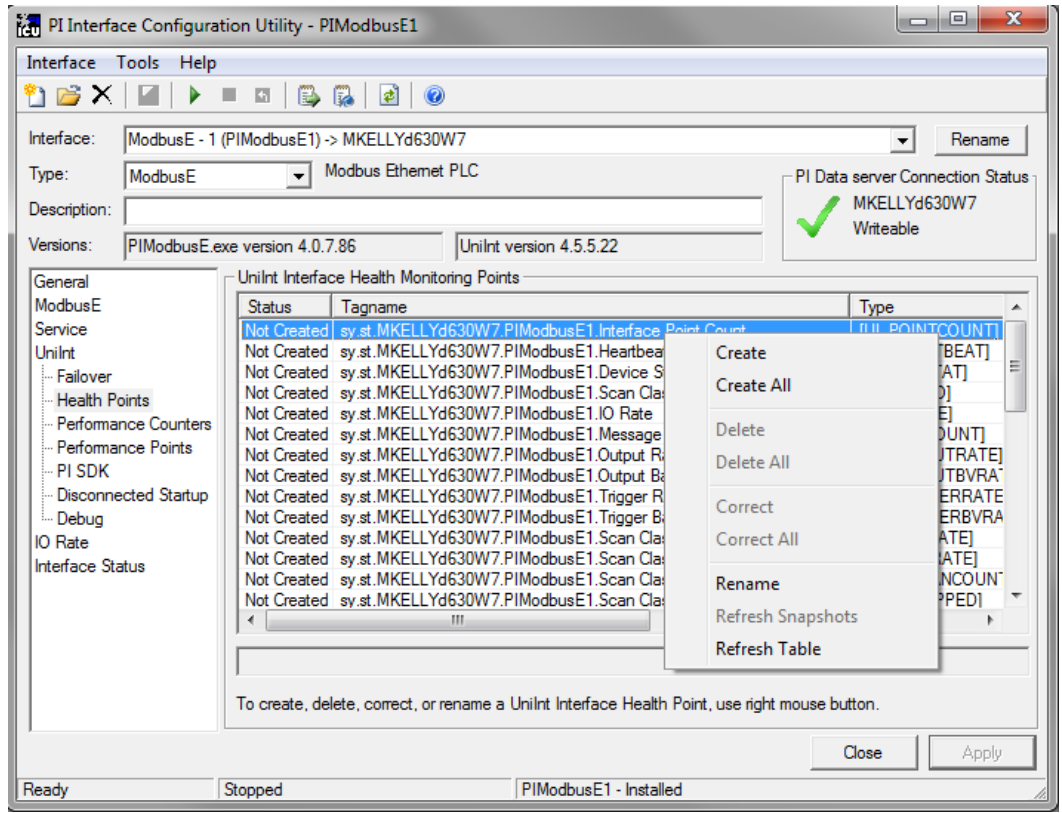

Click *Create* to create the Health Point for that particular row. Click *Create All* to create all the Health Points.

To see the current values (snapshots) of the Health Points, right click and select *Refresh Snapshots*.

For some of the Health Points described subsequently, the Interface updates their values at each performance summary interval (typically, 8 hours).

## **[UI\_HEARTBEAT]**

The [UI\_HEARTBEAT] Health Point indicates whether the Interface is currently running. The value of this point is an integer that increments continuously from 1 to 15. After reaching 15, the value resets to 1.

The fastest scan class frequency determines the frequency at which the Interface updates this point:

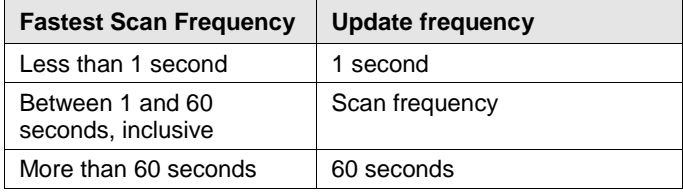

If the value of the [UI\_HEARTBEAT] Health Point is not changing, then this Interface is in an unresponsive state.

# **[UI\_DEVSTAT]**

A device status point is a type of interface Heath point. Specifically, it is a PI point that is updated by the interface to indicate the current interface working state. For example, if a device status point exists, the interface will send an update when it establishes or loses communication with Intellution. In this way, users can monitor the device status point to track the health of the interface without referring to log files.

A device status point must be a string point and the first characters in its ExDesc attribute must be [UI\_DEVSTAT]. Refer to the *UniInt Interface User Manual* for more information on configuring interface Health points.

The following events can be written to the device status point:

- "1 | Starting" UniInt writes this string to the Device Status point when the interface starts. The snapshot for the Device Status point will contain this value until either communication is established with Intellution on the local node or the interface shuts down.
- Digital state Good the interface writes this event to the Device Status point when it establishes communication with Intellution on the local node.
- If the interface loses communication with the Intellution on the local node, the interface writes one of the following strings to the Device Status point:
	- $\circ$  "3 | 1 device(s) in error | Local Intellution stopped; interface shutting down."
	- o "3 | 1 device(s) in error | Local Intellution stopped; interface will continue."
- If the interface is unable to collect alarm  $\&$  event data it will write one of the following updates to the Device Status point;
	- o "3 | 1 device(s) in error | Unable to collect alarm & event data."
	- o "3 | 1 device(s) in error | Service library not loaded."

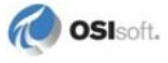
$\bullet$  "4 | Intf Shutdown" – UniInt writes this string to the Device Status point when the interface stops.

### **[UI\_SCINFO]**

The [UI\_SCINFO] Health Point provides scan class information. The value of this point is a string that indicates

- the number of scan classes;
- the update frequency of the [UI\_HEARTBEAT] Health Point; and
- the scan class frequencies

An example value for the [UI\_SCINFO] Health Point is:

3 | 5 | 5 | 60 | 120

The Interface updates the value of this point at startup and at each performance summary interval.

# **[UI\_IORATE]**

The [UI\_IORATE] Health Point indicates the sum of

- 1. the number of scan-based input values the Interface collects before it performs exception reporting; and
- 2. the number of event-based input values the Interface collects before it performs exception reporting; and
- 3. the number of values that the Interface writes to output points that have a SourceTag.

The Interface updates this point at the same frequency as the [UI\_HEARTBEAT] point. The value of this [UI\_IORATE] Health Point may be zero. A stale timestamp for this point indicates that this Interface has stopped collecting data.

# **[UI\_MSGCOUNT]**

The [UI\_MSGCOUNT] Health Point tracks the number of messages that the Interface has written to the log file since start-up. In general, a large number for this point indicates that the Interface is encountering problems. You should investigate the cause of these problems by looking in log messages

The Interface updates the value of this point every 60 seconds. While the Interface is running, the value of this point never decreases.

# **[UI\_POINTCOUNT]**

The [UI\_POINTCOUNT] Health Point counts number of PI points loaded by the interface. This count includes all input, output and triggered input points. This count does NOT include any interface health points or performance points.

The interface updates the value of this point at startup, on change and at shutdown.

# **[UI\_OUTPUTRATE]**

After performing an output to the device, this Interface writes the output value to the output point if the point has a SourceTag. The [UI\_OUTPUTRATE] Health Point tracks the number of these values. If there are no output points for this Interface, it writes the System Digital State No Result to this Health Point.

The Interface updates this point at the same frequency as the [UI\_HEARTBEAT] point's. The Interface resets the value of this point to zero at each performance summary interval.

### **[UI\_OUTPUTBVRATE]**

The [UI\_OUTPUTBVRATE] Health Point tracks the number of System Digital State values that the Interface writes to output points that have a SourceTag. If there are no output points for this Interface, it writes the System Digital State No Result to this Health Point.

The Interface updates this point at the same frequency as the [UI\_HEARTBEAT] point's. The Interface resets the value of this point to zero at each performance summary interval.

# **[UI\_TRIGGERRATE]**

The [UI\_TRIGGERRATE] Health Point tracks the number of values that the Interface writes to event-based input points. If there are no event-based input points for this Interface, it writes the System Digital State No Result to this Health Point.

The Interface updates this point at the same frequency as the [UI\_HEARTBEAT] point's. The Interface resets the value of this point to zero at each performance summary interval.

# **[UI\_TRIGGERBVRATE]**

The [UI\_TRIGGERRATE] Health Point tracks the number of System Digital State values that the Interface writes to event-based input points. If there are no event-based input points for this Interface, it writes the System Digital State No Result to this Health Point.

The Interface updates this point at the same frequency as the [UI\_HEARTBEAT] point's. The Interface resets the value of this point to zero at each performance summary interval.

# **[UI\_SCIORATE]**

You can create a [UI\_SCIORATE] Health Point for each Scan Class in this Interface. The ICU uses a tag naming convention such that the suffix ".sc1" (for example, sy.st.etamp390.E1.Scan Class IO Rate.sc1) refers to Scan Class 1, ".sc2" refers to Scan Class 2, and so on.

A particular Scan Class's [UI\_SCIORATE] point indicates the number of values that the Interface has collected. If the current value of this point is between zero and the corresponding [UI\_SCPOINTCOUNT] point, inclusive, then the Interface executed the scan successfully. If a [UI\_SCIORATE] point stops updating, then this condition indicates that an error has occurred and the points in the scan class are no longer receiving new data.

The Interface updates the value of a [UI\_SCIORATE] point after the completion of the associated scan.

Although the ICU allows you to create the point with the suffix ".sc0", this point is not applicable to this Interface.

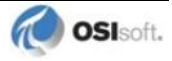

### **[UI\_SCBVRATE]**

You can create a [UI\_SCBVRATE] Health Point for each Scan Class in this Interface. The ICU uses a tag naming convention such that the suffix ".sc1" (for example,

sy.st.etamp390.E1.Scan Class Bad Value Rate.sc1) refers to Scan Class 1, ".sc2" refers to Scan Class 2, and so on.

A particular Scan Class's [UI\_SCBVRATE] point indicates the number System Digital State values that the Interface has collected.

The Interface updates the value of a [UI\_SCBVRATE] point after the completion of the associated scan.

Although the ICU allows you to create the point with the suffix ".sc0", this point is not applicable to this Interface.

### **[UI\_SCSCANCOUNT]**

You can create a [UI\_SCSCANCOUNT] Health Point for each Scan Class in this Interface. The ICU uses a tag naming convention such that the suffix ".sc1" (for example, sy.st.etamp390.E1.Scan Class Scan Count.sc1) refers to Scan Class 1, ".sc2"

refers to Scan Class 2, and so on.

A particular Scan Class's [UI\_ SCSCANCOUNT] point tracks the number of scans that the Interface has performed.

The Interface updates the value of this point at the completion of the associated scan. The Interface resets the value to zero at each performance summary interval.

Although there is no "Scan Class 0", the ICU allows you to create the point with the suffix ".sc0". This point indicates the total number of scans the Interface has performed for all of its Scan Classes.

# **[UI\_SCSKIPPED]**

You can create a [UI\_SCSKIPPED] Health Point for each Scan Class in this Interface. The ICU uses a tag naming convention such that the suffix ".sc1" (for example, sy.st.etamp390.E1.Scan Class Scans Skipped.sc1) refers to Scan Class 1, ".sc2" refers to Scan Class 2, and so on.

A particular Scan Class's [UI\_SCSKIPPED] point tracks the number of scans that the Interface was not able to perform before the scan time elapsed and before the Interface performed the next scheduled scan.

The Interface updates the value of this point each time it skips a scan. The value represents the total number of skipped scans since the previous performance summary interval. The Interface resets the value of this point to zero at each performance summary interval.

Although there is no "Scan Class 0", the ICU allows you to create the point with the suffix ".sc0". This point monitors the total skipped scans for all of the Interface's Scan Classes.

### **[UI\_SCPOINTCOUNT]**

You can create a [UI\_SCPOINTCOUNT] Health Point for each Scan Class in this Interface. The ICU uses a tag naming convention such that the suffix ".sc1" (for example, sy.st.etamp390.E1.Scan Class Point Count.sc1) refers to Scan Class 1, ".sc2" refers to Scan Class 2, and so on.

This Health Point monitors the number of points in a Scan Class.

The Interface updates a [UI\_SCPOINTCOUNT] Health Point when it performs the associated scan.

Although the ICU allows you to create the point with the suffix ".sc0", this point is not applicable to this Interface.

### **[UI\_SCINSCANTIME]**

You can create a [UI\_SCINSCANTIME] Health Point for each Scan Class in this Interface. The ICU uses a tag naming convention such that the suffix ".sc1" (for example, sy.st.etamp390.E1.Scan Class Scan Time.sc1) refers to Scan Class 1, ".sc2" refers to Scan Class 2, and so on.

A particular Scan Class's [UI\_ SCINSCANTIME] point represents the amount of time (in milliseconds) the Interface takes to read data from the device, fill in the values for the points, and send the values to the PI Data Archive.

The Interface updates the value of this point at the completion of the associated scan.

### **[UI\_SCINDEVSCANTIME]**

You can create a [UI\_SCINDEVSCANTIME] Health Point for each Scan Class in this Interface. The ICU uses a tag naming convention such that the suffix ".sc1" (for example, sy.st.etamp390.E1.Scan Class Device Scan Time.sc1) refers to Scan Class 1, ".sc2" refers to Scan Class 2, and so on.

A particular Scan Class's [UI\_ SCINDEVSCANTIME] point represents the amount of time (in milliseconds) the Interface takes to read data from the device and fill in the values for the points.

The value of a [UI\_ SCINDEVSCANTIME] point is a fraction of the corresponding [UI\_SCINSCANTIME] point value. You can use these numbers to determine the percentage of time the Interface spends communicating with the device compared with the percentage of time communicating with the PI Data Archive.

If the [UI\_SCSKIPPED] value is increasing, the [UI\_SCINDEVSCANTIME] points along with the [UI\_SCINSCANTIME] points can help identify where the delay is occurring: whether the reason is communication with the device, communication with the PI Data Archive, or elsewhere.

The Interface updates the value of this point at the completion of the associated scan.

# **I/O Rate Point**

An I/O Rate point measures the rate at which the Interface writes data to its input points. The value of an I/O Rate point represents a 10-minute average of the total number of values per minute that the Interface sends to the PI Data Archive.

When the Interface starts, it writes 0 to the I/O Rate point. After running for ten minutes, the Interface writes the I/O Rate value. The Interface continues to write a value every 10 minutes. When the Interface stops, it writes 0.

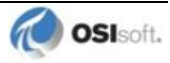

The ICU allows you to create one I/O Rate point for each copy of this Interface. Select this Interface from the *Interface* drop-down list, click *IO Rate* in the parameter category pane, and check *Enable IORates for this Interface*.

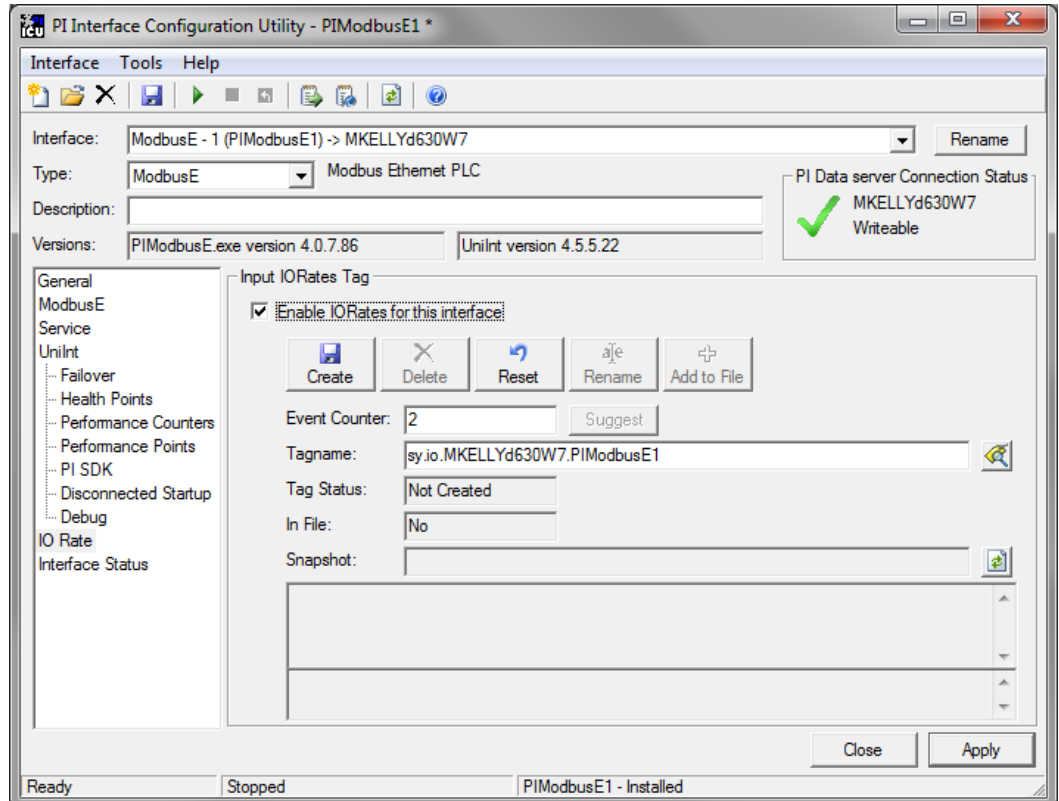

As the preceding picture shows, the ICU suggests an *Event Counter* number and a *Tagname*  for the I/O Rate Point. Click the *Save* button to save the settings and create the I/O Rate point. Click the *Apply* button to apply the changes to this copy of the Interface.

You need to restart the Interface in order for it to write a value to the newly created I/O Rate point. Restart the Interface by clicking the *Restart* button:

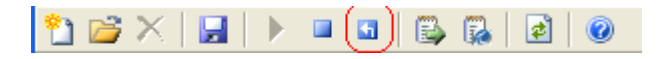

(The reason you need to restart the Interface is that the PointSource attribute of an I/O Rate point is Lab.)

To confirm that the interface recognizes the I/O Rate Point, look in the log file for a message such as:

PI-ModBus 1> IORATE: tag sy.io.etamp390.ModbusE1 configured.

To see the I/O Rate point's current value (snapshot), click the *Refresh snapshot* button:

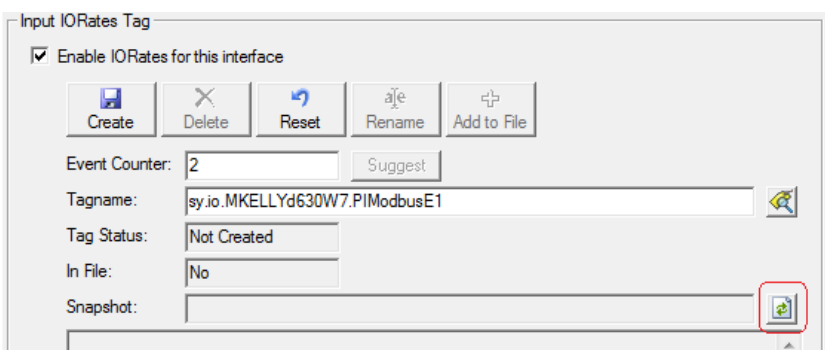

### **Enable IORates for this Interface**

The *Enable IORates for this interface* check box enables or disables I/O Rates for the current interface. To disable I/O Rates for the selected interface, uncheck this box. To enable I/O Rates for the selected interface, check this box.

### *Event Counter*

The *Event Counter* correlates a point specified in the iorates.dat file with this copy of the interface. The command-line equivalent is  $\angle e = x$ , where x is the same number that is assigned to a tag name in the iorates.dat file.

### *Tagname*

The tag name listed under the *Tagname* column is the name of the I/O Rate point.

### *Tag Status*

The *Tag Status* column indicates whether the I/O Rate point exists in the PI Data Archive. The possible states are:

- Created This status indicates that the point exist in the PI Data Archive
- Not Created This status indicates that the point does not yet exist in the PI Data Archive
- Deleted This status indicates that the point has just been deleted
- Unknown This status indicates that the PI ICU is not able to access the PI Data Archive

### *In File*

The *In File* column indicates whether the I/O Rate tag in the *Tagname* and the number in the *Event Counter* box is in the IORates.dat file. The possible states are:

- Yes This status indicates that the tag name and event counter are in the IORates.dat file
- No This status indicates that the tag name and event counter are not in the IORates.dat file

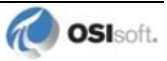

#### *Snapshot*

The *Snapshot* column holds the snapshot value of the I/O Rate point, if the I/O Rate point exists in the PI Data Archive. The *Snapshot* column is updated when the *IORates/Status Tags* tab is clicked, and when the Interface is first loaded.

#### *Create/Save*

Create the suggested I/O Rate point with the tag name indicated in the *Tagname* box. Or, save any changes for the tag name indicated in the *Tagname* box.

#### *Delete*

Delete the I/O Rate point listed in the *Tagname* box.

#### *Rename*

Change the tag name for the I/O Rate point listed in the *Tagname* box.

#### *Add to File*

Add the tag name to the IORates.dat file with the event counter listed in the *Event Counter*  box.

#### *Search*

Search the PI Data Archive for a previously defined I/O Rate point.

# **Interface Status Point**

The PI Interface Status Utility (ISU) alerts you when an interface is not currently writing data to the PI Data Archive. This situation commonly occurs if

- the monitored interface is running on an interface node, but the interface node cannot communicate with the PI Data Archive; or
- the monitored interface is not running, but it failed to write at shutdown a System state such as Intf Shut.

The ISU works by periodically looking at the timestamp of a watchdog Point. The watchdog point is a point whose value a monitored interface (such as this Interface) frequently updates. The watchdog point has its excdev, excmin, and excmax point attributes set to 0. So, a nonchanging timestamp for the watchdog point indicates that the monitored interface is not writing data.

Please see the *Interface Status Interface* for complete information on using the ISU. PI Interface Status runs only on a PI Data Archive Node.

If you have used the ICU to configure the PI Interface Status Utility Interface on the PI Data Archive node, the ICU allows you to create the appropriate ISU point. Select this interface from the *Interface* list and click *Interface Status* in the parameter category pane. Right click on a point in the *Interface Status Utility Tag Definition* list to open the shortcut menu.

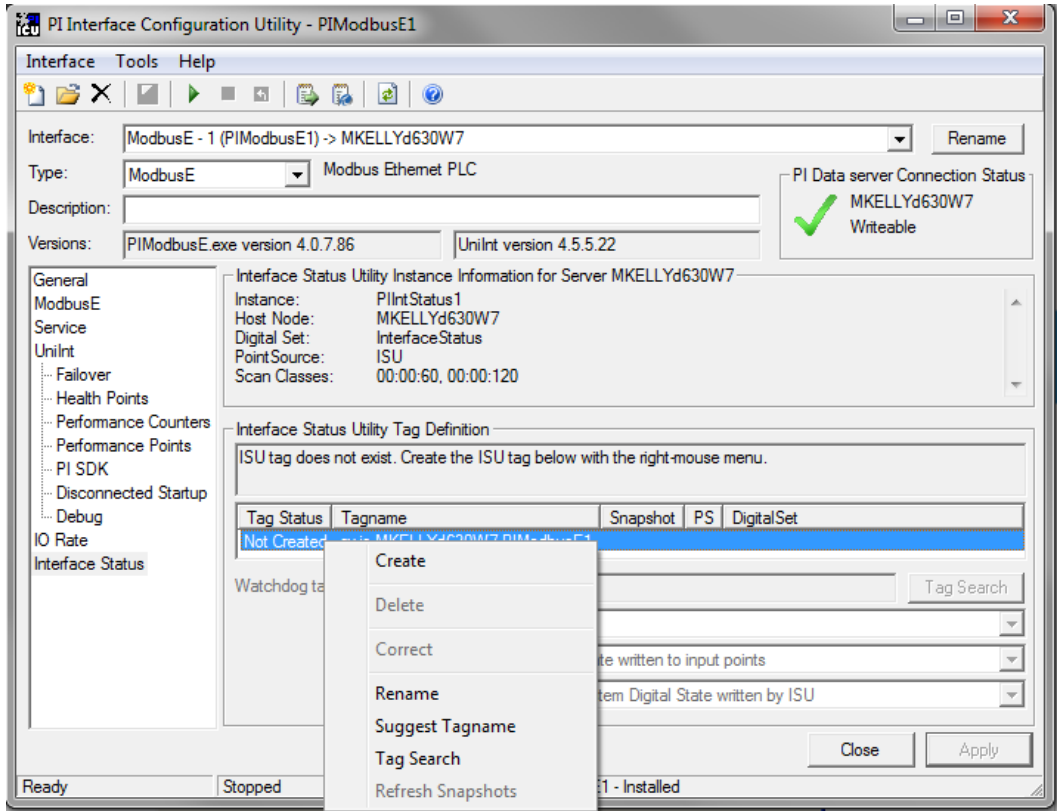

Click *Create* to create the ISU point.

Use the *Tag Search* button to select a watchdog point. (Recall that the watchdog point is one of the points for which this Interface collects data.)

Select a *Scan frequency* from the drop-down list box. This Scan frequency is the interval at which the ISU monitors the watchdog point. For optimal performance, choose a *Scan frequency* that is less frequent than the majority of the scan rates for this Interface's points. For example, if this Interface scans most of its points every 30 seconds, choose a *Scan frequency* of 60 seconds. If this Interface scans most of its points every second, choose a *Scan frequency* of 10 seconds.

If the *Tag Status* indicates that the ISU point is Incorrect, right click to enable the context menu and select *Correct*.

**Note:** The PI Interface Status Utility – and not this Interface – is responsible for updating the ISU point. So, make sure that the PI Interface Status Utility is running correctly.

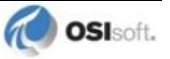

# **Appendix A.Error and Informational Messages**

A string NameID is pre-pended to error messages written to the message log. Name is a nonconfigurable identifier that is no longer than 9 characters.  $ID$  is a configurable identifier that is no longer than 9 characters and is specified using the **/id** parameter on the startup command-line.

# **Message Logs**

The location of the message log depends upon the platform on which the Interface is running.

For more information about logs for interfaces running on Windows, see *UniInt Interface Message Logging for UniInt 4.5.0.x and later Interfaces* or [knowledge base article 401](http://techsupport.osisoft.com/techsupport/nontemplates/KB/article.aspx?id=KB00401) on the OSIsoft technical support web site.

Messages are written to the log file at the following times.

- When the Interface starts many informational messages are written to the log. These include the version of the interface, the version of UniInt, the command-line parameters used, and the number of points.
- As the Interface loads points, messages are sent to the log if there are any problems with the configuration of the points.
- If the UniInt **/dbUniInt** parameter is found in the command-line, then various informational messages are written to the log file.

# **Messages**

#### **Interface-specific Troubleshooting**

If the interface is behaving in an unexpected manner, check the log file. Even when the interface runs in interactive mode, not all error messages are written to the screen.

### **Interface Startup and Point-loading Errors**

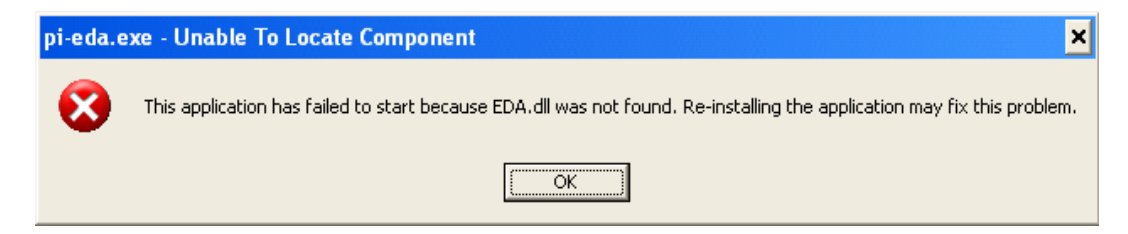

Check that the Windows Environment Variables (Control Panel -> System) contain the path to the eda.dll and fixtools.dll (assuming Intellution software is installed on the system).

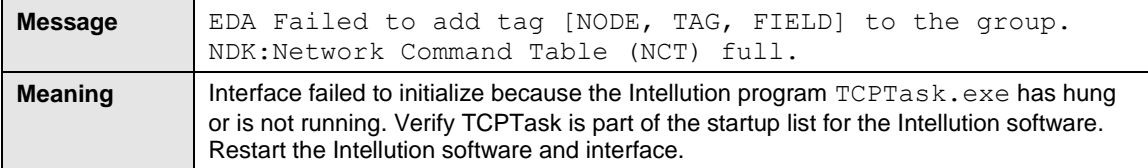

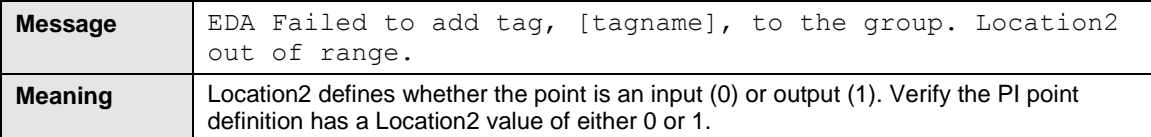

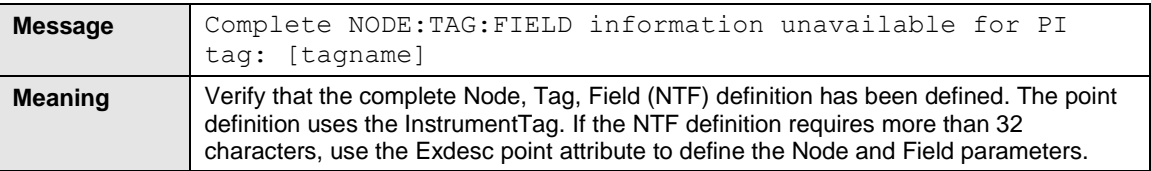

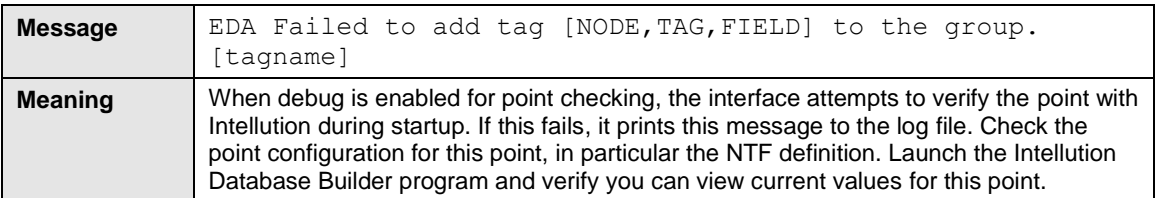

# **Data Collection Errors**

The following list of error codes describe the common return values the interface receives from Intellution when a point update request fails. They can be grouped into two general categories: network errors and non-network errors.

# **Non-network Errors**

When the interface receives a non-network error from Intellution in response to a data request, it writes "Bad Input", prints the error to the log file, and continues scanning for data. The point does not get dropped from the scan list (the interface will continue to try and read data for the point) but the error message will not be repeated in the log file. The message is only printed the first time the read fails.

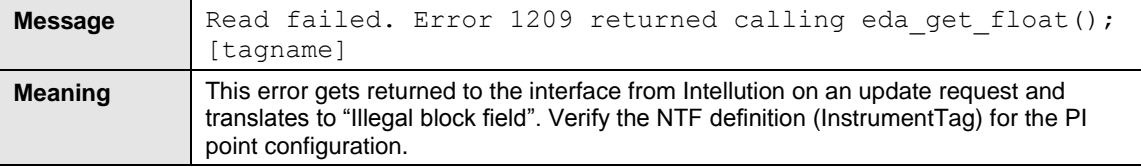

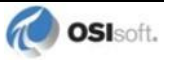

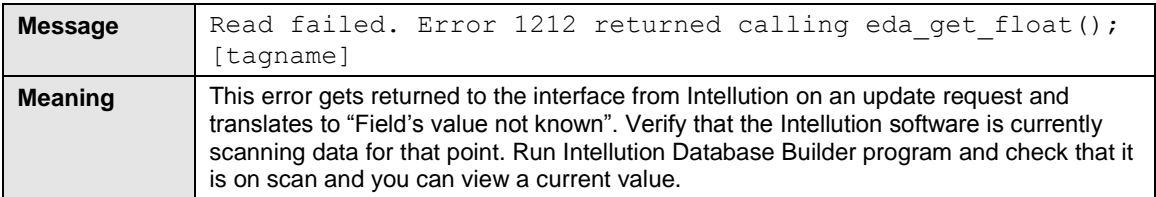

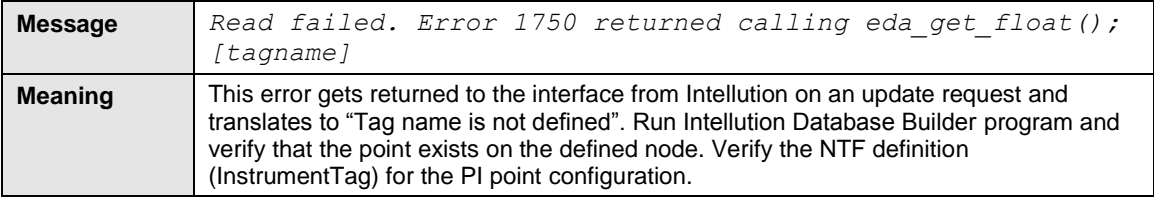

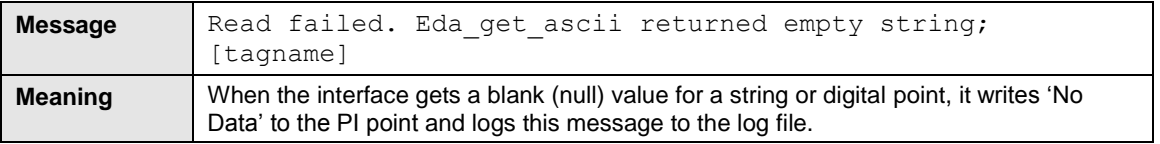

### **Network Errors**

When the interface receives a network error from Intellution, it writes "IO Timeout", stops scanning for updates and goes into a wait loop while trying to re-establish a connection to Intellution.

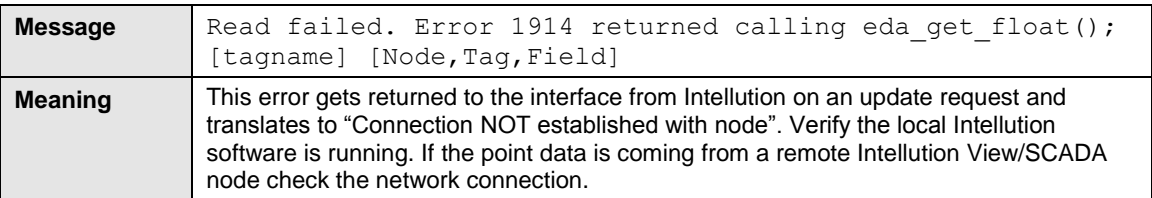

# **System Errors and PI Errors**

System errors are associated with positive error numbers. Errors related to PI are associated with negative error numbers.

### **Error Descriptions**

Descriptions of system and PI errors can be obtained with the pidiag utility:

\PI\adm\pidiag – e *error\_number*

# **UniInt Failover Specific Error Messages**

# **Informational**

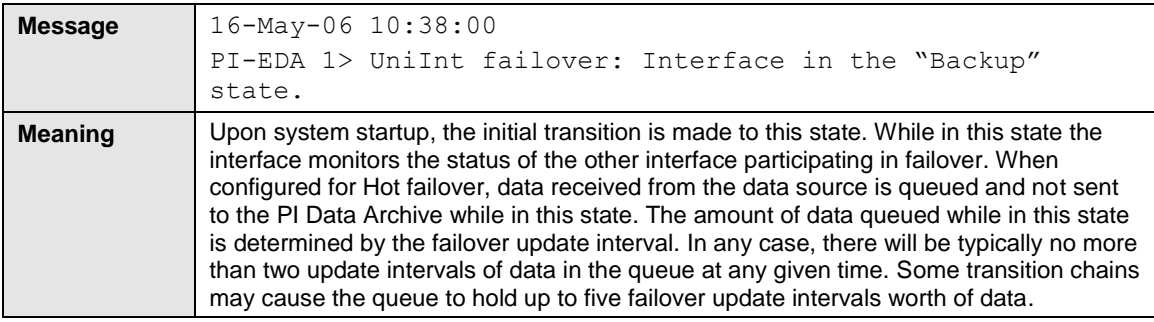

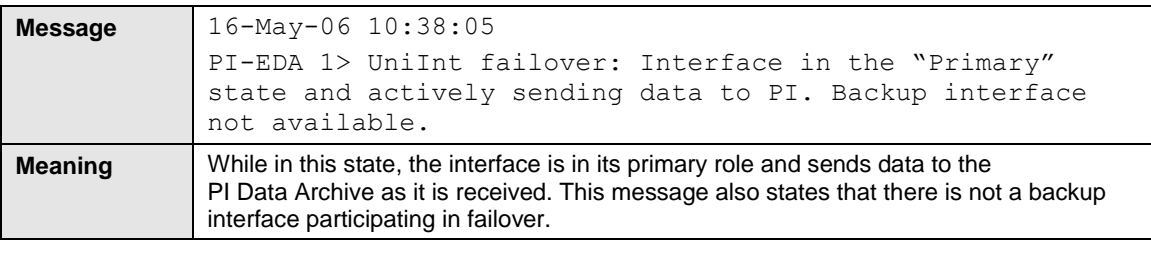

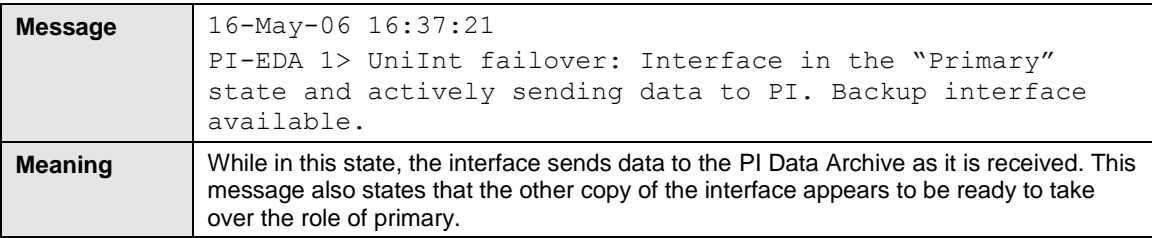

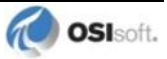

# **Errors (Phase 1 & 2)**

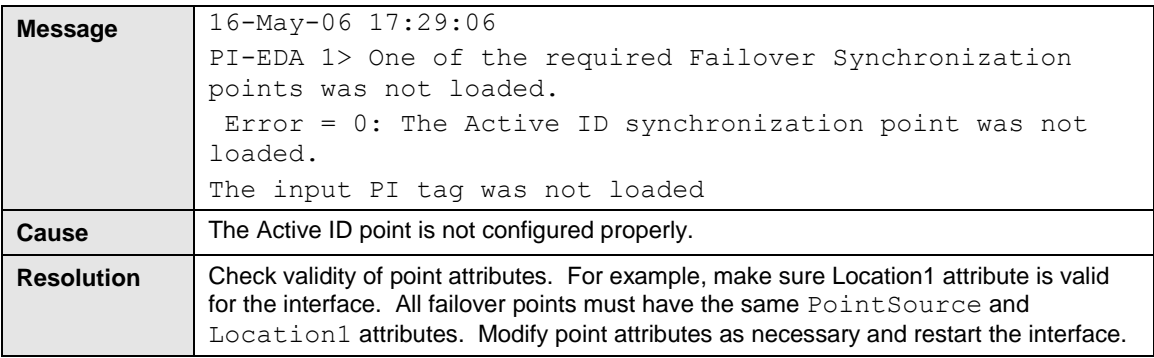

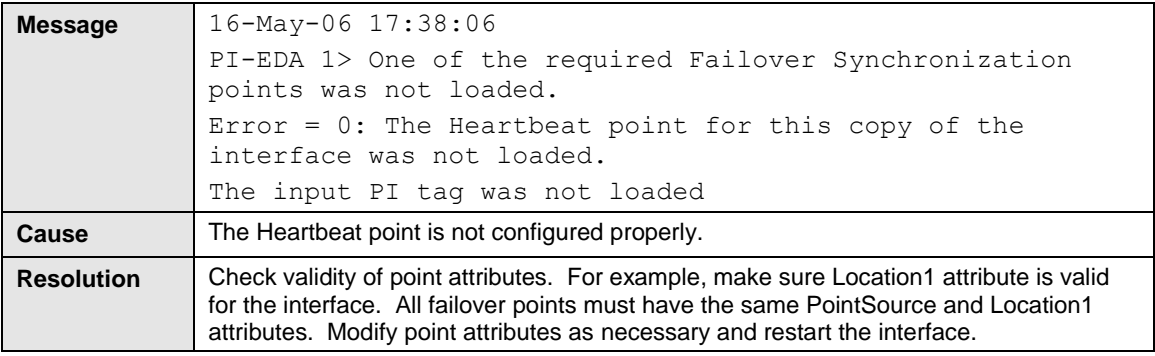

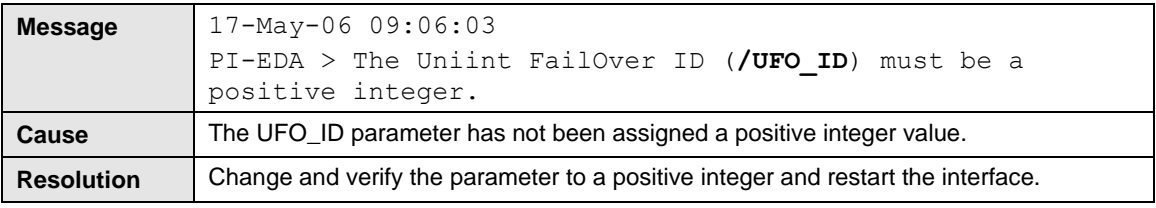

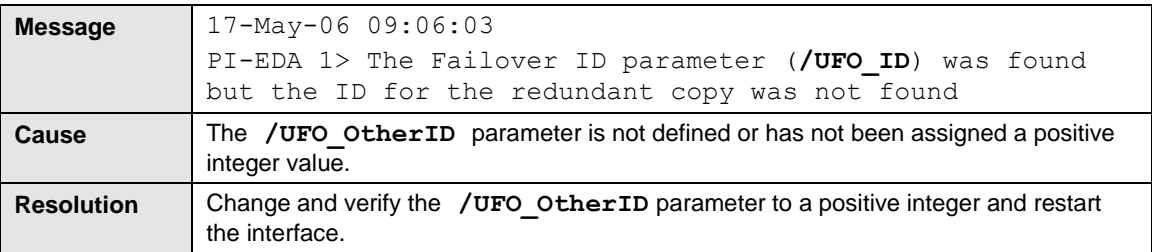

# **Errors (Phase 1)**

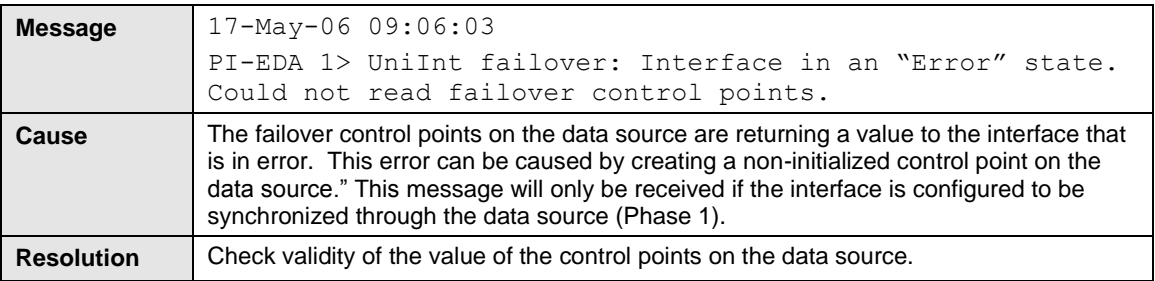

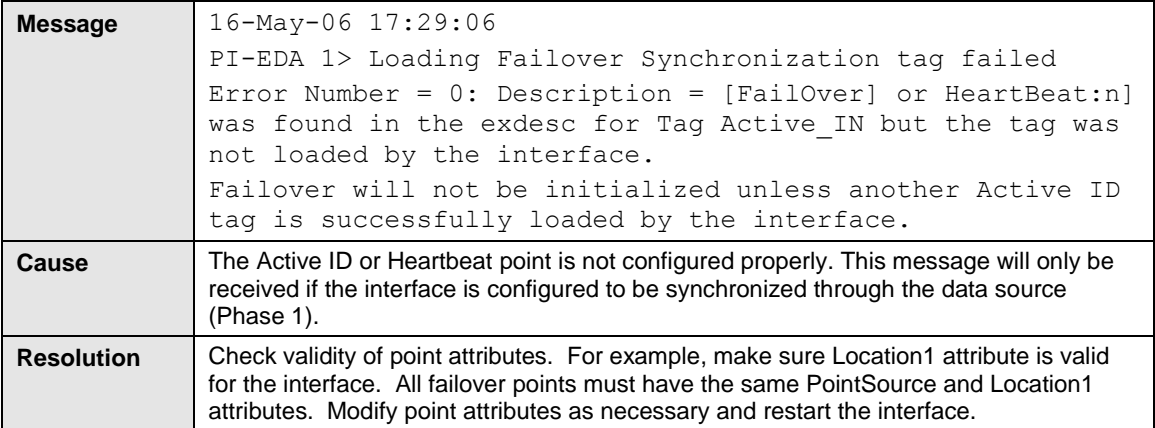

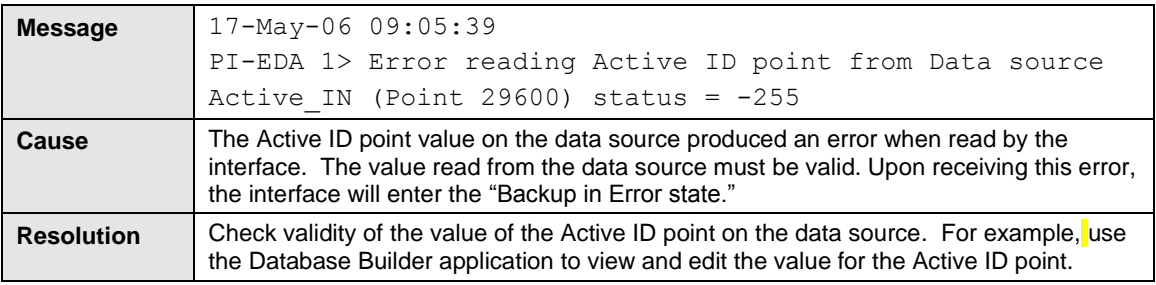

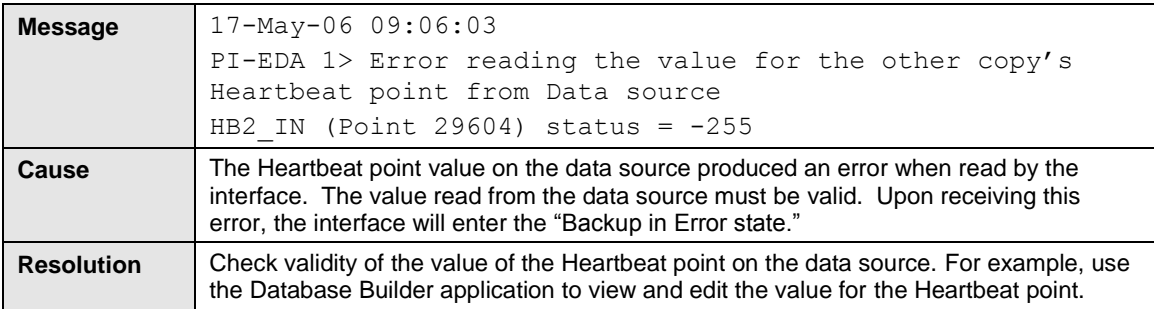

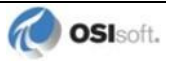

# **Errors (Phase 2)**

# **Unable to open synchronization file**

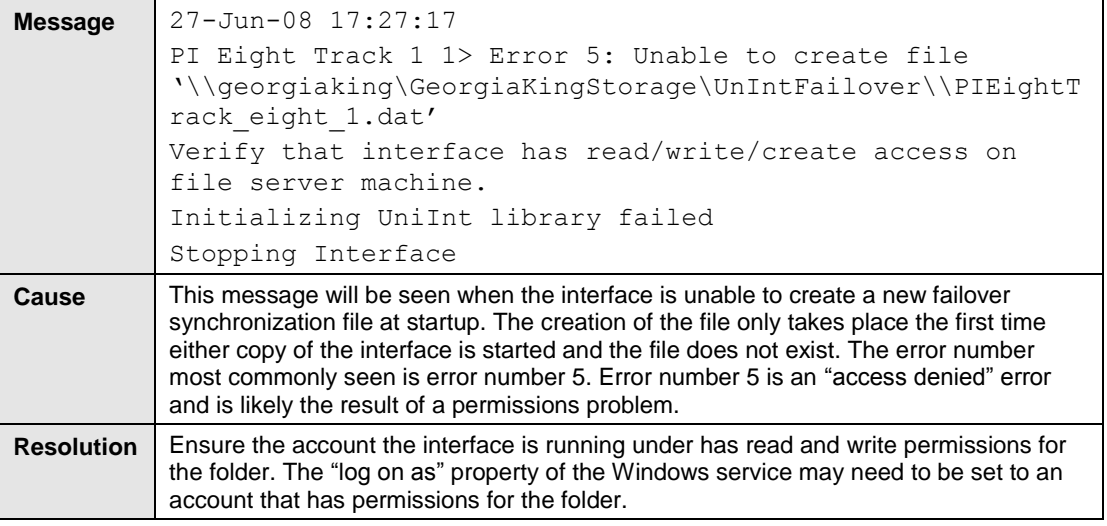

# **Error Opening Synchronization File**

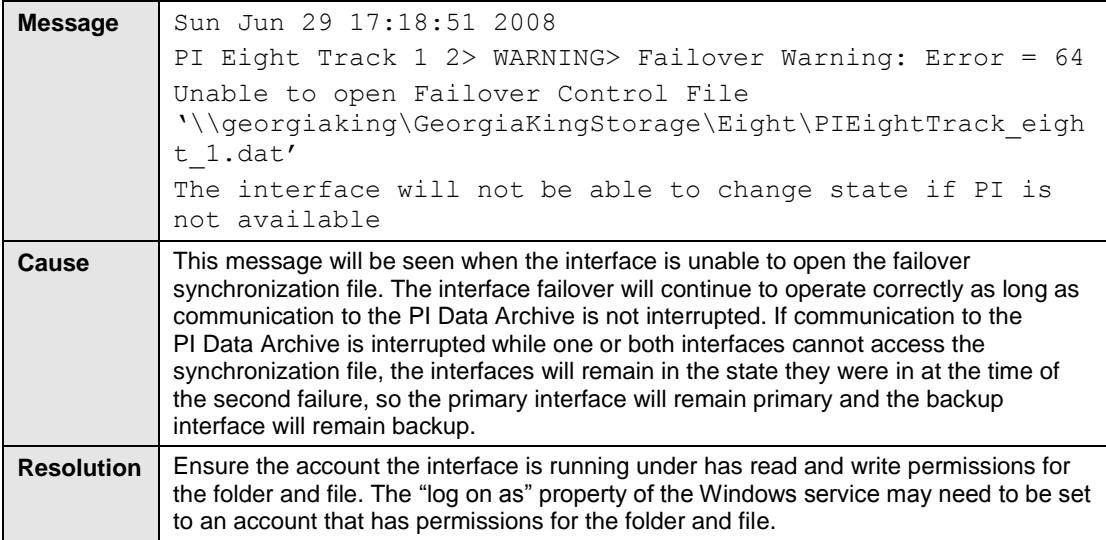

# **Appendix B.PI SDK Options**

To access the PI SDK settings for this Interface, select this Interface from the *Interface* dropdown list and click *UniInt – PI SDK* in the parameter category pane.

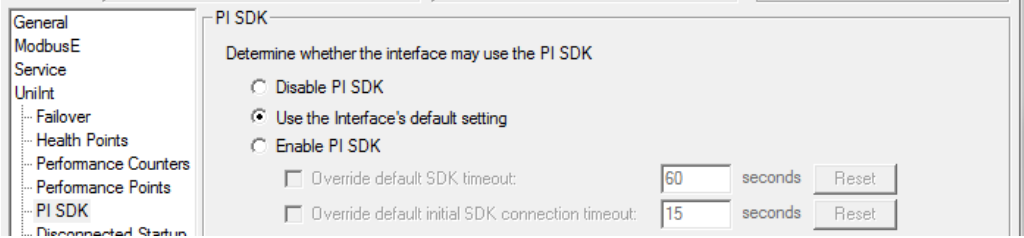

### **Disable PI SDK**

Select *Disable PI SDK* to tell the Interface not to use the PI SDK. If you want to run the Interface in Disconnected Startup mode, you must choose this option.

The command line equivalent for this option is **/pisdk=0**.

#### **Use the Interface's default setting**

This selection has no effect on whether the Interface uses the PI SDK. However, you must not choose this option if you want to run the Interface in Disconnected Startup mode.

#### **Enable PI SDK**

Select *Enable PI SDK* to tell the Interface to use the PI SDK. Choose this option if the PI Data Archive version is earlier than 3.4.370.x or the PI API is earlier than 1.6.0.2, and you want to use extended lengths for the Tag, Descriptor, ExDesc, InstrumentTag, or PointSource point attributes. The maximum lengths for these attributes are:

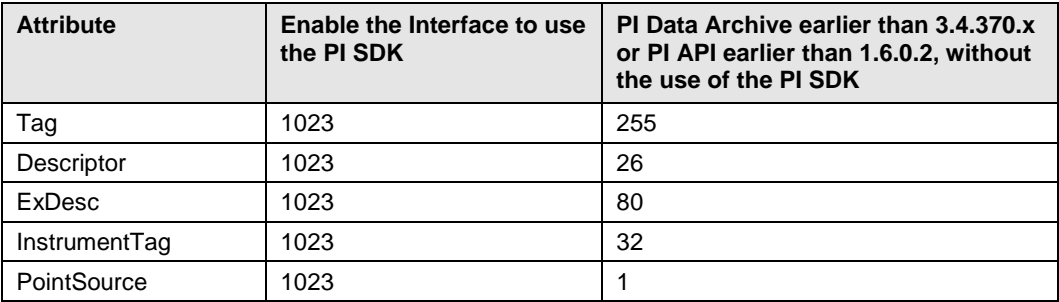

However, if you want to run the Interface in Disconnected Startup mode, you must not choose this option.

The command line equivalent for this option is **/pisdk=1**.

# **Appendix C.FIXtoPI Configuration Transfer Utility**

# **Overview**

A utility is provided to transfer configuration information contained in the Intellution database to points in the PI Data Archive. This utility must be considered as an aid rather than a total solution for configuring the PI Data Archive to work with the Intellution database.

The utility is a command line program called FIXTOPI.exe.

The utility transfers the configuration information of the active raw data points in the Intellution database and formats them in a text file of appropriate commands for entry into the piconfig program.

The text file is named FIXToPI.scr, and it may be used in either of two ways. The first method is to run the piconfig utility with input redirected from this file. The second method is to use the @INPUT command of the piconfig utility.

The configuration transfer utility is designed to transfer information contained in Analog Input, Analog Output, Analog Register, Digital Input, Digital Output, Digital Register, and Multiple Digital Input blocks. If you want to archive information contained in other than those blocks, this must be done manually. In addition, the "Register" type blocks are configured as PI input points and thus will be read by the interface instead of being able to write to the Registers. If the client wants to configure "Register" type blocks as PI output points, the point must be edited manually in piconfig.

The utility must be run on a FIX SCADA node, as it uses FIX functions that will not work on a simple View node.

The program is designed to be flexible, allowing the transfer of all the information contained for the above type blocks as a default, and allowing you to restrict that transfer in a manner of your choosing.

- You can choose to allow the program to transfer configuration information from the SCADA node that the utility is running on and all the attached SCADA nodes, or you can choose to restrict it to any subset of those nodes.
- You can choose to allow it to transfer all tags of the types described above, or you can restrict that to any subset of those types.
- You can choose to allow transfer of all tags on the specified nodes, or you can exclude certain tagnames based on a simple pattern-matching scheme.
- You can also choose to only include tagnames that match a particular pattern. The pattern-matching scheme is simple – it is the one used in MS-DOS to match filenames; the '?' character matches any character, the '\*' character matches all characters from that point on, and any other character is an exact match. Note that the pattern matching is case sensitive, so "ONE" is not the same pattern as "one".

The utility creates a unique digital set for each unique digital set in FIX when building the file to create the PI points. The digital set names assigned to the digital sets all start with the prefix dmFIXds. The suffix XXXX is appended where XXXX is a value from 0000 to 9999. The first digital set will be named dmFIXds0000, the second digital set will be named dmFIXds0001, etc. You should edit the digital state set names in the file where appropriate.

All digital output points are assigned a source tag with the same name as the tag name. This should be edited and the appropriate source tag name used.

# **User Instructions**

The format of the command line for using the utility is:

```
FIXToPI /p=<pointsource> [/n=<node> [/n=<node>...]] [/t=<type> [/t=<type> ...]] ^
      [/I=<include pattern> [/I=<include pattern> ...]] ^
      [/e=<exclude pattern> [/e=<exclude pattern> …]]
```
# **Parameters**

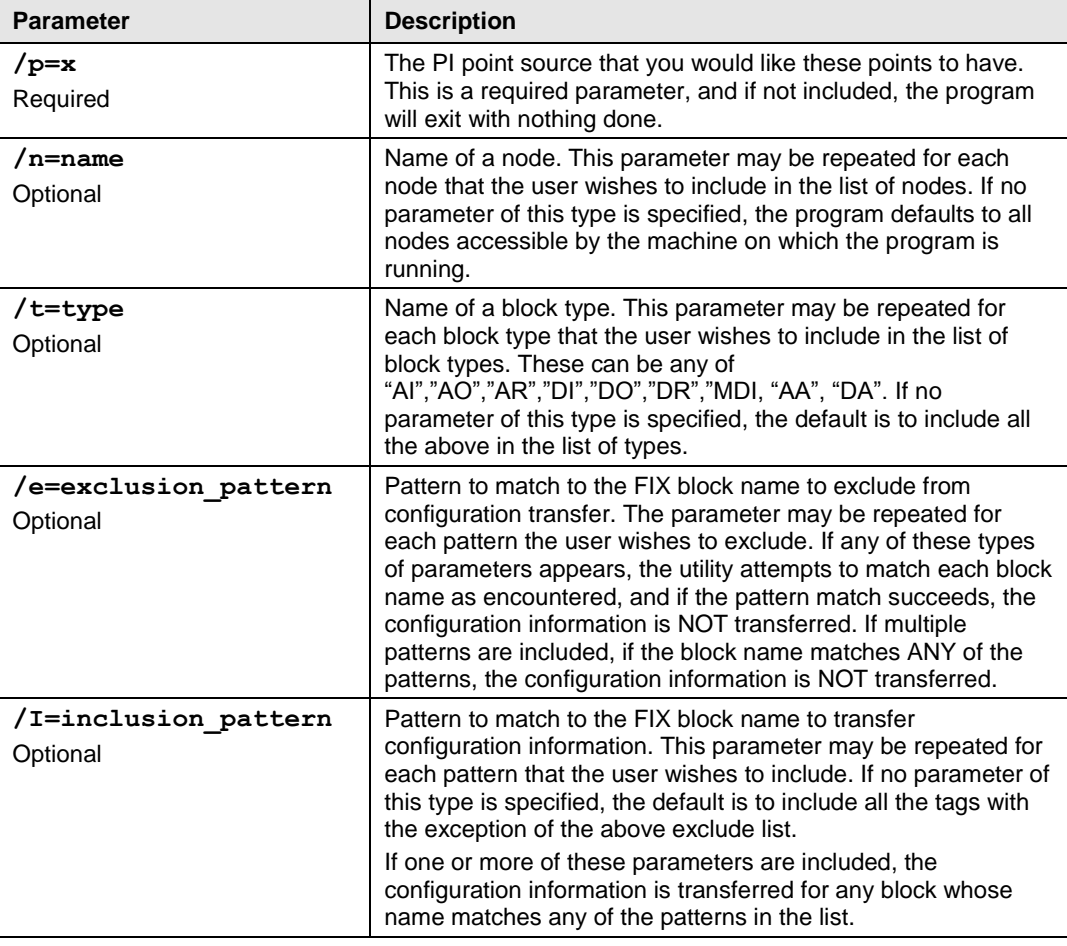

**Note**: Exclude processing is done before include processing, and therefore, if a block name matches the pattern of something on the exclude list, it will not be subjected to include list processing.

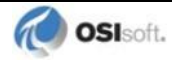

### **Sample Command Lines**

To transfer all tags on node SCADA1:

FIXToPI /p=E /n=SCADA1

To transfer all the analog points for all connected SCADA nodes:

FIXToPI /p=G /t=AO /t=AI /t=AR

To transfer the Digital Input block information on node "LOCAL" with names beginning with the letters 'I' or 'J'

```
FIXToPI /p=x /I=I* /I=J* /n=LOCAL /t=DI
```
To transfer all configuration information of all blocks on all connected nodes except for the blocks with names containing a '1' as the first character, anything in the next two characters, "CHK" as the next three characters and anything after that.

```
FIXToPI /p=k /e=1??CHK*
```
# **Sample FixToPI.scr File**

After the Utility has been run, the user should first edit the file FIXToPI.scr prior to creating the PI points and digital sets. The following example output shows the file that will be created in order to create a PI point for each FIX point type.

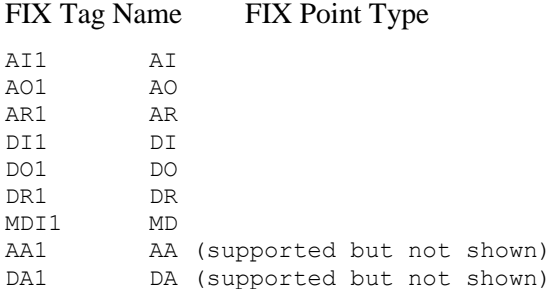

# **Sample Output**

Sample output from the utility is:

```
@table pids
@mode create, t
@istructure set,state,...
dmFIXds0000,OPEN,CLOSE
dmFIXds0001,OPENUP,CLOSEUP
dmFIXds0002,state0,state1,state2,state3,state4,state5,state6,state7
@endsection
@table pipoint
@ptclass classic
@mode create, t
@istructure
tag, pointsource, descriptor, pointtype, digitalset, ptaccess, dataaccess,
archiving, scan, instrumenttag, location1, location2, location4
DAVID:DI1,E,Digital Input 1,Digital,dmFIXds0000,o:rw g:rw w:rw,o:rw g:rw
w:rw, 1, 1, "DAVID, DI1, D CV", 1, 0, 1
DAVID:DO1,E,Digital Output 1,Digital,dmFIXds0001,o:rw g:rw w:rw,o:rw g:rw
w:rw, 1, 1, "DAVID, DO1, D CV", 1, 1, 1
```

```
DAVID:DR1,E,Digital Register 1,Digital,dmFIXds0000,o:rw g:rw w:rw,o:rw g:rw
w:rw, 1, 1, "DAVID, DR1, D CV", 1, 0, 1
DAVID:MDI1,E,,Digital,dmFIXds0002,o:rw g:rw w:rw,o:rw g:rw
w:rw,1,1,"DAVID,MDI1,M_CV",1,0,1
@endsection
@istructure tag,sourcetag
DAVID:DO1,DAVID:DO1
@endsection
@table pipoint
@ptclass classic
@mode create, t
@istructure
tag, pointsource, descriptor, pointtype, zero, span, typicalvalue, engunits,
excdev,excmin,excmax,compdev,compmin,compmax,ptaccess,dataaccess,archiving,
compressing, scan, instrumenttag, location1, location2, location4
DAVID:AI1,E,Analog Input 1,Float32,0.000000,100.000000,50.000000,,1.000000,
0, 600, 2.000000, 0, 28800, o:rw g:rw w:rw, o:rw g:rw
w:rw, 1, 1, 1, "DAVID, AI1, F CV", 1, 0, 1
DAVID:AO1,E,Analog Output
1,Float32,0.000000,100.000000,50.000000,ao1,1.000000, 0, 600, 2.000000, 0,
28800,o:rw g:rw w:rw,o:rw g:rw w:rw,1,1,1,"DAVID,AO1,F_CV",1,1,1
DAVID:AR1,E,Analog Register
1,Float32,0.000000,100.000000,50.000000,,1.000000, 0, 600, 2.000000, 0,
28800,o:rw g:rw w:rw,o:rw g:rw w:rw,1,1,1,"DAVID,AR1,F_CV",1,0,1
@endsection
@istructure tag,sourcetag
DAVID:AO1,DAVID:AO1
@endsection
@bye
```
After the editing has been done, the last step is to use the text file generated by this utility to generate points in the PI Data Archive itself. There are two methods of doing this. The first involves standard input redirection, which means that you run the piconfig utility but, instead of accepting input from the keyboard, you redirect that input so that it comes from the file.

Piconfig < FIXToPI.scr

The second way of using this file is to use the @INPUT command of the piconfig command set. To do this, start the piconfig utility:

Piconfig

Then, at the command prompt, enter the command @INPUT followed by the file name:

(Ls - ) Piconfig>@INPUT FIXToPI.scr

In both cases, ensure that you prepend the correct path information if this file is not in the current subdirectory.

**Note**: FixToPI utility is not a point auto-synchronization program. After it is run and changes are made later in FIX point database, it is your responsibility to check that the changes are still compatible with PI Data Arhive point attributes and, if necessary, the PI Data Archive point database is appropriately modified.

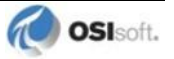

# **Appendix D.Cluster Failover**

# **Principles of Operation**

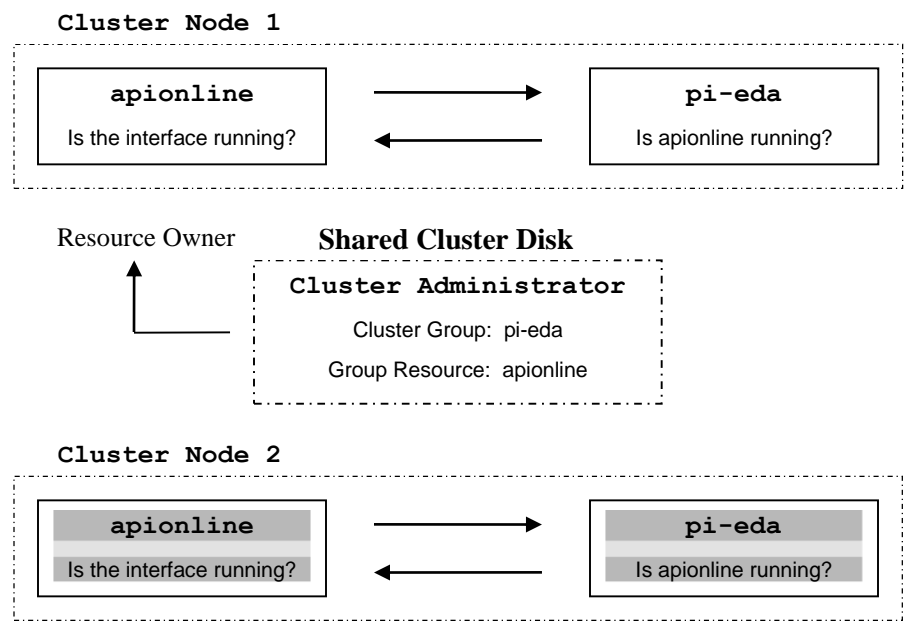

Cluster Failover Configuration Diagram

Interface-level failover is supported through Microsoft Cluster Services (MSCS). A cluster is composed of two or more nodes. Each member of the cluster has a copy of the interface installed and running, with only one node sending data to PI at any given time. Microsoft provides a Cluster Administrator program which is used for configuration and management of failover resources. A system failure (hardware or software) on the active cluster node will cause the Cluster Administrator to initiate a failover. On failover, ownership of a cluster resource is shifted from the node of failure to another available cluster node. In this way, it is ensured that only one cluster node owns the active interface at any given time.

Failover activity does not apply with respect to alarm/event message data collection. If enabled, alarm/event data will be collected on each interface node independent of cluster failover. However, it is strongly recommended that a separate copy of the interface be run specifically for collecting this type of data to maximize performance.

Setting up interface failover requires creating cluster groups and resources. These configurations are accomplished using the Cluster Administrator (see section [Group and](#page-169-0)  [Resource Creation Using Cluster Administrator.](#page-169-0) The interface installation will distribute the program apionline into the install directory whose purpose is to run as a cluster group resource. On startup, the interface checks to see if the designated apionline cluster resource is running. If this is true, it tells the interface the local node owns the cluster group resource and is responsible for sending data to PI. Whichever cluster node owns the group resource is also the node where the active interface runs.

The apionline program serves two purposes: it indicates to the interface that it is currently active and it also prevents the Cluster Administrator from having an active node where the interface is not running.

The interface will query the Cluster Administrator to see if the apionline service is active. Since apionline is configured as a cluster group resource, it will only be active if the Cluster Administrator designates the local node as the group resource owner. In turn, when the apionline service is active, it checks to see that the interface service is running. If at any time the interface service terminates, apionline will shut itself down, thus initiating a failover. In this way, apionline prevents the Cluster Administrator from designating a node where the interface is not running to be owner of the cluster resource group.

The interface has the option of running in either warm or hot failover mode. Warm failover means an inactive interface will not request data updates from Intellution but otherwise functions normally (processing point edits, alarm/event data collection, etc.). Hot failover means an inactive interface will request data updates but does not send them to PI. The advantage of running in hot failover mode is you minimize the risk of missing data on failover. However, to minimize loading on inactive cluster nodes, we recommend running in warm failover mode.

The interface can be configured to operate with a preference for running on a particular cluster node. This is referred to as running with primary node bias. In this configuration the interface will attempt to run on the primary node whenever possible. This behavior may be preferred if one of the cluster nodes has proven to be more stable or otherwise performs better than the others.

The Intellution software must also be installed on each cluster node. Redundancy should be enabled on both nodes so they share the same point database. See Appendix E: FIX [Redundancy and the PI IntFix Interface](#page-176-0) for detailed configuration.

# <span id="page-167-0"></span>**Cluster Failover Configurations**

# **Configuring APIOnline**

The interface installation kit will distribute the apionline files (apionline.bat and APIOnline.exe) into the interface install directory. Configuring apionline is a three step process. The first step is to configure the apionline.bat file so it includes the name of the interface service used for failover. The second step is to install the apionline program to run as a service. The last step is to define apionline as a cluster group resource.

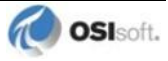

The name of the interface service is specified in the apionline.bat file. This file requires two parameter definitions. The first parameter is the name of the apionline executable file. The **/proc** parameter is used to define the interface service. For example, if the interface service is installed as PI-EDA and the apionline executable file is  $APIOnline$ . exe, the apionline.bat file would contain the following:

REM Sample apionline.bat APIOnline.exe /proc=PI-EDA

Apionline uses the same parameters for each node it runs on. This means that you must have the same installation directory and executable file name on each cluster node. For example, if on one node the installation directory is:

c:\Program Files\pipc\interfaces\pi-eda\PI-EDA.exe

Then on the other cluster nodes, the installation directory,  $pi$ –eda, and interface name, PI– EDA.exe, must match. Here is an example of how this might look on another cluster node:

d:\pipc\interfaces\pi-eda\PI-EDA.exe

However, to keep things simple it is recommended that the same name and installation path be used across all systems.

The apionline application must also be installed as a service. Installing a program to run as a service is done from the command prompt at the path where the program resides. The following is an example of installing the apionline service:

d:\pipc\interfaces\pi-eda>apionline /install /depend tcpip

The apionline.bat and APIOnline.exe file should reside in the same directory. By default, these files are located in the interface install directory, however this is not required. After apionline has been installed as a service, the files should not be moved without first removing the service, then reinstalling the service after relocating the files. The following is an example of removing an installed apionline service:

d:\pipc\interfaces\pi-eda>apionline /remove

The final configuration step requires that a unique cluster group be created for each unique instance of apionline. Each group should have its own copy of apionline defined as a resource. Resources are moved between cluster nodes by group. See [Group and Resource](#page-169-0)  [Creation Using Cluster Administrator](#page-169-0) for information on how to setup cluster group resources.

# **Running Multiple Instances of the Interface**

Running multiple instances of the interface on each cluster node requires a unique instance of apionline for each instance of the interface. Each copy of apionline must also belong to a unique cluster group and be installed to run as a service. Running multiple instances of the interface is useful for tracking problems or for distributing interface loading.

To differentiate between copies of apionline, append an integer to the name. This integer gets passed to the corresponding interface through the **/RN** interface parameter. For example, to run two copies of the interface, two copies of apionline are needed on each cluster node. The following table displays a list of the files and configuration parameters required for each cluster node to run in this configuration:

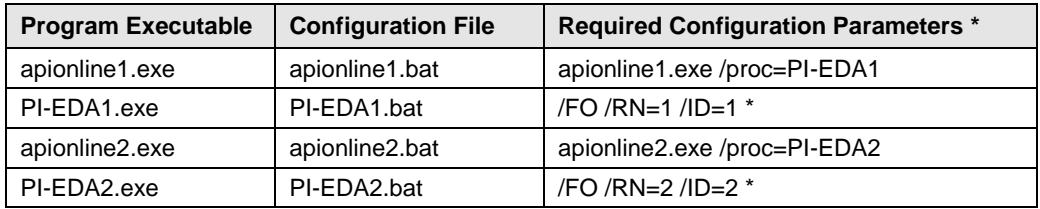

This is not a complete listing of the necessary interface startup parameters to run the interface. Please see section [Startup Command File](#page-54-0) for a complete listing and definition of the available parameters.

The final configuration step requires that a unique cluster group be created for each unique instance of apionline. Each group should have its own copy of apionline defined as a resource. MSCS moves resources between cluster nodes by group. See Group and Resource [Creation Using Cluster Administrator](#page-169-0) for information on how to setup cluster group resources.

# **Buffering Data on Cluster Nodes**

Buffering is fully supported on cluster nodes. In order to take advantage of buffering, bufserv.exe should be installed on all participating cluster nodes at the time of PI API installation. No special configurations are required to enable buffering on a cluster node. It should be noted that there is a risk of incurring a substantial amount of out-of-order data in the scenario where a failover occurs at a time when both interfaces are disconnected from the PI Data Archive (thus buffering data). Upon reconnection, each cluster node will send buffered data simultaneously, which will result in out-of-order data. This will cause the PI Data Archive to increase resource consumption, particularly the PI Archive Subsystem, as it attempts to process these out-of-order events. For a complete discussion about how to configure buffering, see section **Buffering**.

# <span id="page-169-0"></span>**Group and Resource Creation Using Cluster Administrator**

Before this step, make sure that MSCS is installed and configured. Test and verify that Clustering is functioning correctly prior to creating groups and resources for interface failover. Some steps for verifying correct cluster configuration are discussed at the end of this section. Apionline should also be installed and configured as described in section [Configuring](#page-167-0)  [APIOnline.](#page-167-0)

# **Cluster Group Configuration**

**Note**: Interfaces must not be run under the Local System account if you are using Cluster Failover. The service must be configured to run under an account that has administrator privileges.

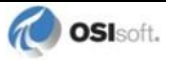

### **Installation of Cluster Group**

From the desktop, click **Start->Programs->Administrative Tools(Common)->Cluster Administrator**. Click **File->New->Group**. Enter the name of the group and description.

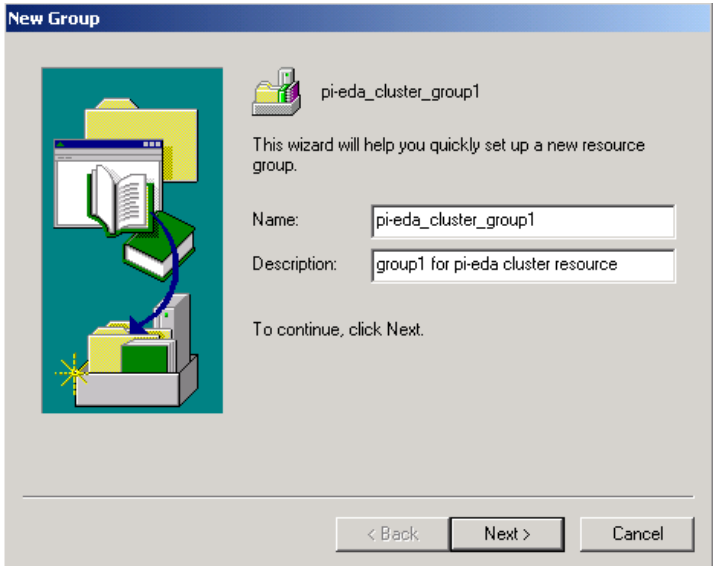

Click **Next**. Do not add any nodes to the **Preferred owners** box since owner preference is built into the interface through the cluster mode. Below, **Grommit** and **Wallace** are the cluster nodes.

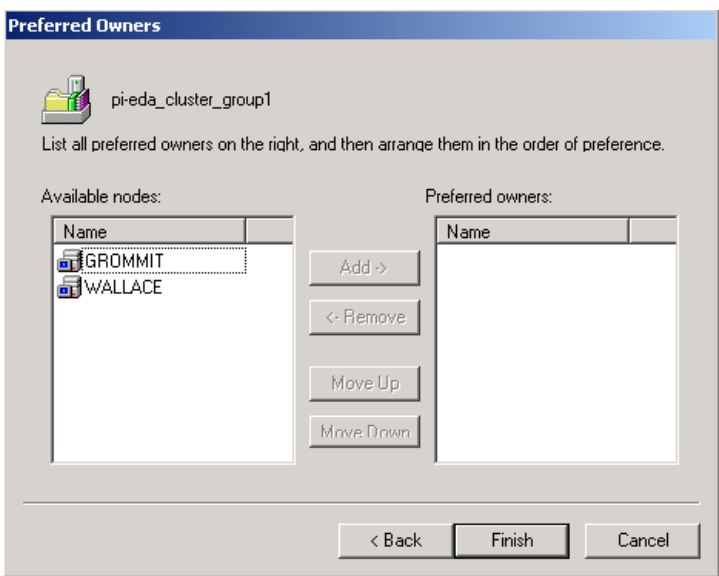

Click **Finish**.

Right click the group you just created and select **Properties**. Fill out the name of the cluster and the description. Leave the **Preferred owners** box blank since these are the nodes on which you prefer the group to run. Preferred ownership is built into the interface through the cluster mode. Therefore you should not set this from the Cluster Administrator.

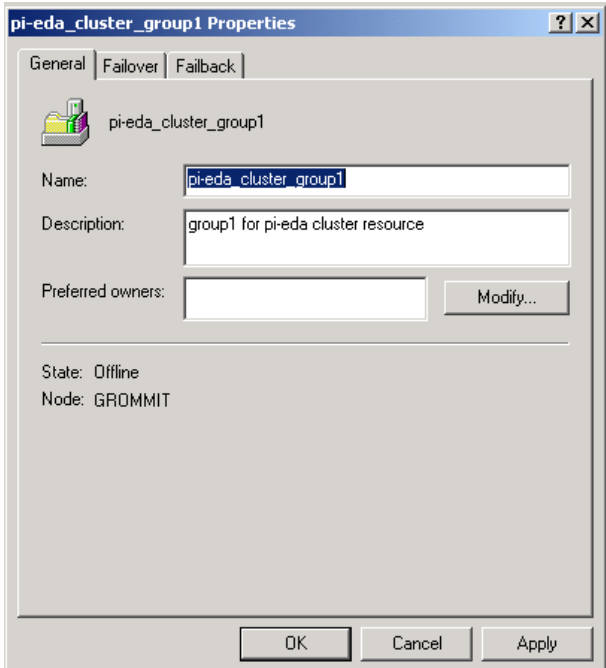

Set the Threshold and Period. Threshold is the maximum number of times you want to allow the group to fail over in the time specified by Period.

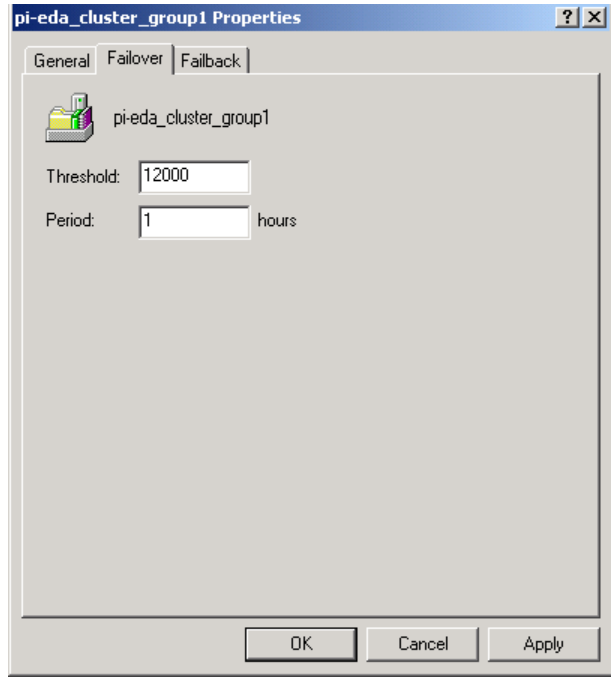

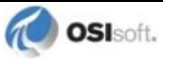

On the Failback tab, select **Prevent failback** because the failback mechanism is also built into the interface through cluster mode.

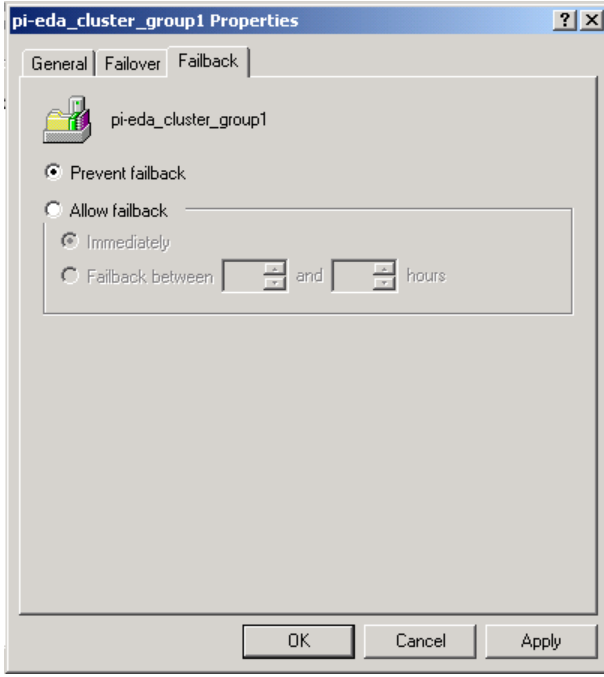

Click **Apply** and then **OK**.

### **Installation of the Resources**

Right click the group in Cluster Administrator, select **New** and then **Resource**. Type the name of the resource and description. For **Resource type** select **Generic Service**.

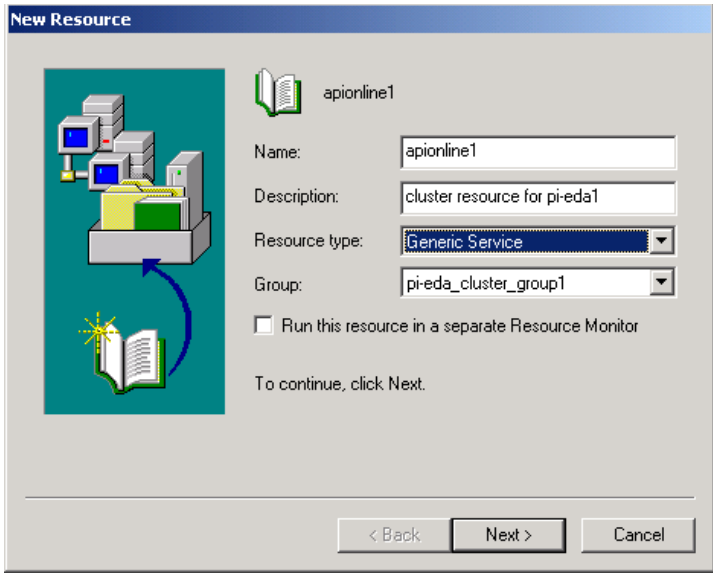

Running this resource in a separate Resource Monitor is not necessary unless this resource seems to be causing problems and you are trying to isolate the problem.

Click **Next** and verify that the cluster nodes are in the Possible owners list. These are the nodes on which the resource can run and, therefore, the nodes onto which the group can fail over.

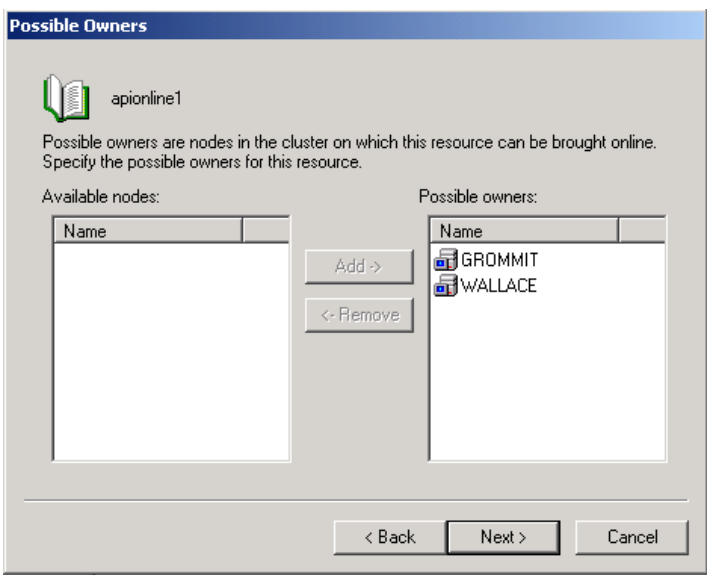

Click **Next**, skip Dependencies, and continue with **Generic Service Parameters**.

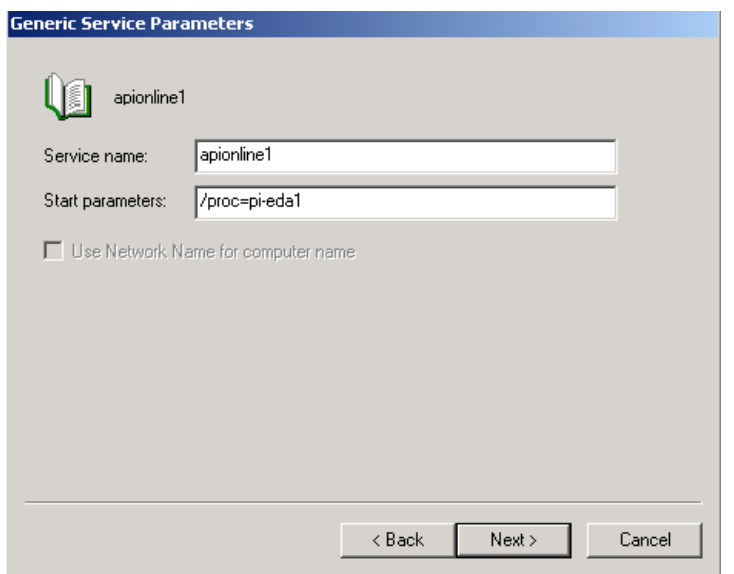

The resource in the example above is called apionline1 and should have been installed as a service prior to cluster resource as described in the section [Configuring APIOnline](#page-167-0) .

Click **Next** and skip Registry Replication. Click **Apply** and **OK**.

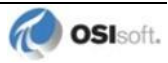

Right click the resource and select **Properties > Advanced** to set the entries as below. This indicates to MSCS to pass ownership of the resource to another cluster node before attempting to start it

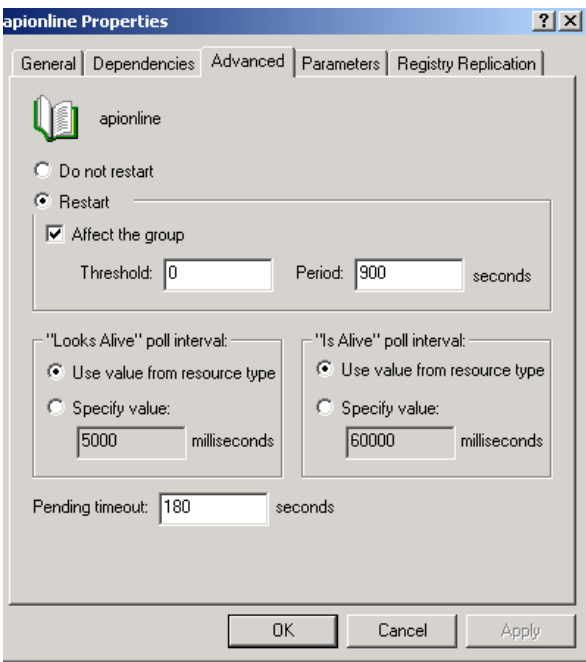

Click **Apply** and then **OK**.

Repeat the group and resource creation process for each instance of the interface on the node. Now you are ready to configure the interface.

# **Testing Cluster Configuration**

The following configuration procedure can help identify any problems quickly. This is written for just one copy of the interface on each node. If configuring multiple copies, the first 5 steps are only needed for the first copy of the interface tested. When it says "matching" below, it means that PI-EDA3.exe looks for apionline3.exe and the apionline3 service and resource.

- 1. Configure the interface on each node with a dummy pointsource, one which is not currently used by any points, or with a **PointSource** and ID number that do not match the **PointSource** and **Location1** pair of any points. The goal is to bring up both interfaces with no points at all. Do not configure any failover-related parameters.
- 2. Start both interfaces and check the log to verify that both of them come up completely with no points. Any errors reported in the log must be corrected before continuing with the next step.
- 3. Use the Cluster Administrator to bring the matching cluster resource online by selecting the matching cluster group, then right-clicking on the resource and selecting **Bring Online**. Use the Task Manager to see that the matching apionline process is running on the node that Cluster Manager indicates owns the resource. For this configuration process, call that node OriginalOwner.
- 4. Still using Cluster Administrator, fail over the resource by selecting **Initiate Failure** in the right-click menu of the resource. You should see the resource state go to Failed and then Online Pending and then Online, with the other node now the owner. Depending on your system, you may not see the intermediate states, but you should see the resource end up Online with the other node as the owner. If not, you have a configuration problem and you must correct that before continuing the test.
- 5. Use Task Manager to verify that the matching apionline on the OriginalOwner node is no longer running and that the matching apionline service is now running on the other node (OriginalBackup node). If everything is good so far, move the resource to whichever node will be the primary node.
- 6. Now use Cluster Manager to take the resource Offline, then shut down both copies of the interface. Use the PI ICU to configure both interfaces for production. Do not forget to reset the **PointSource** and **/ID** to the correct values.
- 7. Bring up the interface on the node that does not currently own the group. The log should include: Cluster resource not online, state 4, waiting
- 8. Bring the resource online. The resource should failover to the node where the interface is running. After apionline is running on the same node as the interface, the log should include: Cluster Resource apionline1 on this node or possibly

Resource now running on this node

9. Bring up the second interface. If the interface is configured with a cluster mode of primary node bias and the interface is currently running on the backup node, the resource will failover to the primary node. The log on the primary node will have one of the two messages listed in the last step.

Failover should now be configured correctly. Try failing the resource over a time or two, and shutting down one interface at a time to verify that the interfaces do what you expect.

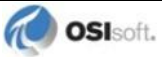

# <span id="page-176-0"></span>**Appendix E.FIX Redundancy and the PI IntFix Interface**

# **Principles of Operation**

Both FIX32 and iFIX support failover (starting from FIX32 version 6.15 and iFIX Dynamics version 2.0). The PI IntFix interface can take advantage of this functionality by running on a View node. A View node can look at a pair of SCADA nodes that have identical databases (and are connected to the same PLC) and obtain data from the currently active node. More information about Failover can be found in Intellution's documentation for FIX32 or iFIX. Although FIX allows a backup SCADA configuration that involves two SCADA servers and no View node, PI IntFix, as of version 2.4.0, does not support this configuration.

**Note**: iFIX does not synchronize the process databases on the SCADA servers. You must ensure that both databases are identical. It is also important that the failoverpaired SCADA nodes' clocks are synchronized in order to ensure that the points get the same data regardless of which SCADA node the values are pulled from.

**Note**: FIX32 version 7.0 and iFIX 2.1 have been tested at OSIsoft for failover support and PI-EDA compatibility with FIX redundancy. The redundancy system tested consisted of pure FIX32 or pure iFIX combinations, i.e., two FIX32 SCADA nodes and one FIX32 View node, or two iFIX SCADA nodes and one iFIX View node. The average time the View node took to fail over from one SCADA node to the other was about 20-30 seconds. This is reflected in the data gap in the PI Archive.

This section describes the setup of the View node and the failover-pair SCADA nodes and PI point configurations so that PI IntFix can seamlessly collect data regardless of which SCADA node is active. Configurations are slightly different depending on whether the system is FIX32 or iFIX.

# **FIX32 Redundancy Setup**

### **FIX32 View Node**

In the **Configure/Network** dialog box, enter remote node names with which the View node communicates.

**Note**: Only the primary node of the pair SCADA nodes needs to be entered here.

Click the **Configure** button.

Enter the backup node name for this remote SCADA node.

# **FIX32 Primary SCADA Node**

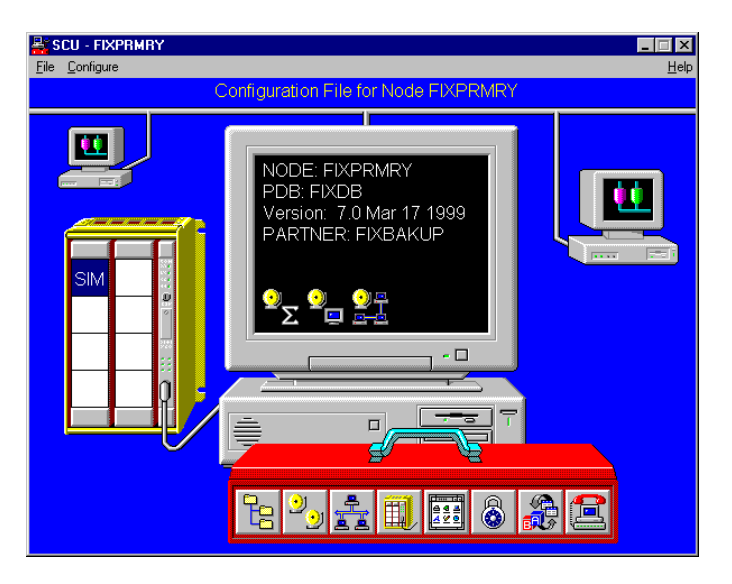

In the Configure/SCADA screen enter the database name. This database must reside both on the primary SCADA node and the backup SCADA node with the identical point definitions. Define Partner SCADA in Redundancy box.

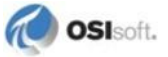

Then in the **Configure/Network** dialog box,

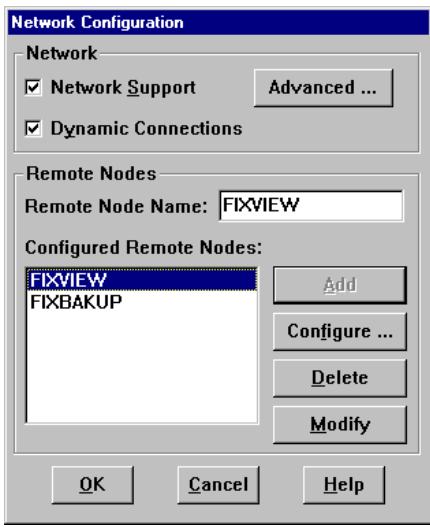

Enter the View node name and the SCADA partner node name in **Configured Remote Nodes** box. Then highlight the SCADA partner node, that is, this node's backup node, and click **Configure**. Enter its backup node's name in the redundancy box. Since this is the backup node's backup, it would be the primary node's name.

# **FIX32 Backup SCADA Node**

Do the same thing as on the primary node, except that the local node name is the backup node name, Partner SCADA is the primary node, and the remote node's backup node is the backup node.

# **FIX32 View Node's Network Status Display**

In FIX View, when nsdredun.odf is opened the currently active SCADA node is displayed. This is the SCADA node from which the interface will be getting point values. For details about how to set this up, see the FIX32 documentation.

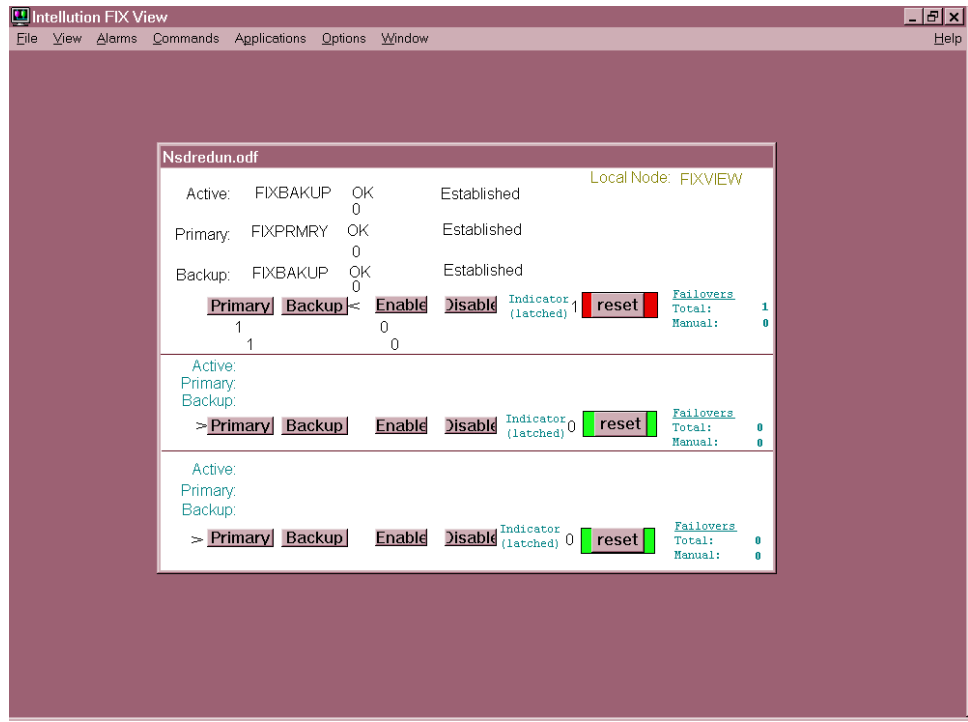

# **FIX32 Node %windir%\system32\drivers\etc Host File**

View node and both SCADA nodes must all have host files with the View node name, primary and backup SCADA node names, and IP addresses. For example,

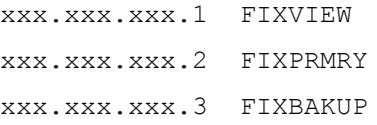

# **PI Point Configuration for FIX32 Tag**

All configuration settings are the same as when no redundancy is required, except that the node name in the **InstrumentTag** attribute must be the primary node name.

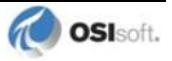
# **iFIX Redundancy Setup**

# **iFIX View Node**

In System Configuration Utility (SCU) **Configure/Network** dialog box, enter the logical name that the View node is to communicate with in the **Remote Node Name** box and click **Add**. The logical node name appears in the **Configured Remote Nodes** list.

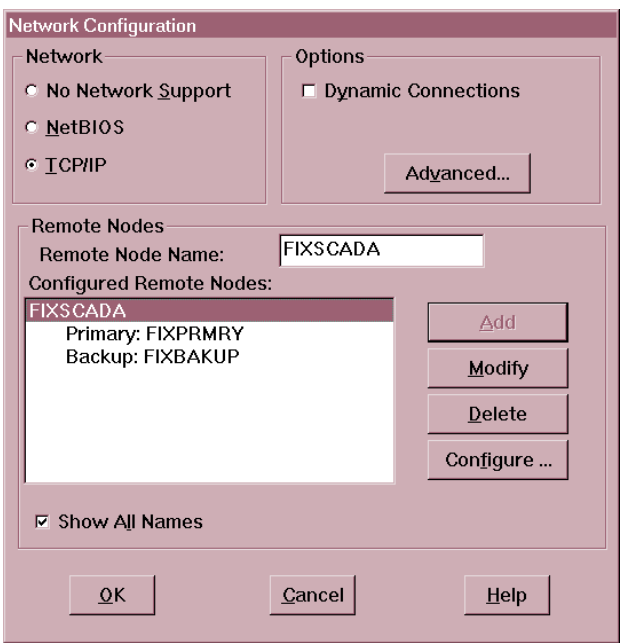

Click **Configure** and select **Enable Logical Names** check box. Enter the local node name of the primary node in the **Primary Node** box. Enter the local node name of the backup node in the **Backup Node** box.

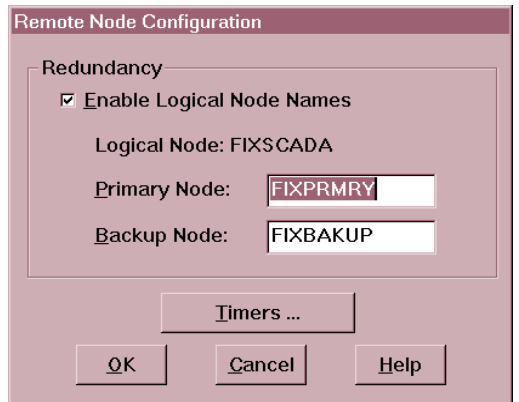

# **iFIX Primary SCADA Node**

In the **SCU Configure/LocalStartup** dialog box, enter the logical name for the primary node and the backup SCADA pair.

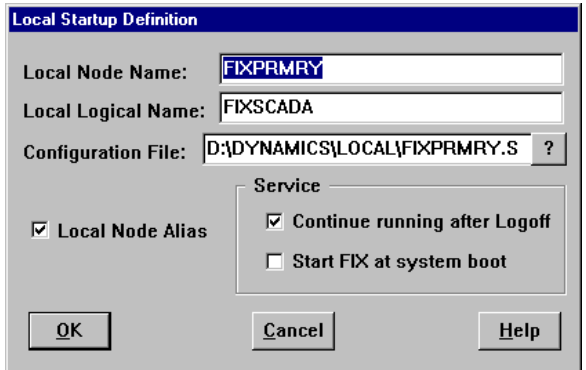

In the **SCU Configure/SCADA** screen enter the backup SCADA name.

Then access the **SCU Configure/Network** dialog box and enter the logical name for this SCADA and its backup SCADA node in the **Remote Node Name** box. Click **Add**.

Click **Configure** and select the **Enable Logical Names** check box. Enter the local node name of the primary node in the **Primary Node** box. Enter the local node name of the backup node in the **Backup Node** box.

Return to the **SCU Configure/Network** dialog box and add the View node name in the **Remote Node Name** box.

#### **iFIX Backup SCADA Node**

Do the same as on the primary node, except that the local node name is the backup node name, and the Partner SCADA name in Configure/SCADA is the primary node name. The Configure/Network setting is identical to that of the primary SCADA node.

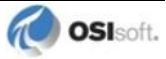

# **iFIX Network Status Redundancy Display**

You can configure the NetworkStatusRedundancyDisplay.grf file to show which SCADA node is currently active. The interface gets its data from this active node.

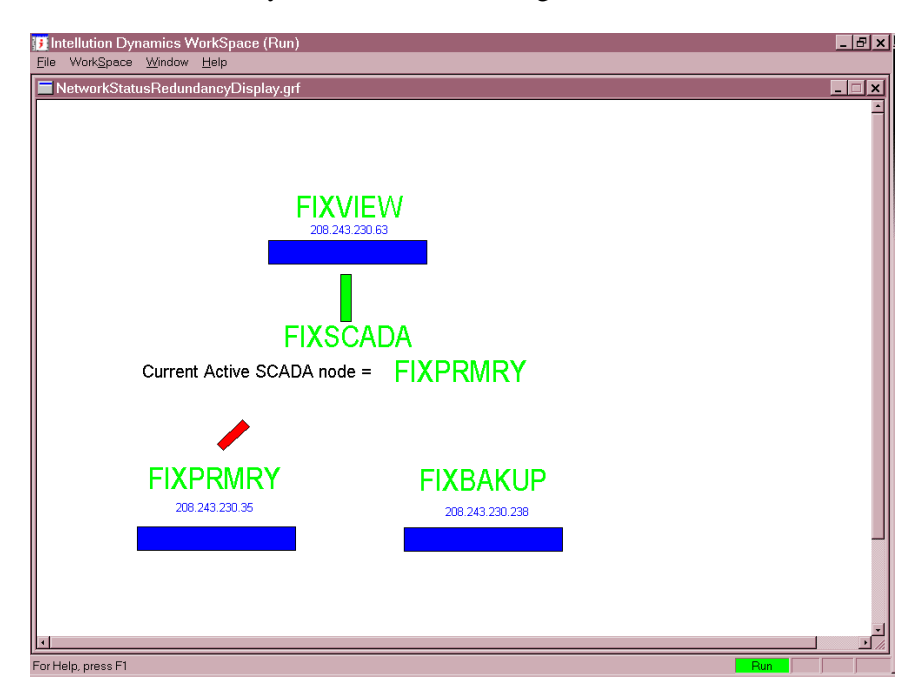

#### **iFIX Node %windir%\system32\drivers\etc Host File**

View node and both SCADA nodes must all have host files with the View node name, primary and backup SCADA node names, and IP addresses. For example,

xxx.xxx.xxx.1 FIXVIEW xxx.xxx.xxx.2 FIXPRMRY xxx.xxx.xxx.3 FIXBAKUP

# **PI Point Configuration for iFIX Tag**

All configuration settings are the same as when no redundancy is required, except that the node name in **InstrumentTag** attribute must be the logical SCADA node name for the failover, known as redundancy, SCADA pair.

# **Appendix F. OSI\_iFIXmonitor Program**

# **Introduction**

Any program that uses the Intellution EDA library for iFIX, like this interface, can prevent iFIX itself from starting. This hazard is inherent in the implementation of the EDA library. After a program loads the EDA library and calls it, the EDA library acquires resources whose existence will prevent iFIX from starting if it is not already running. Once acquired, the resources held by the EDA library cannot be released programmatically and are only released when the program terminates. If iFIX stops while any programs that have called the EDA library are running, iFIX will refuse to restart until these EDA client programs terminate and consequently release the EDA library resources.

To avoid the situations that prevent iFIX from starting, an EDA client program must 1) wait until iFIX is known to be running before the EDA library is loaded or called, and 2) terminate if it detects that iFIX has shut down after the EDA library has been called.

The first requirement implies that an EDA client program must be able to determine whether iFIX is running without using the EDA library.

The second requirement is significant for an EDA client program that is a Windows service and needs to run continuously, like the PI IntFix interface. The second requirement implies that another program is needed to restart the service after it is obligated to terminate because iFIX has stopped.

The OSI\_iFIXmonitor program, which is included in the interface installation kit, addresses these requirements for OSIsoft programs that use the EDA library: both the PI IntFix interface and PI AutoPointSync (PI APS) when any instances of the PI IntFix interface are registered for automatic point synchronization.

To operate correctly, OSI\_iFIXmonitor must be configured as an iFIX task so that iFIX starts OSI\_iFIXmonitor when iFIX itself starts. The section [Configuring OSI\\_iFIXmonitor](#page-50-0)  [Program](#page-50-0) has instructions for configuring OSI\_iFIXmonitor as an iFIX task.

OSI\_iFIXmonitor registers with iFIX to receive notification before iFIX shuts down. When OSI\_iFIXmonitor is notified that iFIX is about to stop, OSI\_iFIXmonitor terminates. This is an oversimplification, as will be explained later in this appendix.

Because OSI\_iFIXmonitor is started by iFIX and terminates before iFIX shuts down, a check for the existence of a running OSI\_iFIXmonitor process can be used by other OSIsoft programs as an indication of whether iFIX is running. This method is independent of the Intellution EDA library.

As discussed earlier, any program that calls the EDA library must terminate when iFIX stops. In the case of programs that are Windows services and expected to run continuously, the services need to be restarted by some means. Since OSI\_iFIXmonitor start up and shut down are coordinated with iFIX, OSI iFIXmonitor is aware of events that affect these services. Therefore, several configurable options for controlling services have been built into OSI\_iFIXmonitor. Specifically, OSI\_iFIXmonitor can be configured to stop and optionally restart selected services when OSI\_iFIXmonitor is notified that iFIX is about to stop.

# **OSI\_iFIXmonitor Command-line Parameters**

In its most basic mode, OSI iFIX monitor starts when iFIX starts and terminates when notified that iFIX is about to stop. The existence of a running OSI\_iFIXmonitor process indicates that iFIX is running and, conversely, the absence of a running OSI\_iFIXmonitor process indicates that iFIX is not running.

OSI\_iFIXmonitor supports configurable options for controlling services that use the Intellution EDA library. The configuration of these options can be controlled by commandline parameters, loaded from the Windows registry, or both. OSI\_iFIXmonitor merges the services configured in the registry with the services configured on the command line. If the same service is configured in both the registry and on the command line, the configuration options from the registry have precedence.

Since configuring an iFIX task requires manual interaction with the iFIX System Configuration Utility (SCU) and changes do not take effect until iFIX is stopped and restarted, OSI iFIX monitor is usually added to the iFIX task list once with no command-line parameters. OSI\_iFIXmonitor loads configuration options from the registry, which can be changed at any time without requiring iFIX or OSI\_iFIXmonitor to be stopped and restarted.

The PI ICU control for the IntFix interface and the PI APS configuration control for the Intfix\_APS connector provide the means to configure OSI\_iFIXmonitor registry settings for managing the respective services. PI ICU and the PI APS Configuration Utility are the recommended tools for configuring OSI\_iFIXmonitor options.

In unusual situations, configuring OSI\_iFIXmonitor by command-line parameters may be necessary. All command-line parameters are optional. The command-line parameters are listed in the table below.

All command-line parameters are case insensitive.

The leading / in most parameters is the Windows convention for switches. For consistency with UniInt, OSI iFIXmonitor also recognizes leading – for switches.

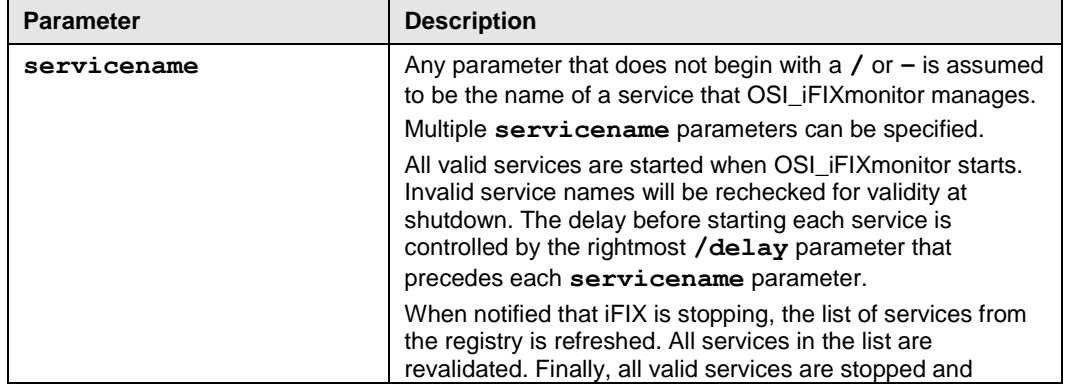

OSI\_iFIXmonitor processes options, left-to-right.

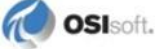

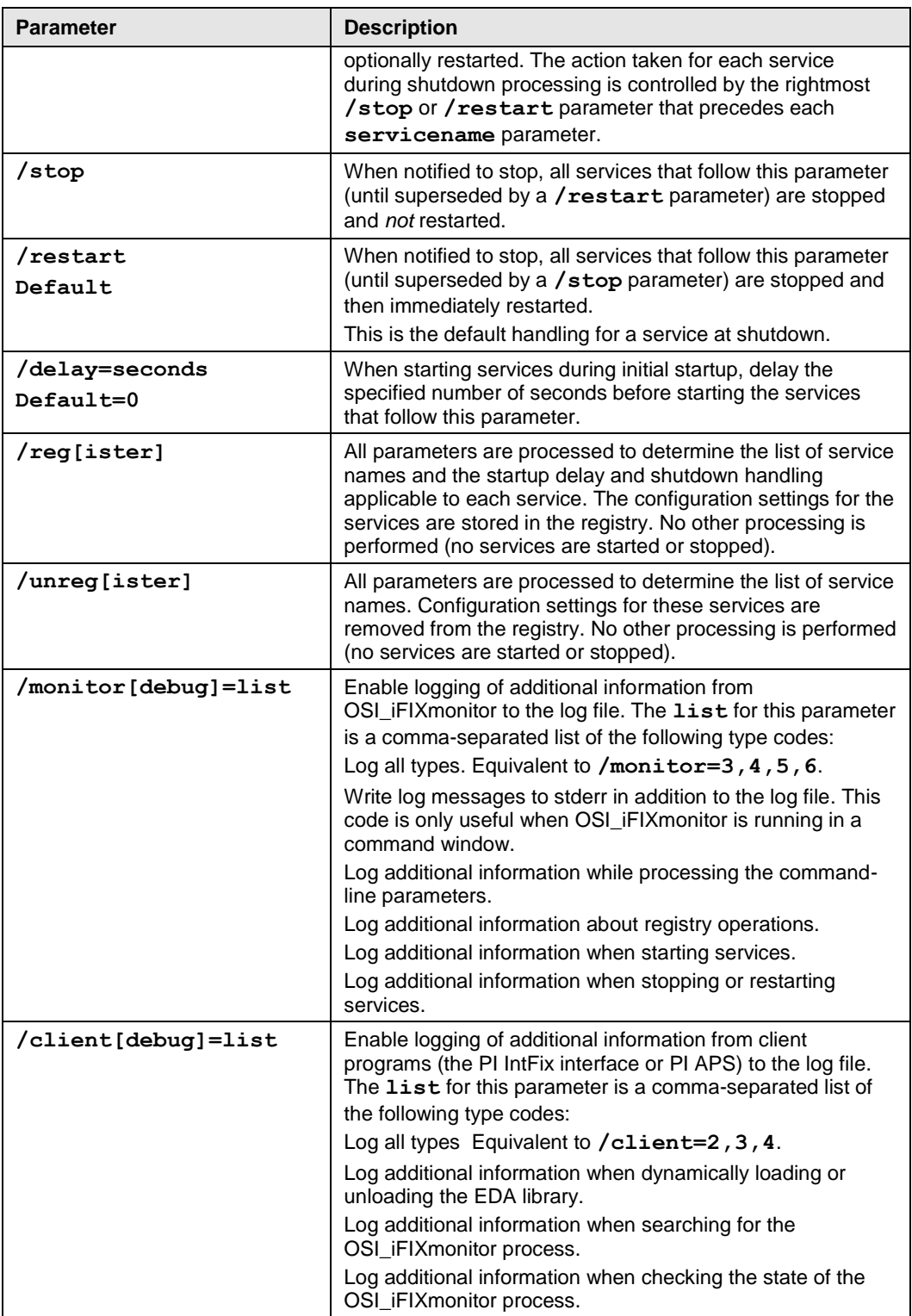

# **Appendix G. Terminology**

To understand this interface manual, you should be familiar with the terminology used in this document.

#### *Buffering*

Buffering refers to an interface node's ability to store temporarily the data that interfaces collect and to forward these data to the appropriate PI Data Archives.

#### *N-Way Buffering*

If you have PI Data Archives that are part of a collective, PIBufss supports n-way buffering. N-way buffering refers to the ability of a buffering application to send the same data to each of the PI Data Archives in a collective. (Bufserv also supports n-way buffering to multiple PI Data Archives in a collective; however, it does not guarantee identical archive records since point compression attributes could be different between PI Data Archives. With this in mind, OSIsoft recommends that you run PIBufss instead.)

#### *ICU*

ICU refers to the PI Interface Configuration Utility. The ICU is the primary application that you use to configure PI interface programs. You must install the ICU on the same computer on which an interface runs. A single copy of the ICU manages all of the interfaces on a particular computer.

You can configure an interface by editing a startup command file. However, OSIsoft discourages this approach. Instead, OSIsoft strongly recommends that you use the ICU for interface management tasks.

#### *ICU Control*

An ICU control is a plug-in to the ICU. Whereas the ICU handles functionality common to all interfaces, an ICU control implements interface-specific behavior. Most PI interfaces have an associated ICU control.

#### *Interface Node*

An interface node is a computer on which

- the PI API and/or PI SDK are installed, and
- PI Data Archive programs are not installed.

#### *PI API*

The PI API is a library of functions that allow applications to communicate and exchange data with the PI Data Archive. All PI interfaces use the PI API.

### *PI Data Archive Collective*

A PI Data Archive Collective is two or more replicated PI Data Archives that collect data concurrently. Collectives are part of the High Availability environment. When the primary PI Data Archive in a collective becomes unavailable, a secondary collective member node seamlessly continues to collect and provide data access to your PI clients.

#### <span id="page-189-0"></span>*PI Data Archive Node*

A PI Data Archive node is a computer on which PI Data Archive programs are installed. The PI Data Archive runs on the PI Data Archive node. In earlier documentation, PI Data Archive was referred to as the PI Server. (See [PI Server Node.](#page-190-0))

### *PIHOME*

*PIHOME* refers to the directory that is the common location for PI 32-bit client applications.

A typical *PIHOME* on a 32-bit operating system is C:\Program Files\PIPC.

A typical *PIHOME* on a 64-bit operating system is C:\Program Files (x86)\PIPC.

PI 32-bit interfaces reside in a subdirectory of the Interfaces directory under PIHOME.

For example, files for the 32-bit Modbus Ethernet Interface are in

[*PIHOME*]\PIPC\Interfaces\ModbusE.

This document uses [*PIHOME*] as an abbreviation for the complete PIHOME or PIHOME64 directory path. For example, ICU files in [*PIHOME*]\ICU.

### *PIHOME64*

*PIHOME64* is found only on a 64-bit operating system and refers to the directory that is the common location for PI 64-bit client applications.

A typical *PIHOME64* is C:\Program Files\PIPC.

PI 64-bit interfaces reside in a subdirectory of the Interfaces directory under *PIHOME64*.

For example, files for a 64-bit Modbus Ethernet Interface would be found in

C:\Program Files\PIPC\Interfaces\ModbusE.

This document uses [*PIHOME*] as an abbreviation for the complete PIHOME or *PIHOME64* directory path. For example, ICU files in [*PIHOME*]\ICU.

#### *PI Message Log*

The PI message log is the file to which OSIsoft interfaces based on UniInt 4.5.0.x and later write informational, debug and error messages. When a PI interface runs, it writes to the local PI message log. This message file can only be viewed using the PIGetMsg utility. See the [Message Logs](#page-152-0) section for more information on how to access these messages.

#### *PI SDK*

The PI SDK is a library of functions that allow applications to communicate and exchange data with the PI Data Archive. Some PI interfaces, in addition to using the PI API, require the use of the PI SDK.

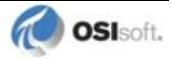

#### <span id="page-190-0"></span>*PI Server Node*

In earlier documentation, the term "PI Server" was used as a nickname for the PI Data Archive and a PI Server node was a computer on which PI Data Archive programs were installed. While the PI Data Archive remains a core server of the PI Server product, the product name "PI Server" now refers to much more than the PI Data Archive. OSIsoft documentation, including this user manual, is changing to use "PI Server" in this broader sense and "PI Data Archive" to refer to the historian core. (See PI Data [Archive Node.](#page-189-0))

#### *PI SMT*

PI SMT refers to PI System Management Tools. PI SMT is the program that you use for configuring PI Data Archives. A single copy of PI SMT manages multiple PI Data Archives. PI SMT runs on either a PI Data Archive node or an interface node.

#### *Pipc.log*

The  $\text{pipe}$ ,  $\text{log}$  file is the file to which OSIsoft interfaces based on UniInt versions earlier than 4.5.0.x write informational and error messages. When a PI interface runs, it writes to the pipc.log file. The ICU allows easy access to the pipc.log.

#### *Point*

The PI point is the basic building block for controlling data flow to and from the PI Data Archive. For a given timestamp, a PI point holds a single value.

A PI point does not necessarily correspond to a "point" on the data source device. For example, a single "point" on the data source device can consist of a set point, a process value, an alarm limit, and a discrete value. These four pieces of information require four separate PI points.

#### *Service*

A Service is a Windows program that runs without user interaction. A service continues to run after you have logged off from Windows. It has the ability to start up when the computer itself starts up.

The ICU allows you to configure a PI interface to run as a service.

#### *Tag (Input Point and Output Point)*

The Tag attribute of a PI point is the name of the PI point. There is a one-to-one correspondence between the name of a point and the point itself. Because of this relationship, PI System documentation uses the terms "tag" and "point" interchangeably.

Interfaces read values from a device and write these values to an input point. Interfaces use an output point to write a value to the device.

# **Appendix H. Technical Support and Resources**

For technical assistance, contact OSIsoft Technical Support at +1 510-297-5828 or techsupport@osisoft.com. The **OSIsoft Technical Support** website offers additional contact options for customers outside of the United States.

When you contact OSIsoft Technical Support, be prepared to provide this information:

- Product name, version, and build numbers
- Computer platform (CPU type, operating system, and version number)
- Time that the difficulty started
- Log files at that time
- Details of any environment changes prior to the start of the issue
- Summary of the issue, including any relevant log files during the time the issue occurred

The **OSIsoft Virtual Campus (vCampus)** website has subscription-based resources to help you with the programming and integration of OSIsoft products.

# **Appendix I. Revision History**

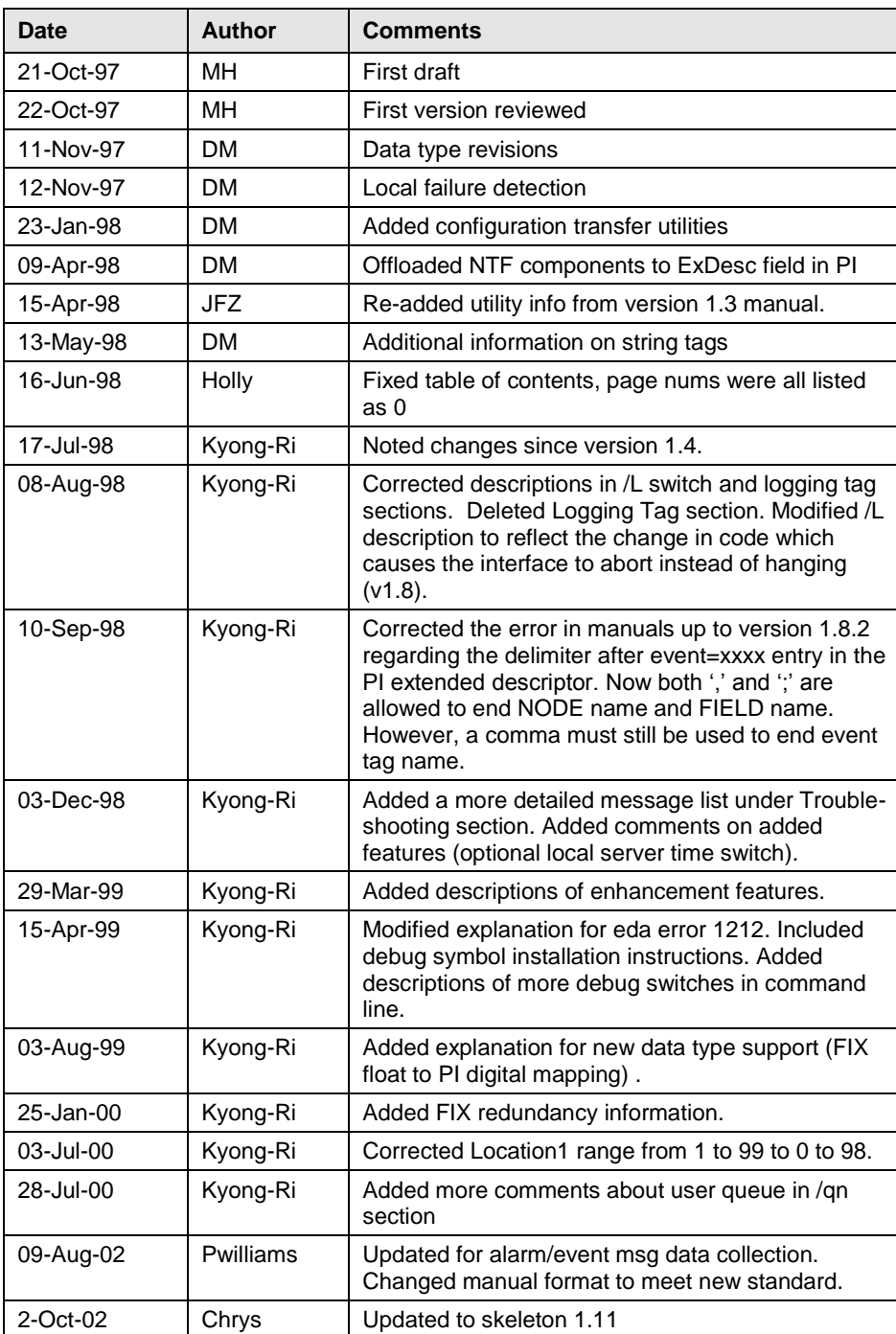

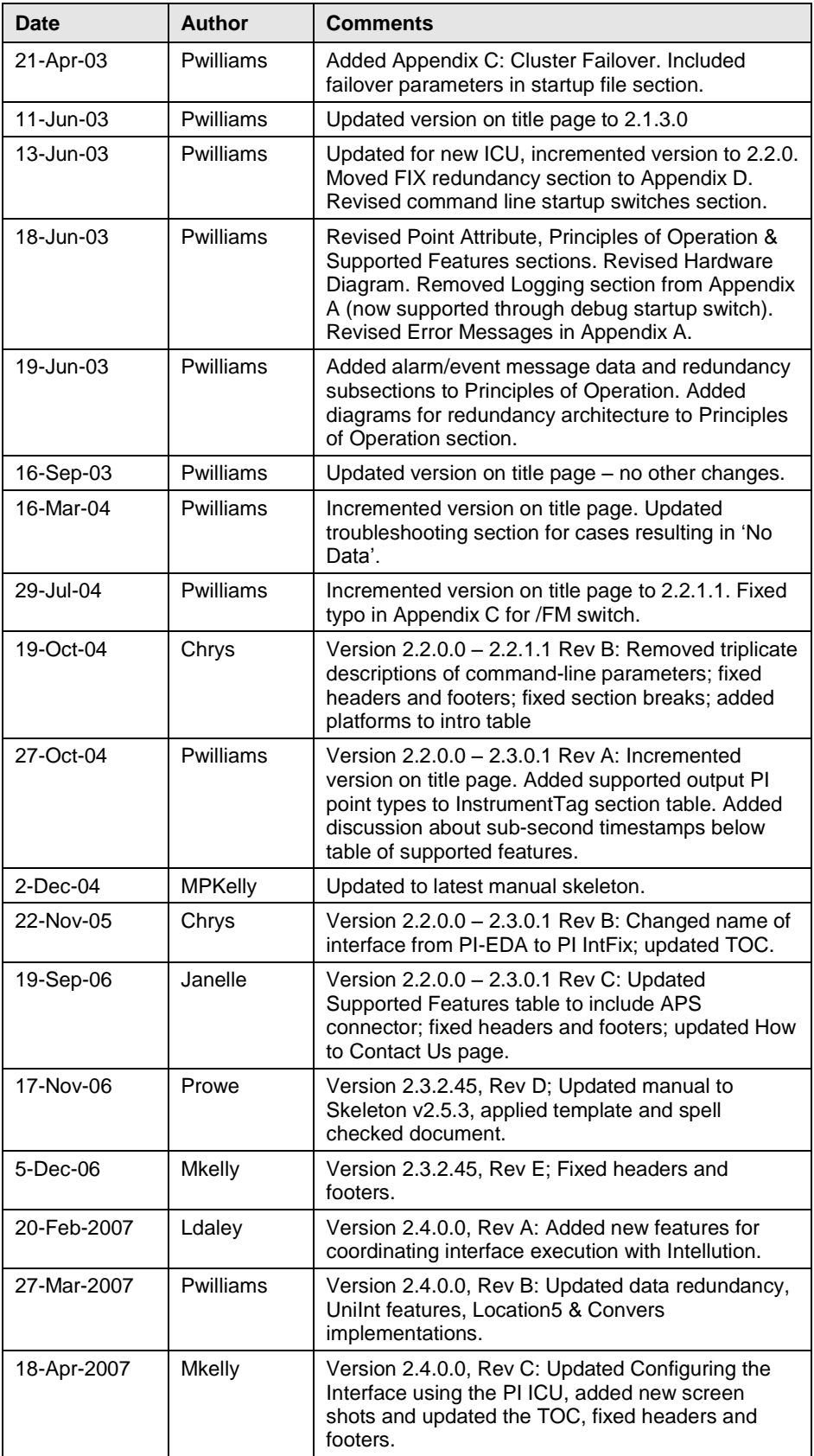

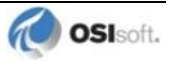

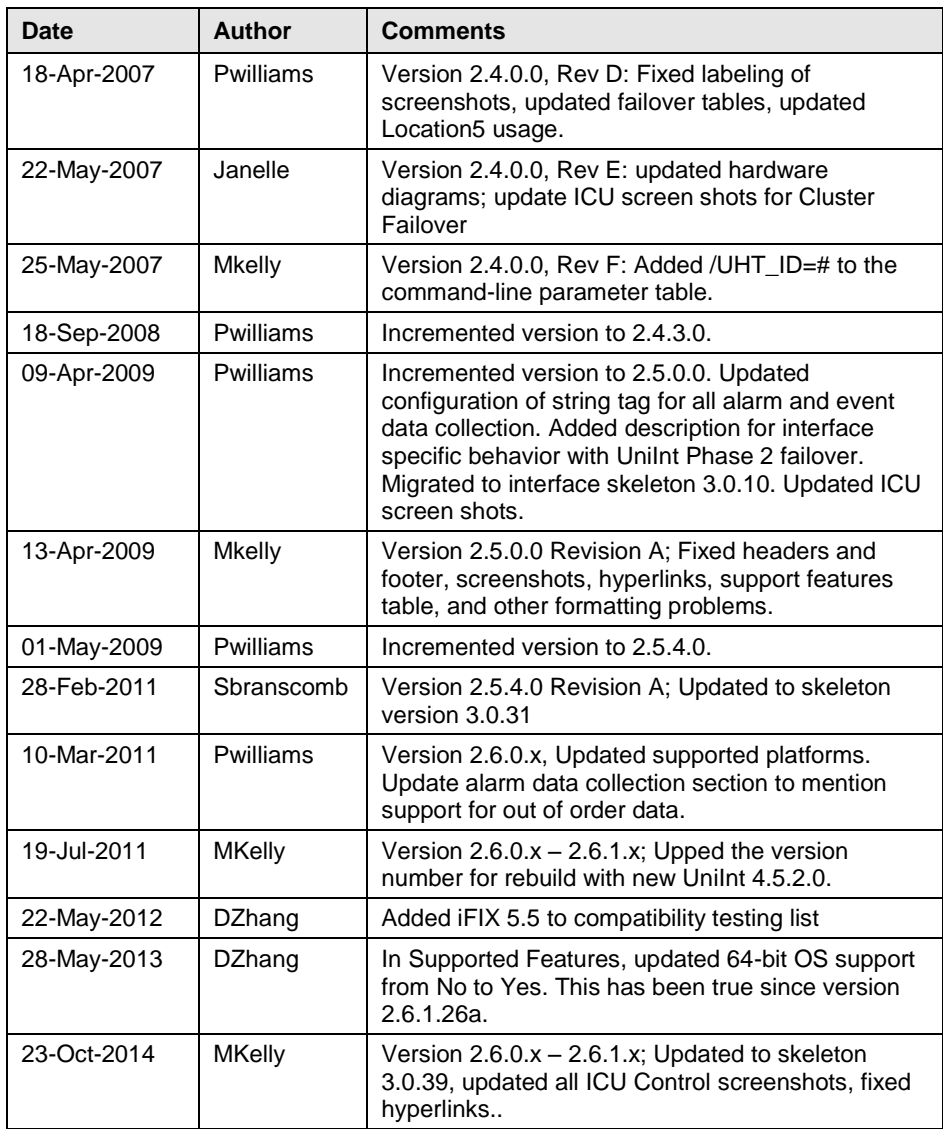